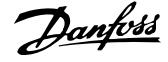

## **Daftar Isi**

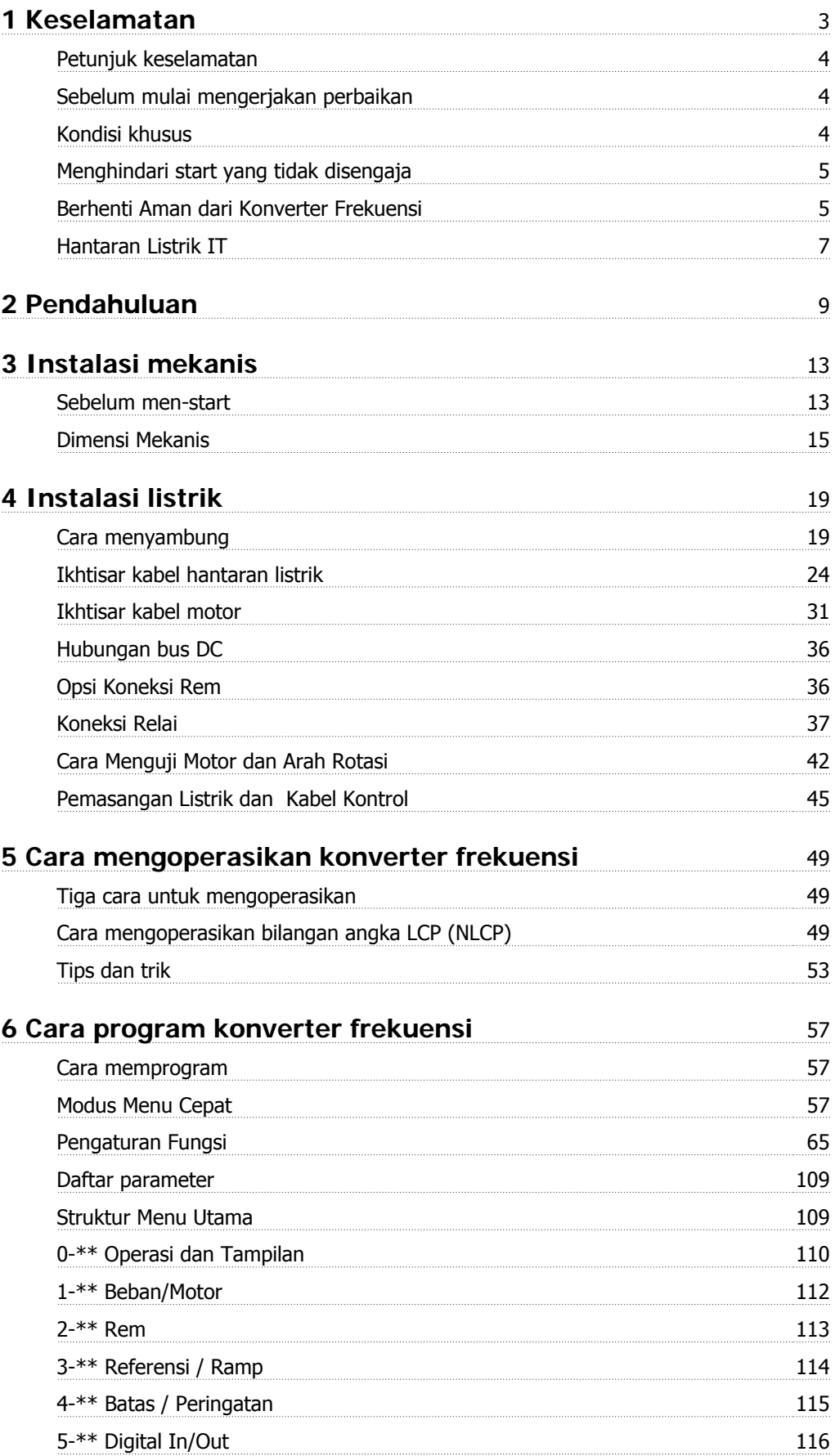

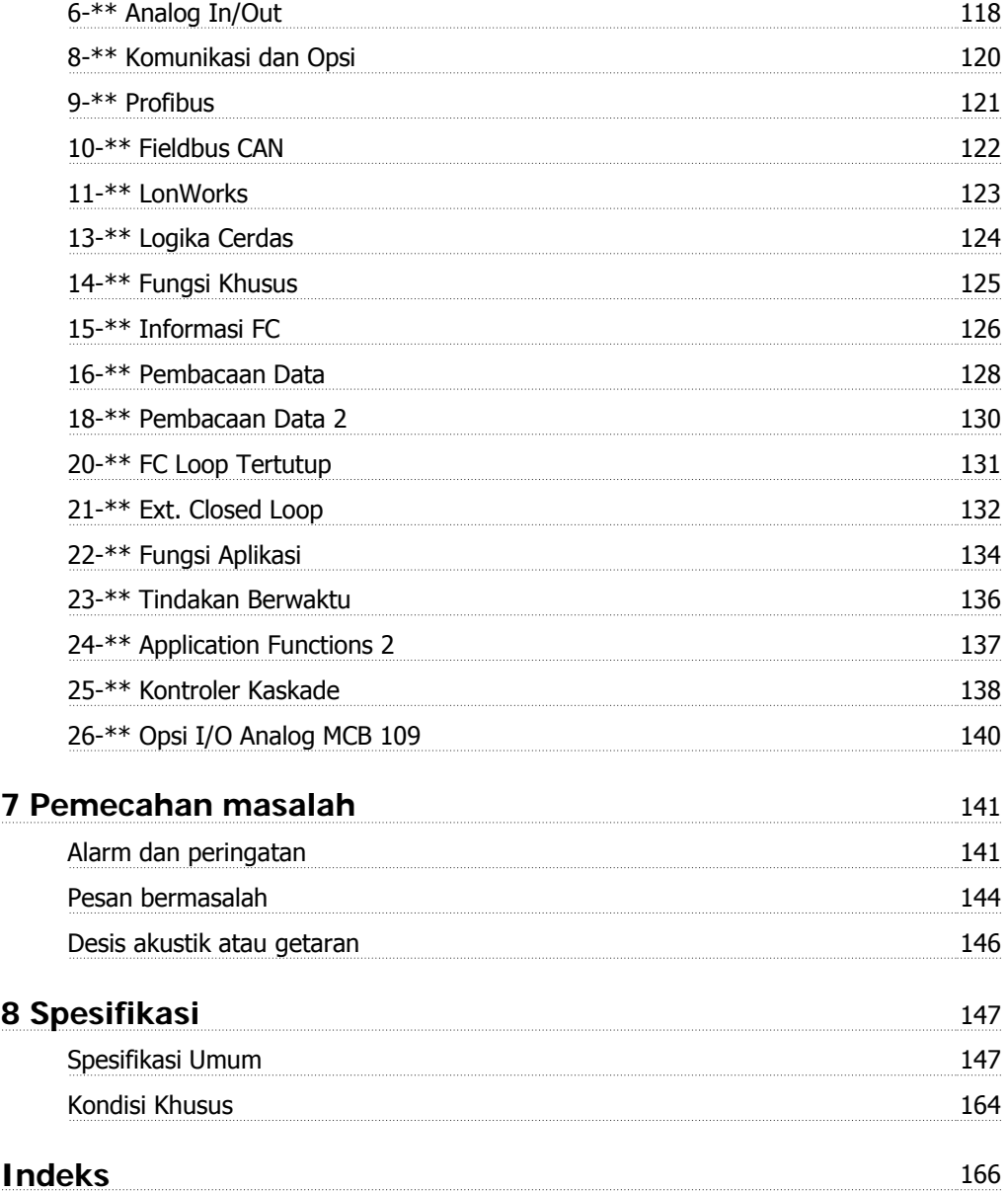

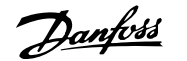

# **1 Keselamatan**

## **1.1.1 Simbol**

Simbol yang digunakan di dalam manual ini:

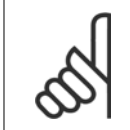

**Catatan!** Menunjukkan sesuatu yang harus diperhatikan oleh pembaca.

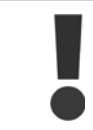

Menunjukkan peringatan umum.

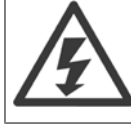

Menunjukkan peringatan tegangan tinggi.

✮ Menunjukkan pengaturan standar

## **1.1.2 Peringatan tegangan tinggi**

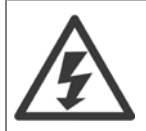

Tegangan konverter frekuensi dan kartu opsi MCO 101amat berbahaya bila disambungkan dengan hantaran listrik. Pemasangan yang tidak benar pada motor atau konverter frekuensi dapat menyebabkan kerusakan pada peralatan, sehingga bisa mengakibatkan kecelakaan atau kematian. oleh sebab itu, amat penting mematuhi petunjuk yang ada pada manual ini dan juga peraturan lokal dan negara setempat serta undang-undang keselamatan.

## **1.1.3 Petunjuk keselamatan**

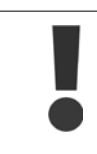

**1** 

Sebelum menggunakan fungsi secara langsung atau tidak langsung yang mempengaruhi keselamatan pribadi (misalnya **Berhenti Aman**, **Modus Kebakaran** atau salah satu fungsi lain, memberhentikan motor secara paksa atau berupaya menjalankannya secara normal) maka melalui **analisa resiko** dan **tes sistem** harus dilakukan. Tes sistem **harus** termasuk modus kegagalan tentang sinyal kontrol (sinyal analog dan digital dan komunikasi serial.

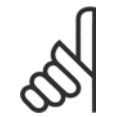

## **Catatan!**

**Sebelum menggunakan Modus Kebakaran, kontak Danfoss**

- Pastikan konverter frekuensi dihubungkan dengan semestinya ke pembumian.
- Jangan copot hubungan hantaran listrik, hubungan motor atau hubungan daya yang lain ketika konverter frekuensi sedang disambungkan dengan daya.
- Lindungi pemakai terhadap tegangan pasokan.
- Melindungi motor terhadap beban berlebih menurut peraturan nasional dan peraturan lokal.
- Arus kebocoran pembumian melampaui 3,5 mA.
- Tombol [OFF] bukan merupakan saklar pengaman. Tombol ini tidak memutuskan hubungan konverter frekuensi dari hantaran listrik.

### **1.1.4 Sebelum mulai mengerjakan perbaikan**

- 1. Putus dahulu konverter frekuensi dari hantaran listrik
- 2. Putuskan terminal bus DC 88 dan 89
- 3. Tungu sekurangnya waktu yang diatur pada bagian Peringatan Umum diatas
- 4. Lepaskan kabel motor

### **1.1.5 Kondisi khusus**

### **Tarif elektrikal:**

Rating yang ditunjukkan pada pelat nama dari konverter frekuensi didasarkan pada catu daya sumber listrik 3-fasa, di dalam kisaran tegangan, arus, dan suhu yang telah ditentukan, yang diharapkan akan berlangsung selama penggunaan.

Konverter frekuensi juga mendukung penerapan khusus lain, yang mempengaruhi rating listrik dari konverter frekuensi. Kondisi khusus yang mempengaruhi rating listrik antara lain:

- Aplikasi fasa tunggal
- Aplikasi suhu tinggi yang memerlukan penurunan taraf listrik
- Aplikasi kelautan dengan kondisi lingkungan yang sangat parah.

Aplikasi lain yang mungkin juga mempengaruhi taraf listrik.

Baca klausul yang relevan pada petunjuk ini dan Drive VLT HVAC Panduan Perancangan, MG.11.BX.YY untuk informasi tentang tarif elektrikal.

#### **Kebutuhan penginstalan:**

Keselamatan listrik konverter frekuensi secara menyeluruh memerlukan pertimbangan penginstalan khusus mengenai:

- Sekering dan pemotong sirkuit untuk arus berlebih dan proteksi hubung singkat
- Pemilihan kabel daya (hantaran listrik, motor, rem, beban pemakaian bersama dan relai)
- Konfigurasi grid (IT,TN, kaki arde, dll.)
- Keselamatan port tegangan rendah (kondisi PELV).

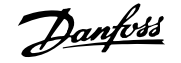

Baca klausul yang relevan pada petunjuk ini dan pada *Drive VLT HVAC Panduan Perancangan* untuk informasi tentang kebutuhan penginstalan.

### **1.1.6 Perhatian**

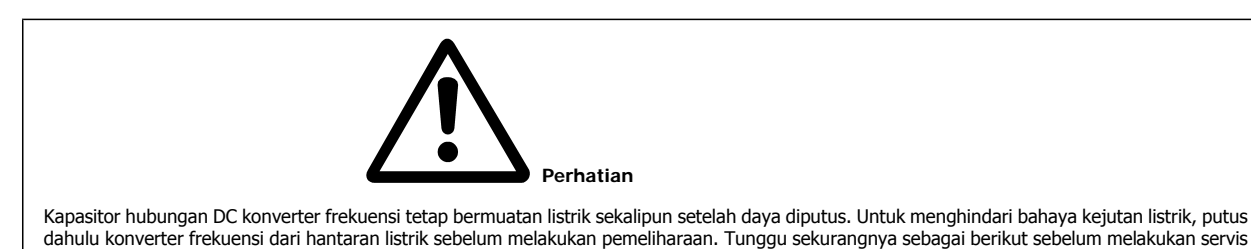

terhadap konverter frekuensi:

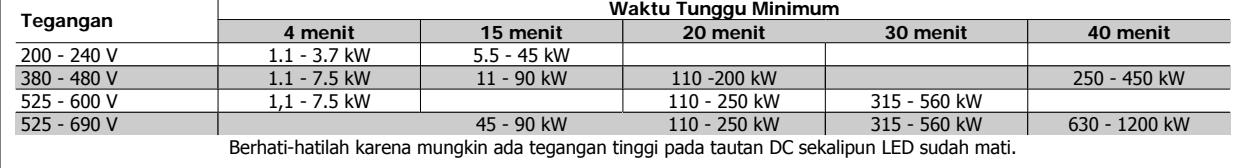

## **1.1.7 Pemasangan di Ketinggian Tinggi (PELV)**

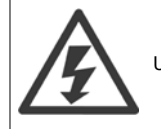

Untuk ketinggian di atas 2 km, silakan Danfoss tentang PELV..

### **1.1.8 Menghindari start yang tidak disengaja**

**Sewaktu konverter frekuensi terhubung ke hantaran listrik, motor dapat di-start/dihentikan dengan menggunakan perintah digital, perintah bus, referensi atau melalui Panel Kontrol Lokal.**

- Putuskan konverter frekuensi dari hantaran listrik bilamana pertimbangan keselamatan pribadi mengharuskannya untuk menghindari start yang tidak disengaja.
- Untuk menghindari start yang tidak disengaja, selalu aktifkan tombol [OFF] sebelum mengubah parameter.
- Kecuali bila terminal 37 dimatikan, kerusakan elektronik, kelebihan beban sementara, kerusakan dalam pasokan hantaran listrik, atau hilangnya hubungan motor dapat menyebabkan motor berhenti start.

## **1.1.9 Berhenti Aman dari Konverter Frekuensi**

Untuk versi yang dilengkapi dengan Berhenti Aman terminal 37, konverter frekuensi dapat menjalankan fungsi keselamatan Torsi Nonaktif Aman (Sebagaimana yang didefinisikan pada konsep CD IEC 61800-5-2) atau Kategori Berhenti 0 (sebagaimana didefinisikan pada EN 60204-1).

Fungsi ini dirancang dan telah sesuai dengan persyaratan Keamanan Kategori 3 yang tercantum pada EN 954-1. Fungsionalitas ini dinamakan Berhenti Aman (Safe Stop). Sebelum integrasi dan penggunaan Berhenti Aman di saat pemasangan, harus dilakukan analisis risiko pemasangan secara menyeluruh untuk menentukan apakah fungsionalitas Berhenti Aman dan kategori keamanan telah benar dan telah memadai. Untuk memasang dan menggunakan fungsi Berhenti Aman sesuai dengan persyaratan Keamanan Kategori 3 yang tercantum pada EN 954-1, informasi dan petunjuk Drive VLT HVAC Panduan Perancangan harus diikuti! Informasi dan petunjuk yang tercantum pada Petunjuk Pengoperasian tidak memadai untuk penggunaan fungsionalitas Berhenti Aman yang benar dan tidak membahayakan!

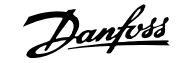

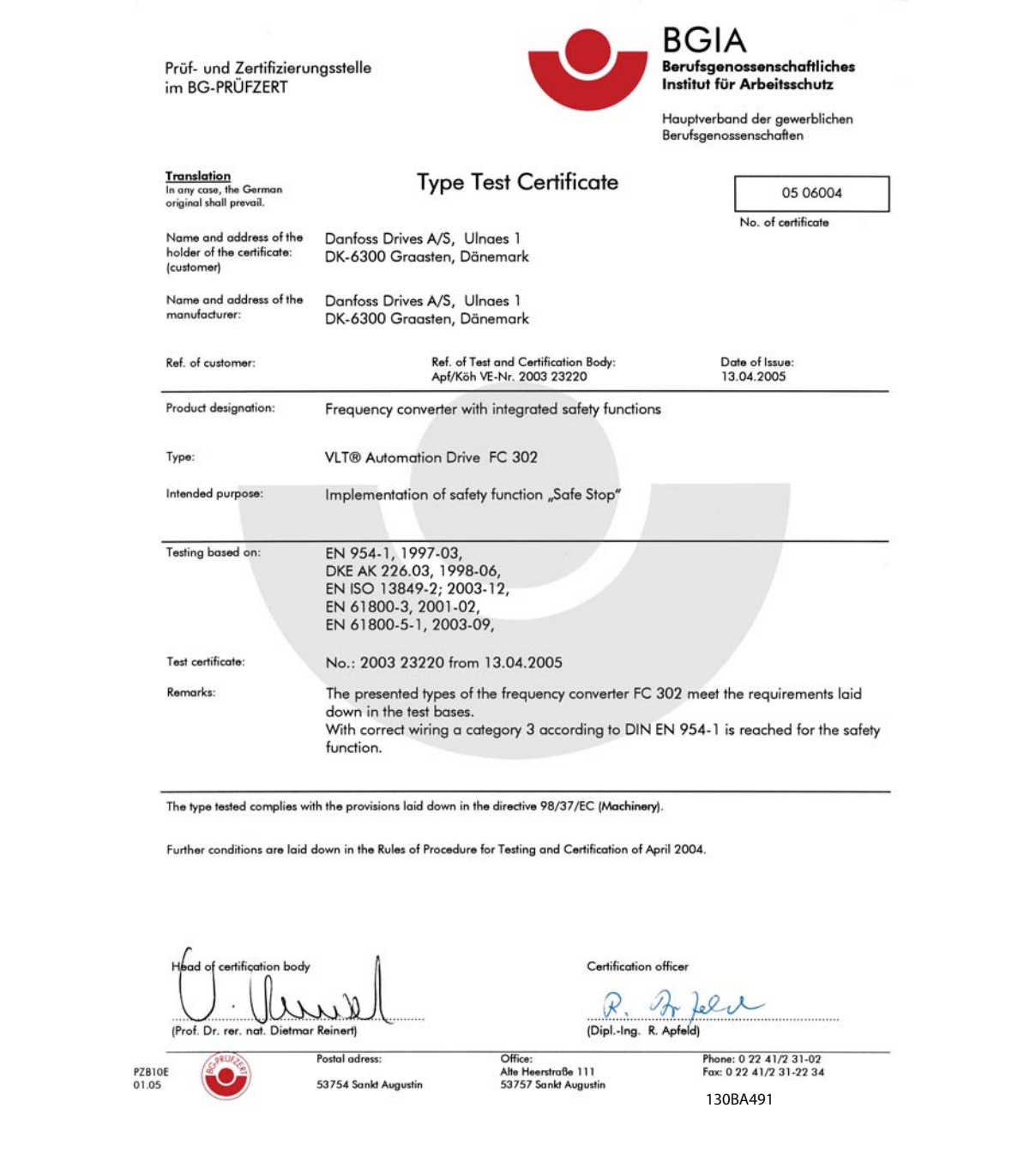

Sertifikat ini juga mencakup FC 102 dan FC 202!

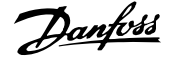

## **1.1.10 Hantaran Listrik IT**

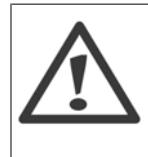

#### **Hantaran Listrik IT**

Jangan menghubungkan konverter frekuensi Filter RFI ke sumber aliran listrik dengan tegangan di antara fasa dan bumi yang melebihi 440 V untuk 400 V konverter dan 760 V untuk 690 V konverter. Untuk sumber listrik IT 400 V dan delta yang dibumikan, tegangan sumber listrik bisa melebihi 440 V di antara fasa dan bumi.

Untuk sumber listrik IT 690 V dan delta yang dibumikan, tegangan sumber listrik bisa melebihi 760 V di antara fasa dan bumi.

par. 14-50 Filter RFI dapat digunakan untuk memutuskan kapasitor RFI internal dari filter RFI ke arde.

## **1.1.11 Versi perangkat lunak dan persetujuan: Drive VLT HVAC**

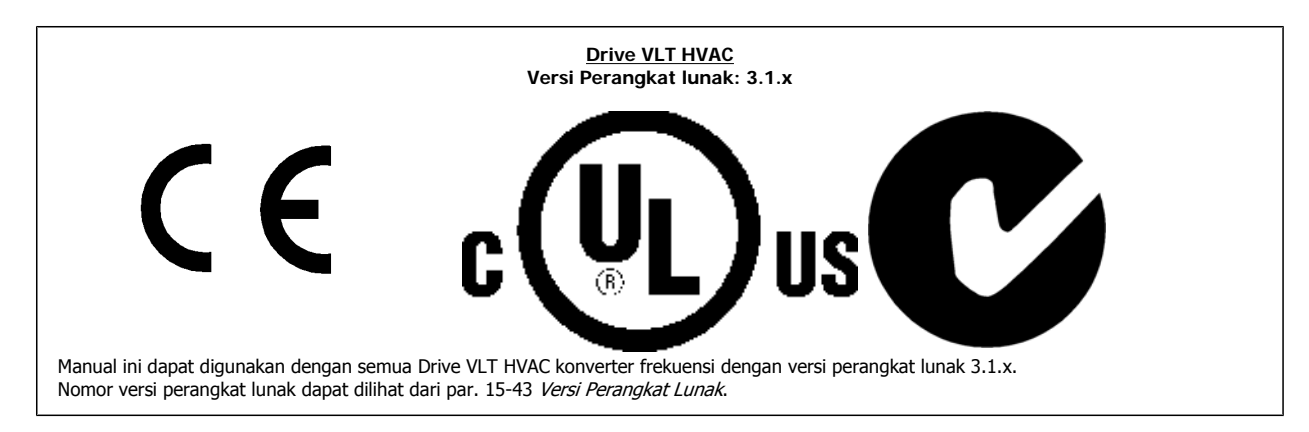

## **1.1.12 Petunjuk Pembuangan**

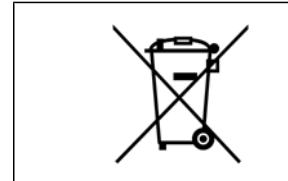

Peralatan yang berisi komponen listrik tidak boleh dibuang bersama-sama limbah rumah tangga. Peralatan itu harus dikumpulkan bersama-sama limbah listrik dan elektronik menurut peraturan setempat yang berlaku.

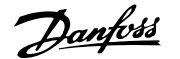

## **2 Pendahuluan**

## **2.1 Pendahuluan**

## **2.1.1 Tersedia literature**

- **-** Petunjuk Pengoperasian MG.11.Ax.yy menyediakan informasi diperlukan untuk menyiapkan konverter frekuensi dan menjalankannya.
- **-** Panduan Perancangan MG.11.Bx.yy berisi semua informasi teknis tentang konverter frekuensi dan perancangan dan aplikasi pelanggannya.
- **-** Panduan Pemrograman MG.11.Cx.yy menyediakan informasi tentang cara memprogram dan mencakup keterangan parameter yang lengkap.
- **-** Petunjuk Pemasangan, Opsi MCB 109 Analog I/O, MI.38.Bx.yy
- **-** Peralatan Konfigurasi berbasis PC MCT 10, MG.10.Ax.yy mengaktifkan pengguna untuk konfigurasi konverter frekuensi dari Windows™ yang berdasarkan pada keadaan sekitar PC.
- **-** Danfoss VLT® Perangkat lunak Kotak Energi www.danfoss.com/BusinessAreas/DrivesSolutions lalu pilih Download Perangkat lunak PC
- **-** VLT® Drive VLT HVAC Aplikasi Drive, MG.11.Tx.yy
- **-** Petunjuk Pengoperasian Drive VLT HVAC BACnet, MG.11.Dx.yy
- **-** Petunjuk Pengoperasian Drive VLT HVAC Profibus, MG.33.Cx.yy
- **-** Petunjuk Pengoperasian Drive VLT HVAC Device Net , MG.33.Dx.yy
- **-** Petunjuk Pengoperasian Drive VLT HVAC LonWorks, MG.11.Ex.yy
- **-** Petunjuk Pengoperasian Drive VLT HVAC Daya Tinggi, MG.11.Fx.yy
- **-** Petunjuk Pengoperasian Drive VLT HVAC Metasys, MG.11.Gx.yy
- **-** Petunjuk Pengoperasian Drive VLT HVAC FLN, MG.11.Zx.yy

#### $x =$  Nomor revisi

yy = Kode bahasa

Danfoss literature teknis tersedia di cetak dari lokal anda Danfoss Kantor Penjualan atau online di: www.danfoss.com/BusinessAreas/DrivesSolutions/Documentations/Technical+Documentation.htm

## **2.1.2 Identifikasi Konverter Frekuensi**

Di bawah ini adalah contoh dari label identifikasi. Label ini terletak pada konverter frekuensi dan menunjukkan jenis dan opsi yang cocok ke unit. Lihat di bawah ini untuk rincian bagaimana membaca Untaian kode Jenis (T/C).

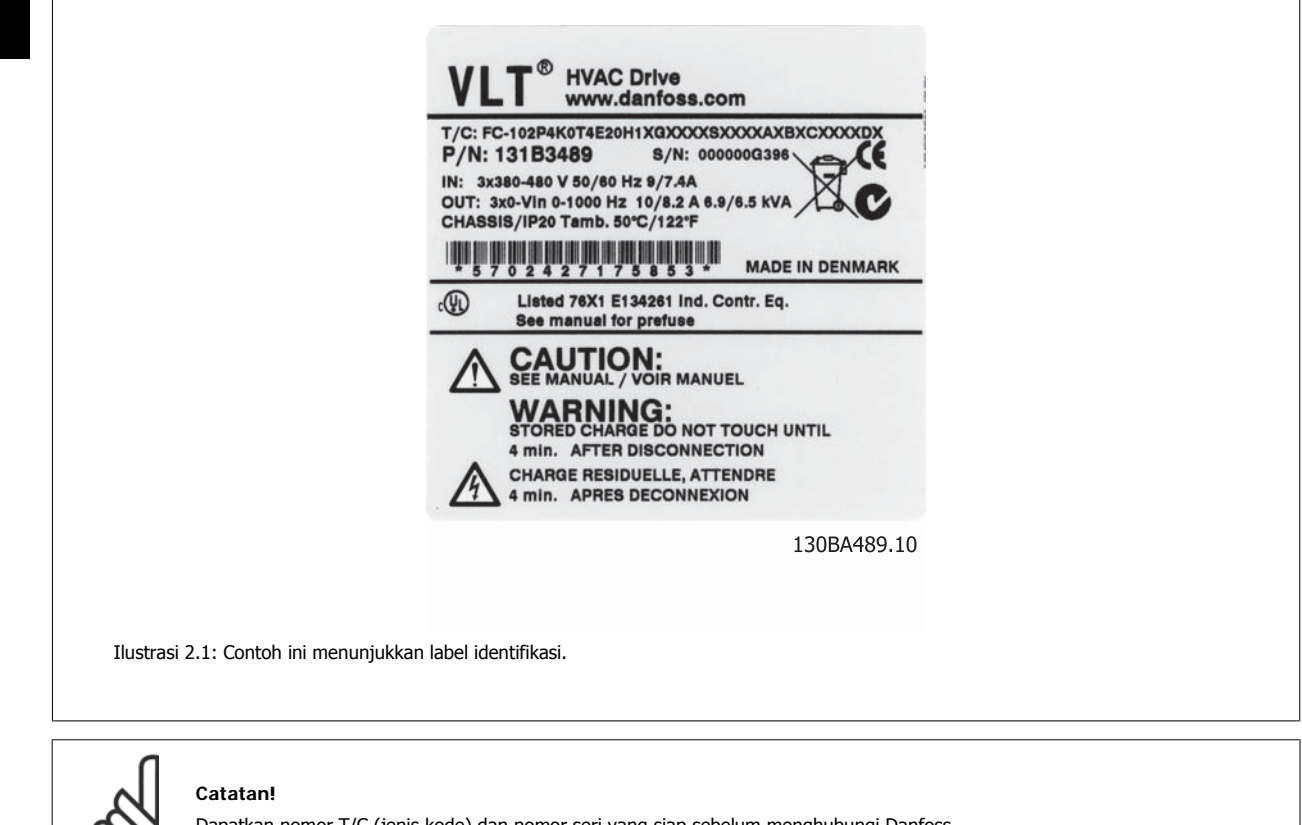

Dapatkan nomor T/C (jenis kode) dan nomor seri yang siap sebelum menghubungi Danfoss.

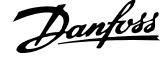

## **2.1.3 Untaian kode jenis**

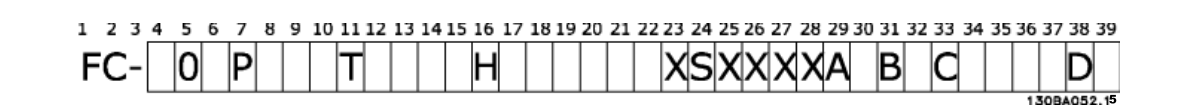

 **2**

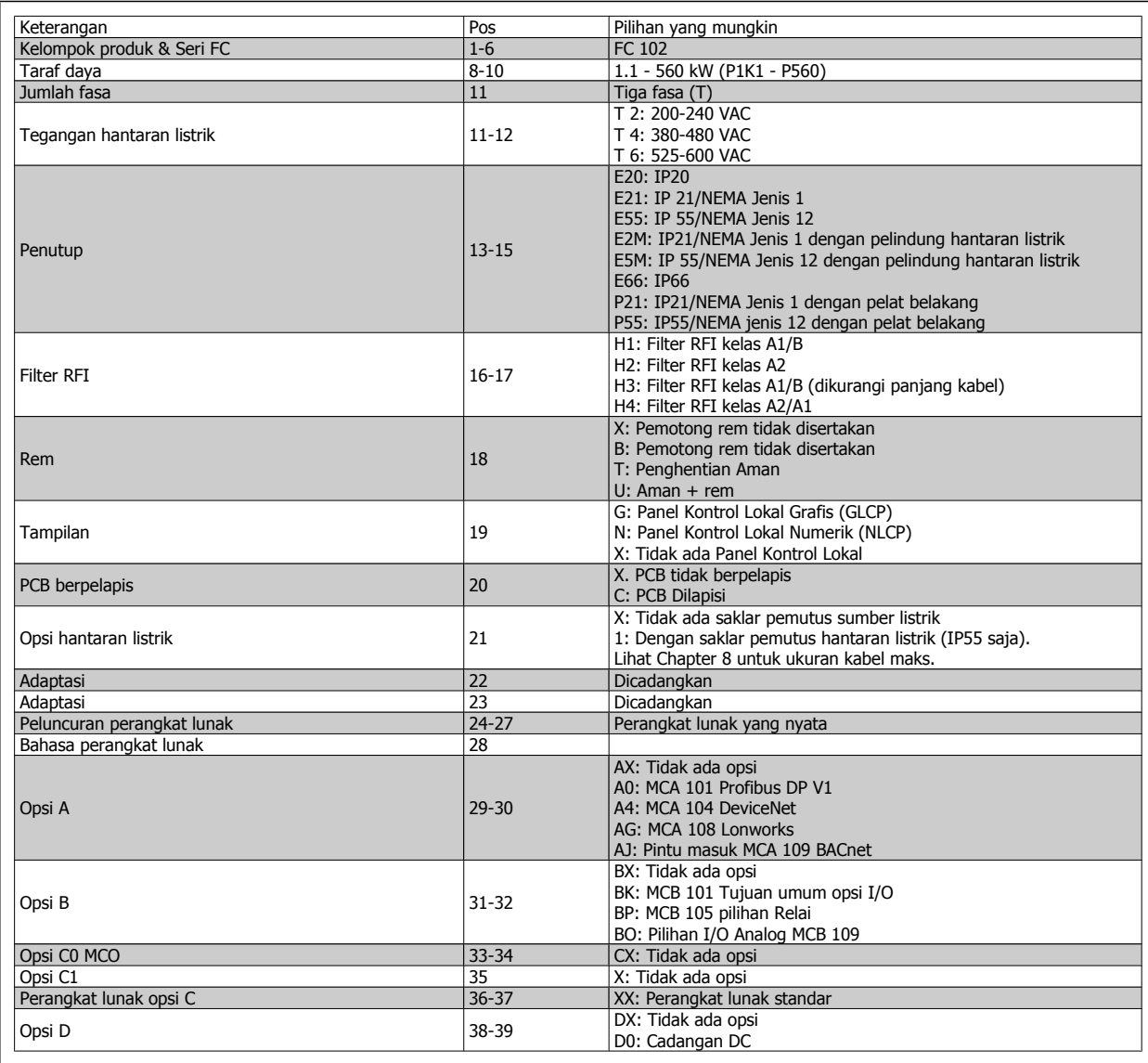

Tabel 2.1: Keterangan jenis kode (T/C).

Berbagai Opsi dan Aksesori dijelaskan lebih lengkap pada Drive VLT HVAC Panduan Perancangan, MG.11.BX.YY.

## **2.1.4 Singkatan dan Standar**

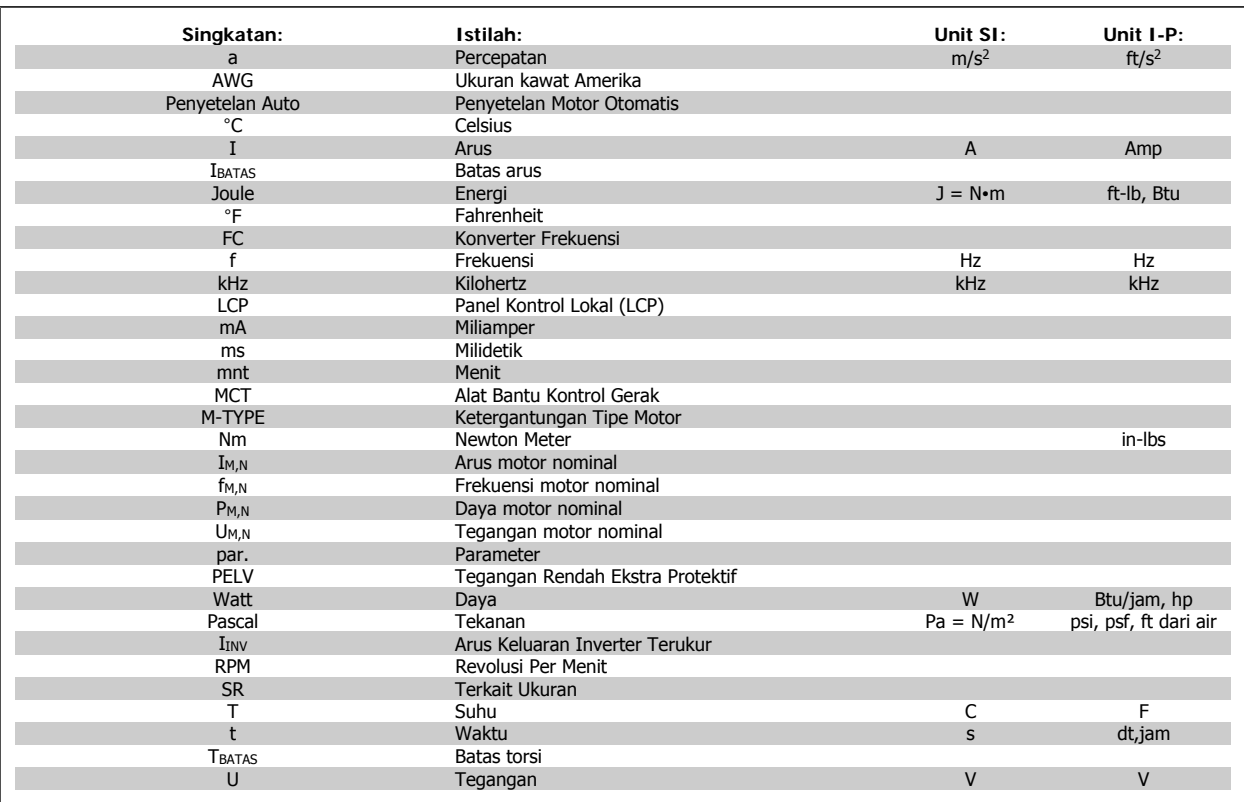

Tabel 2.2: Singkatan dan Tabel standar.

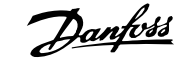

## **3 Instalasi mekanis**

## **3.1 Sebelum men-start**

## **3.1.1 Daftar periksa**

Saat membuka kemasan konverter frekuensi, pastikan unit tidak rusak dan isinya lengkap. Gunakan tabel berikut ini untuk memeriksa kemasan:

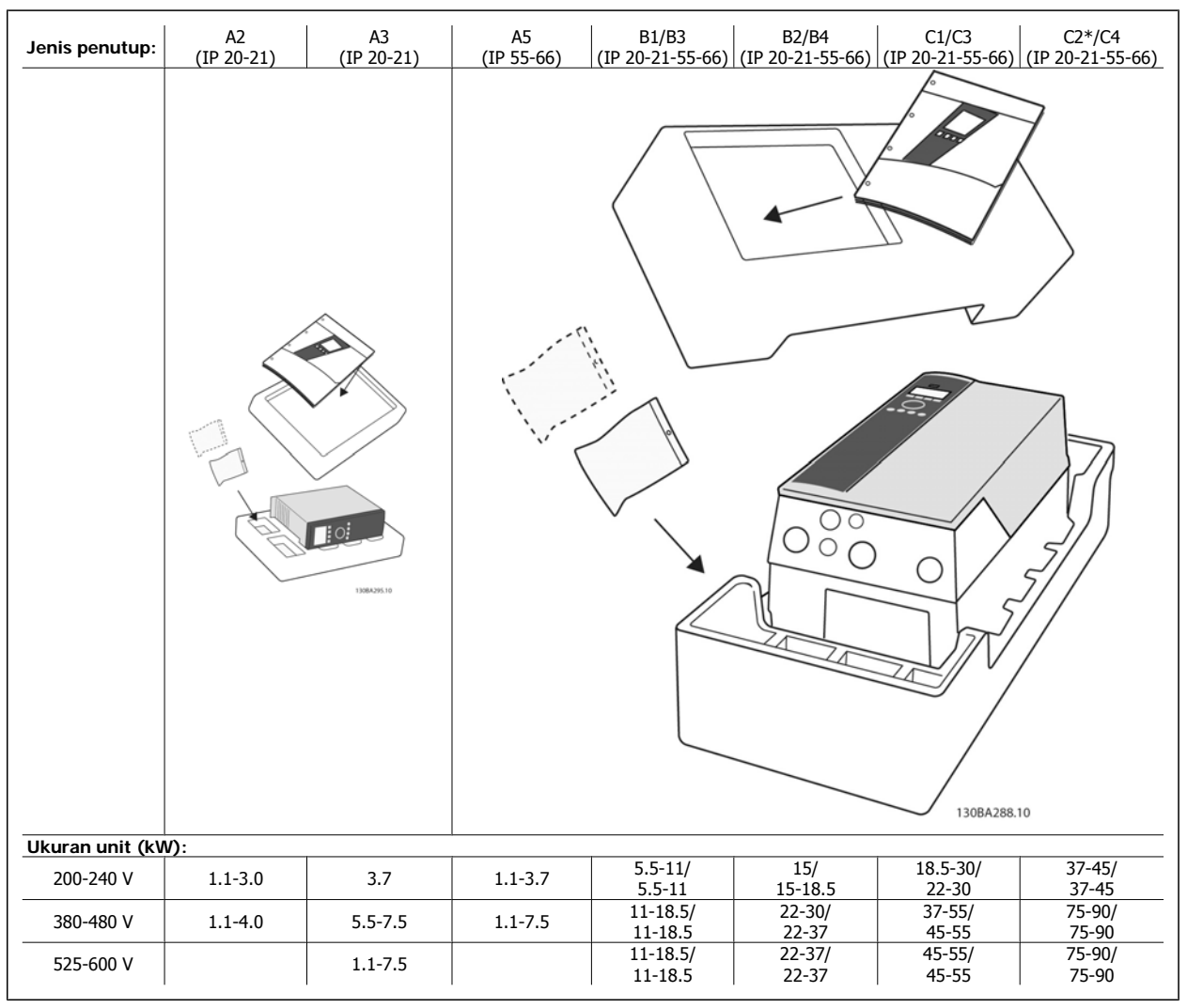

Tabel 3.1: Tabel isi kemasan

Perlu dicatat bahwa pemilihan obeng (obeng kembang atau minus), pemotong sisi, bor dan pisau juga disarankan untuk membuka kemasan dan memasang konverter frekuensi. Kemasan untuk penutup ini berisi seperti yang ditunjukkan: Kantong aksesoris, dokumentasi dan unit. Tergantung kepada opsi yang digunakan, mungkin ada satu atau dua kantong dan satu atau beberapa buklet.

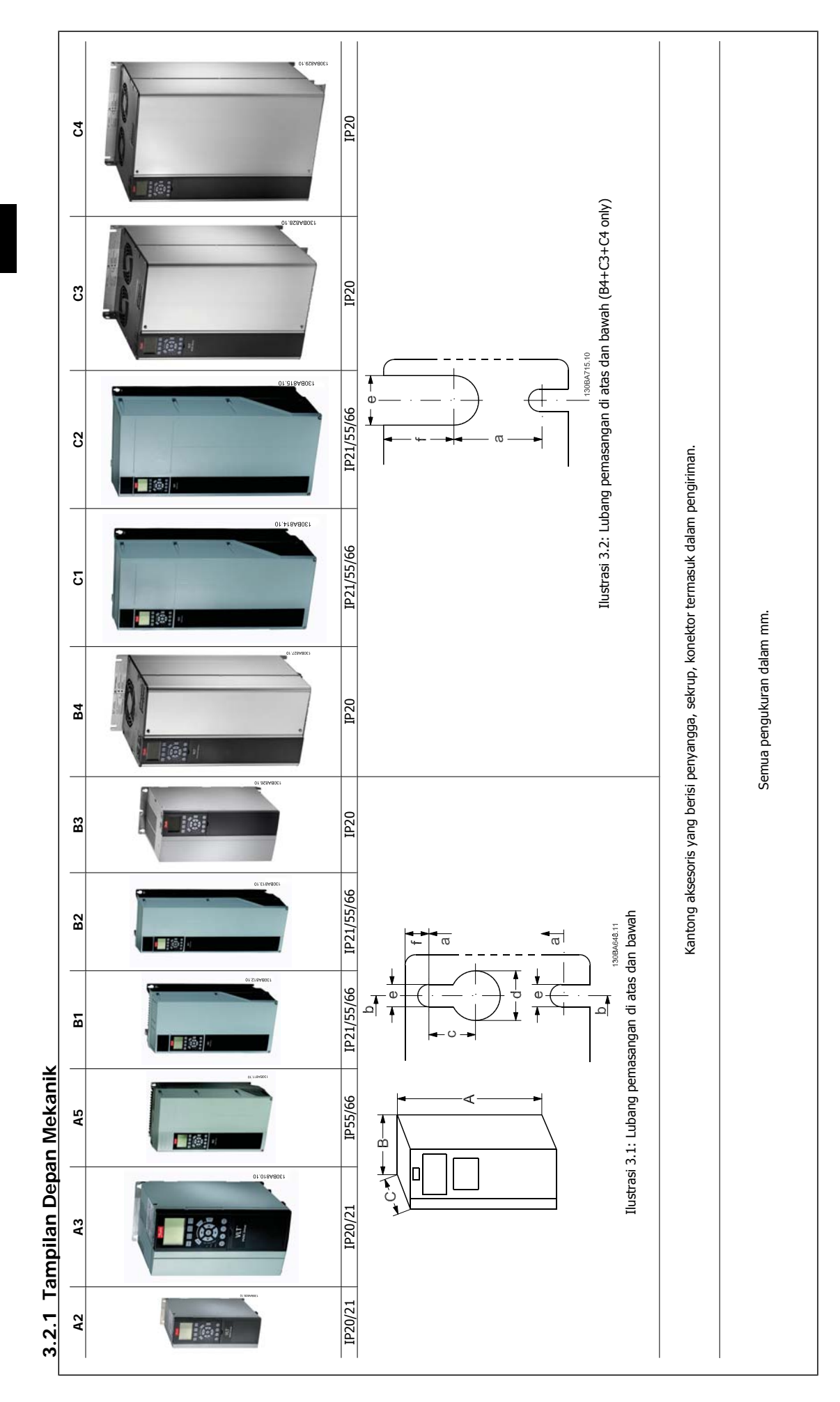

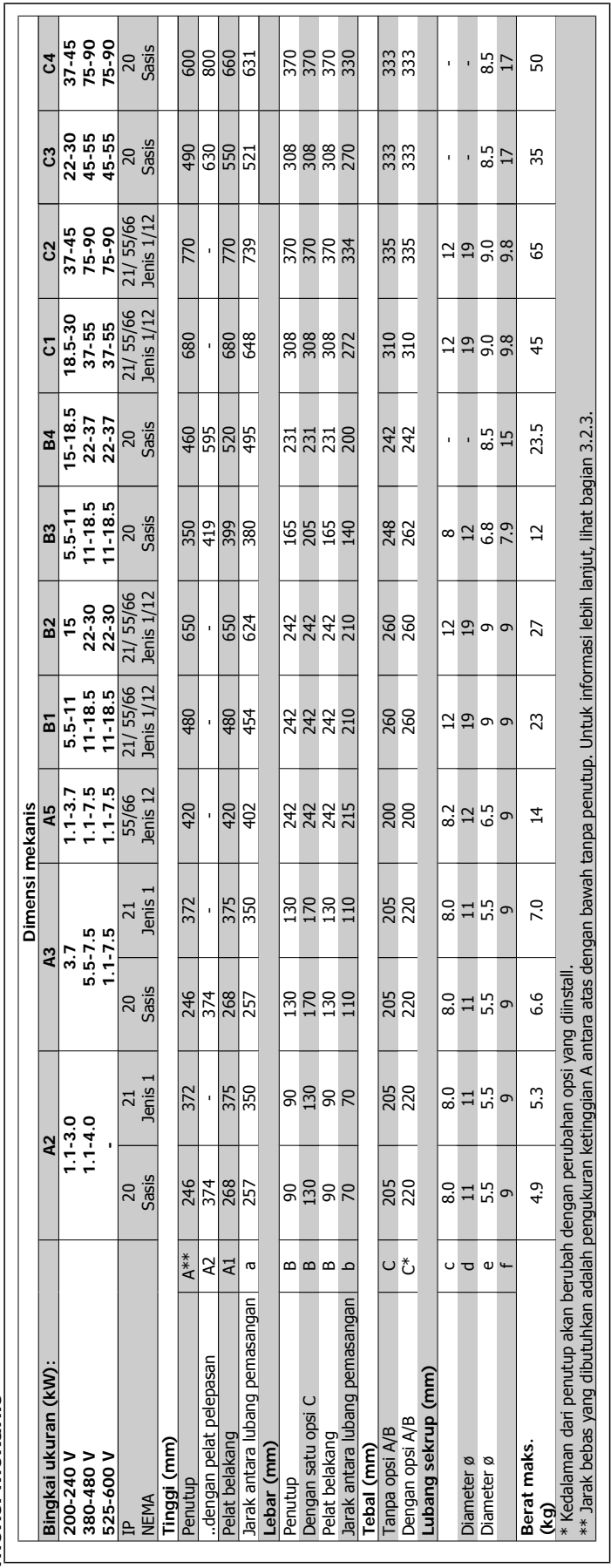

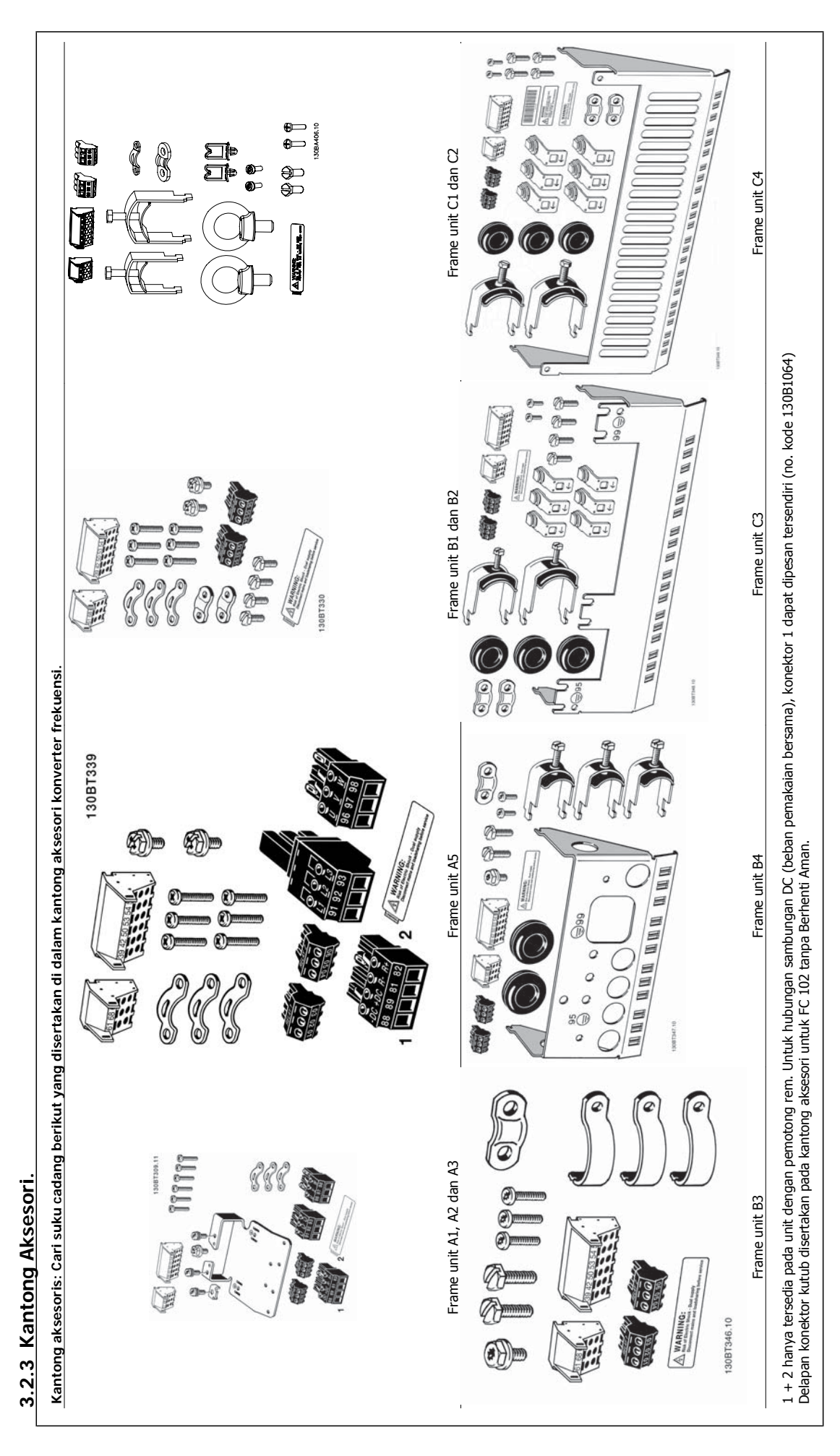

## **3.2.4 Pemasangan mekanis**

Semua IP20 penutup drive ukuran dan penutup IP21/ IP55 ukuran kecuali A2 dan A3 memungkinkan instalasi berdampingan.

Jika IP 21 Kit penutup (130B1122 atau 130B1123) digunakan pada penutup kolom A2 atau A3, harus ada kosong antara drive min. 50 mm.

Untuk mengoptimalkan kondisi pendinginan alirkan udara bebas di atas dan di bawah konverter frekuensi. Lihat tabel di bawah.

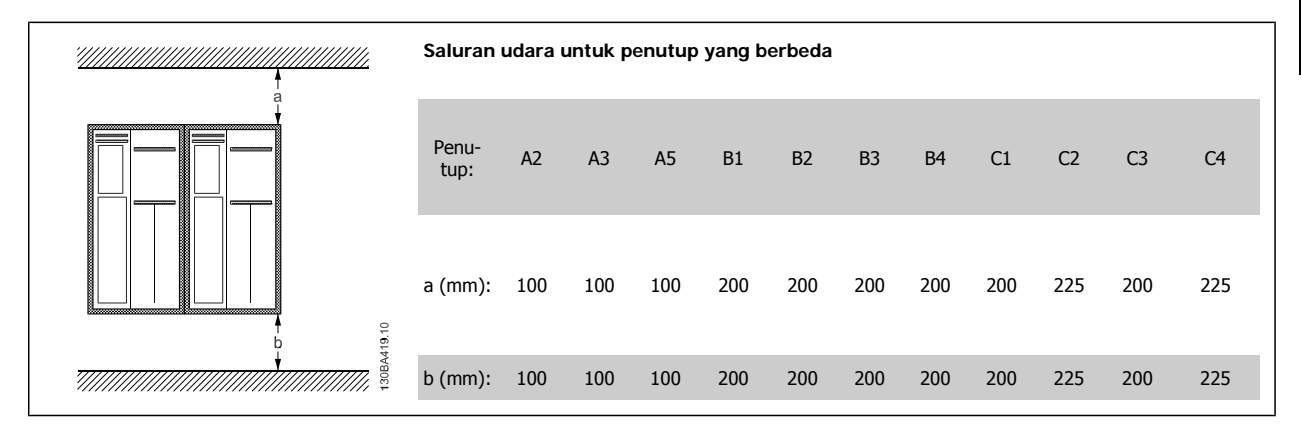

- 1. Bor lubang sesuai dengan ukuran yang diberikan.
- 2. Anda harus menyediakan sekrup yang cocok untuk permukaan tempat Anda ingin memasang konverter frekuensi . Kencangkan kembali keempat sekrupnya.

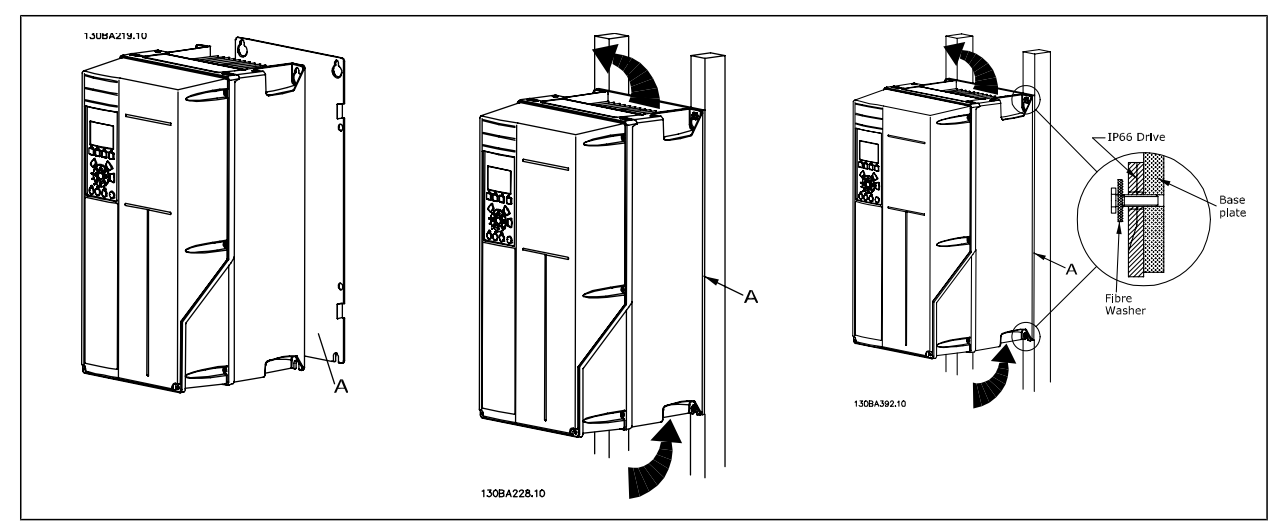

Tabel 3.2: Untuk pemasangan frame unit A5, B1, B2, B3, B4, C1, C2, C3 dan C4 pada dinding belakang yang tidak kuat, maka drive diberi pelat belakang A karena kurangnya pendingin udara pada heat sink.

Untuk penggerak yang lebih berat (B4, C3, C4), gunakan lift. Pertama, pasang dinding dengan 2 baut yang ada dibawah - kemudian angkat penggerak dengan baut yang dibawah tersebut - akhirnya kencangkan penggerak pada dinding dengan 2 baut di atas.

## **3.2.5 Persyaratan Keselamatan untuk Instalasi Mekanis**

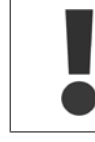

**3** 

Berikan perhatian pada persyaratan yang diperlukan terhadap cara merakit dan aspek pada pemasangan kit. Amati informasi yang ada pada daftar untuk mencegah kerusakan atau kecelakaan gawat , khususnya bila memasang unit besar.

Konverter frekuensi didinginkan oleh sirkulasi udara yang seimbang.

Untuk melindungi unit terlalu panas, harus diperhatikan bahwa suhu sekitar tidak boleh lebih besar dari suhu maksimum yang diperuntukkan bagi konverter frekuensi dan juga suhu rata-rata selama 24 jam tidak boleh terlampaui. Tentukan suhu maksimum dan rata-ratanya selama 24-jam yang diterangkan pada paragraf Penurunan Suhu Sekitar.

Jika suhu sekitar berada pada rentang 45 °C - 55 ° C, maka akan terjadi penurunan konverter frekuensi, lihatlah Penurunan Suhu Sekitar. Umur servis konverter frekuensi dapat berkurang jika penurunan suhu sekitar tidak diperhitungkan.

### **3.2.6 Pemasangan Field**

Untuk pemasangan field IP 21/IP 4X atas/JENIS kits 1 atau unit IP 54/55 direkomendasikan.

### **3.2.7 Panel Setelah Pemasangan**

Panel melalui Pemasangan Kit tersedia untuk seri konverter frekuensi Drive VLT HVAC, Drive Aqua VLT dan .

Untuk menaikkan pendinginan heatsink dan menurunkan tebal panel, konverter frekuensi bisa dipasang di sepanjang panel. Lagipula, kemudian kipas terpasang dapat dicopot.

Kit yang tersedia untuk penutup A5 melalui C2.

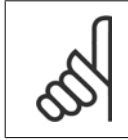

### **Catatan!**

Kit ini tidak dapat digunakan dengan tutup depan dicor. Tanpa tutup atau tutup plastik IP21 yang akan digunakan sebagai gantinya.

Informasi nomor pemesanan dapat ditemukan pada Petunjuk Rancangan, bagian Nomor Pemesanan. Untuk informasi lebih mendetil tersedia pada petunjuk Kit Panel Sampai Pemasangan MI.33.H1.YY, dimana yy=kode bahasa.

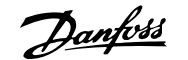

## **4 Instalasi listrik**

## **4.1 Cara menyambung**

### **4.1.1 Kabel Umum**

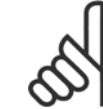

#### **Catatan!**

Untuk Drive VLT HVAC Hantaran listrik dan hubungan motor seri Daya Tinggi, silahkan lihat Drive VLT HVAC Instruksi Operasi Daya Tinggi MG.11.FX.YY.

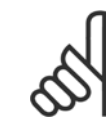

#### **Catatan!** Kabel Umum

Semua kabel harus mematuhi peraturan nasional dan setempat tentang penampang dan suhu sekitar. Disarankan menggunakan konduktor tembaga (60/75 °C).

#### **Rincian tentang torsi pengencangan terminal.**

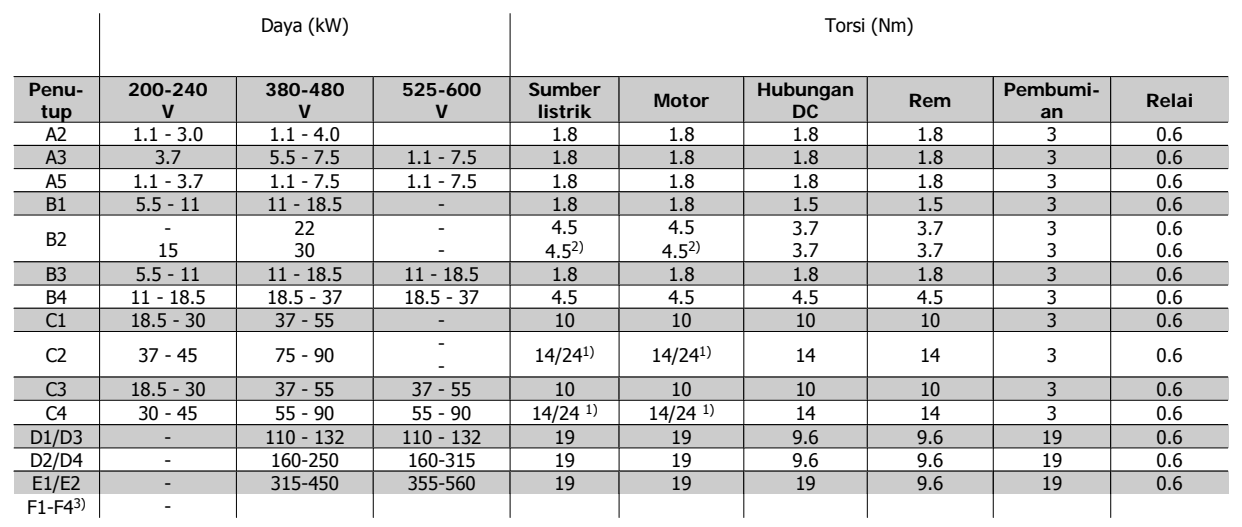

Tabel 4.1: Pengencangan terminal

1) Untuk dimensi kabel yang berbeda x/y, di mana x≤95 mm² dan y ≥ 95 mm².

2) Dimensi kabel di atas 18.5 kW ≥ 35 mm2 dan dibawah 22 kW ≤ 10 mm2

3) Untuk data pada seri-F, silahkan hubungi Petunjuk Operasi Daya Tinggi Drive VLT® HVAC, MG.11.F1.02

### **4.1.2 Sekering**

#### **Proteksi sirkuit bercabang**

Untuk melindungi instalasi dari gangguan listrik dan kebakaran, semua sirkuit bercabang pada instalasi, switch gear, mesin, dll. harus dilindungi dari hubung singkat dan kelebihan arus menurut peraturan negara setempat/internasional.

#### **Sirkut pendek proteksi**

Konverter frekuensi harus diproteksi terhadap sirkuit pendek untuk menghindari elektrikal atau kebakaran. Danfoss menyarankan penggunaan sekering sebagaimana dijelaskan di bawah ini untuk melindungi petugas servis atau peralatan lain jika terjadi gangguan internal pada unit. Konverter frekuensi menyediakan proteksi hubungan singkat sepenuhnya jika terjadi hubungan singkat pada keluaran motor.

#### **Proteksi arus berlebih**

Menyediakan proteksi kelebihan beban untuk mencegah terjadinya kebakaran akibat terlalu panasnya kabel pada instalasi. Proteksi terhadap arus berlebih harus selalu dijalankan menurut peraturan negara setempat. Konverter frekuensi dilengkapi dengan perlindungan arus berlebih internal yang dapat digunakan untuk melindungi kelebihan beban ke arah hulu (sumber arus) (di luar aplikasi UL). Lihat par. 4-18 Batas Arus in the Drive VLT HVAC Panduan Memprogram . Sekering harus dirancang untuk melindungi rangkaian yang mampu memberikan maksimum 100,000 A<sub>rms</sub> (simetris), maksimum 500 V/ 600 V.

#### **Mematuhi Non-UL**

**4** 

Jika UL/cUL tidak dapat dipenuhi dengan Danfoss menyarankan penggunaan sekering yang disebutkan pada tabel di bawah, untuk memenuhi EN50178. Jika ada kesalahan fungsi, apabila tidak mengikuti saran berikut ini, bisa berakibat terjadinya masalah yang tidak perlu pada konverter frekuensi.

### **Mematuhi Non-UL**

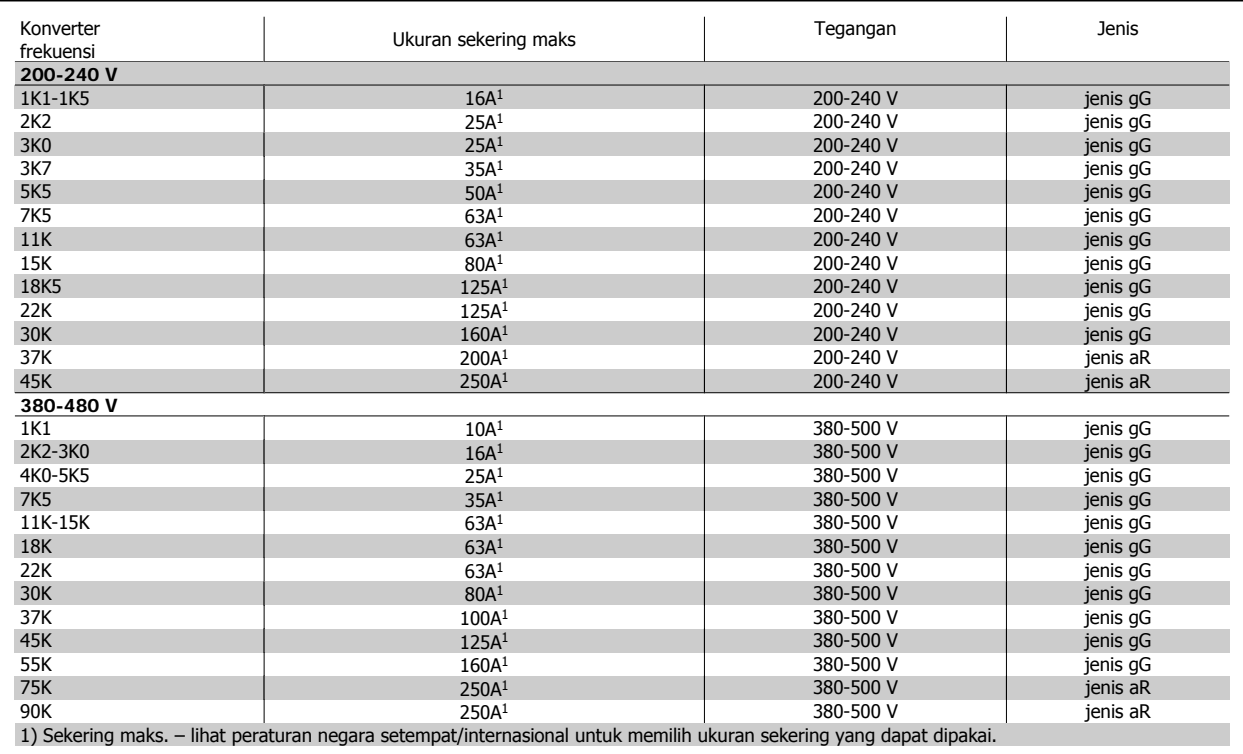

Tabel 4.2: **Sekering non-UL 200V sampai 480 V**

Pemotong Sirkuit diproduksi oleh General Electric, Cat. No. SKHA36AT0800, dengan maksimum 600 VAC, serta colokan pengukuran seperti tertera pada daftar dibawah dapat digunakan untuk memenuhi persyaratan UL.

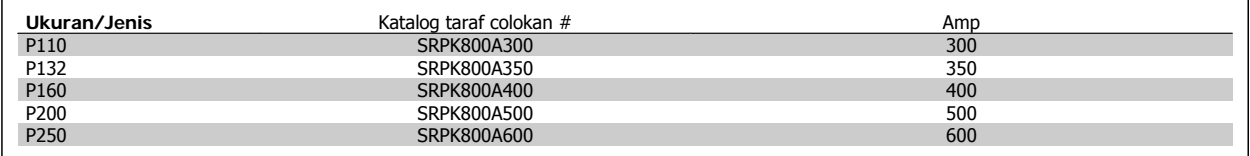

Tabel 4.3: **Tabel Pemotong sirkuit - penutup D, 380-480 V**

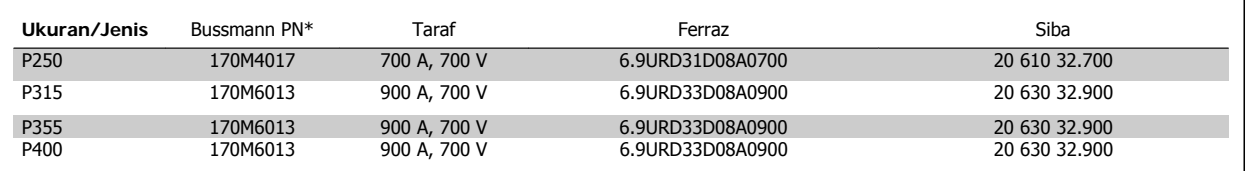

Tabel 4.4: **penutup E, 380-480 V**

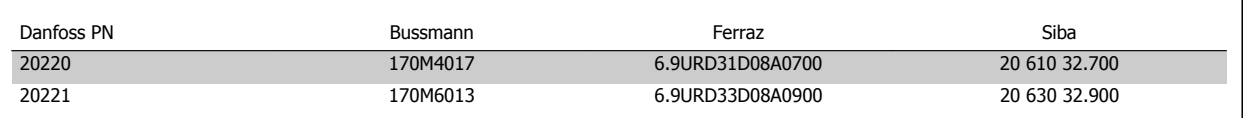

Tabel 4.5: **Sekering Tambahan untuk Aplikasi Bukan-UL, penutup E, 380-480 V**

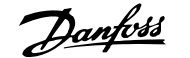

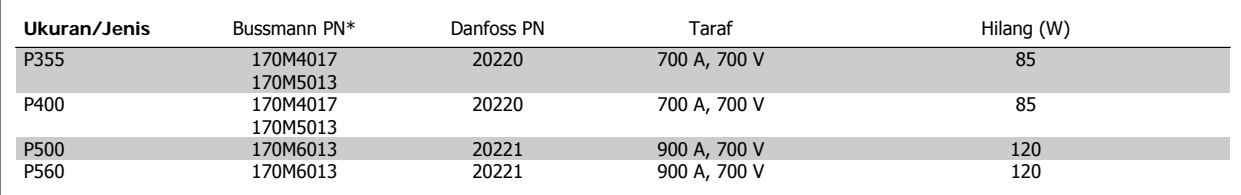

Tabel 4.6: **penutup E, 525-600 V**

sekering \*170M dari Bussmann seperti ditunjukkan menggunakan indikator visual -/80, sekering indikator -TN/80 Type T, -/110 atau TN/110 Type T dengan ukuran dan kekuatan arus listrik yang sama dapat digantikan untuk pemakaian eksternal.

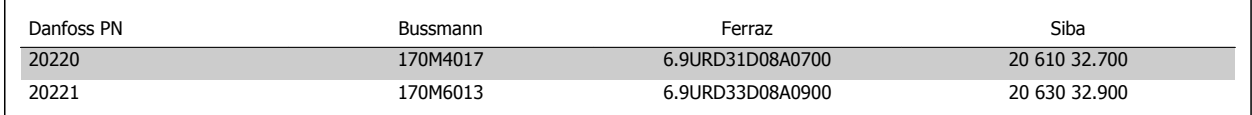

#### Tabel 4.7: **Sekering Tambahan untuk Aplikasi Bukan-UL penutup E, 525-600 V**

Cocok untuk digunakan pada sirkuit yang dapat menghantarkan tidak lebih dari100 000 rms amper simetris, dengan maksimum 500/600/690 Volt bila dilindungi oleh sekering di atas.

Jika UL/cUL tidak dapat dipenuhi, kami menyarankan penggunaan sekering-sekering berikut ini, yang pasti memenuhi EN50178: Jika ada kesalahan fungsi, apabila tidak mengikuti saran berikut ini, bisa berakibat terjadinya masalah yang tidak perlu pada konverter frekuensi.

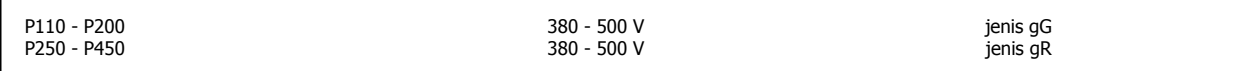

Tabel 4.8: **Mematuhi Non UL Daya Tinggi Tambahan**

### **Mematuhi UL**

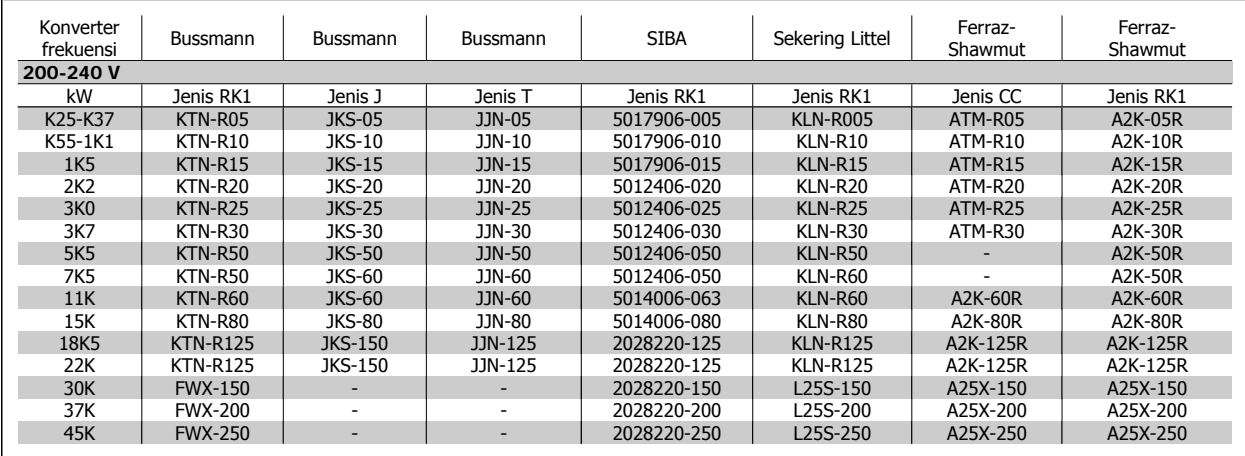

Tabel 4.9: **Sekering UL 200 – 240 V**

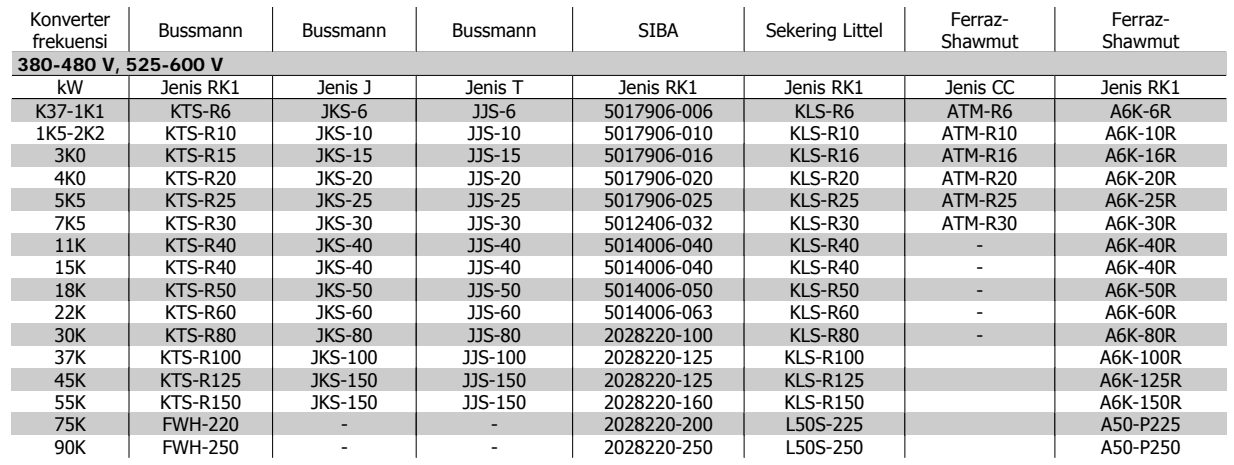

Tabel 4.10: **Sekering UL 380 – 600 V**

Sekering KTS dari Bussmann bisa menggantikan KTN untuk konverter frekuensi 240 V. Sekering FWH dari Bussmann bisa menggantikan FWX untuk konverter frekuensi 240 V.

Sekering KLSR dari LITTEL FUSE bisa menggantikan sekering KLNR untuk konverter frekuensi 240 V.

Sekering L50S dari LITTEL FUSE bisa menggantikan sekering L50S untuk konverter frekuensi 240 V.

Sekering A6KR dari FERRAZ SHAWMUT bisa menggantikan sekering A2KR untuk konverter frekuensi 240 V.

Sekering A50X dari FERRAZ SHAWMUT bisa menggantikan sekering A25X untuk konverter frekuensi 240 V.

### **Tabel Sekering Daya Tinggi**

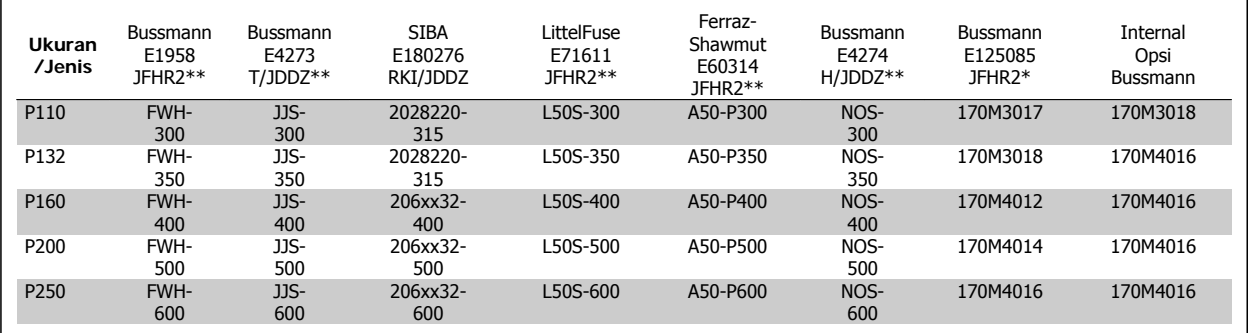

Tabel 4.11: **penutup D, 380-480 V**

Sekering \*170M dari Bussmann seperti ditunjukkan menggunakan indikator visual -/80, sekering indikator -TN/80 Type T, -/110 atau TN/110 Type T dengan ukuran dan kekuatan arus listrik yang sama dapat digantikan untuk pemakaian eksternal

\*\*Dengan minimum 480 V UL seperti yang tertera pada daftar fuse berhubungan dengan rating yang ada dapat digunakan untuk memenuhi persyaratan UL.

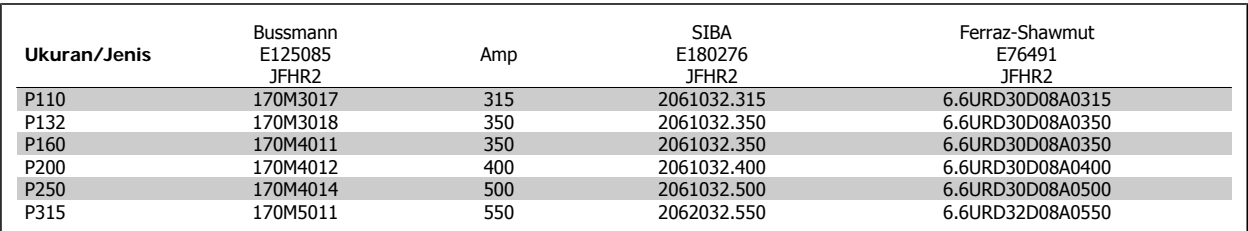

Tabel 4.12: **penutup D, 525-600 V**

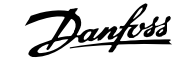

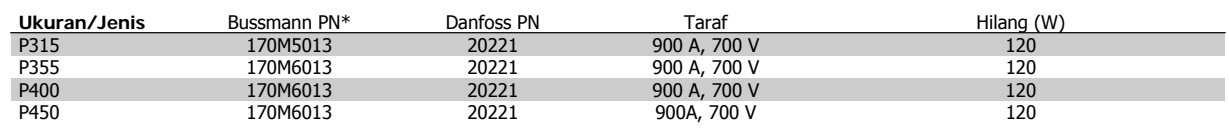

Tabel 4.13: **Penutup E, 380-480 V**

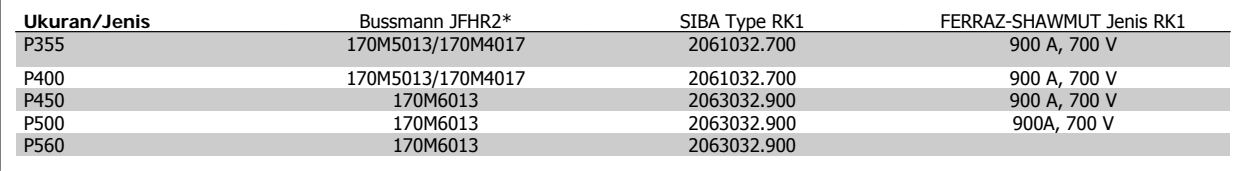

Tabel 4.14: **Penutup E, 525-600 V**

sekering \*170M dari Bussmann seperti ditunjukkan menggunakan indikator visual -/80, sekering indikator -TN/80 Type T, -/110 atau TN/110 Type T dengan ukuran dan kekuatan arus listrik yang sama dapat digantikan untuk pemakaian eksternal.

## **4.1.3 Pembumian dan hantaran listrik IT**

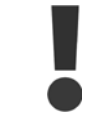

Penampang kabel koneksi pembumian harus sekurangnya 10 mm<sup>2</sup> atau 2 kawat listrik terukur yang diterminasi terpisah menurut EN 50178 atau IEC 61800-5-1 kecuali kalau peraturan setempat menyebutkan berbeda. Selalu mematuhi peraturan nasional dan peraturan lokal tentang penampang kabel.

Sambungan hantaran listrik dipasang ke saklar pemutus utama jika barang ini disertakan.

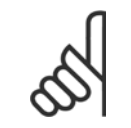

**Catatan!**

Periksa apakah tegangan hantaran listrik sesuai dengan tegangan hantaran listrik pelat nama konverter frekuensi.

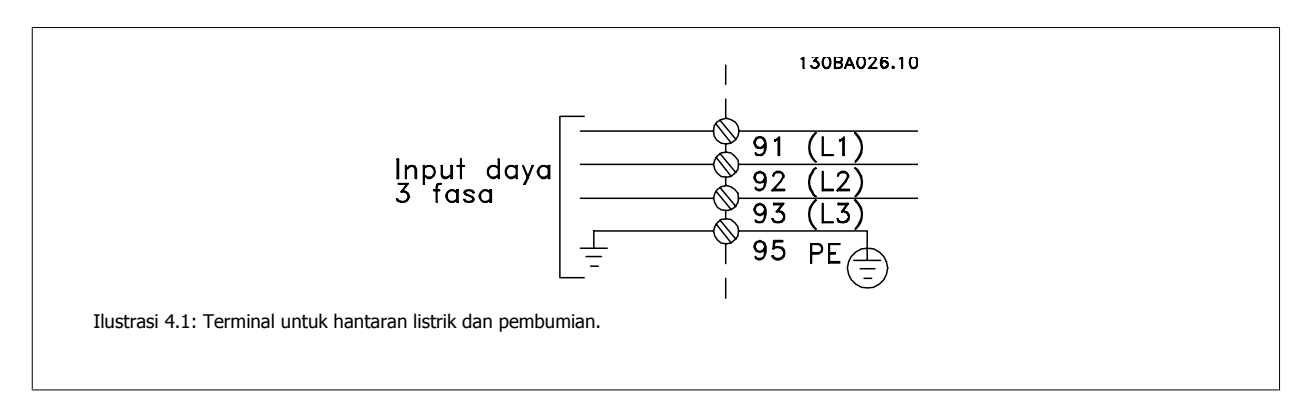

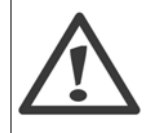

#### **Hantaran Listrik IT**

Jangan menghubungkan konverter frekuensi 400V yang mempunyai RFI filter ke sumber aliran listrik dengan tegangan di antara fasa dan bumi yang melebihi 440 V.

Untuk sumber listrik IT dan delta yang dibumikan, tegangan sumber listrik bisa melebihi 440 V di antara fasa dan bumi.

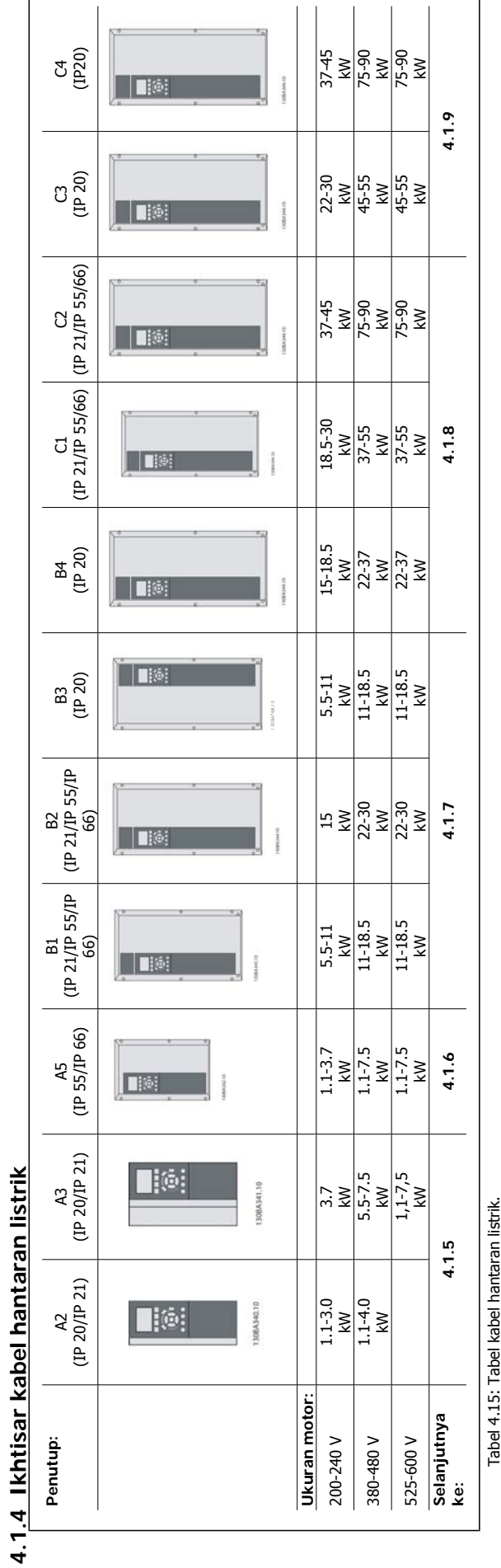

## **4.1.5 Sambungan hantaran listrik untuk A2 dan A3**

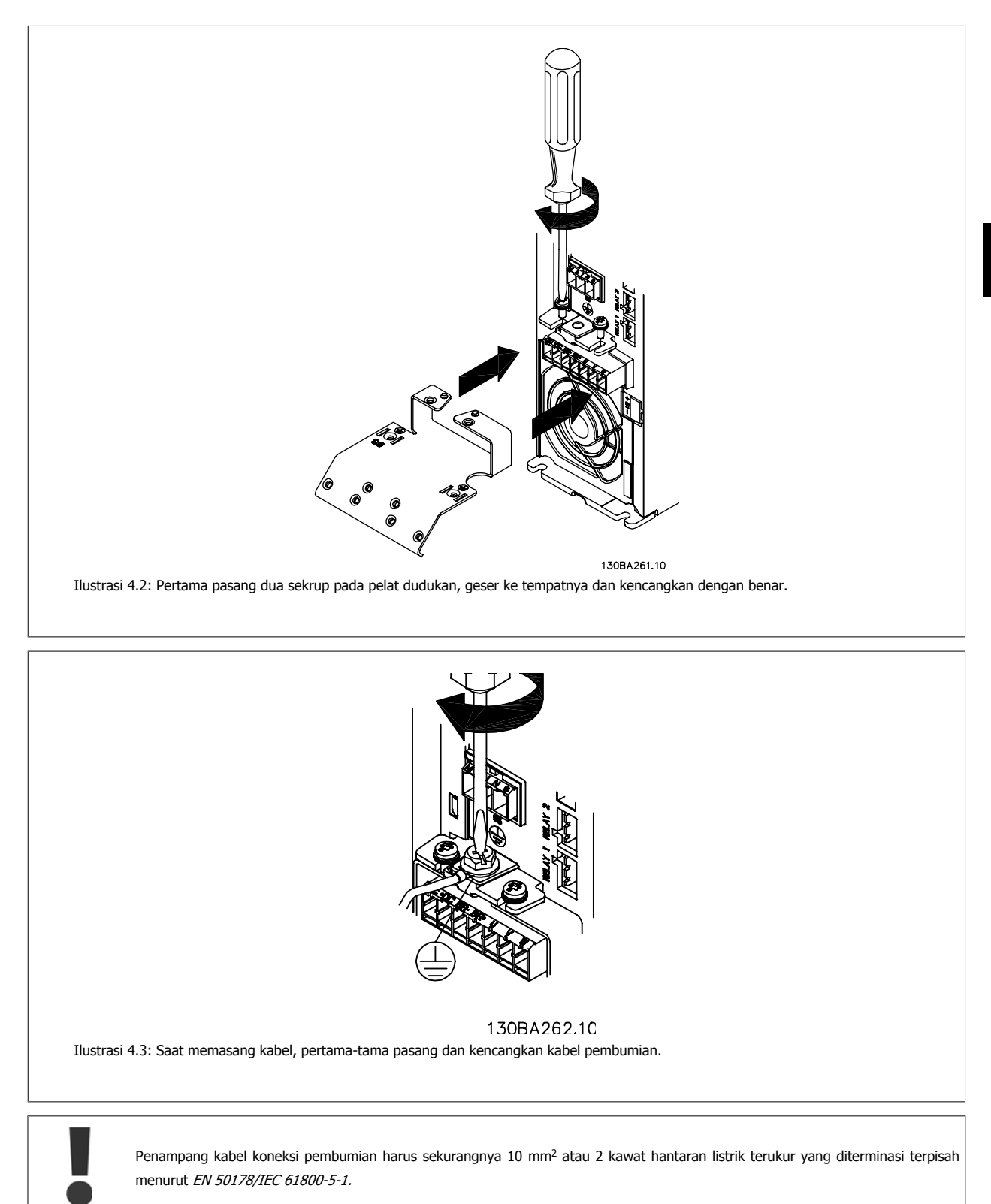

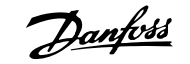

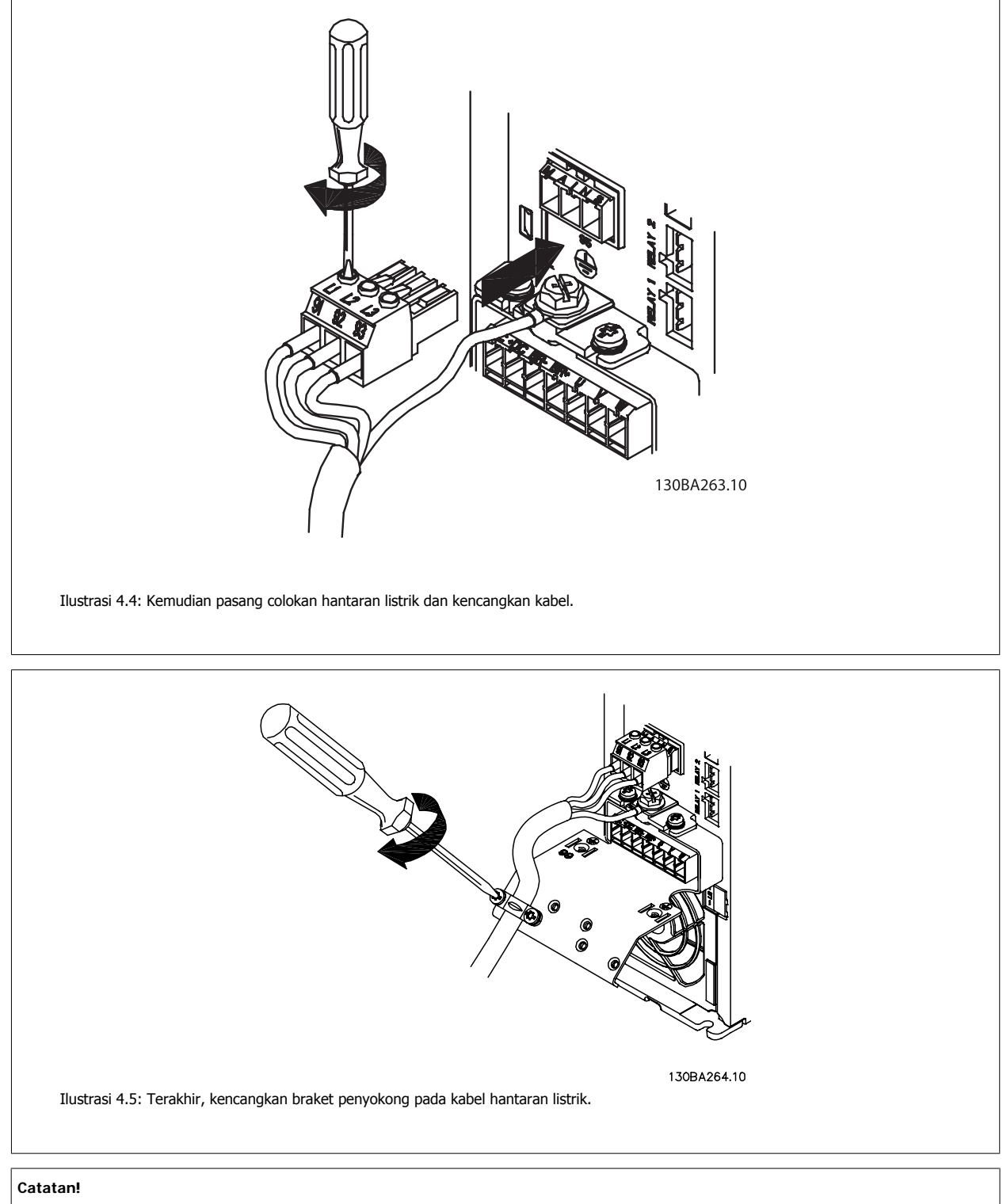

Dengan satu fasa A3 menggunakan terminal L1 dan L2.

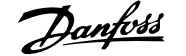

## **4.1.6 Sambungan hantaran listrik untuk A5**

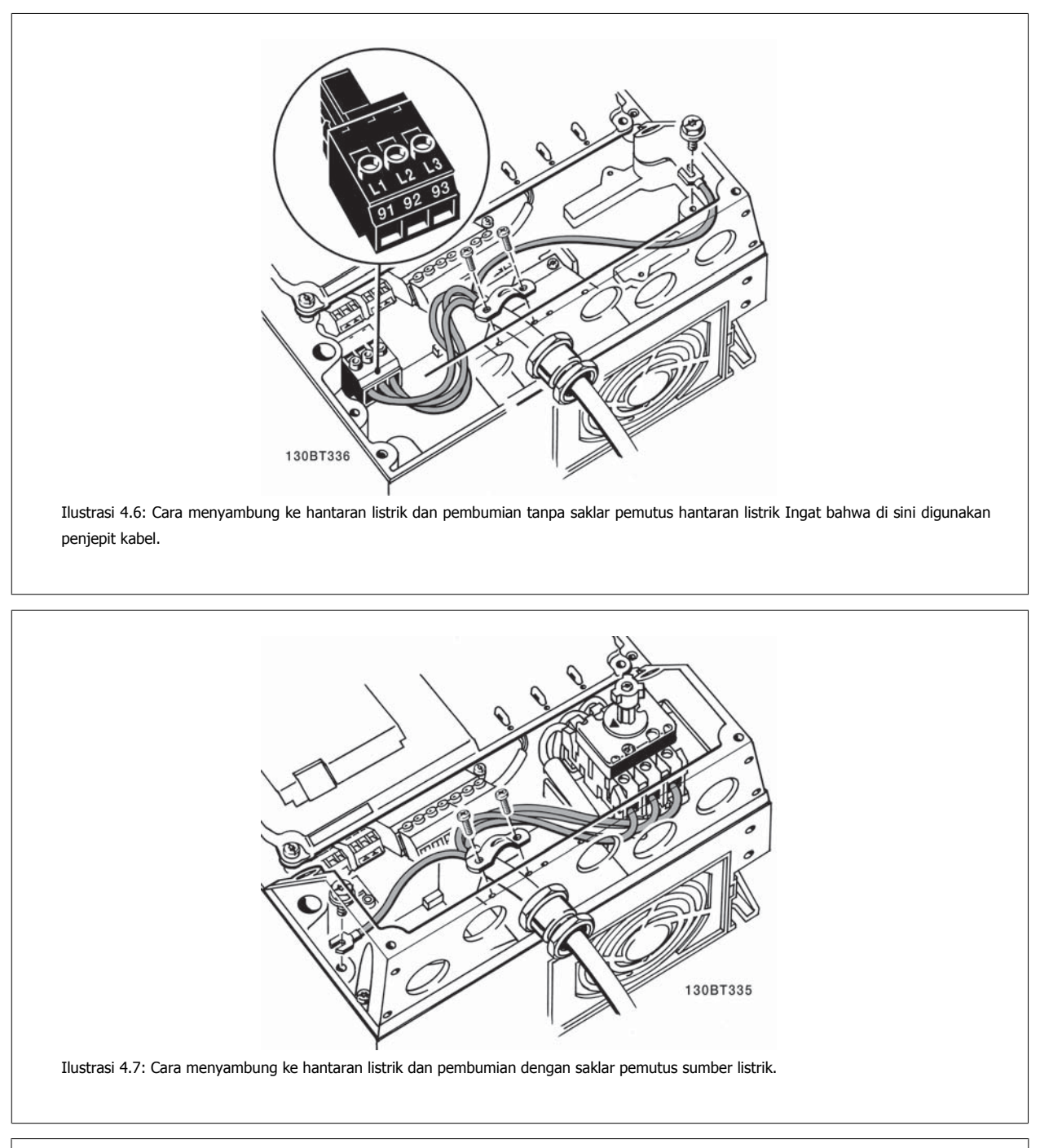

### **Catatan!**

Dengan satu fasa A5 menggunakan terminal L1 dan L2.

## **4.1.7 Sambungan hantaran listrik untuk B1, B2 dan B3**

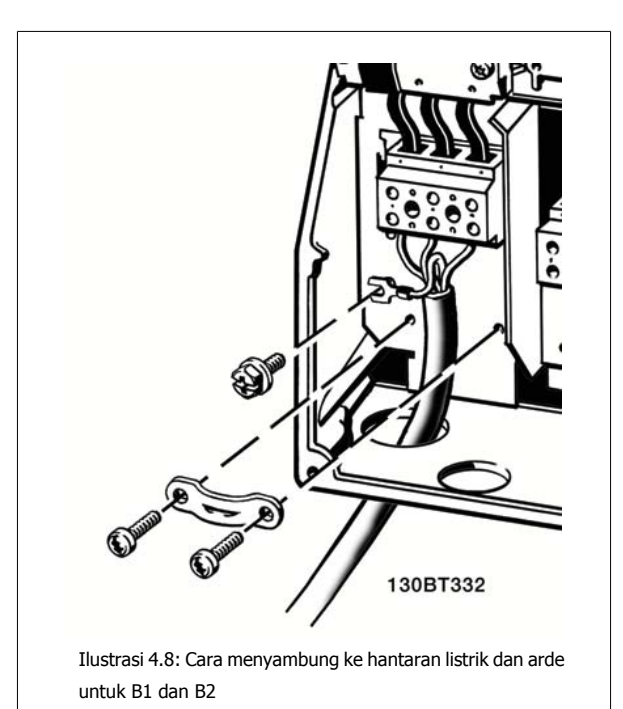

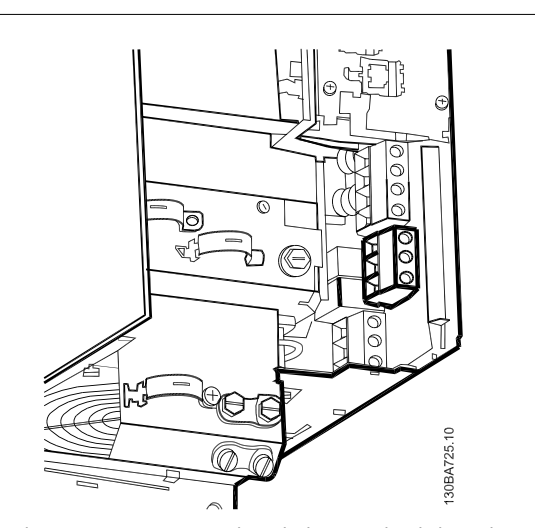

Ilustrasi 4.9: Cara menyambung ke hantaran listrik dan arde untuk B3 tanpa RFI.

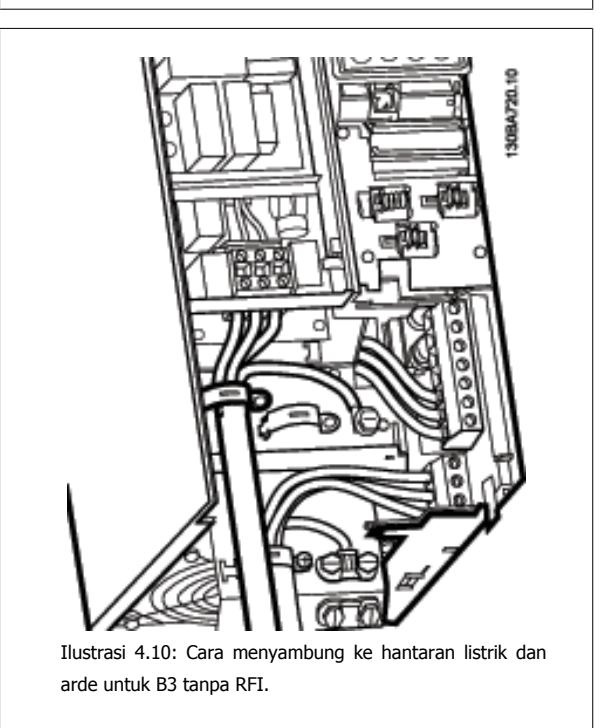

#### **Catatan!**

Dengan fasa tunggal B1 gunakan terminal L1 dan L2.

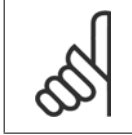

#### **Catatan!**

Untuk dimensi kabel yang benar, dipersilahkan melihat Spesifikasi Umum yang ada pada bagian belakang manual ini.

**4** 

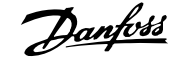

## **4.1.8 Sambungan hantaran listrik untuk B4, C1 dan C2**

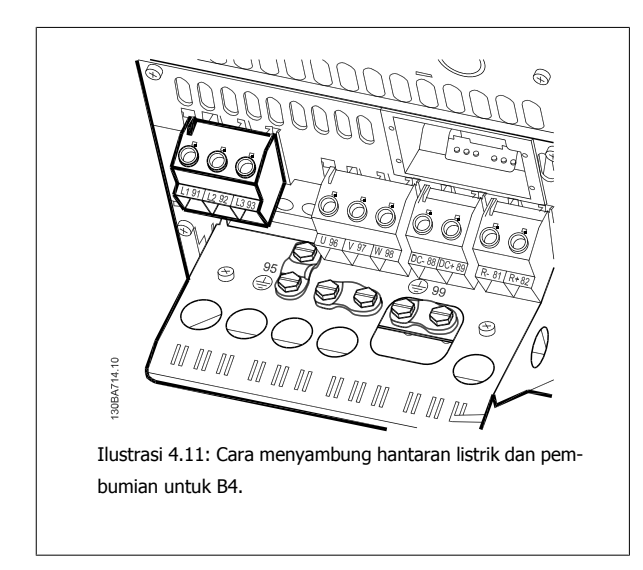

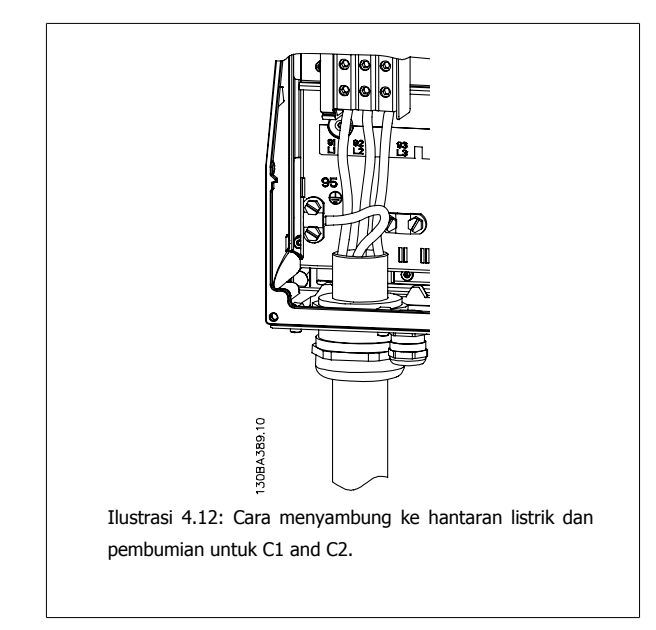

## **4.1.9 Sambungan hantaran listrik untuk C3 dan C4**

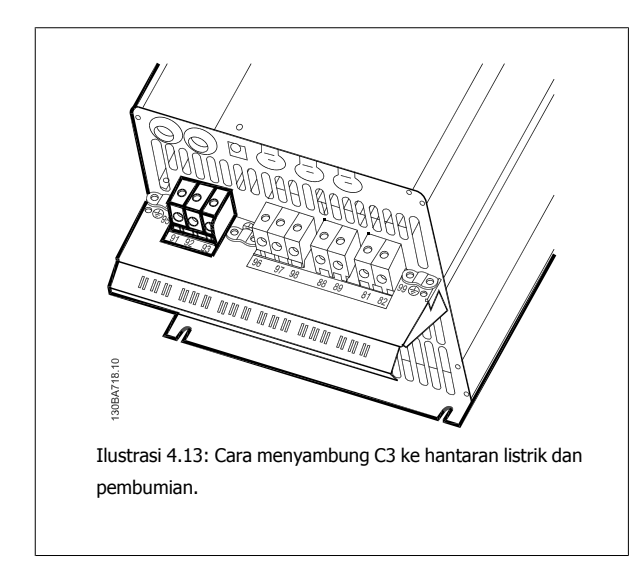

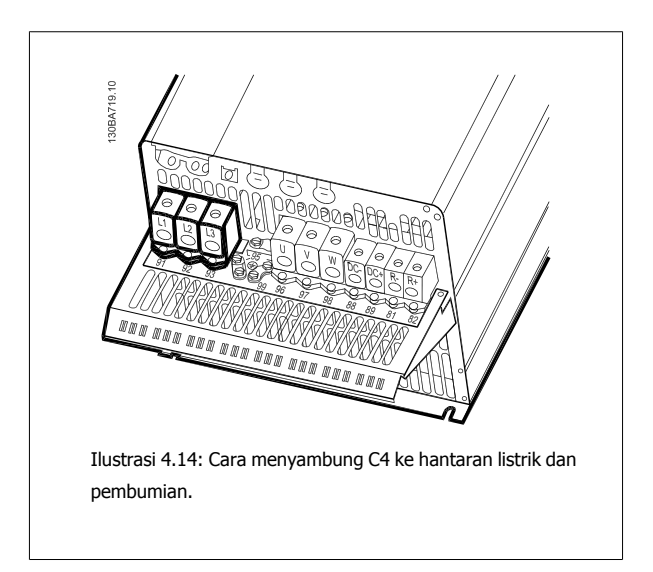

## **4.1.10 Cara menyambung motor - pengantar**

Lihat bagian Spesifikasi Umum untuk mengetahui dimensi penampang dan panjang kabel motor yang benar.

- Gunakan kabel motor bersekat/berlapis baja untuk memenuhi spesifikasi emisi EMC (atau pasang kabel di sepanjang pipa logam).
- Kabel motor harus sependek mungkin untuk mengurangi tingkat desis dan arus bocor.
- Hubungkan sekat/pelapis baja kabel motor ke kedua pelat pelepas gandengan konverter frekuensi dan ke rumah logam untuk motor. (Ini juga berlaku untuk kedua ujung dari pipa logam jika tidak digunakan sekat.)
- Lakukan penyambungan sekat dengan bidang permukaan yang terbesar (penjepit kabel atau dengan menggunakan gelembung kabel EMC). Ini dilakukan dengan menggunakan perangkat instalasi yang disediakan dalam konverter frekuensi.
- Hindari terminasi sekat dengan membuat kepang di ujung (kawat lebih), karena ini akan merusak efek penyaringan frekuensi tinggi.
- Jika harus membelah sekat untuk memasang isolator motor atau relai motor, kelanjutan sekat harus dijaga dengan impedansi HF yang serendah mungkin.

#### **Panjang dan penampang kabel**

Konverter frekuensi telah diuji dengan panjang kabel tertentu dan penampang kabel tertentu. Jika penampang dibesarkan, kapasitansi kabel – dan dengan demikian arus kebocorannya – akan meningkat, dan panjang kabel harus dikurangi.

#### **Frekuensi switching**

Apabila konverter frekuensi digunakan bersama dengan penyaring gelombang sinus untuk mengurangi desis akustik dari motor, frekuensi switching harus ditetapkan menurut petunjuk penyaringan gelombang sinus pada par.14-01 [Frekuensi switching](#page-96-0).

#### **Tindakan pengamanan saat menggunakan konduktor Alumi-**

#### **nium**

Konduktor aluminium tidak disarankan untuk penampang kabel di bawah 35 mm². Terminal dapat menerima konduktor aluminium tetapi permukaan konduktor harus bersih dan oksidasi harus dihilangkan serta disegel oleh gemuk netral Vaselin bebas asam sebelum konduktor dihubungkan.

Selanjutnya, sekrup terminal harus dikencangkan kembali setelah dua hari karena sifat lunak aluminium. Sangatlah penting untuk menjaga agar sambungan tetap kedap gas, sebab kalau tidak, permukaan aluminium akan teroksidasi lagi.

Semua tipe motor standar asinkron tiga-fasa dapat dihubungkan ke konverter frekuensi. Biasanya, motor kecil disambungkan dengan sistem terkoneksi-bintang (230/400 V, D/Y). Motor besar disambungkan dengan sistem terkoneksi-delta (400/690 V, D/Y). Rujuk ke pelat nama motor untuk mengetahui mode koneksi dan tegangan yang benar.

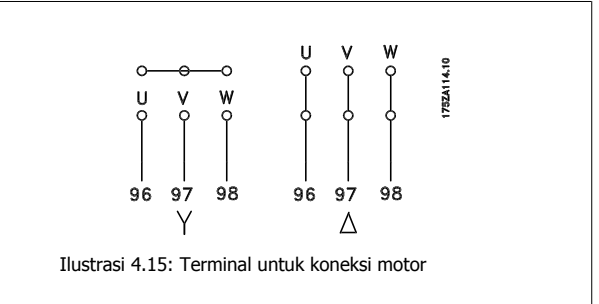

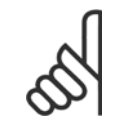

#### **Catatan!**

Pada motor tanpa kertas insulasi fasa atau penguatan insulasi lainnya yang sesuai untuk pengoperasian dengan masukan tegangan (seperti konverter frekuensi), pasang filter gelombang sinus pada keluaran konverter frekuensi. (Motor yang mematuhi IEC 60034-17 tidak perlu filter gelombang Sinus).

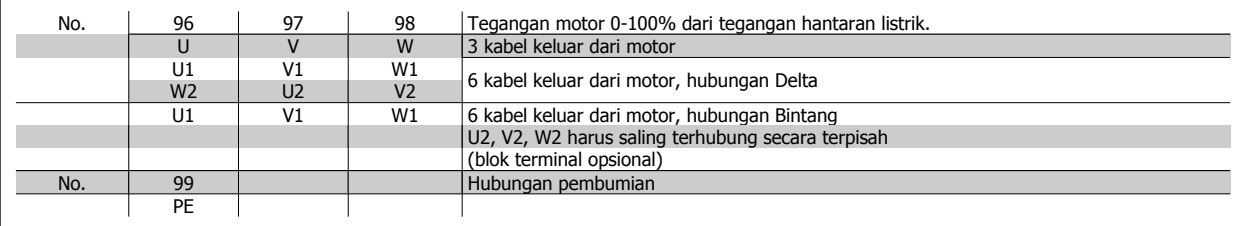

Tabel 4.16: Sambungan motor dengan 3 dan 6 kabel

**4** 

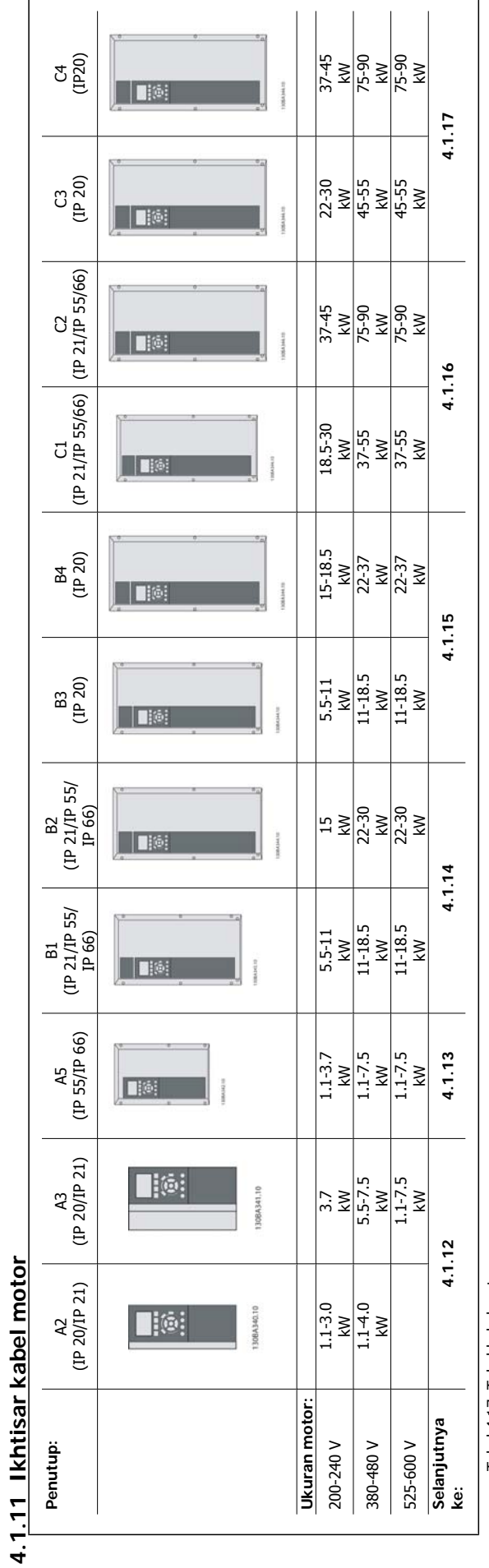

Tabel 4.17: Tabel kabel motor. Tabel 4.17: Tabel kabel motor.

1

## **4.1.12 Sambungan motor untuk A2 dan A3**

Ikuti gambar ini selangkah-demi-selangkah untuk menghubungkan motor ke konverter frekuensi.

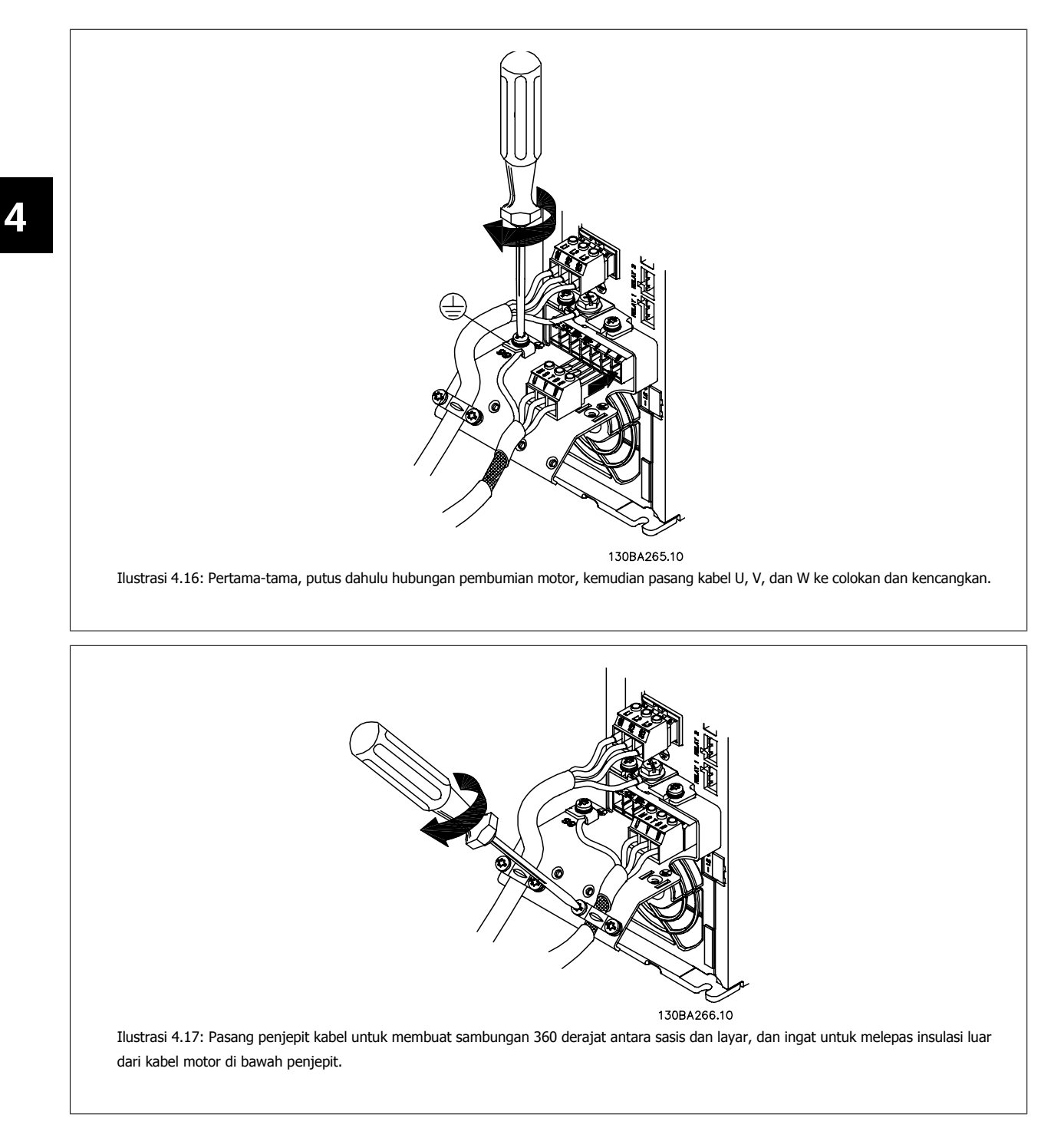

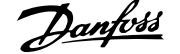

## **4.1.13 Sambungan motor untuk A5**

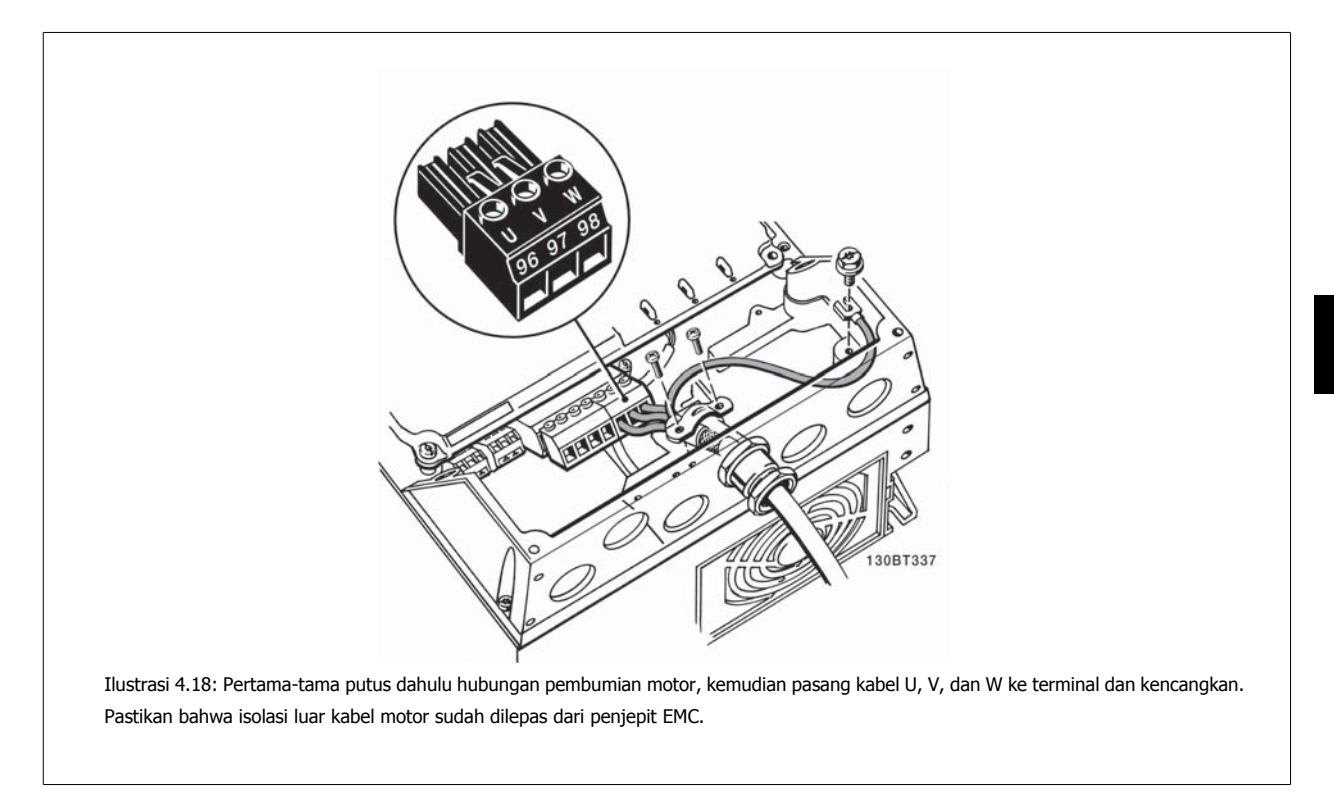

## **4.1.14 Sambungan motor untuk B1 dan B2**

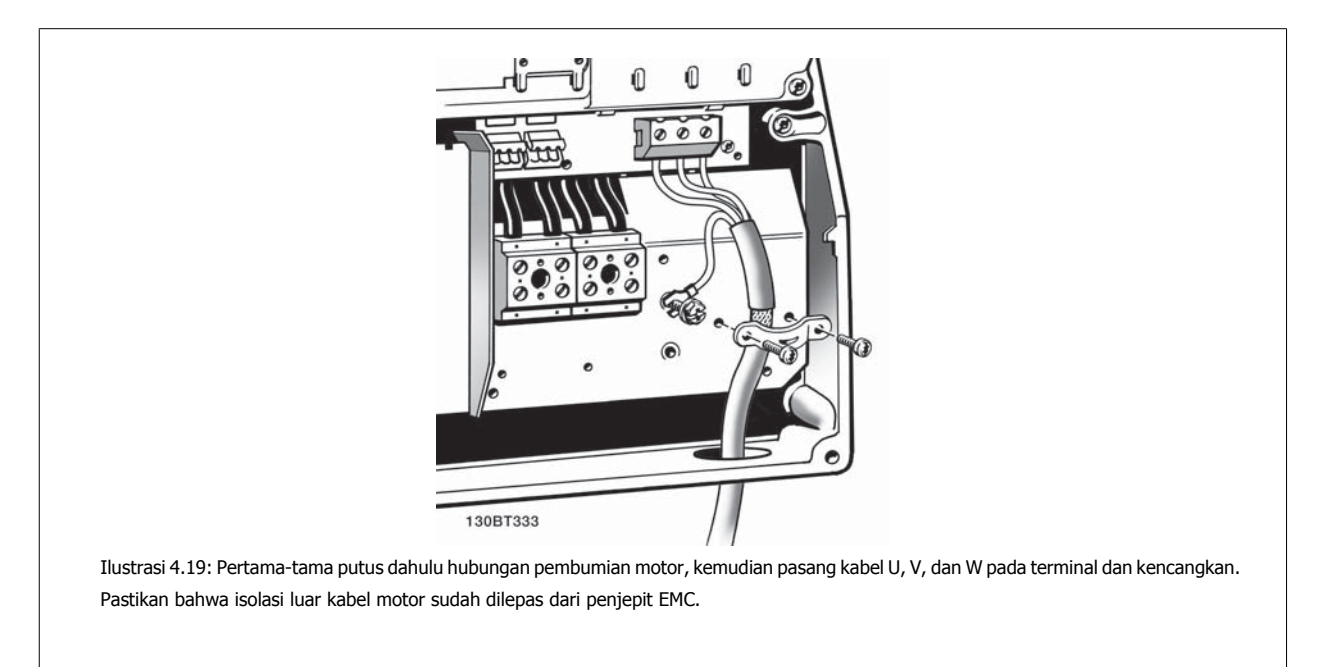

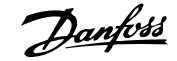

## **4.1.15 Sambungan motor untuk B3 dan B4**

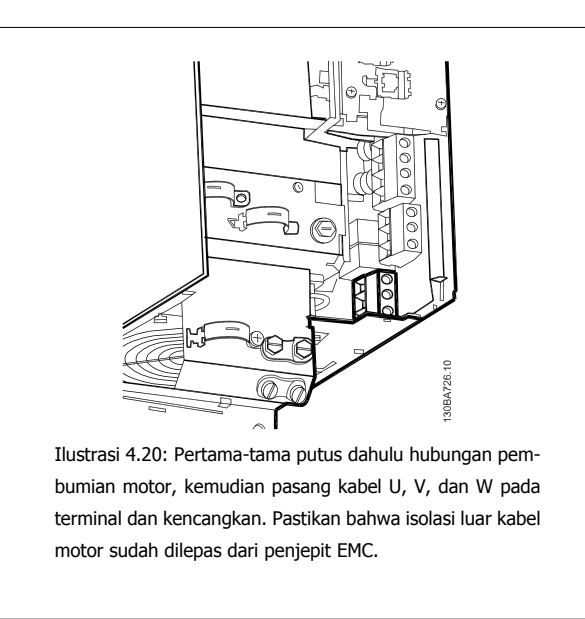

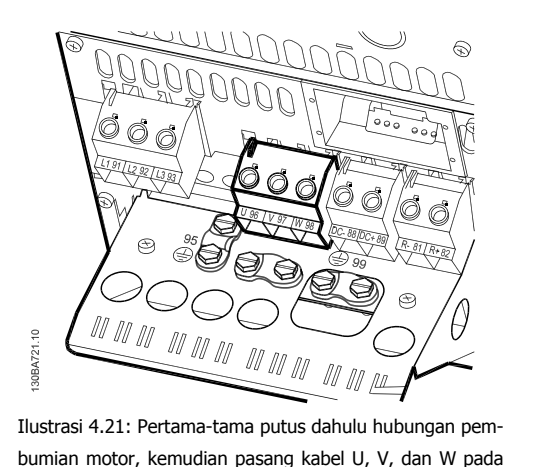

bumian motor, kemudian pasang kabel U, V, dan W pada terminal dan kencangkan. Pastikan bahwa isolasi luar kabel motor sudah dilepas dari penjepit EMC.

## **4.1.16 Sambungan hantaran listrik C1 dan C2**

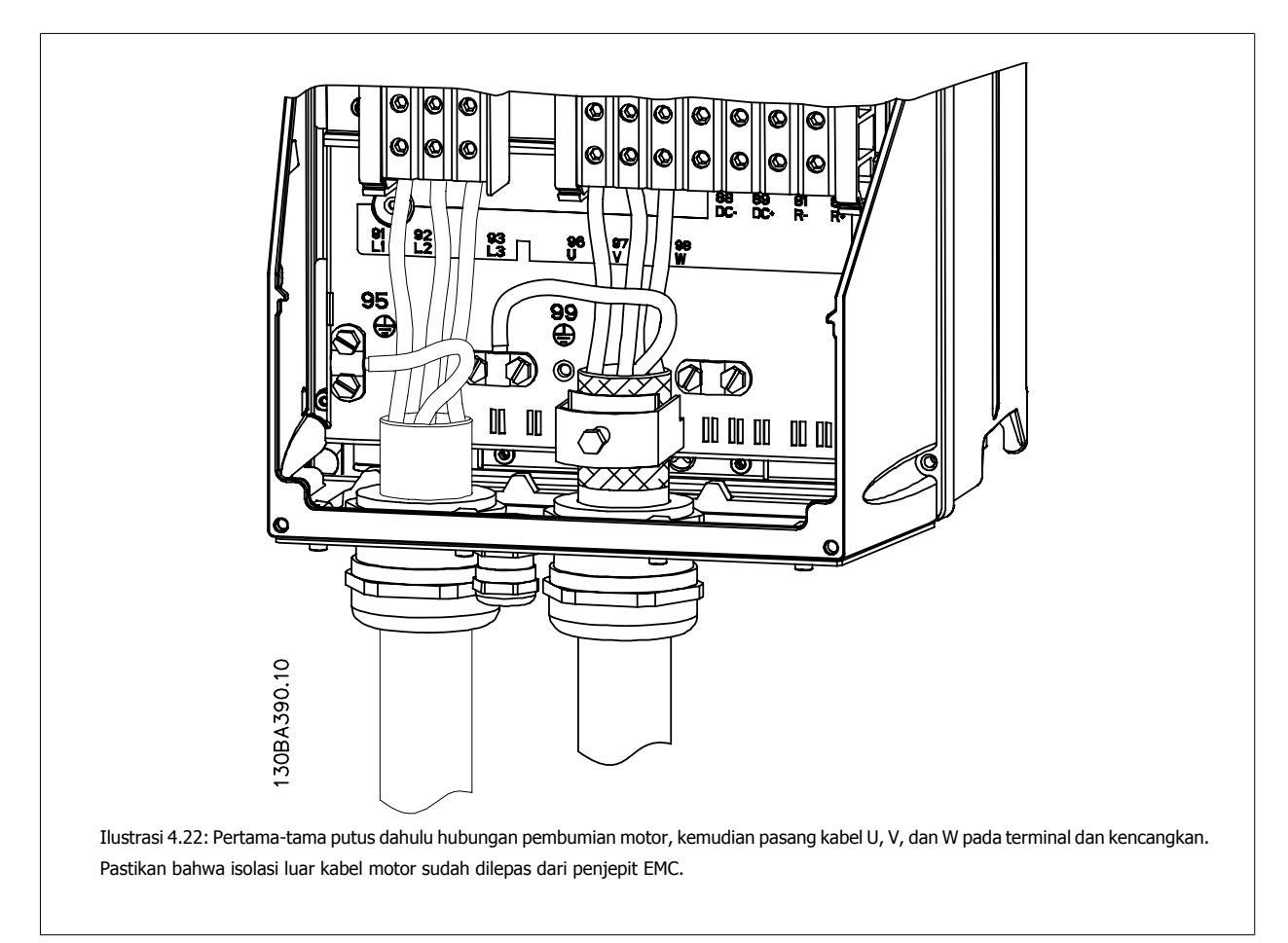

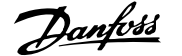

## **4.1.17 Sambungan motor untuk C3 dan C4**

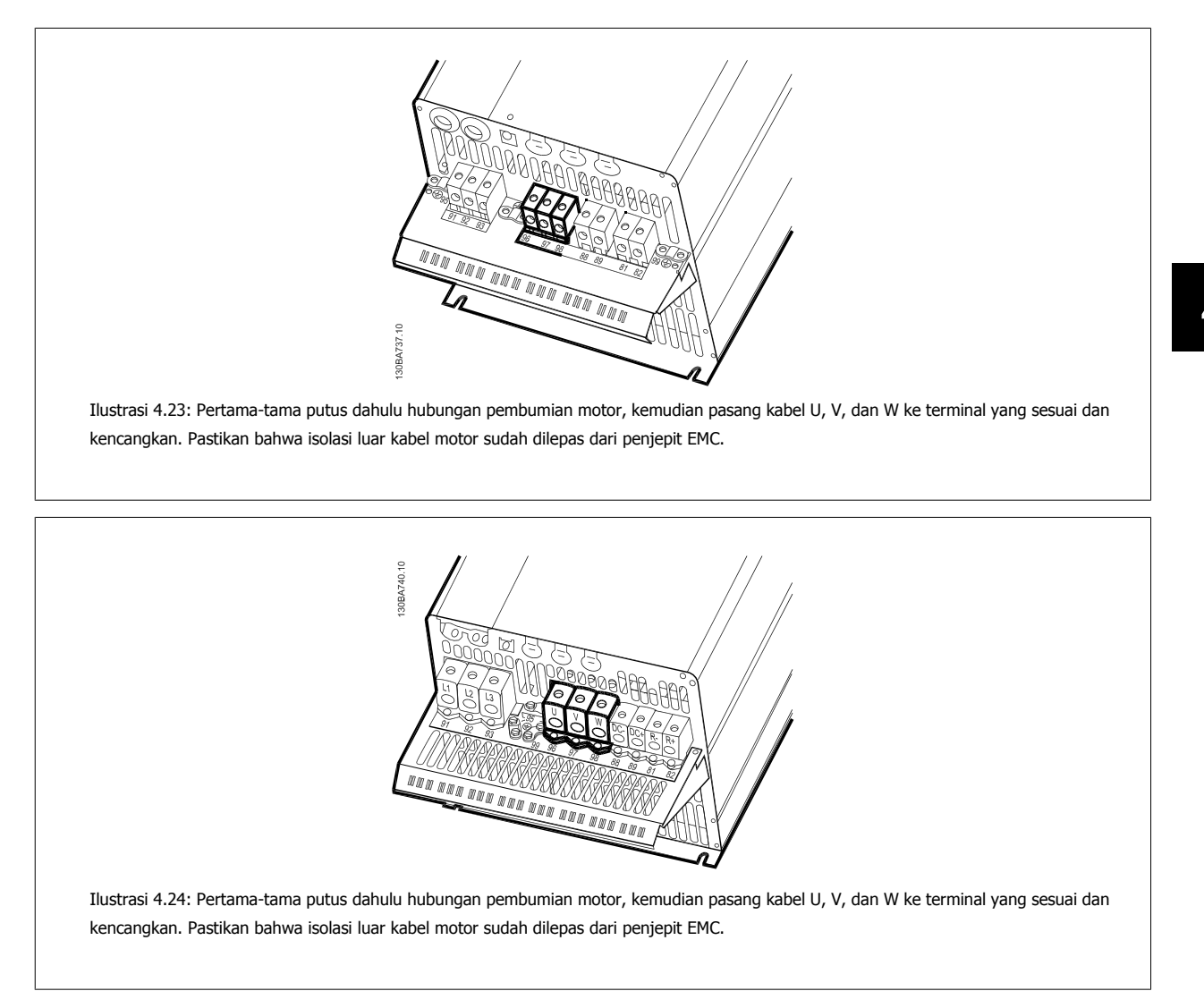

### **4.1.18 Contoh dan Pengujian Kabel**

Bagian berikut ini menjelaskan cara menghentikan kontrol terhadap kabel dan cara mengaksesnya. Untuk penjelasan tentang fungsi, pemrograman dan perkabelan dari terminal kontrol, lihat bab, Cara memprogram konverter frekuensi.

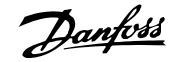

## **4.1.19 Hubungan bus DC**

Terminal bus DC dipergunakan untuk cadangan DC, dengan rangkaian lanjutan dipasok dari sumber eksternal.

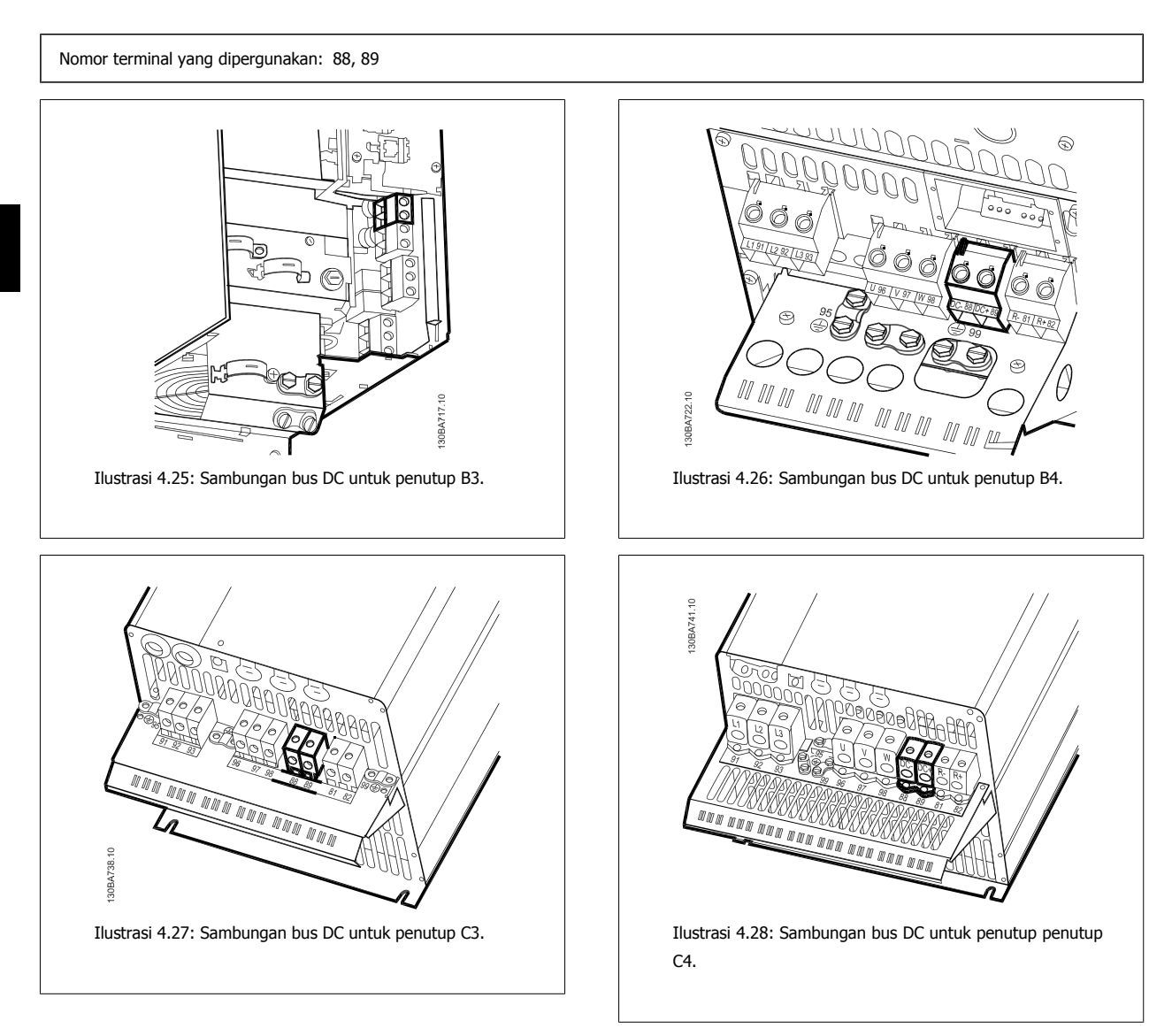

Silahkan menghubungiDanfoss jika Anda membutuhkan informasi lebih lanjut.

## **4.1.20 Opsi Koneksi Rem**

Kabel koneksi ke tahanan rem harus disekat/dilapis baja.

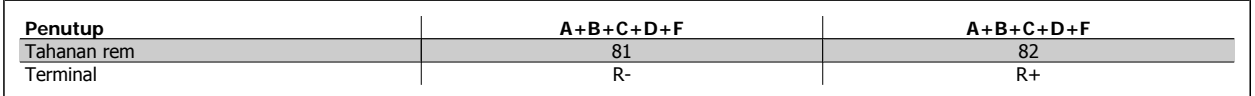

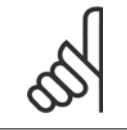

**Catatan!** Tambahkan rem dinamis sebagai peralatan ekstra dan untuk maksud keselamatan. Untuk informasi lebih lanjut, silahkan menghubungi Danfoss.
**Catatan!**

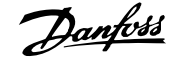

- 1. Gunakan penjepit kabel untuk menghubungkan layar dengan kabinet logam dari konverter frekuensi dan ke pelat pelepas sambungan dari tahanan rem.
- 2. Dimensi penampang kabel rem harus cocok dengan arus rem.

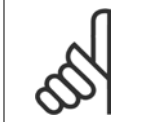

Tegangan hingga 975 V DC (@ 600 V AC) dapat terjadi di antara terminal.

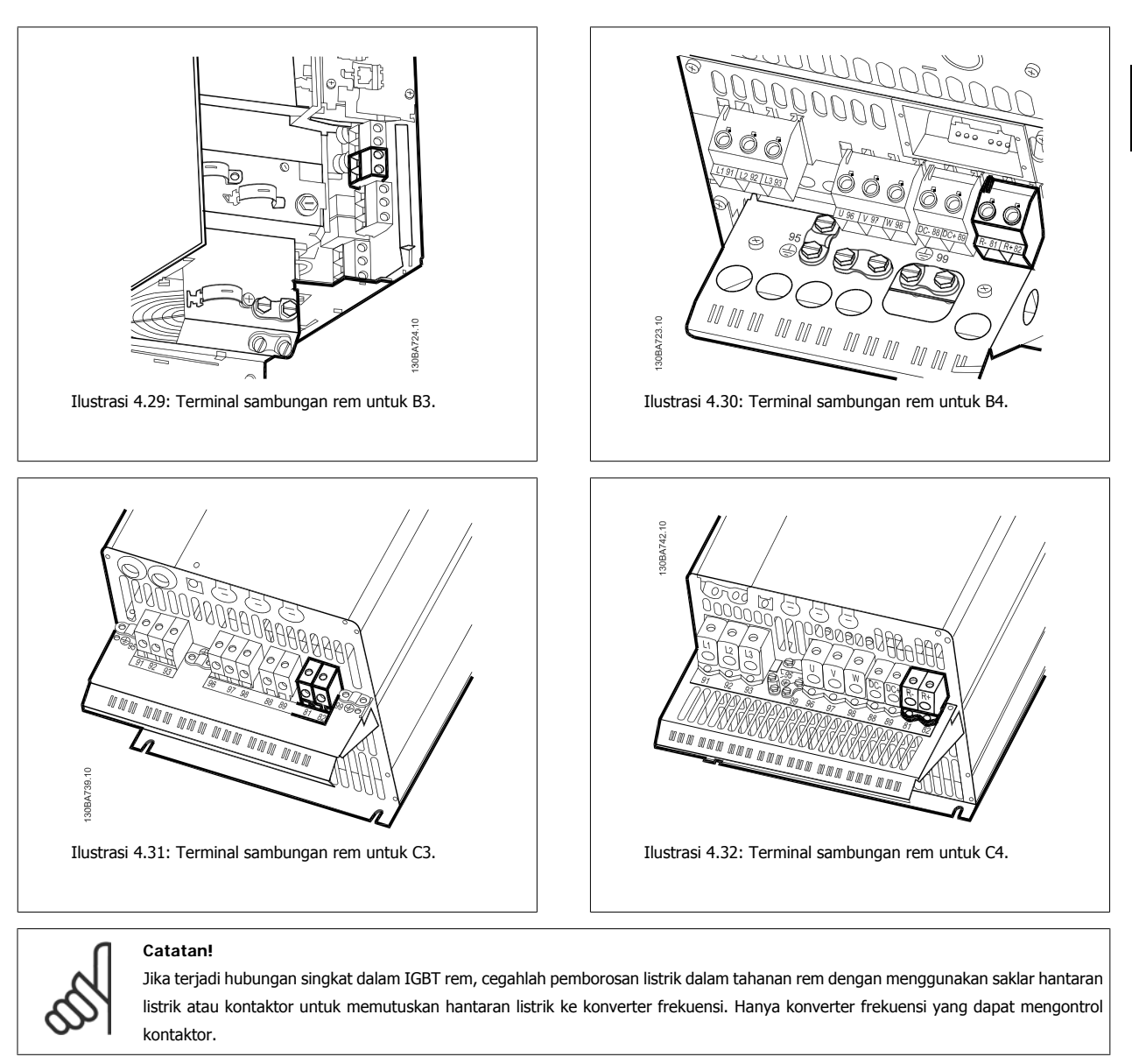

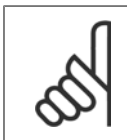

## **Catatan!**

Tempatkan resistor rem di daerah yang bebas dengan api dan pastikan tidak ada objek eksternal yang dapat menganggu resistor rem melalui slot ventilasi.

Jangan menutup slot ventilasi dan barisnya.

## **4.1.21 Koneksi Relai**

Untuk menyetel keluaran, lihat par. grup 5-4\* Relai.

 **4**

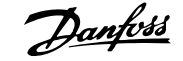

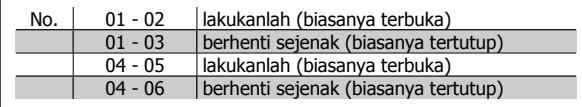

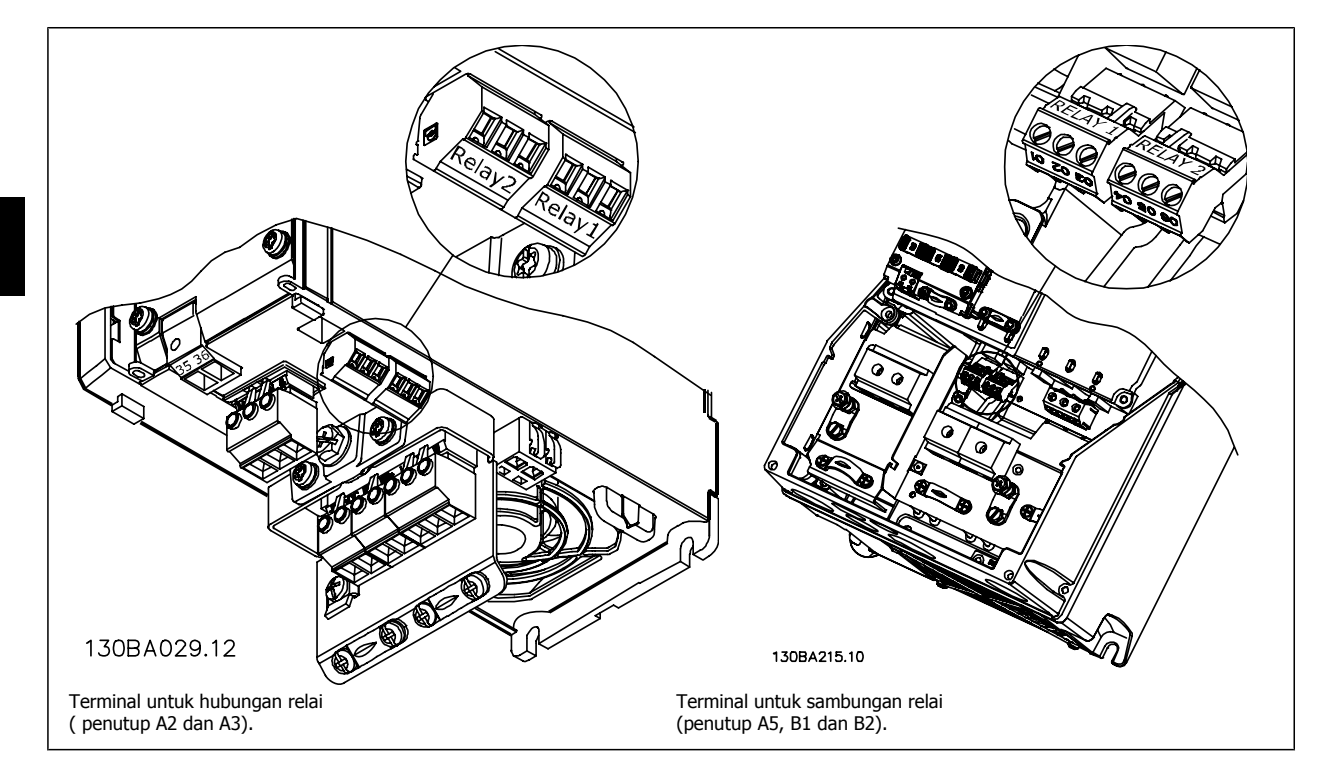

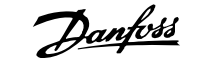

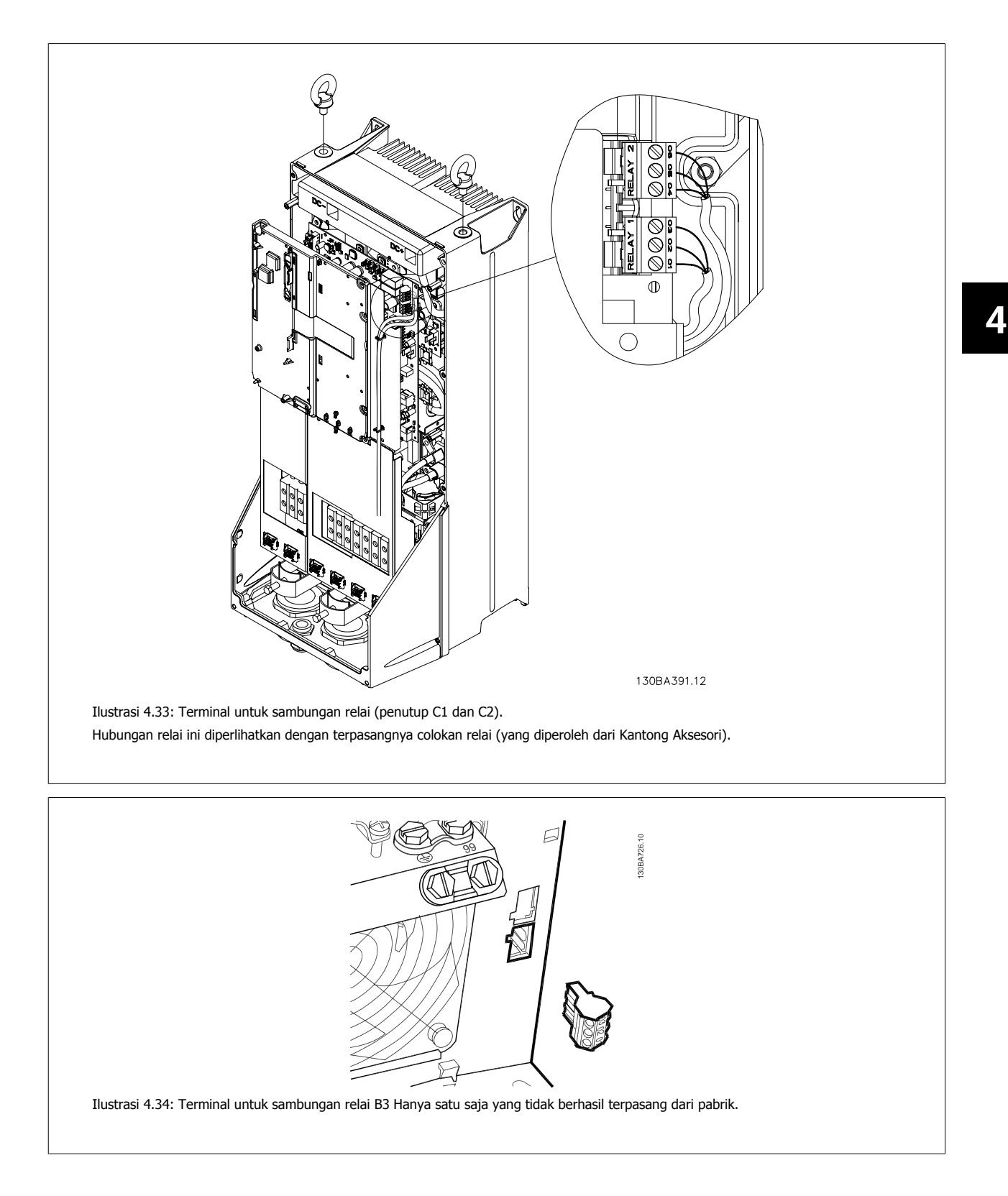

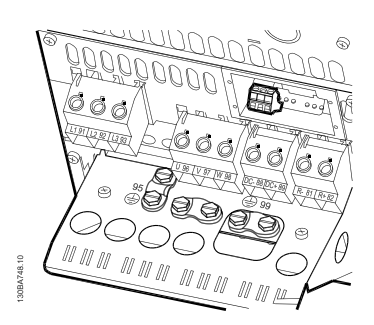

Ilustrasi 4.35: Terminal untuk sambungan relai untuk B4.

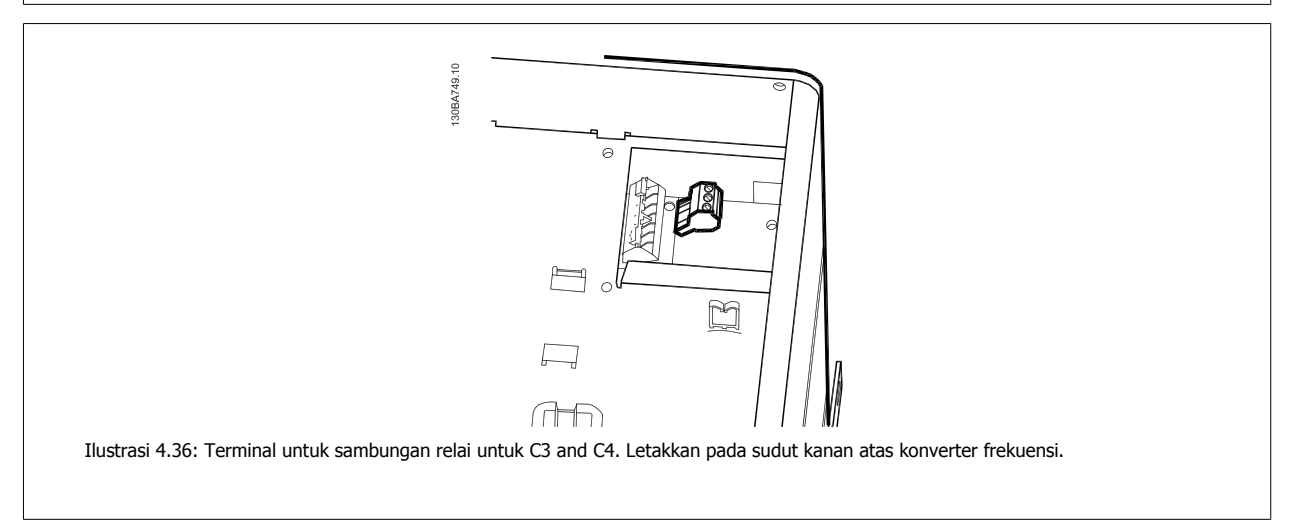

**4** 

## **4.1.22 Keluaran relai**

#### **Relai 1**

- Terminal 01: common
- Terminal 02: buka normal 240 V AC
- Terminal 03: tertutup normal 240 V AC

#### **Relai 2**

- Terminal 04: common
- Terminal 05: buka normal 400 V AC
- Terminal 06: tertutup normal 240 V AC

Relai 1 dan 2 dapat diprogram pada par.5-40 [Relai Fungsi](#page-62-0), par. 5-41 Penundaan On (Hidup), Relai, dan par. 5-42 Penundaan Off (mati), Relai.

Keluaran relai tambahan dengan cara modul opsi MCB 105.

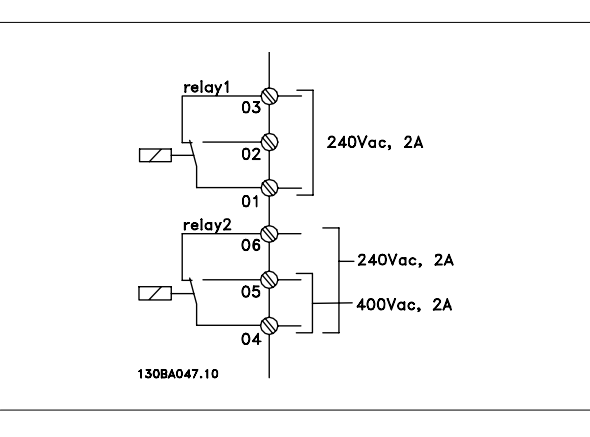

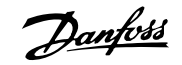

## **4.1.23 Cara Menguji Motor dan Arah Rotasi**

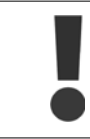

Ingat bahwa dapat terjadi start motor yang tidak dijaga, sehinga pastikan tidak ada orang atau alat yang terkena musibah ini!

Ikuti langkah berikut ini untuk menguji sambungan motor dan arah rotasi. Mulailah dengan unit yang tidak dialiri daya.

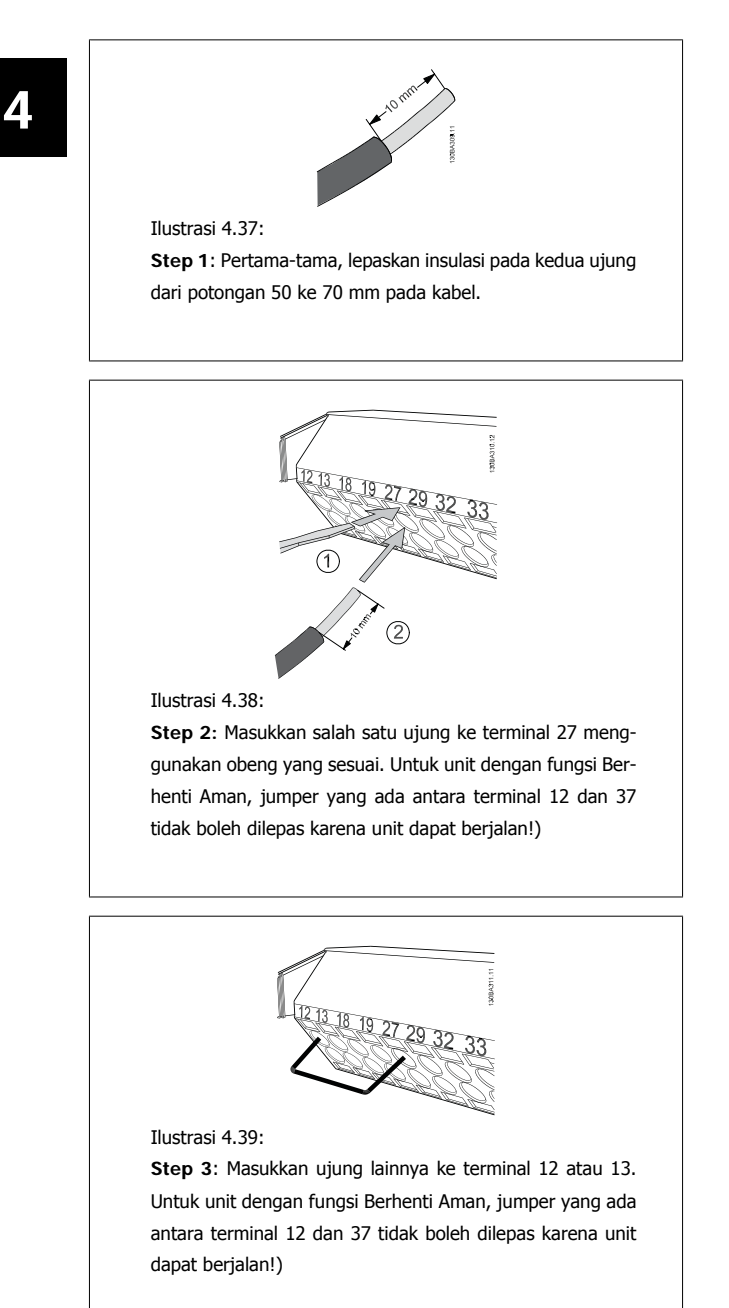

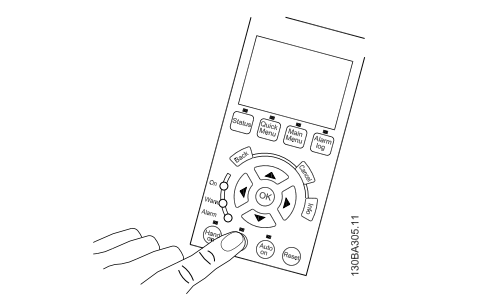

#### Ilustrasi 4.40:

**Step 4**: Alirkan daya ke unit dan tekan tombol [Off]. Dalam keadaan ini, motor tidak boleh berputar. Tekan [Off] untuk menghentikan motor kapan pun. Ingat bahwa LED pada tombol [OFF] harus menyala. Jika alarm atau peringatan menyala, lihat Bab 7 tentang hal ini.

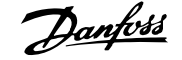

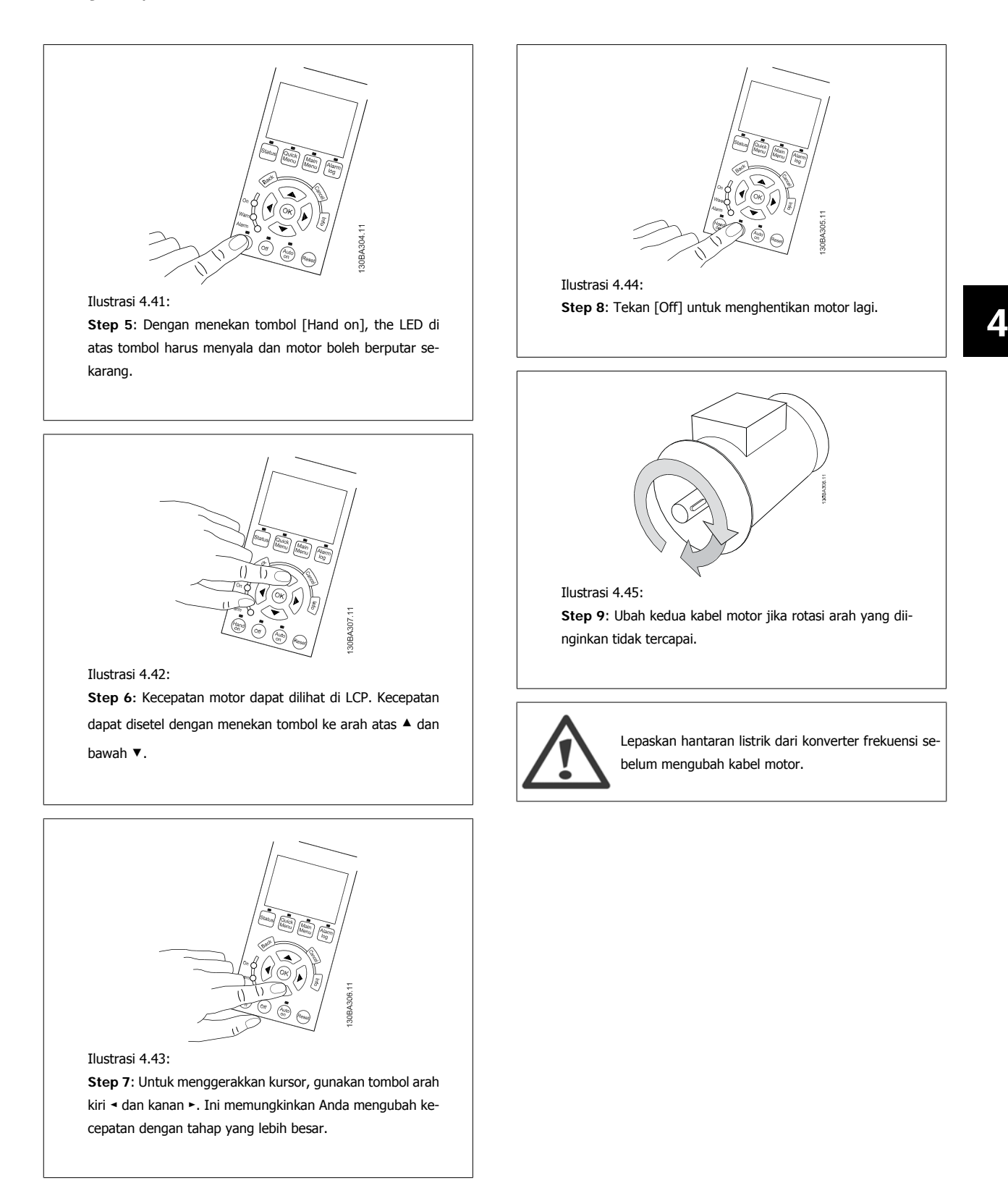

## **4.1.24 Mengakses Terminal Kontrol**

Semua terminal pada kabel kontrol berada di bawah penutup terminal pada bagian depan dari konverter frekuensi. Lepas penutup terminal dengan obeng.

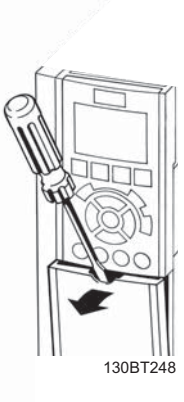

Ilustrasi 4.46: Jalan masuk penutup A2, A3, B3, B4, C3 dan C4 ke terminal kontrol

Lepas tutup depan untuk mengakses terminal kontrol. Saat mengganti tutup depan, pastikan sudah dikencangkan dengan menerapkan torsi 2 Nm.

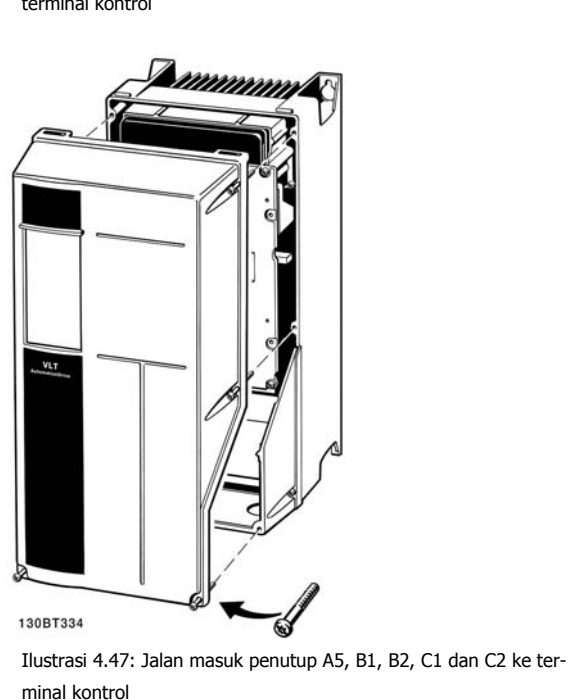

 **4**

## **4.1.25 Terminal Kontrol**

#### **Nomor referensi gambar:**

- 1. Colokan digital I/O 10 kutub.
- 2. Colokan Bus RS-485 3 kutub.
- 3. Analog I/O 6 kutub.
- 4. Koneksi USB.

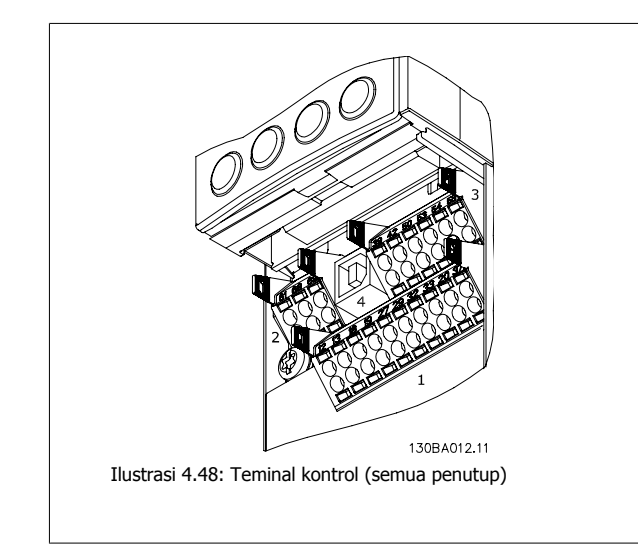

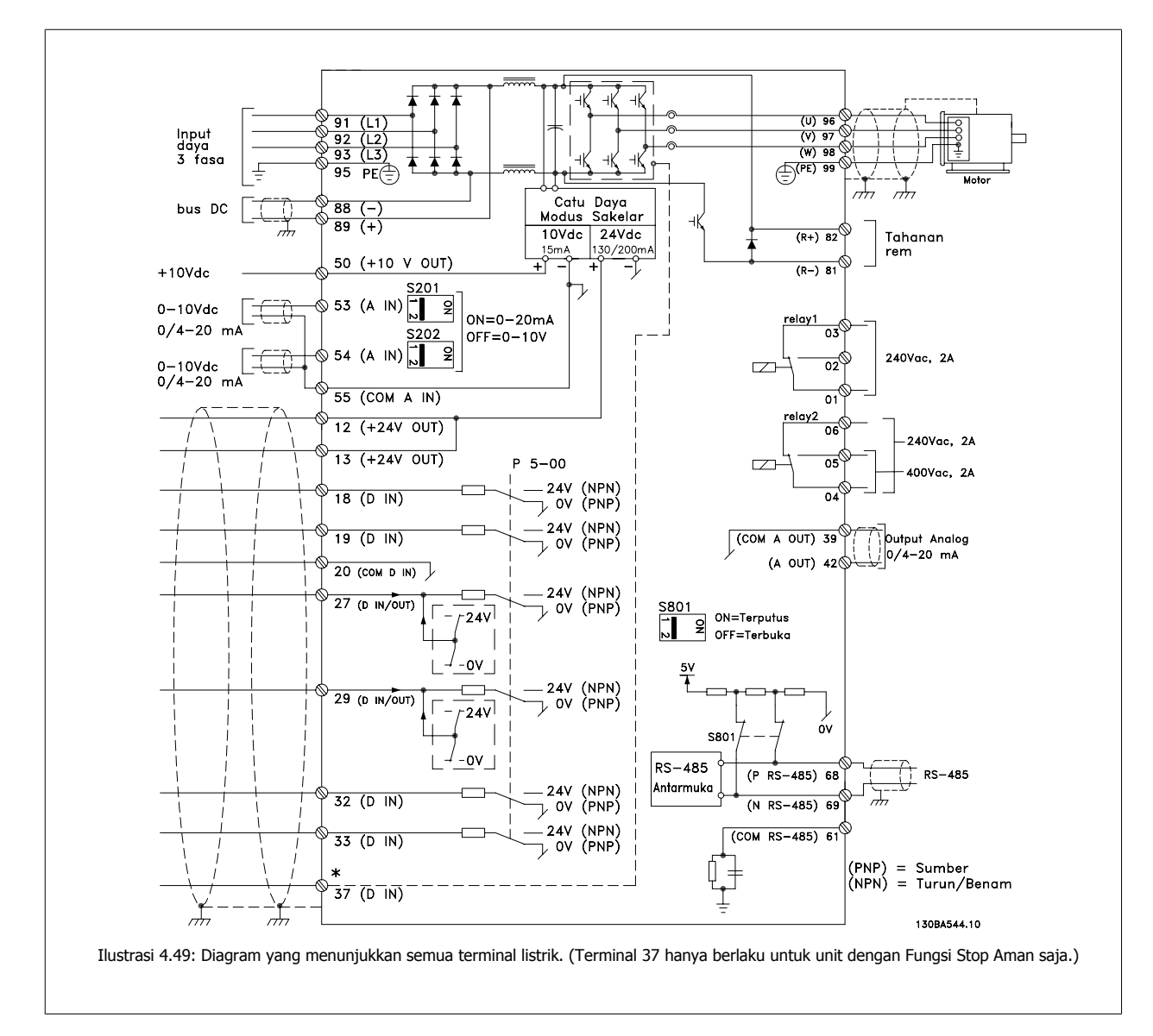

## **4.1.26 Pemasangan Listrik dan Kabel Kontrol**

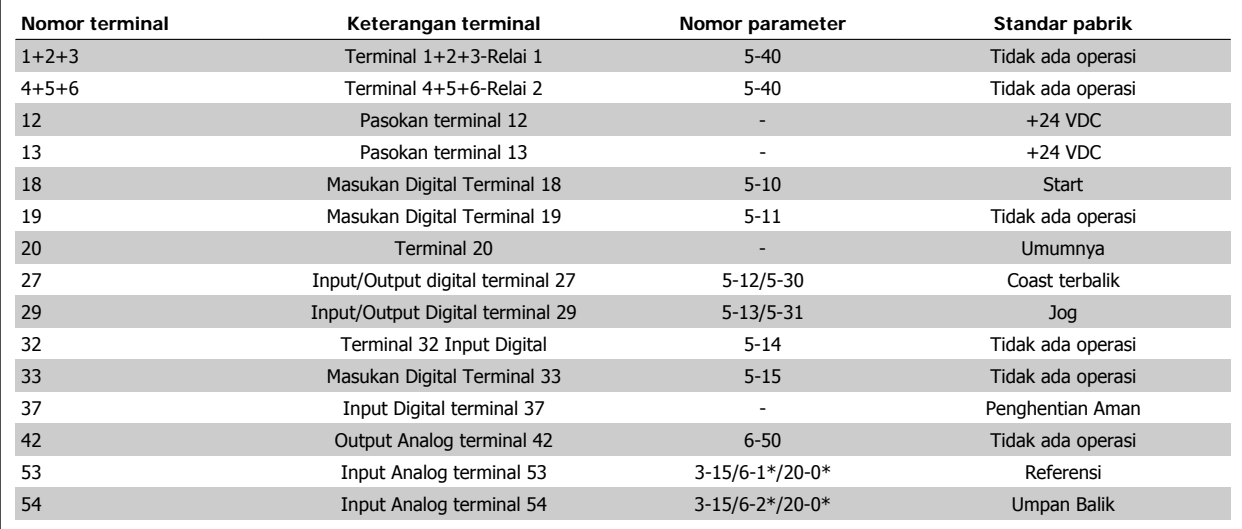

Tabel 4.18: Koneksi terminal

Walaupun jarang terjadi dan tergantung pada instalasinya, kabel kontrol yang sangat panjang dan sinyal analog dapat menghasilkan loop bumi 50/60 Hz akibat desis dari kabel masukan hantaran listrik.

Jika ini terjadi, Anda harus berhenti sebentar menghadapi layar atau memasukkan kapasitor 100 nF di antara layar dan sasis.

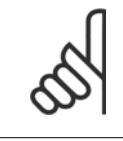

#### **Catatan!**

Umumnya keluaran dan masukan digital/analog harus dihubungkan untuk memisahkan terminal umum 20, 39 dan 55. Hal demikian untuk mencegah gangguan arus arde diantara kelompok. Sebagai contoh, yang demikian itu akan menghindari switching pada masukan digital yang mengganggu masukan analog.

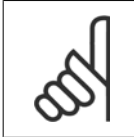

**Catatan!**

Kabel kontrol harus disekat/lapis baja.

## **4.1.27 Sakelar S201, S202, dan S801**

Saklar S201 (AI 53) dan S202 (AI 54) digunakan untuk memilih konfigurasi arus (0-20 mA) atau tegangan (0 ke 10 V) dari masing-masing terminal masukan analog 53 dan 54.

Sakelar S801 (BUS TER.) dapat digunakan untuk mengaktifkan pemutusan pada port RS-485 (terminal 68 dan 69).

Perlu dicatat bahwa saklar dapat dicakup oleh sebuah opsi, jika cocok.

#### **Pengaturan standar:**

S201 (AI 53) = OFF (masukan tegangan) S202 (AI 54) = OFF (masukan tegangan) S801 (Terminasi bus) = OFF

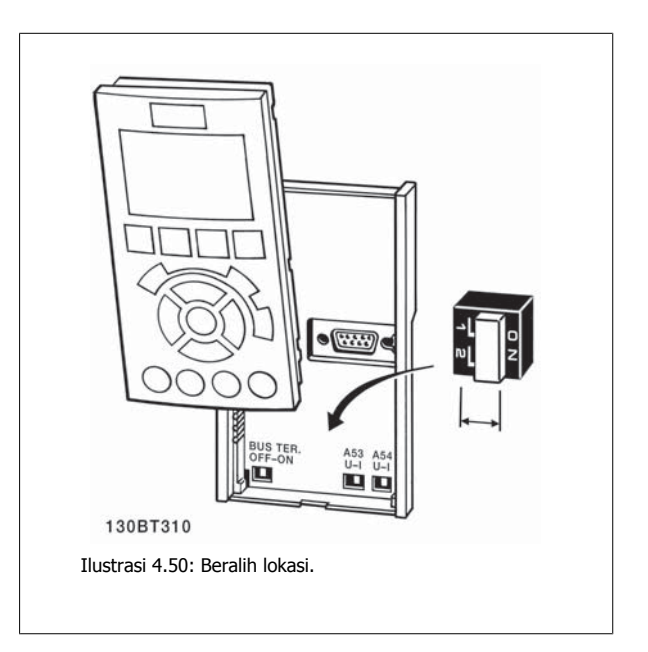

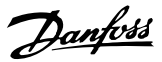

## **4.2 Final optimasi dan uji**

## **4.2.1 Optimasi final dan uji**

Untuk mengoptimalkan performa poros motor dan mengoptimalkan konverter frekuensi untuk motor yang terhubung dan instalasi, ikuti langkah berikut ini. Pastikan bahwa konverter frekuensi dan motor terhubung, dan daya diberikan ke konverter frekuensi.

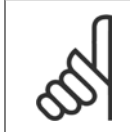

#### **Catatan!**

Sebelum memberi daya, pastikan bahwa peralatan yang terhubung sudah siap dipakai.

**Langkah 1. Tentukan tempat pelat nama motor.**

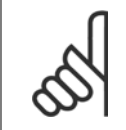

## **Catatan!**

Motor terhubung dengan salah satu star- (Y) atau delta- (Δ). Informasi ini berada di data pelat nama pada motor.

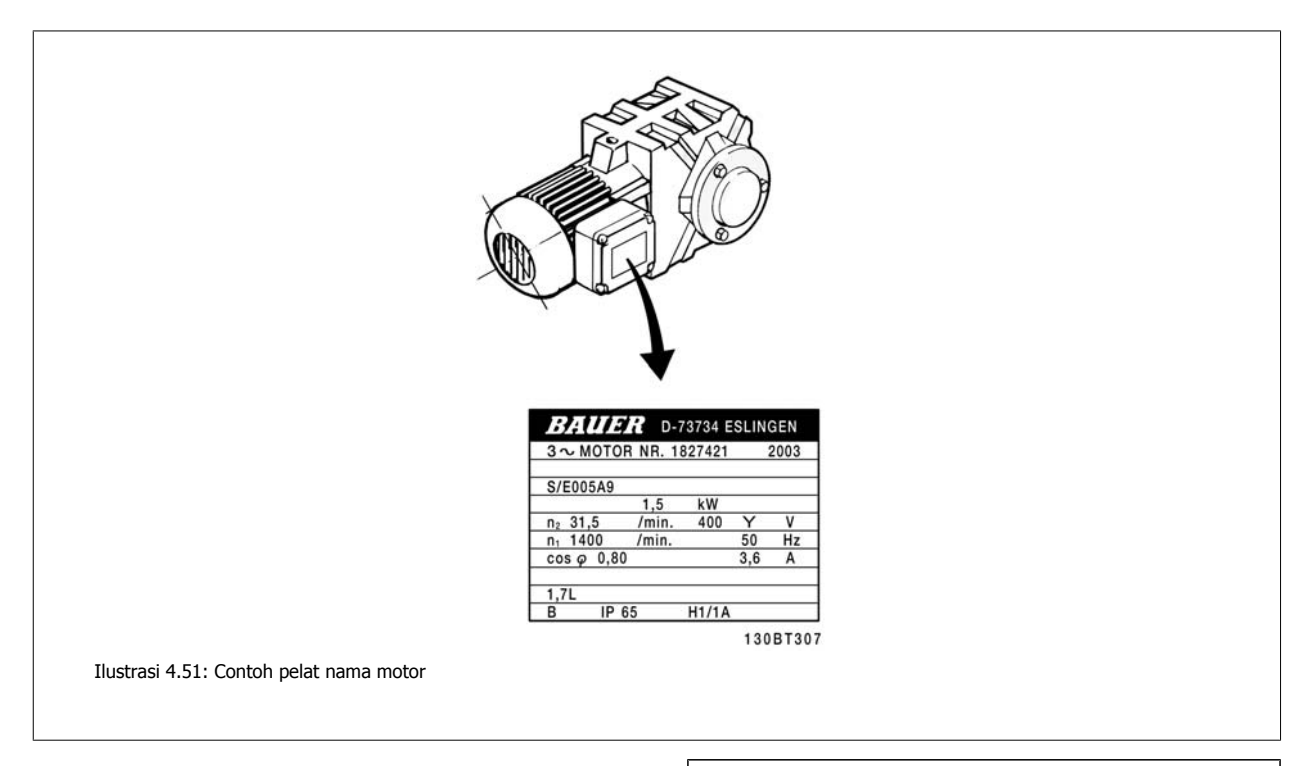

## **Langkah 2. Masukkan motor data pelat nama ke dalam daftar parameter berikut ini**

Untuk mengakses daftar, tekan dahulu tombol [MENU CEPAT] dan kemudian pilihlah"Q2 Pengaturan Cepat".

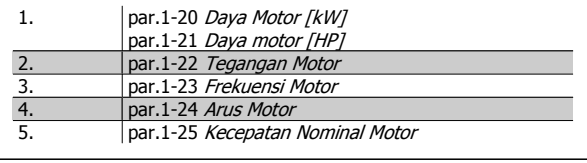

Tabel 4.19: Parameter terkait motor

 **4**

#### **Langkah 3. Aktifkan Penyesuaian Motor Otomatis (AMA)Aktifkan Penalaan Otomatis**

Perfoma AMA memastikan perfoma yang terbaik. AMA secara otomatis melakukan pengukuran dari motor yang terhubung dan mengkompensasinya untuk variasi penginstalan.

- 1. Sambung terminal 27 ke terminal 12 atau gunakan [MENU CEPAT] dan "Q2 Pengaturan Cepat" dan atur Terminal 27 par. 5-12 Terminal 27 Input Digital Input Digital Terminal 27 menjadi Tidak berfungsi [0]
- 2. Tekan [MENU CEPAT], pilih "Pengaturan Fungsi Q3", pilih "Q3-1 Pengaturan Umum", pilih "Q3-10 Adv. Pengaturan Motor" dan skrol bawah ke par.1-29 [Penyesuaian Motor Otomatis \(AMA\)](#page-77-0) Penyesuaian Motor Otomatis
- 3. Tekan [OK] untuk mengaktifkan AMA par.1-29 [Penyesuaian Motor Otomatis \(AMA\)](#page-77-0).
- 4. Pilih antara selesai atau dikurangi AMA. Jika filter gelombang sinus dipasang, jalankan hanya memberikan pengurangan AMA, atau hapus filter gelombang sinus AMA prosedur.
- 5. Tekan tombol [OK]. Layar akan menampilkan "Tekan [Hand on] untuk mulai".
- 6. Tekan tombol [Hand on]. Batang proses menunjukkan jika AMA sedang berlangsung.

**Menghentikan AMA selama beroperasi.**

1. Tekan tombol [OFF] - konverter frekuensi memasuki modus alarm dan layar menampilkan AMA dihentikan oleh pengguna.

**Berhasil AMA**

- 1. Layar menampilkan "Tekan [OK] untuk menyelesaikan AMA".
- 2. Tekan tombol [OK] untuk keluar AMA dari keadaan.

**Tidak berhasil AMA**

- 1. Konverter frekuensi akan memasuki modus alarm. Penjelasan tentang alarm dapat dijumpai pada bagian Pemecahan Masalah.
- 2. "Nilai Laporan" di dalam [Log Alarm] menunjukkan urutan pengukuran terakhir yang dilakukan oleh AMA, sebelum konverter frekuensi memasuki modus alarm. Nomor ini memberikan penjelasan alarm yang akan membimbing Anda dalam memecahkan masalah. If Anda menghubungi Danfoss Layanan, jangan lupa menyebutkan nomor yang muncul dan deskripsi alarm.

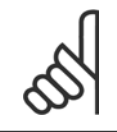

#### **Catatan!**

Ketidakberhasilan AMA disebabkan diregister memasukkan oleh data pelat nama atau terlalu besar perbedaannya antara ukuran daya motor dan ukuran daya konverter frekuensi.

#### **Langkah 4. Menetapkan batas kecepatan dan waktu ramp.**

Menetapkan batas yang dikehendaki untuk kecepatan dan waktu ramp.

par.3-02 [Referensi Minimum](#page-80-0) par.3-03 [Referensi Maksimum](#page-80-0) par.4-11 [Batasan Rendah Kecepatan Motor \[RPM\]](#page-61-0) or [par.4-12](#page-61-0) Ba[tasan Rendah Kecepatan Motor \[Hz\]](#page-61-0)

par.4-13 [Batasan Tinggi Kecepatan Motor \[RPM\]](#page-62-0) or [par.4-14](#page-62-0) Bata[san Tinggi Kecepatan Motor \[Hz\]](#page-62-0)

par.3-41 [Waktu tanjakan Ramp 1](#page-61-0) Waktu Ramp Naik 1 [d] par.3-42 [Waktu Turunan Ramp 1](#page-61-0) Waktu Ramp Turun 1 [d]

Lihat bagian Cara *program konverter frekuensi, Modus Menu Cepat* untuk kemudahan pengaturan dari parameter ini.

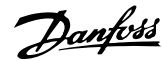

## **5 Cara mengoperasikan konverter frekuensi**

## **5.1 Tiga cara untuk mengoperasikan**

## **5.1.1 Tiga cara mengoperasikan**

#### **Konverter frekuensi dapat dioperasikan dalam 3 cara:**

- 1. Panel Kontrol Lokal Grafis (GLCP), lihat 5.1.2
- 2. Panel Kontrol Lokal Numerik (NLCP), lihat 5.1.3
- 3. Komunikasi serial RS-485 atau USB, keduanya untuk sambungan PC , lihat 5.1.4

Apabila konverter frekuensi terpasang dengan fieldbus opsi, bacalah dokumentasi yang relevan.

## **5.1.2 Cara mengoperasikan bilangan angka LCP (NLCP)**

Petunjuk di bawah ini adalah benar untuk NLCP (LCP 101).

#### **Panel kontrol terbagi menjadi empat grup fungsional:**

- 1. Tampilan numerik.
- 2. Tombol menu dan cahaya indikator (LED) untuk fungsi-fungsi tampilan mengubah parameter dan saklar.
- 3. Tombol navigasi dan lampu indikator (LEDs).
- 4. Tombol operasi dan cahaya indikator (LED).

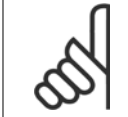

#### **Catatan!**

Salinan parameter tidak mungkin dengan Panel Kontrol Lokal Numerik (LCP101).

#### **Pilih salah satu dari modus berikut ini:**

**Modus Status:** Menampilkan status dari konverter frekuensi atau motornya.

Jika alarm berbunyi, NLCP akan secara otomatis beralih ke modus status. Ada beberapa alarm yang ditampilkan.

**Pengaturan Cepat atau Modus Menu Utama**: Menampilkan parameter dan pengaturan parameter.

130BA191.10 ־ד Ilustrasi 5.1: LCP Numerik (NLCP)

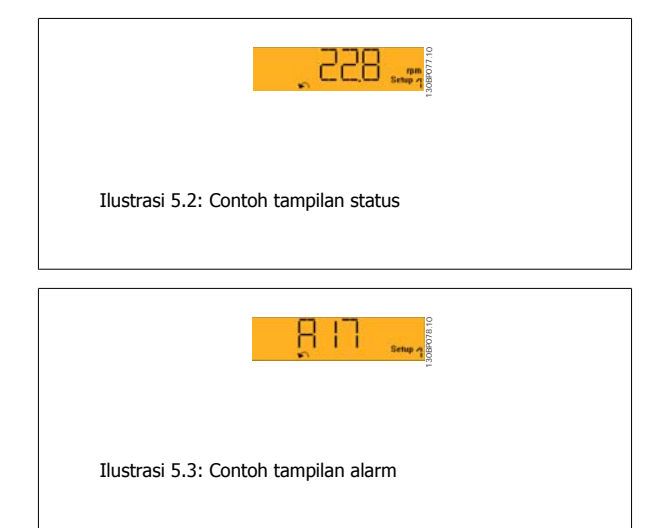

#### **Cahaya indikator (LED):**

- LED/Aktif Hijau: Menunjukkan bila bagian kontrol sedang aktif.
- LED Kuning/Peringatan: Menunjukkan peringatan.
- LED merah berkedip/Alarm: Menunjukkan alarm.

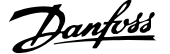

#### **Tombol menu**

**[Menu] Pilih salah satu dari modus berikut ini:**

- **Status**
- Pengaturan Cepat
- Menu Utama

#### **Menu Utama**

digunakan untuk memprogram semua parameter.

Parameter dapat segera diakses kecuali sandi telah dibuat melalui par. 0-60 Kt. sandi menu utama, par. 0-61 Akses ke Menu Utama tanpa kt. Sandi, par. 0-65 Sandi Menu Pribadi atau par. 0-66 Akses ke Menu Pribadi tanpa Sandi.

**Pengaturan Cepat** digunakan untuk mengatur konverter frekuensi dengan menggunakan hanya parameter paling penting.

Nilai parameter dapat diubah dengan menggunakan tombol panah atas/bawah ketika nilai berkedip.

Pilih Menu Utama dengan menekan tombol [Menu] beberapa kali hingga LED Menu Utama menyala.

Pilih grup parameter [xx- \_ ] dan tekan [OK]

Pilih kelompok parameter [\_\_-xx] dan tekan [OK]

Apabila parameter merupakan susunan parameter, pilih nomor susunan dan tekan [OK]

Pilih nilai data yang diinginkan dan tekan [OK]

#### **Tombol Navigasi**

#### **[Back]**

**5** 

untuk melangkah mundur

#### **Tanda [**▲**] [**▼**]**

tombol-tombol dipergunakan untuk menentukan letak yang diinginkan diantara grup parameter, parameter itu sendiri dan di dalam parameter.

#### **[OK]**

digunakan untuk memilih parameter yang telah ditandai oleh kursor dan untuk membuat perubahan parameter.

#### **Tombol operasi**

Tombol untuk kontrol lokal dapat ditemukan pada bagian bawah dari panel kontrol.

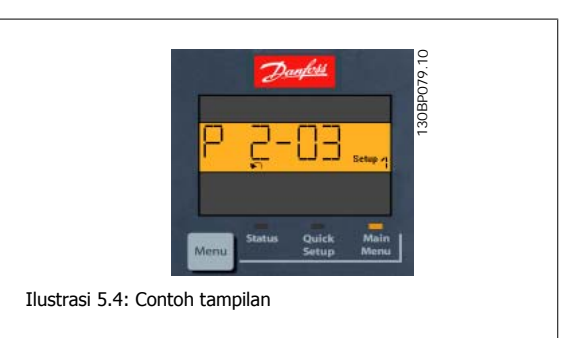

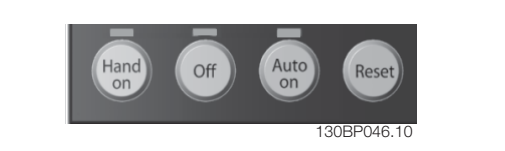

Ilustrasi 5.5: Tombol operasi untuk LCP numerik (NLCP)

#### **[Hand on]**

melakukan kontrol konverter frekuensi melalui LCP. [Hand on] juga men-start motor, dan dengan fitur ini Anda dapat memasukkan data kecepatan motor dengan menggunakan tombol anak panah. Tombol dapat Diaktifkan [1] atau Dinonaktifkan [0] melalui par. 0-40 [Manual] tombol pd LCP.

Sinyal berhenti eksternal dapat diaktifkan dengan cara memberikan sinyal kontrol atau bus serial yang akan mengesampingkan perintah 'start' melalui LCP.

#### **Sinyal kontrol berikut ini akan tetap aktif bila [Hand on] diaktifkan:**

- [Hand on] [Off] [Auto on]
- Setel ulang
- Pembalikan hentian peluncuran
- Pembalikan
- Pilih pengaturan lsb- pilih pengaturan msb
- Perintah berhenti dari komunikasi serial
- Berhenti cepat
- Rem DC

#### **[Off]**

menghentikan motor yang terhubung. Tombol dapat Diaktifkan [1] atau Dinonaktifkan [0] melalui par. 0-41 [Off] tombol pd LCP.

Jika tidak ada fungsi berhenti eksternal dan tombol [Off] tidak aktif, maka motor dapat dihentikan dengan memutus masukan hantaran listrik.

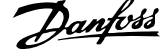

#### **[Auto On]**

digunakan jika konverter frekuensi akan dikontrol melalui terminal kontrol dan/atau melalui komunikasi serial. Bila sinyal start diberikan pada terminal kontrol dan/atau bus, konverter frekuensi akan men-start. Tombol dapat Diaktifkan [1] atau Dinonaktifkan [0] melalui par. 0-42 (Nyala Otomatis) Tombol pada LCP.

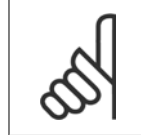

**Catatan!**

Sinyal HAND-OFF-AUTO akan aktif melalui masukan digital yang memiliki prioritas lebih tinggi daripada tombol kontrol [Hand on] [Auto on].

#### **Setel ulang**

digunakan untuk menyetel ulang konverter frekuensi setelah alarm (trip). Tombol dapat Diaktifkan [1] atau Dinonaktifkan [0] melalui par. 0-43 [Reset] tombol pd LCP.

## **5.1.3 Koneksi Bus RS-485**

Satu atau beberapa konverter frekuensi dapat disambung ke sebuah pengontrol (atau master) menggunakan antarmuka standar RS-485. Terminal 68 terhubung ke sinyal P (TX+, RX+), sedangkan terminal 69 terhubung ke sinyal N (TX-,RX-).

Jika ada lebih dari satu konverter frekuensi yang terhubung ke master, gunakan sambungan paralel.

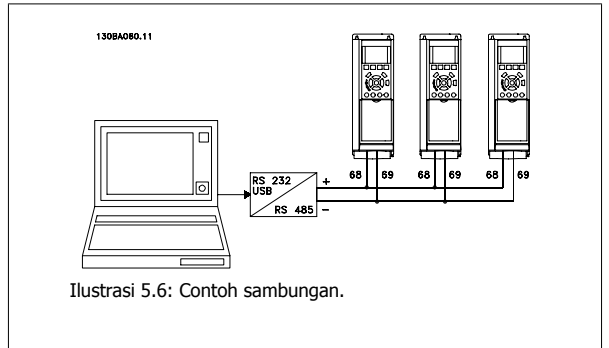

Untuk menghindari potensi arus penyeimbang pada sekat, lakukan pembumian sekat kabel melalui terminal 61, yang terhubung ke rangka melalui RClink.

#### **Terminasi bus**

Bus RS-485 harus diterminasi dengan jaringan tahanan di kedua ujungnya. Jika drive tersebut adalah perangkat yang pertama atau terakhir pada loop RS-485, tetapkan saklar S801 pada kartu kontrol supaya AKTIF.

Untuk informasi selengkapnya, lihat paragraf Saklar S201, S202, dan S801.

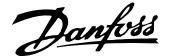

## **5.1.4 Cara Menghubungkan PC dengan Konverter Frekuensi**

Untuk mengontrol atau memprogram konverter frekuensi dari PC, install berbasis PC Alat Konfigurasi MCT 10. PC yang dihubungkan melalui kabel USB (host/perangkat) standar, atau melalui antar muka RS-485 seperti yang ditunjukkan pada Drive VLT HVAC Panduan Rancangan, di bagian Cara Menginstal > Instalasi berbagai sambungan.

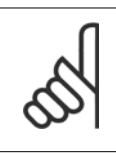

#### **Catatan!**

Koneksi USB diisolasi secara galvanis dari tegangan pasokan (PELV) dan terminal tegangan tinggi lainnya. Sambungan USB tersambung ke pembumian proteksi pada konverter frekuensi. Gunakan hanya laptop terisolasi sebagi koneksi PC ke konektor USB pada konvertor frekuensi.

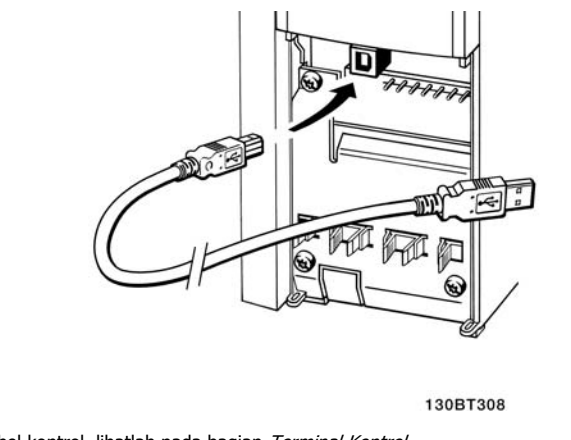

Ilustrasi 5.7: Untuk koneksi kabel kontrol, lihatlah pada bagian Terminal Kontrol.

## **5.1.5 Alat Perangkat Lunak PC**

#### **PC berbasis Alat Konfigurasi MCT 10**

Semua konverter Frekuensi dilengkapi dengan port komunikasi serial. Danfoss menyediakan alat PC untuk komunikasi diantara PC dan konverter frekuensi, PC berbasis Alat Konfigurasi MCT 10. Lihatlah bagian pada Literatur yang tersedia untuk informasi detail alat ini.

#### **Perangkat Lunak Pengaturan MCT 10**

MCT 10 telah didesain agar mudah menggunakan alat interaktif untuk pengaturan parameter pada konverter frekuensi kami. Perangkat Lunak dapat didownload dari Danfoss situs internet http://www.Danfoss.com/BusinessAreas/DrivesSolutions/Softwaredownload/DDPC+Software+Program.htm. Perangkat Lunak pengaturanxMCT 10 akan berguna untuk:

- Rencana jaringan komunikasi tidak aktif. MCT 10 berisi database konverter frekuensi lengkap
- Menyiapkan konverter frekuensi untuk online
- Menyimpan pengaturan untuk semua konverter frekuensi
- Mengganti konverter frekuensi pada jaringan
- Dokumentasi sederhana dan akurat tentang pengaturan konverter frekuensi setelah proses meminta berlangsung.
- Memperluas jaringan yang ada.
- Mendukung konverter frekuensi yang sedang dikembangkan

MCT 10 pengaturan dukungan perangkat lunak Profibus DP-V1 melalui hubungan kelas Master 2. Dengan jaringan Profibus ini pembacaan/penulisan parameter pada konverter frekuensi dapat dilakukan secara online. Hal ini meniadakan perlunya suatu jaringan komunikasi tambahan.

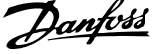

#### **Simpan Pengaturan Konverter Frekuensi:**

- 1. Hubungkan PC ke unit melalui port com USB. (Catatan: Gunakan PC, dengan hantaran listrik yang terpisah, untuk dihubungkan dengan port USB. Gagal melakukannya dapat menyebabkan kerusakan pada peralatan.)
- 2. Buka Pengaturan MCT 10 Perangkat Lunak
- 3. Pilih "Read from drive"
- 4. Pilih "Save as"

Semua parameter sekarang disimpan di PC.

#### **Berikan masukan pada Pengaturan Konverter Frekuensi:**

- 1. Hubungkan PC ke konverter frekuensi melalui port com USB
- 2. Buka Pengaturan MCT 10 perangkat lunak
- 3. Pilih "Open" file yang tersimpan akan diperlihatkan
- 4. Gunakan file yang sesuai
- 5. Pilih "Write to drive"

Semua pengaturan parameter sekarang ditransfer ke konverter frekuensi.

Manual terpisah untukPengaturan MCT 10 Perangkat Lunak tersedia: MG.10.Rx.yy.

#### **Pengaturan MCT 10 Modul Perangkat Lunak**

Modul berikut ini disertakan di dalam kemasan perangkat lunak:

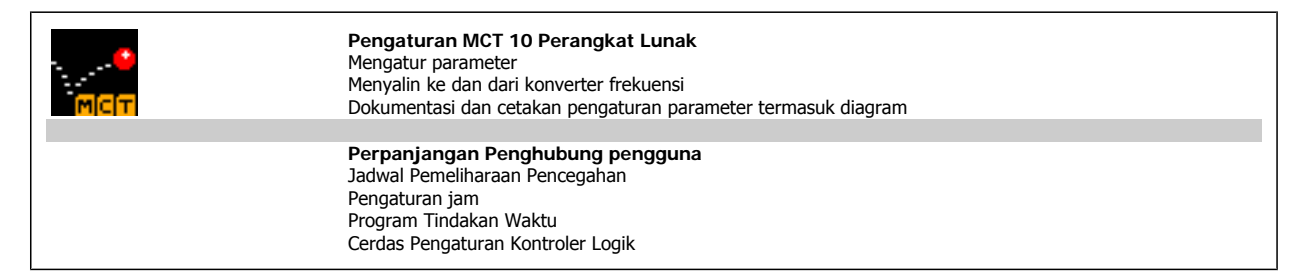

#### **Nomor pemesanan:**

Silahkan pesan CD yang berisi Perangkat Lunak Pengaturan MCT 10 dengan menggunakan nomor kode 130B1000.

MCT 10 juga dapat didownload dari Danfoss Internet: WWW.DANFOSS.COM, Business Area: Motion Controls.

## **5.1.6 Tips dan trik**

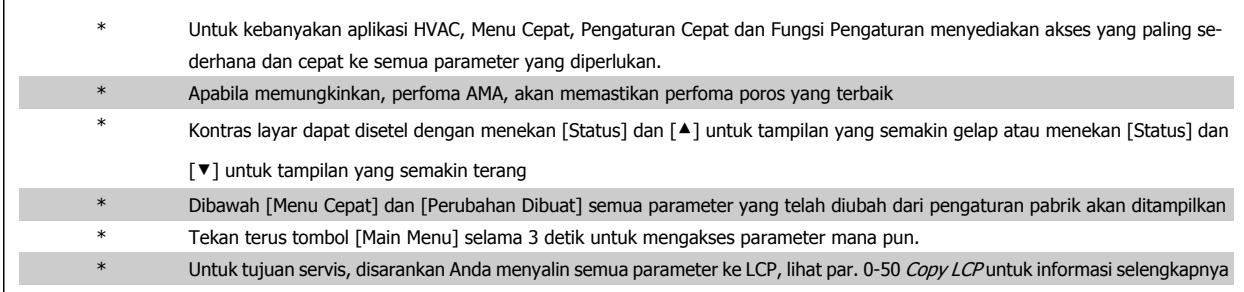

Tabel 5.1: Tips dan trik

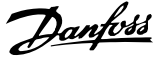

## **5.1.7 Transfer Cepat Pengaturan Parameter bila menggunakan GLCP**

Setelah pengaturan konverter frekuensi selesai, disarankan untuk menyimpan (membuat cadangan) pengaturan parameter di GLCP atau pada PC melalui Pengaturan Peralatan Perangkat Lunak MCT 10.

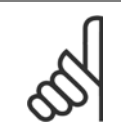

**Catatan!**

Hentikan motor sebelum melakukan operasi berikut ini.

#### **Penyimpanan data di LCP:**

- 1. Ke par.  $0-50$  Copy LCP
- 2. Tekan tombol [OK]
- 3. Pilih "All to LCP"
- 4. Tekan tombol [OK]

Semua pengaturan parameter sekarang tersimpan di GLCP yang ditunjukkan oleh lajur pertumbuhan. Bila sudah mencapai 100%, tekan [OK].

GLCP sekarang dapat dihubungkan ke konverter frekuensi yang lain dan pengaturan parameter yang didapat disalin ke konverter frekuensi ini.

#### **Transfer data dari LCP ke konverter Frekuensi:**

- 1. Ke par. 0-50 Copy LCP
- 2. Tekan tombol [OK]
- 3. Pilih "All from LCP"
- 4. Tekan tombol [OK]

Pengaturan parameter yang tersimpan di dalam GLCP sekarang ditransfer ke konverter frekuensi yang ditunjukkan oleh lajur pertumbuhan. Bila sudah mencapai 100%, tekan [OK].

par. 14-22 Modus Operasi menginisialisasi semua kecuali:

par. 15-00 Jam Pengoperasian to par. 15-05 Keleb. Tegangan par. 15-20 Log historis: Peristiwa to par. 15-22 Log historis: Waktu par. 15-30 Log Alarm: Kode Kesalahan to par. 15-32 Log Alarm:

par. 8-35 Penundaan tanggapan Minimum par. 8-36 Penundaan Tanggapan Maks par. 8-37 Penundaan Inter-Char Maks

par. 14-50 Filter RFI par. 8-30 Protokol par. 8-31 Alamat par. 8-32 Baud Rate

Waktu

### **5.1.8 Inisialisasi ke Pengaturan Standar**

Ada dua cara untuk memulai konverter frekuensi ke standar: Direkomendasi inisialisasi dan manual inisialisasi. Untuk diketahui bahwa terdapat perbedaan yang amat besar terkait dengan penjelasan di bawah.

**Direkomendasikan inisialisasi (melalui par. 14-22 Modus Ope-**

**rasi)**

- 1. Pilih par. 14-22 Modus Operasi
- 2. Tekan [OK]
- 3. Pilih "Inisialisasi" (untuk NLCP pilih "2")
- 4. Tekan [OK]
- 5. Putus daya ke unit dan tunggu hingga layar mati.
- 6. Sambung kembali daya dan konverter frekuensi akan direset. Ingat bahwa start pertama akan memakan waktu beberapa detik.
- 7. Tekan [Reset]

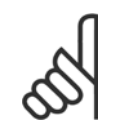

#### **Catatan!**

Parameter yang dipilih di par. 0-25 Menu Pribadiku, akan tetap berlaku, dengan pengaturan standar dari pabrik.

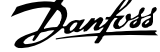

#### **Manual inisialisasi**

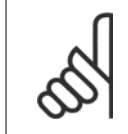

#### **Catatan!**

Saat melakukan pengaturan inisialisasi manual, komunikasi serial, pengaturan filter RFI dan log kerusakan akan direset. Buang parameter terpilih di par. 0-25 Menu Pribadiku

1. Putus dari hantaran listrik dan tunggu hingga layar mati.

2a. Tekan [Status] - [Main Menu] - [OK] secara bersamaan sambil memberi daya untuk Grafik LCP (GLCP).

2b. Tekan [Menu] sambil melakukan pendayaan ke LCP 101, Tampilan Numerik

3. Lepaskan tombol setelah 5 detik.

4. Konverter frekuensi sekarang diprogram menurut pengaturan standar.

Parameter ini menginisialisasi semuanya kecuali: par. 15-00 Jam Pengoperasian par. 15-03 Penyalaan par. 15-04 Keleb. Suhu par. 15-05 Keleb. Tegangan

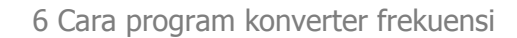

MG.11.A9.9B - VLT® adalah merek dagang terdaftar Danfoss

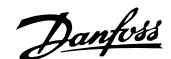

# **6 Cara program konverter frekuensi**

## **6.1 Cara memprogram**

## **6.1.1 Modus Menu Cepat**

#### **Data Parameter**

tampilan grafis (GLCP) menyediakan akses ke semua parameter yang terdaftar pada Menu Cepat. Tampilan Numerik (NLCP) hanya menyediakan akses ke parameter Pengaturan Cepat. Untuk menyetel parameter menggunakan tombol [Quick Menu] – buka atau ubah data parameter atau pengaturan yang sesuai dengan prosedur berikut ini:

- 1. Tekan tombol Menu Cepat
- 2. Gunakan tombol [▲] dan [▼] untuk menemukan parameter yang ingin Anda ubah
- 3. Tekan [OK]
- 4. Gunakan tombol [▲] dan [▼] untuk memilih pengaturan parameter yang benar.
- 5. Tekan [OK]
- 6. Untuk berpindah ke digit yang berbeda di dalam pengaturan parameter, gunakan tombol [◀] dan [▶]
- 7. Bagian yang disorot menunjukkan digit yang dipilih untuk diubah
- 8. Tekan tombol [Cancel] untuk mengabaikan perubahan, atau tekan tombol [OK] untuk menerima perubahan dan memasukkan pengaturan baru.

#### **Contoh dari Perubahan Data Parameter**

Anggaplah parameter 22-60 ditetapkan ke [Off]. Namun, Anda ingin memantau kondisi sabuk kipas – putus atau tidak – menurut prosedur berikut ini::

- 1. Tekan tombol Quick Menu
- 2. Pilih Pengaturan Fungsi dengan tombol [▼]
- 3. Tekan [OK]
- 4. Pilih Pengaturan Aplikasi tombol [▼]
- 5. Tekan [OK]
- 6. Tekan [OK] kembali untuk Fungsi Kipas
- 7. Pilih Fungsi Sabuk Putus dengan menekan [OK]
- 8. Dengan tombol [▼], pilih [2] Trip

Konverter frekuensi akan segera trip jika sabuk kipas putus terdeteksi.

#### **Pilih [Menu Personal Saya] untuk menampilkan parameter per-**

#### **sonal:**

Pilih [Menu Pribadiku] untuk menampilkan hanya parameter, yang telah dipilih dan diprogram sebelumnya sebagai parameter pribadi. Sebagai contoh, AHU atau pompa OEM mungkin telah diprogram sebelumnya sebagai Menu Pribadiku selama persiapan di pabrik untuk memudahkan persiapan/penyetelan halus di lokasi. Parameter ini terpilih di par. 0-25 Menu Pribadiku. Anda dapat memprogram hingga 20 parameter yang berbeda pada menu ini.

#### **Pilih [Perubahan yang Dibuat] untuk mendapatkan informasi tentang:**

- 10 perubahan yang terakhir. Gunakan tombol navigasi atas/bawah untuk menggulir antara 10 parameter yang terakhir diubah.
- perubahan yang dibuat sejak pengaturan default.

#### **Pilih [Logging]:**

untuk mendapatkan informasi tentang pembacaan baris layar. Informasi ditampilkan dalam bentuk grafik.

Hanya parameter tampilan yang dipilih pada par.0-20 [Tampilan Baris 1,1 Kecil](#page-68-0) dan par. 0-24 Tampilan Baris 3 Besar, yang dapat dilihat. Anda dapat menyimpan hingga 120 sampel ke dalam memori untuk referensi.

#### **Pengaturan Parameter yang efisien untuk Aplikasi Drive VLT HVAC :**

Parameter dapat dengan mudah diatur untuk kebanyakan aplikasi Drive VLT HVAC hanya dengan menggunakan opsi **[Pengaturan Cepat]**. Setelah menekan [Menu Cepat], pilihan yang berbeda pada Menu Cepat akan muncul di layar. Lihat juga ilustrasi 6.1 di bawah ini dan tabel Q3-1 sampai Q3-4 pada bagian Pengaturan Fungsi berikut ini.

#### **Contoh penggunaan opsi Pengaturan Cepat:**

Anggaplah Anda akan menyetel waktu Ramp Down hingga 100 detik!

- 1. Pilih [Pengaturan Cepat]. [par.0-01](#page-59-0) Bahasa pertama muncul pada Pengaturan Cepat
- 2. Tekan [▼] berkali-kali sampai par.3-42 [Waktu Turunan Ramp 1](#page-61-0) muncul dengan pengaturan standar selama 20 detik
- 3. Tekan [OK]
- 4. Gunakan tombol [◀] untuk menyorot digit ketiga sebelum koma
- 5. Ubah '0' ke '1' dengan menggunakan tombol  $[4]$
- 6. Gunakan tombol [▶] untuk menyorot digit '2'
- 7. Ubah '2' ke '0' dengan menggunakan tombol [▼]
- 8. Tekan [OK]

Waktu ramp down yang baru sekarang disetel hingga 100 detik. Disarankan agar melakukan pengaturan dengan urutan di atas.

#### **Catatan!**

Penjelasan lengkap tentang fungsi dapat ditemukan di bagian parameter dari manual ini.

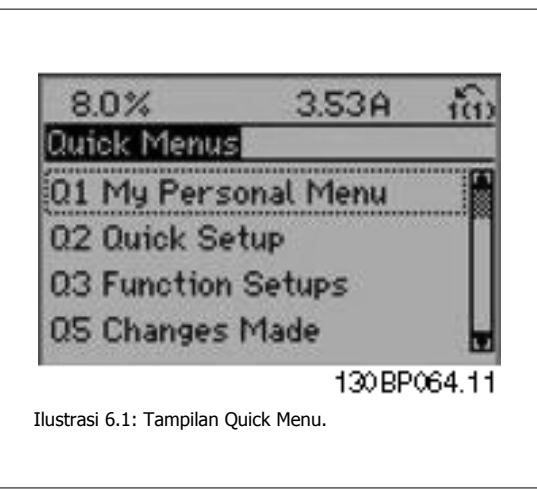

Menu Pengaturan Cepat memberikan akses ke 13 pengaturan paling penting parameter dari konverter frekuensi. Setelah memprogram, biasanya konverter frekuensi sudah siap dioperasikan. 13 parameter Menu Cepat (lihat catatan kaki) ditunjukkan pada tabel di bawah ini. Penjelasan lengkap tentang fungsi dapat dilihat di bagian parameter dari manual ini.

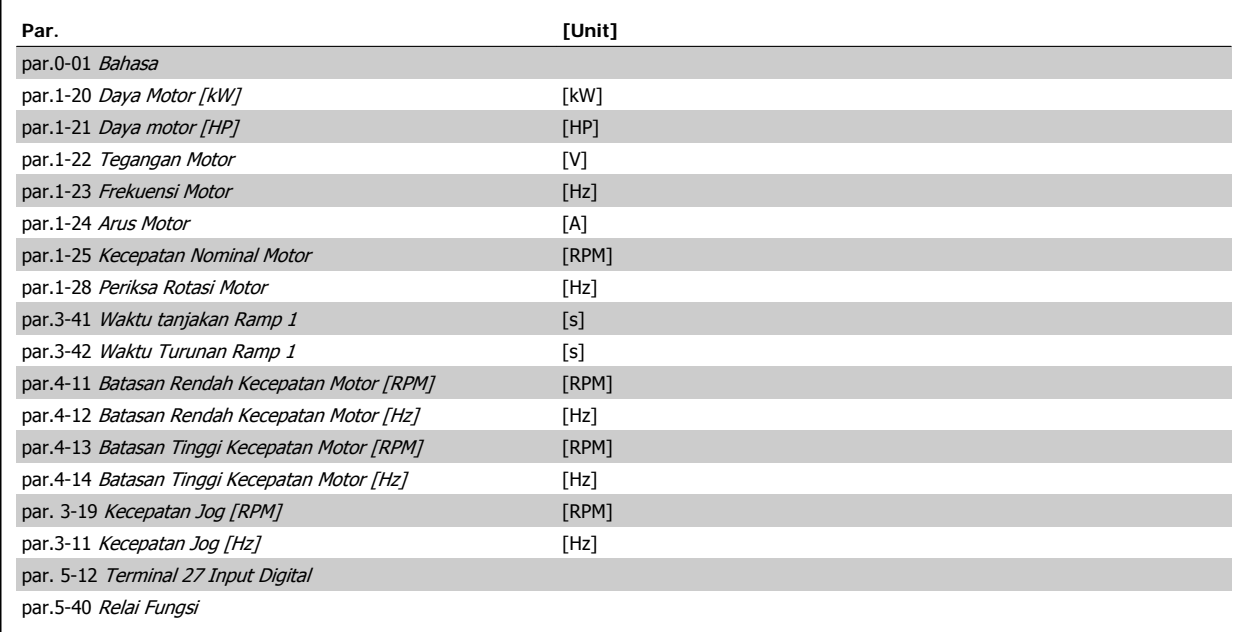

Tabel 6.1: Parameter Pengaturan Cepat

\*Tampilan bergantung pada pilihan yang dibuat di par. 0-02 Unit Kecepatan Motor dan par. 0-03 Pengaturan Wilayah. Pengaturan tampilan par. 0-02 Unit Kecepatan Motor dan par. 0-03 Pengaturan Wilayah tergantung pada belahan bumi mana konverter frekuensi yang dijual, namun dapat di program kembali sesuai kebutuhan.

\*\* par.5-40 [Relai Fungsi](#page-62-0), merupakan susunan, dimana satu dapat dipilih antara Relai 1[0] atau Relai2 [1]. Pengaturan standar adalah Relai1 [0] dengan alarm pilihan standar [9].

Lihat deskripsi parameter di chapter ini pada bagian parameter Pengaturan Fungsi.

Untuk informasi lebih rinci tentang pengaturan dan program, silahkan lihat Drive VLT HVAC Panduan Program, MG.11.CX.YY

x=nomor versi y=bahasa

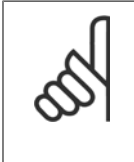

#### **Catatan!**

Apabila [Tidak ada Operasi] dipilih di par. 5-12 Terminal 27 Input Digital, tidak diperlukan sambungan +24 V pada terminal 27 untuk mulai.

Apabila [Pembalikan Luncuran] (nilai default pabrik) dipilih pada par. 5-12 Terminal 27 Input Digital, sambungan +24V mutlak diperlukan untuk start.

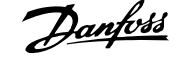

## <span id="page-59-0"></span>**6.1.2 Parameter Pengaturan cepat**

## **Parameter untuk Pengaturan Cepat**

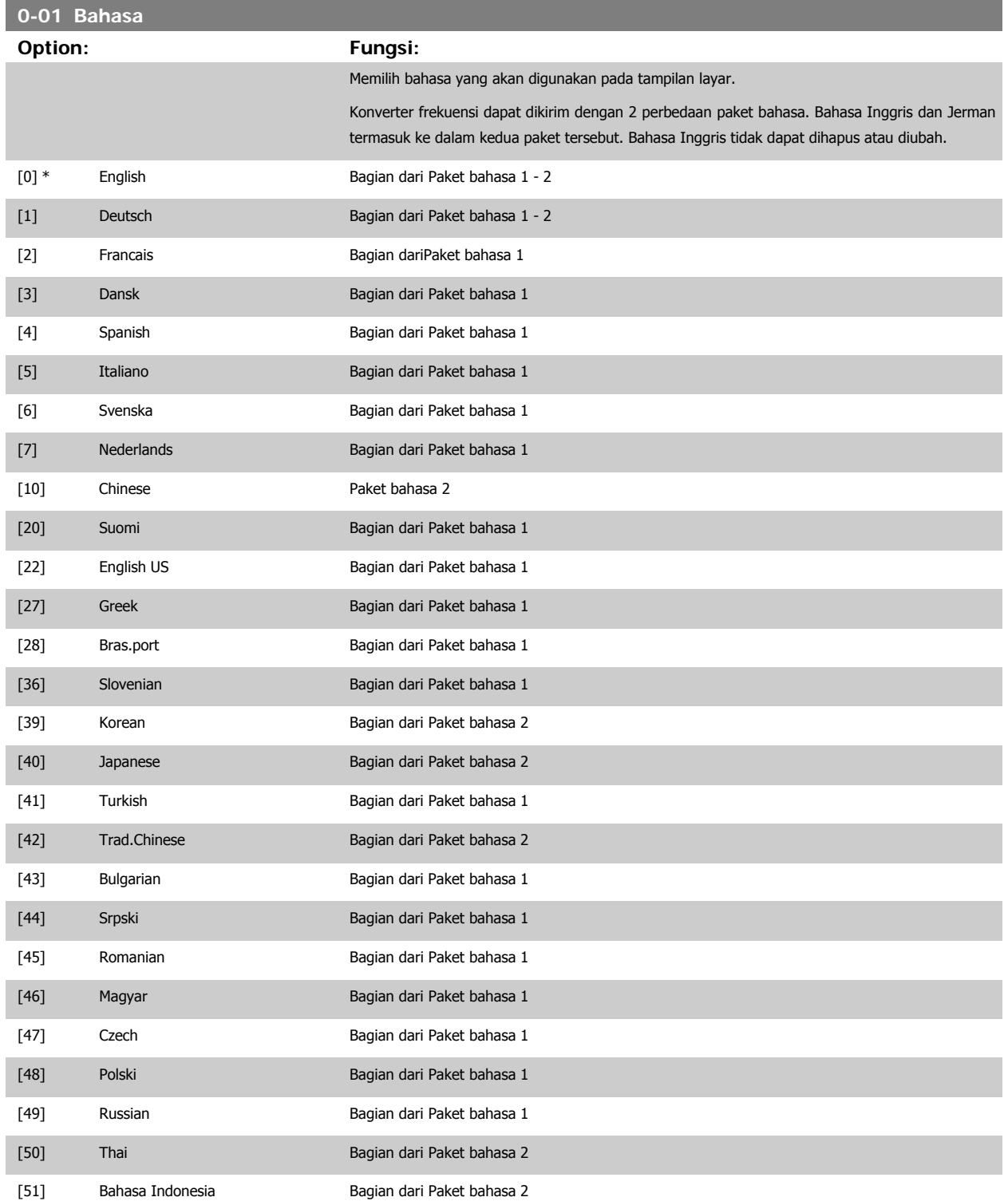

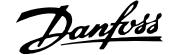

<span id="page-60-0"></span>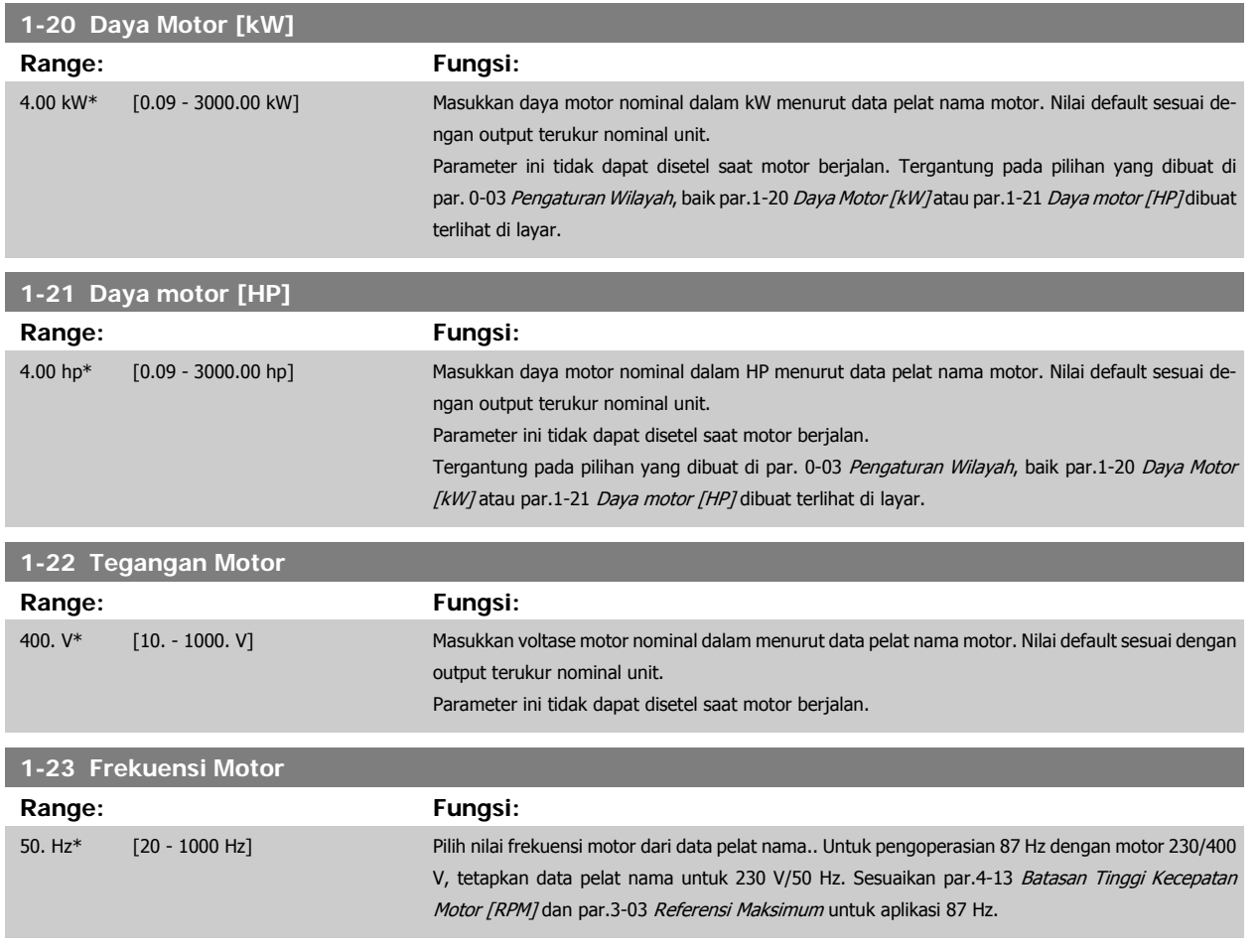

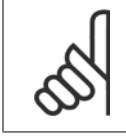

## **Catatan!**

Parameter ini tidak dapat disetel saat motor berjalan.

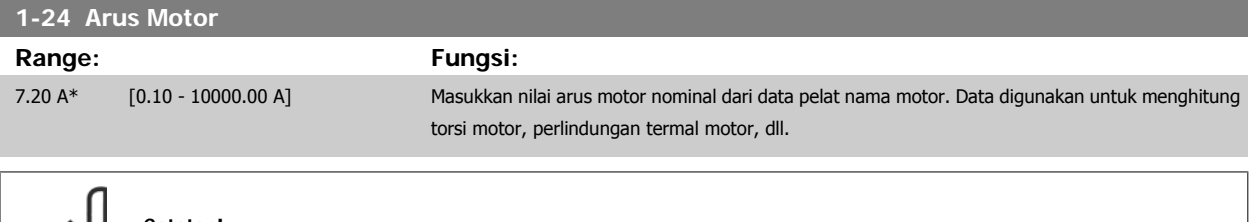

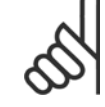

### **Catatan!**

Parameter ini tidak dapat disetel saat motor berjalan.

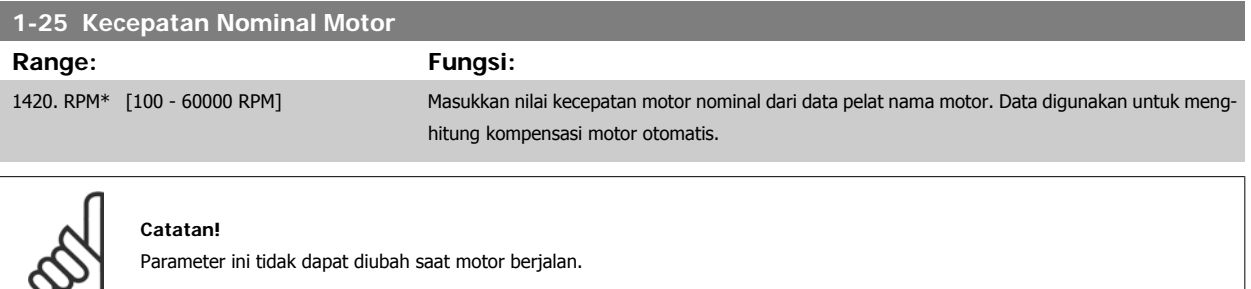

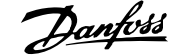

<span id="page-61-0"></span>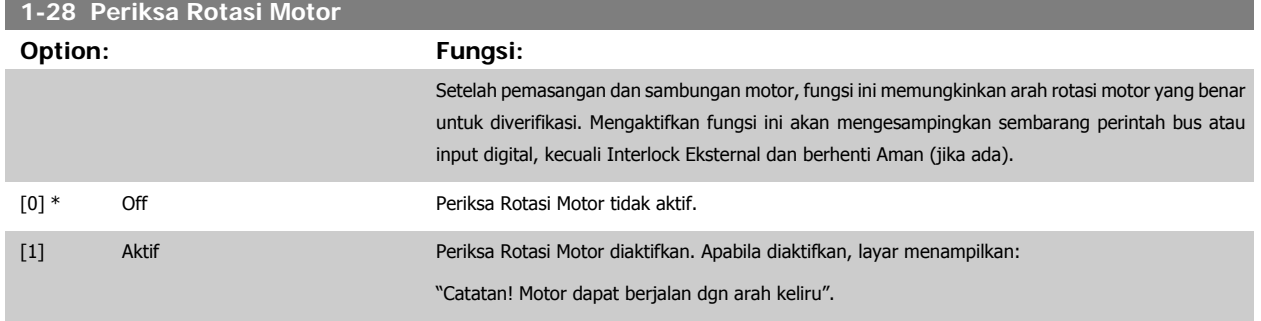

Tekan [OK], [Kembali] atau [Batal) untuk mengabaikan pesan dan menampilkan pesan baru: "Tekan [Hand aktif] untuk mulai motor. Tekan [Cancel] untuk membatalkan". Tekan [Hand on] memulai motor pada 5 Hz pada arah lurus: "Motor sedang berjalan. Periksa apakah arah rotasi motor sudah benar. Tekan [Off] untuk menghentikan motor". Penekanan [Off] akan men-stop motor dan me-reset par.1-28 Periksa Rotasi Motor. Apabila arah rotasi tidak benar, dua kabel fasa motor harus dipertukarkan. PENTING:

Kabel sumber listrik harus dilepas sebelum memutus kabel fasa motor.

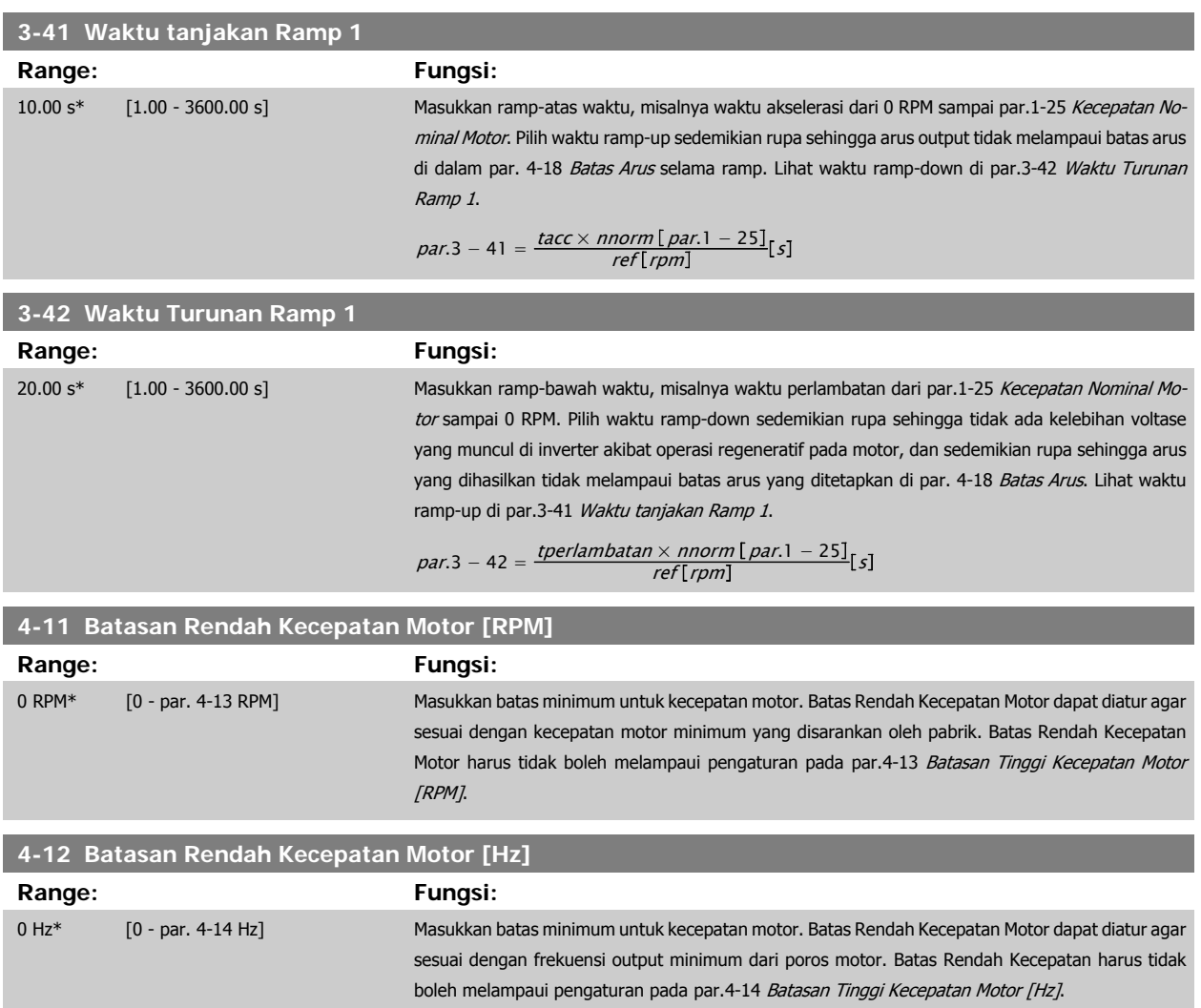

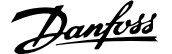

## <span id="page-62-0"></span>**4-13 Batasan Tinggi Kecepatan Motor [RPM]**

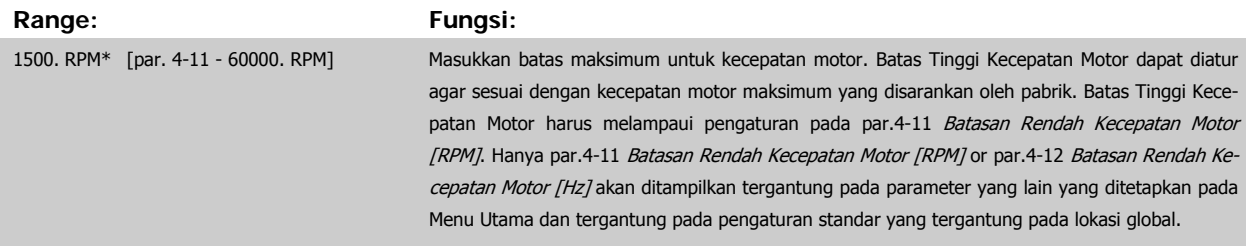

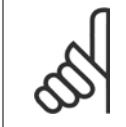

#### **Catatan!**

Nilai frekuensi output dari konverter frekuensi tidak boleh melampaui nilai yang lebih tinggi daripada 1/10 dari frekuensi switching.

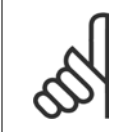

#### **Catatan!**

Adanya perubahan pada par.4-13 Batasan Tinggi Kecepatan Motor [RPM] akan setel ulang par.4-53 [Kecepatan Peringatan Tinggi](#page-82-0) untuk nilai yang sama seperti yang ditetapkan pada par.4-13 Batasan Tinggi Kecepatan Motor [RPM].

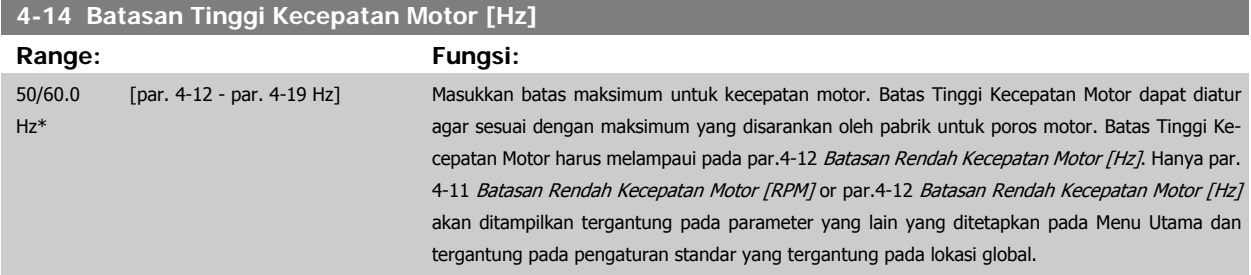

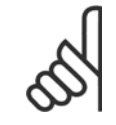

## **Catatan!**

Frekuensi output maks. tidak boleh melampaui 10% dari frekuensi switching inverter (par.14-01 [Frekuensi switching](#page-96-0)).

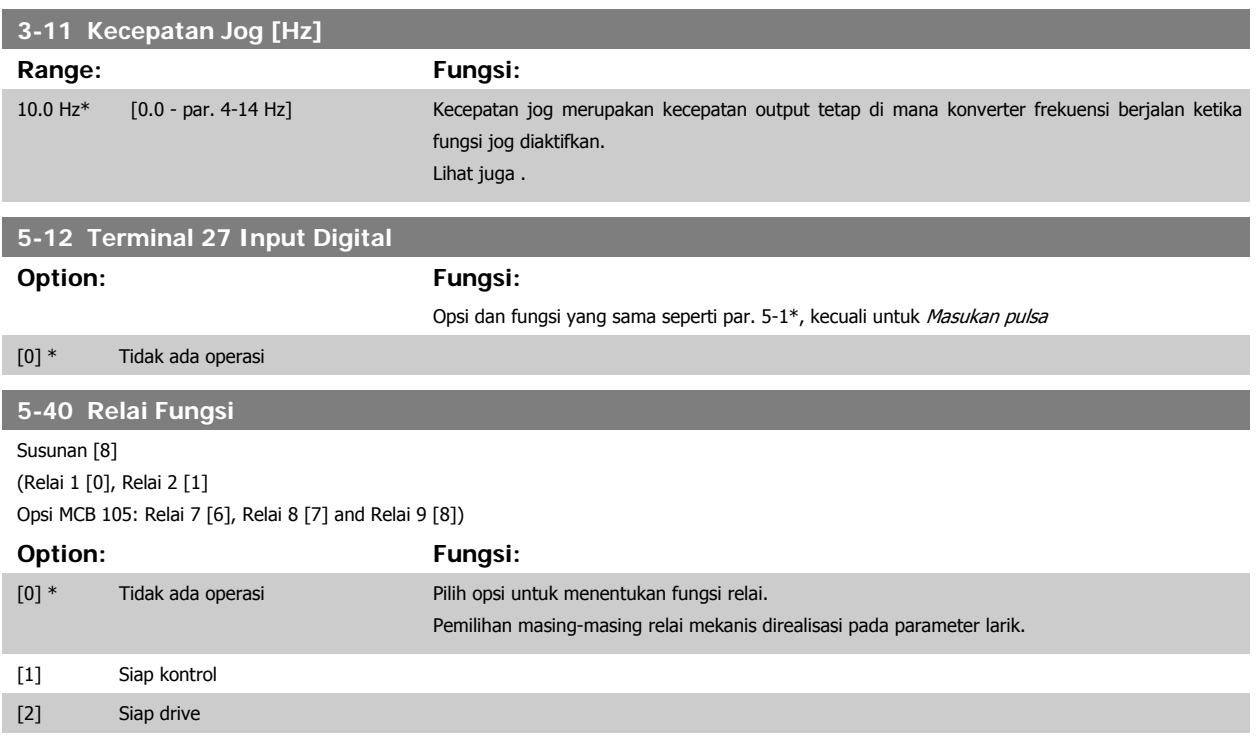

# 6 Cara program konverter frekuensi **Panfost**<br>Petunjuk Operasional Drive VLT® HVAC

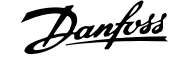

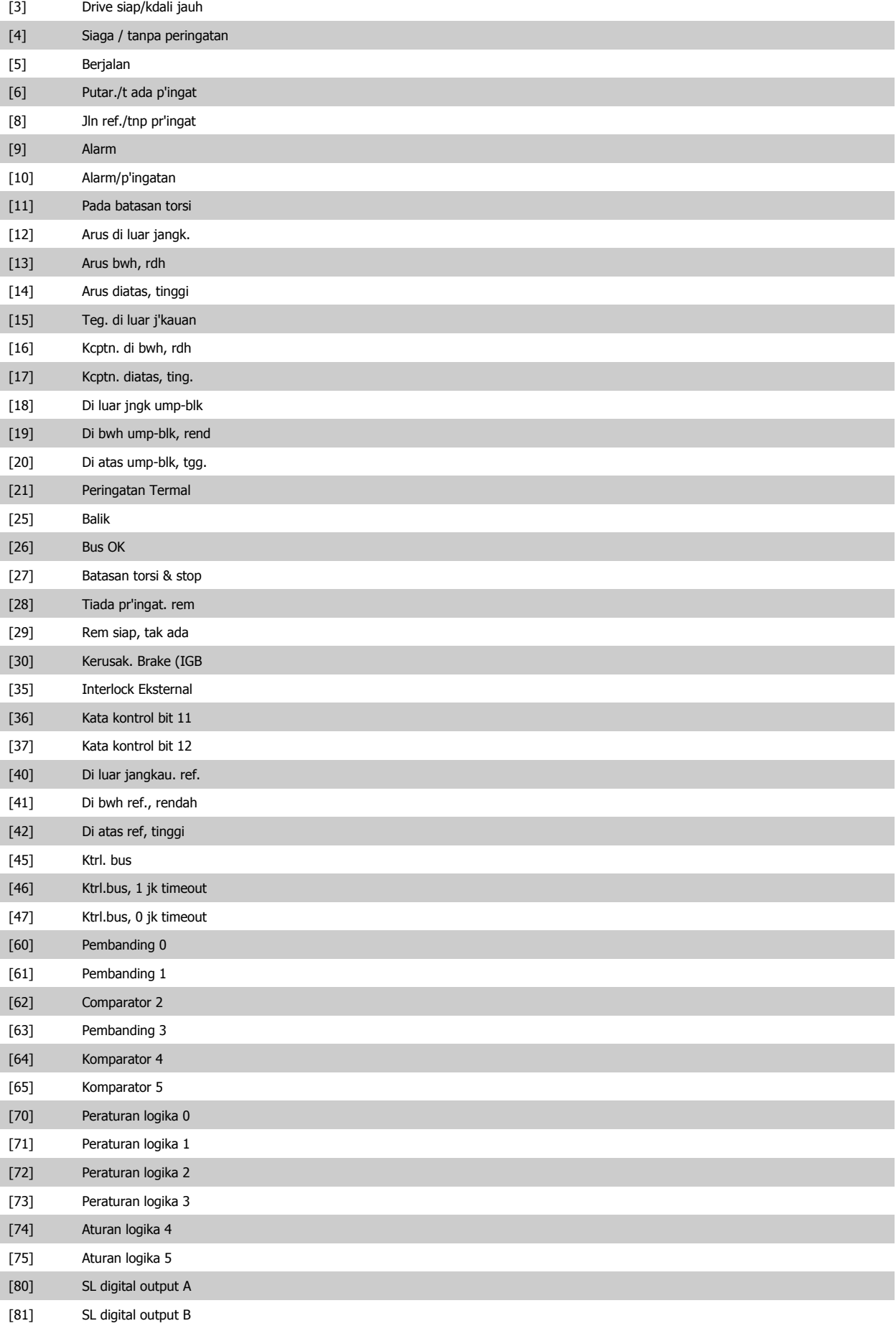

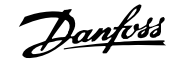

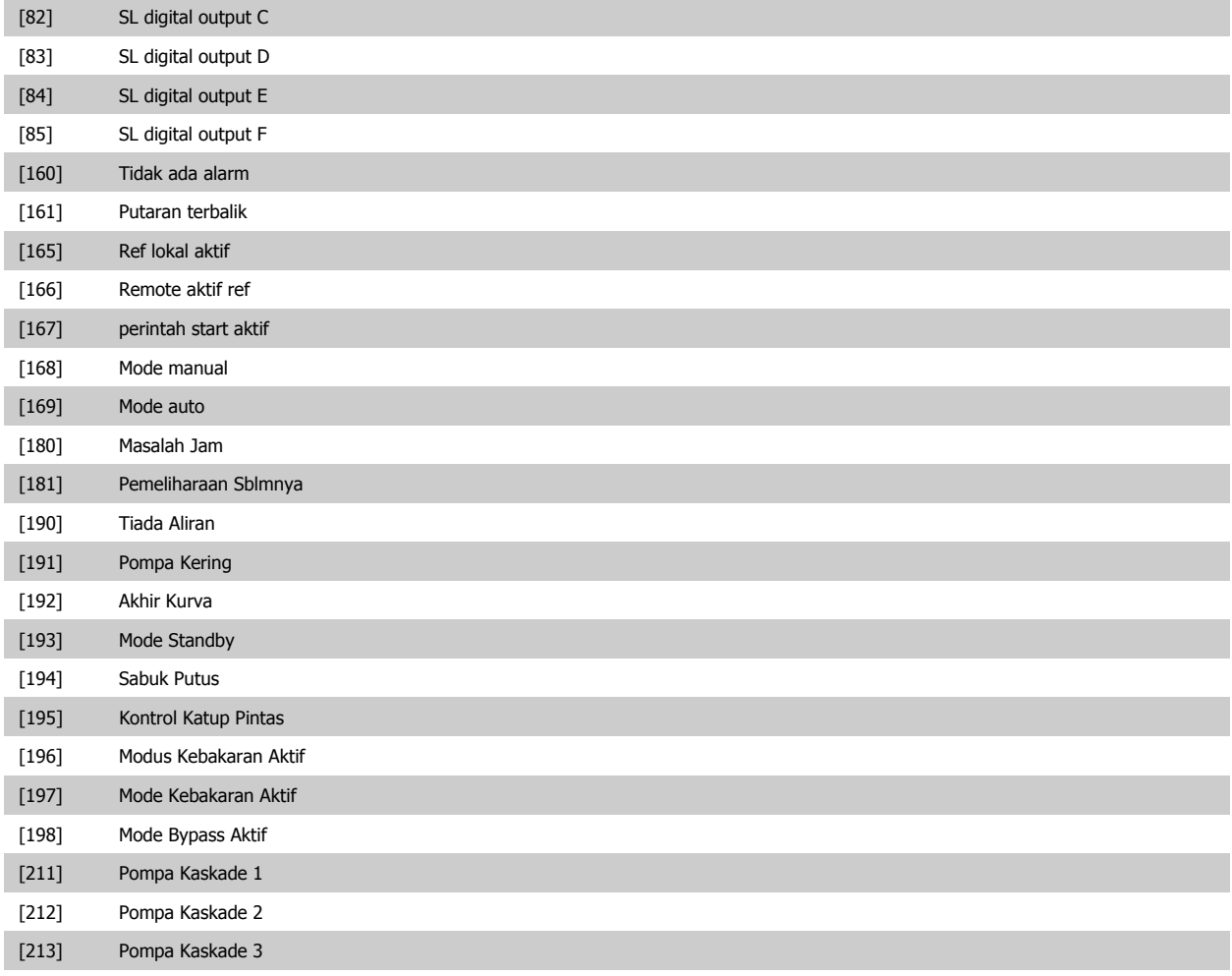

## **6.1.3 Pengaturan Fungsi**

Pengaturan fungsi menyediakan akses cepat dan mudah ke semua parameter yang dibutuhkan untuk mayoritas aplikasi Drive VLT HVAC termasuk sebagian besar satu VAV dan CAV dan kipas balik, kipas menara pendingin, Pompa Air Primer, Sekunder, dan Kondensor, serta penggunaan pompa, kipas dan kompresor yang lain.

#### **Cara mengakses Pengaturan fungsi - contoh**

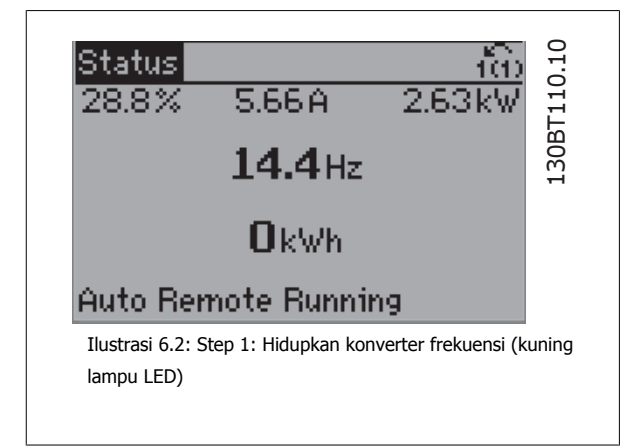

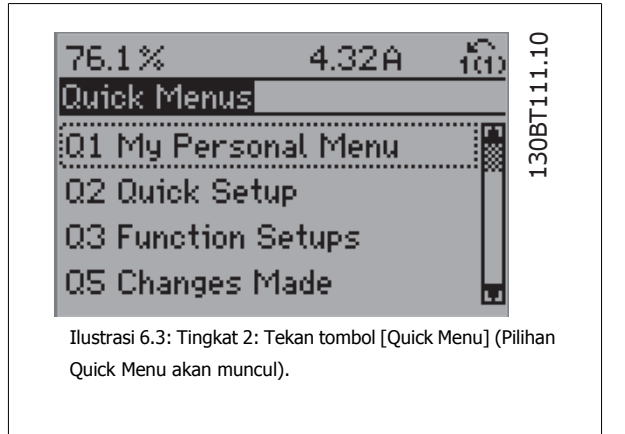

 **6**

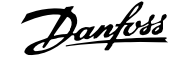

7.99A

130BT116.10

30BT116.

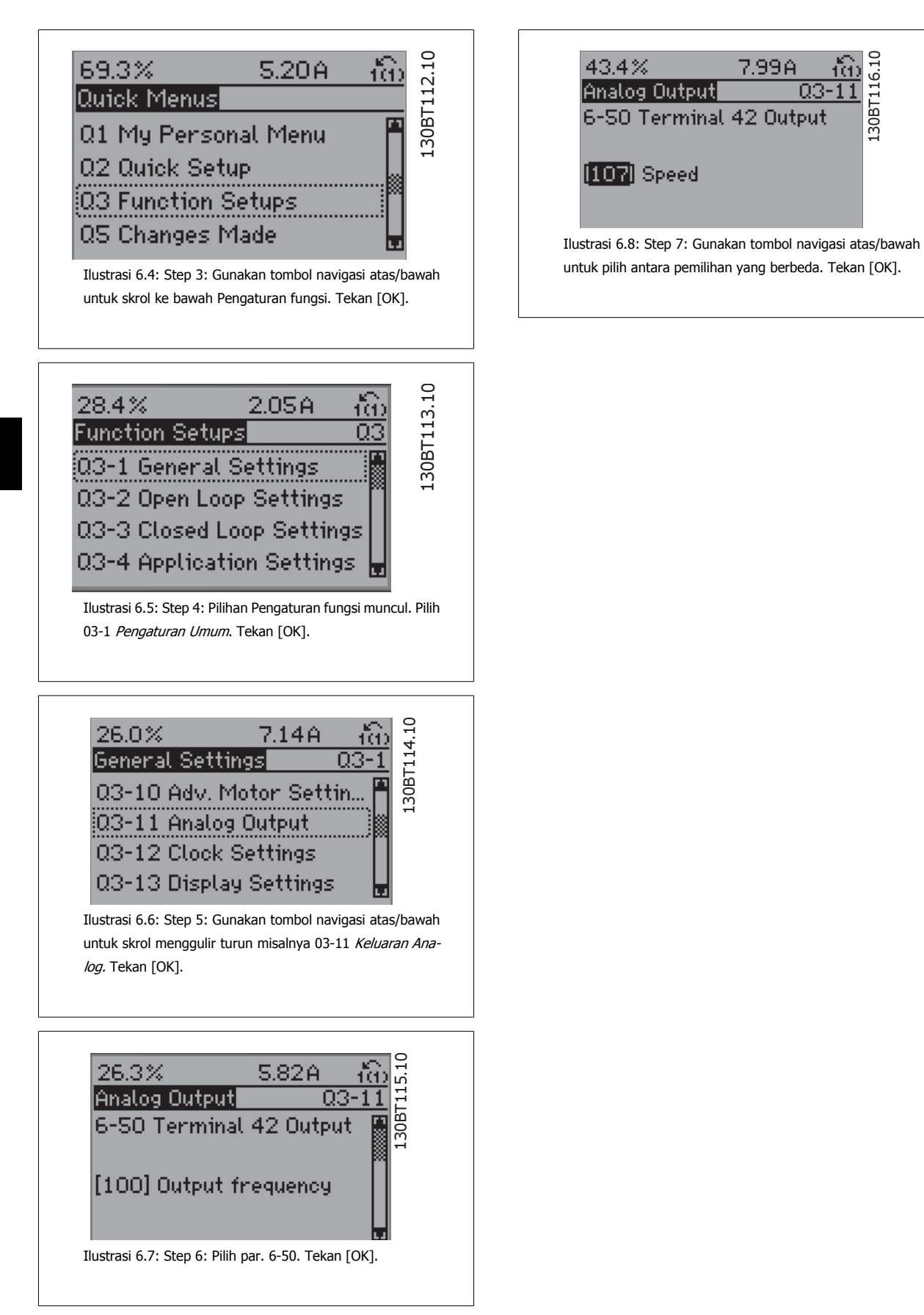

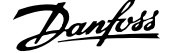

## **Parameter Pengaturan Fungsi**

Pengaturan Fungsi parameter dikelompokkan dengan cara berikut:

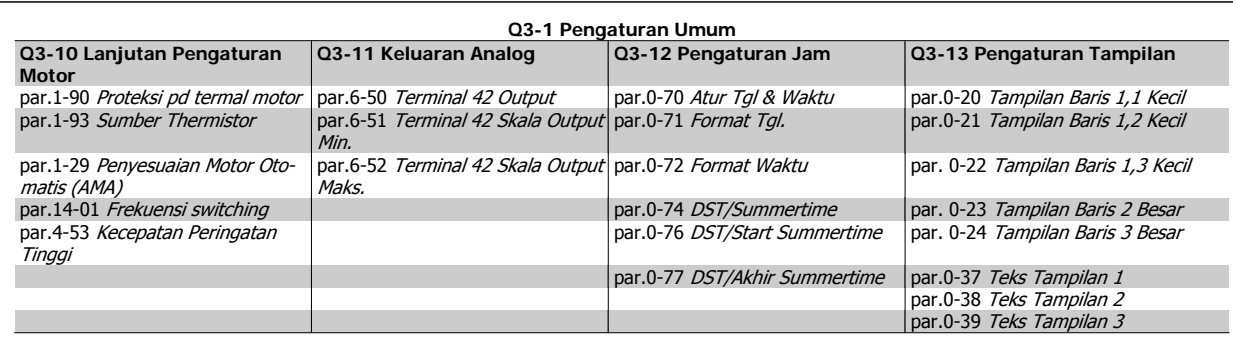

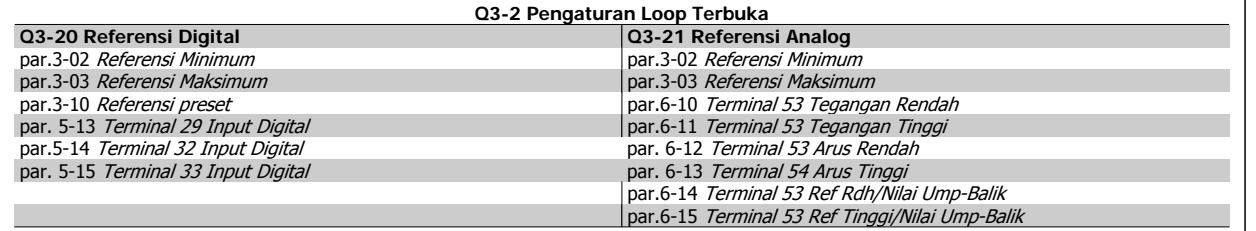

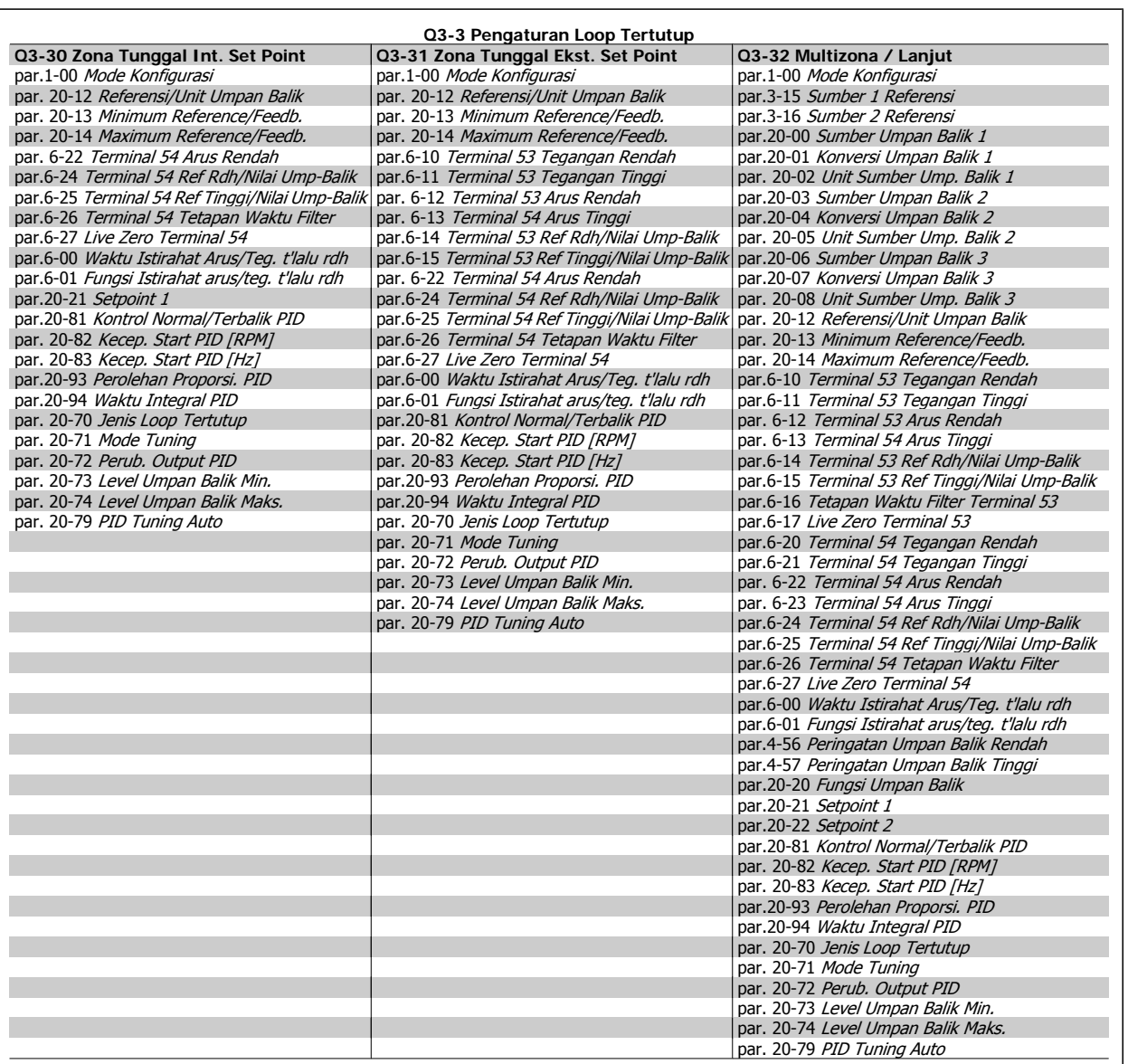

<span id="page-68-0"></span>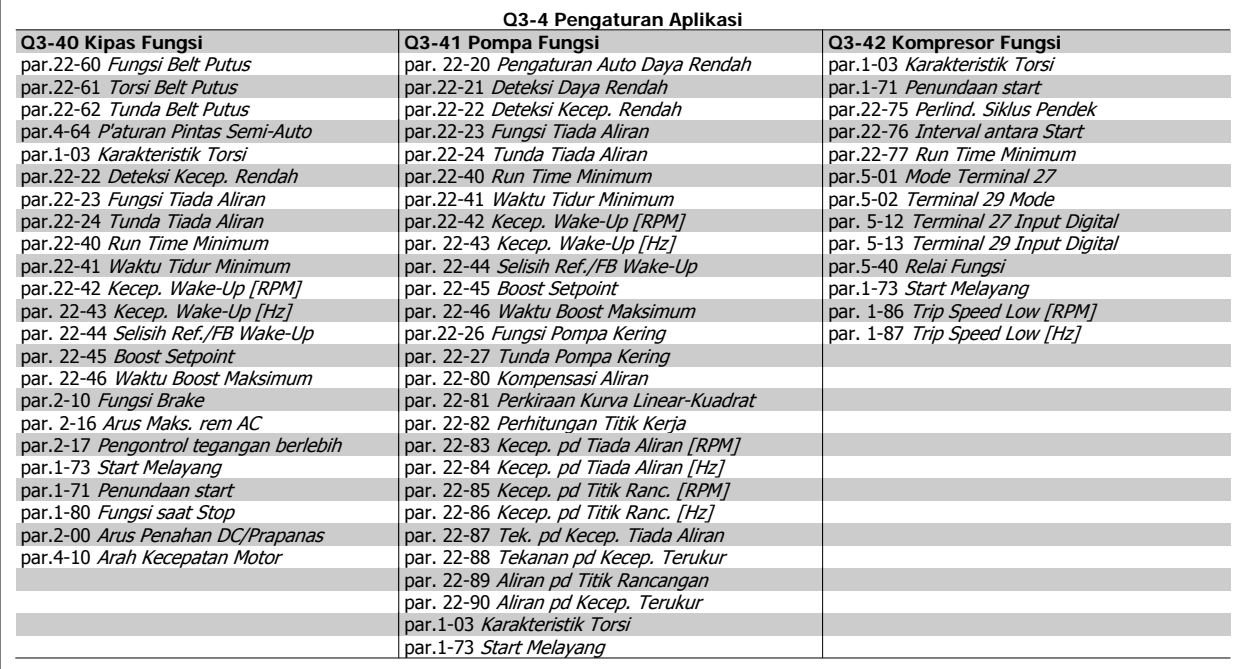

Lihat juga Drive VLT HVAC Panduan Program untuk rincian deskripsi dari Pengaturan Fungsi grup parameter.

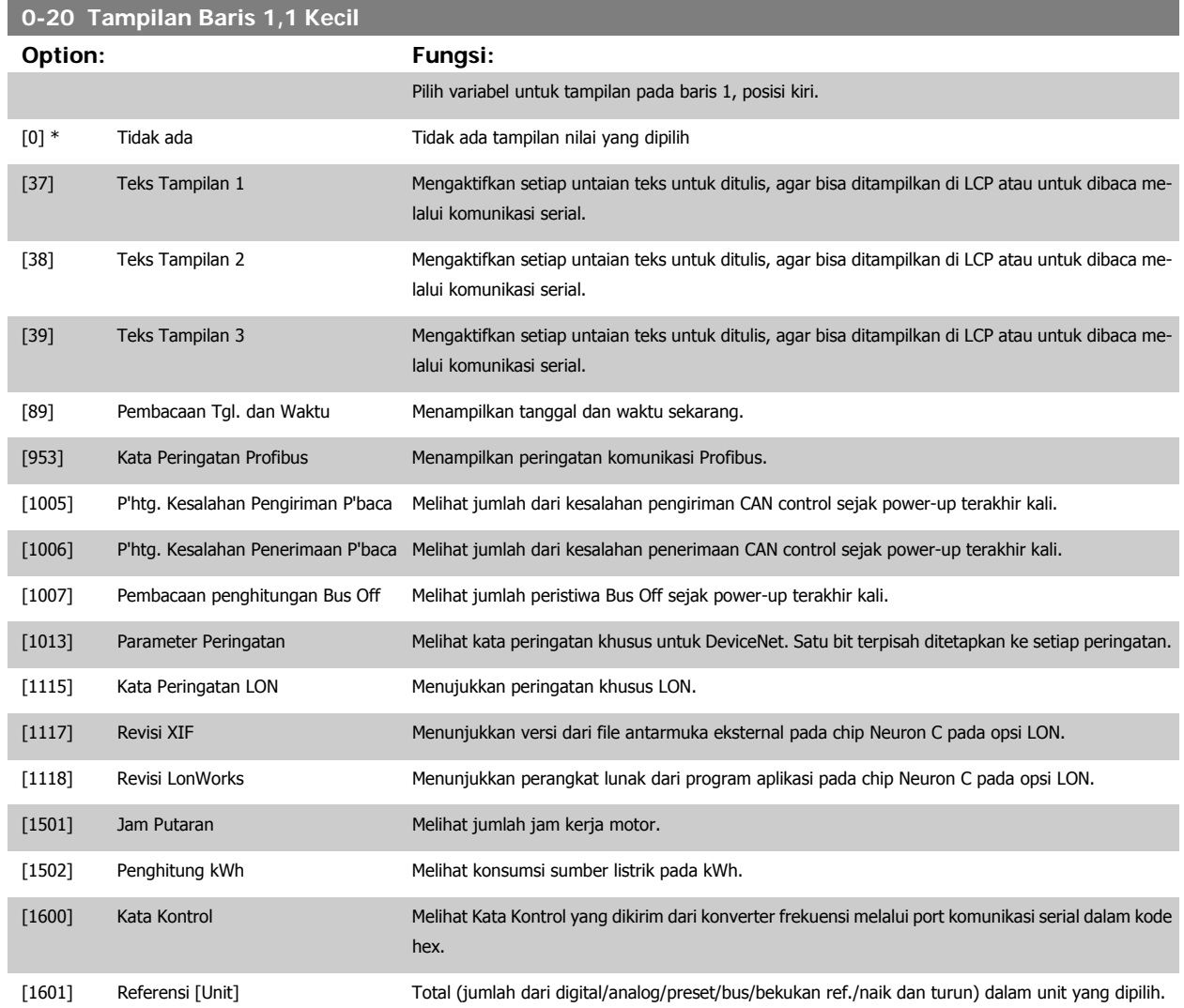

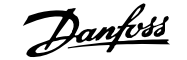

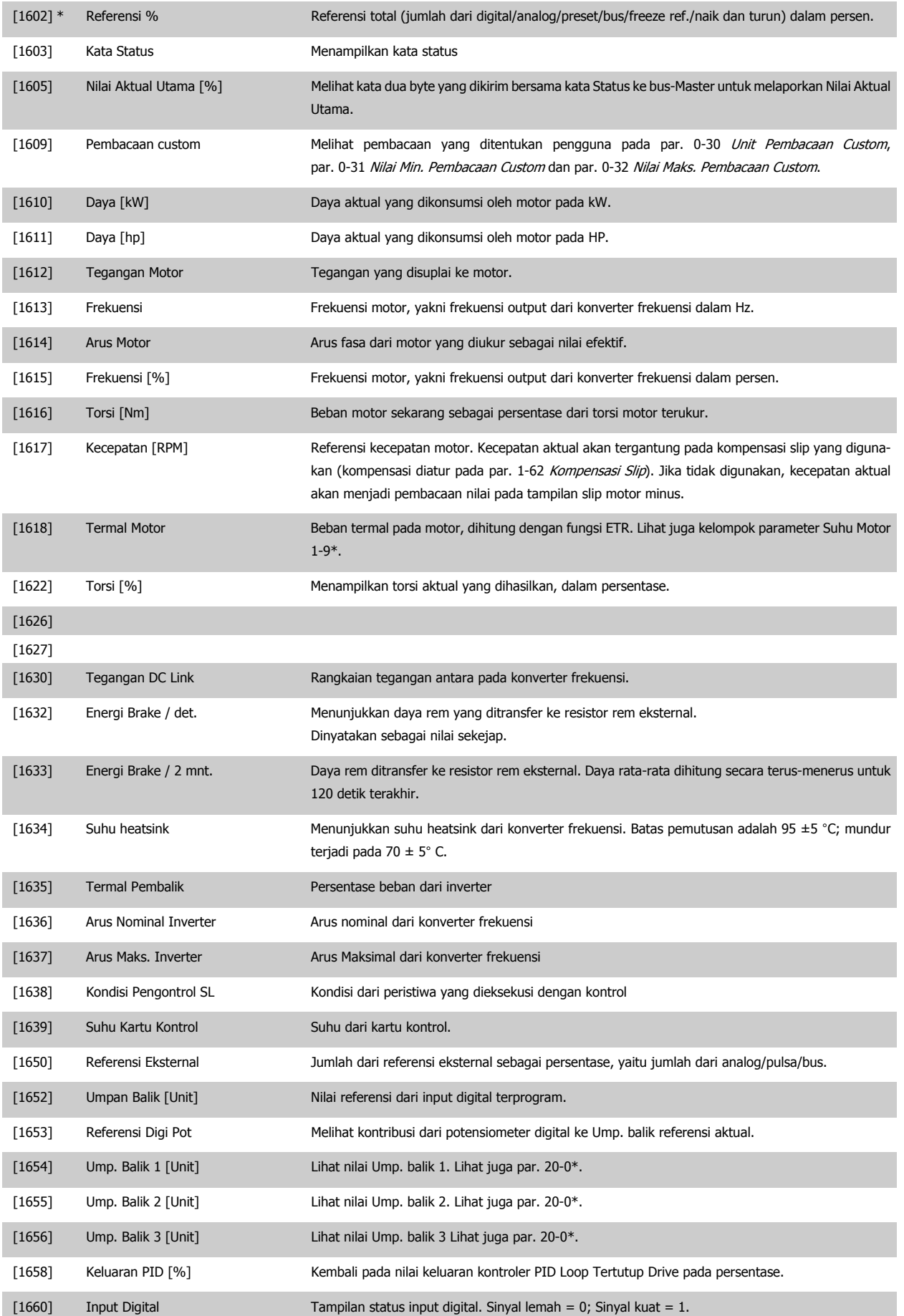

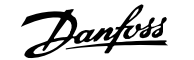

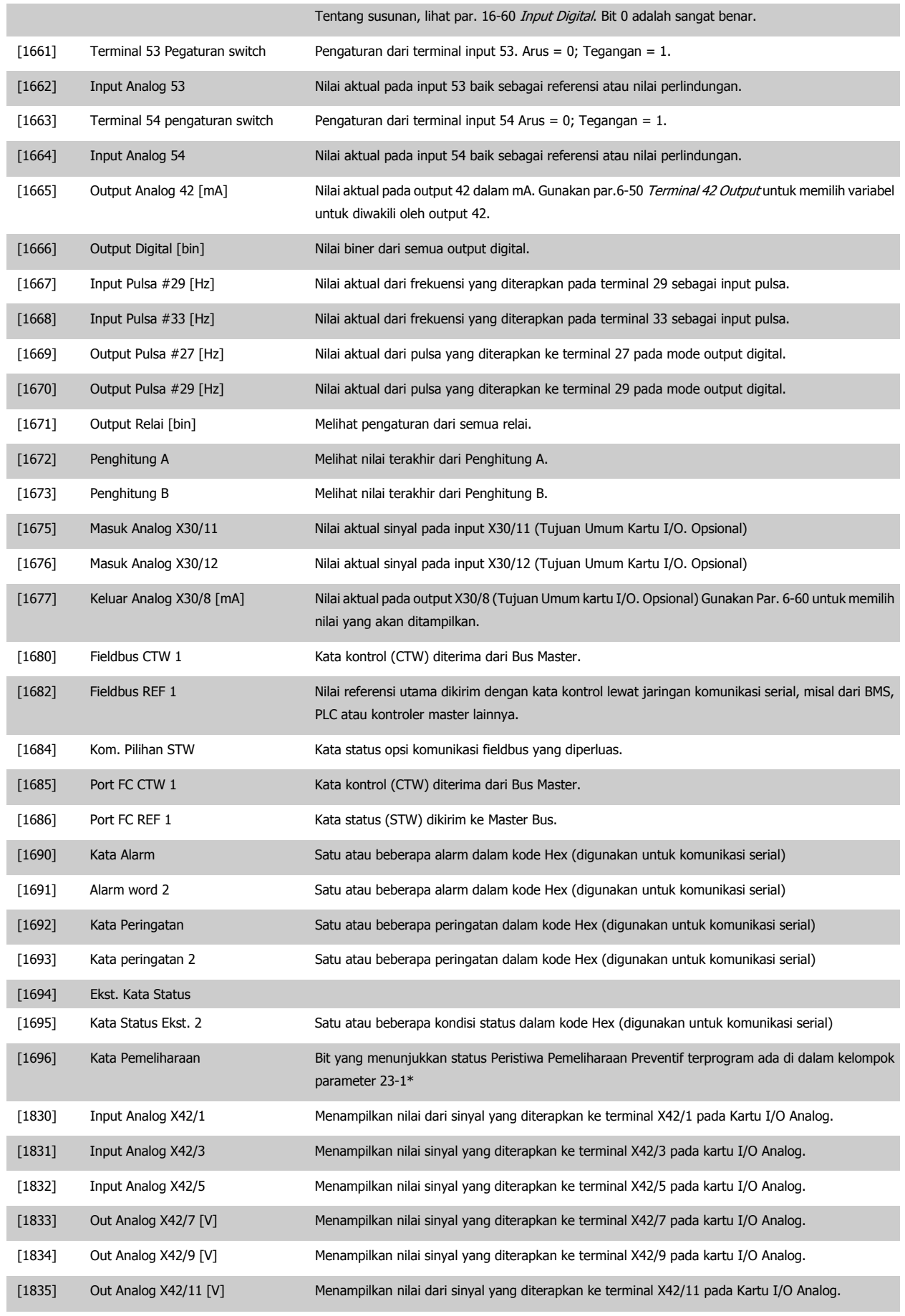

[1850]

 **6**

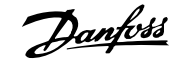

<span id="page-71-0"></span>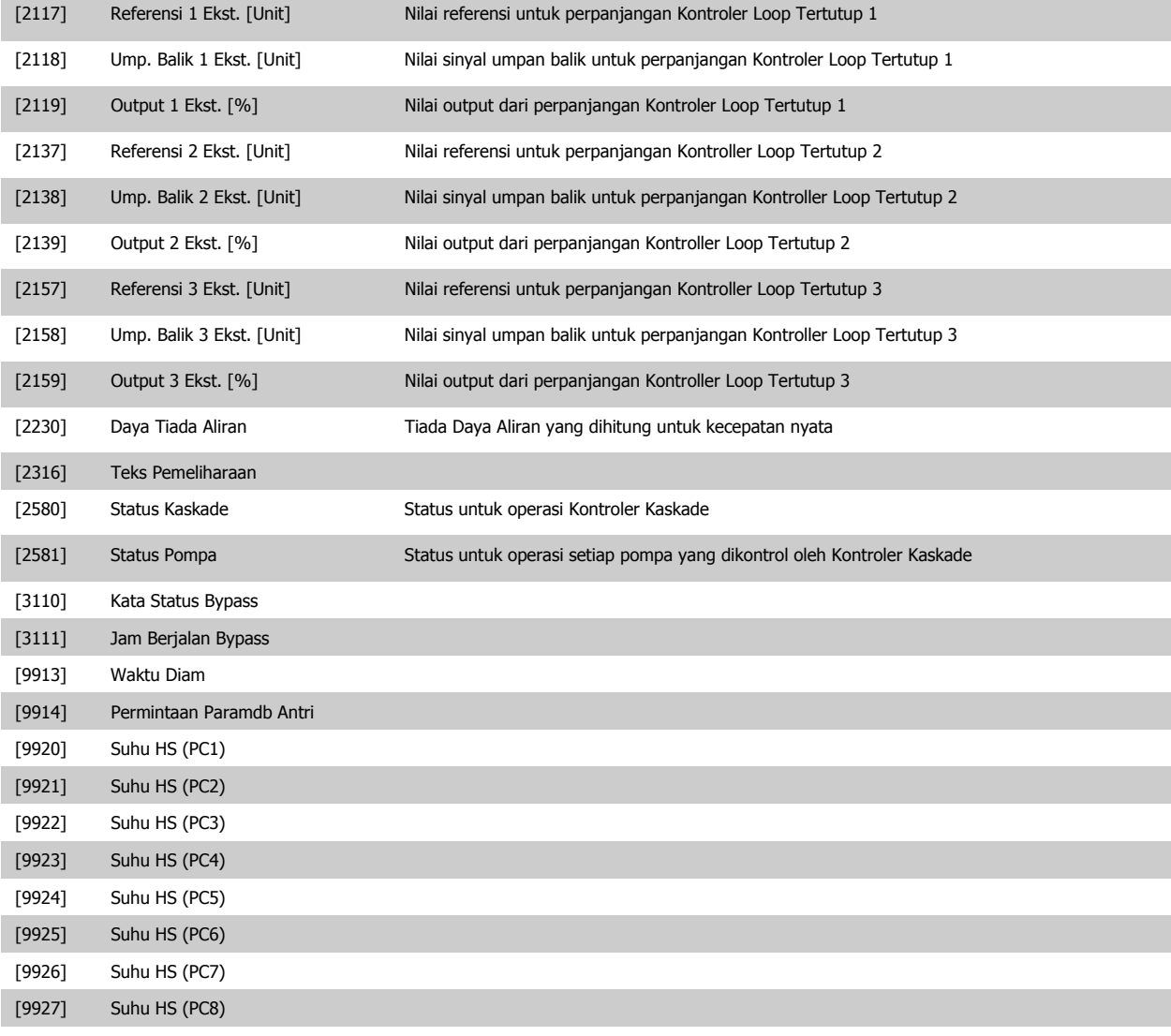

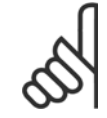

#### **Catatan!**

Silakan baca Panduan Pemrograman Drive VLT HVAC, MG.11.Cx.yy untuk informasi terinci.

## **0-21 Tampilan Baris 1,2 Kecil**

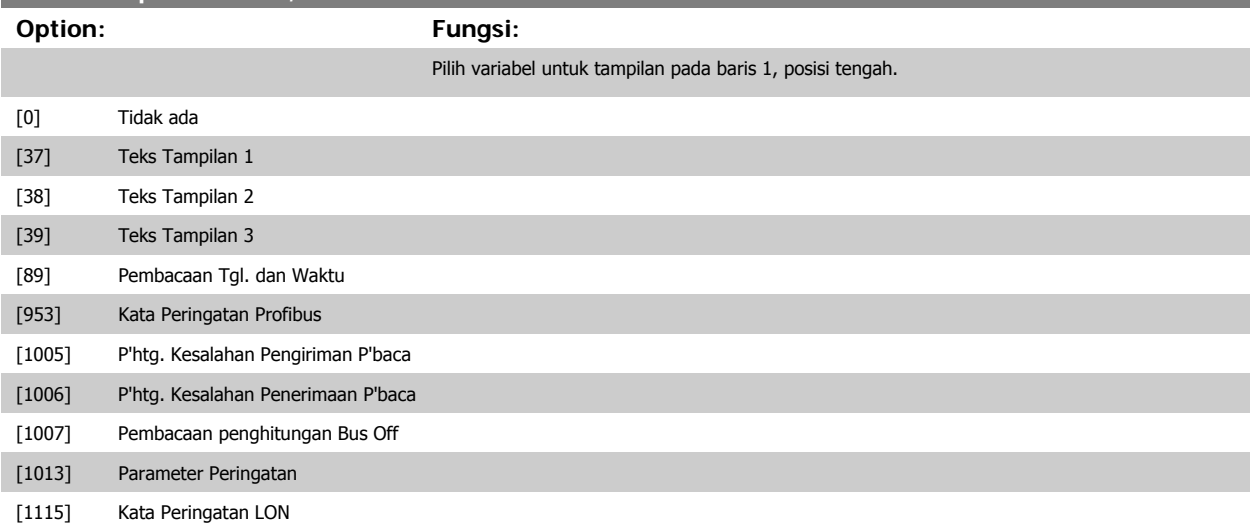
# Petunjuk Operasional Drive VLT® HVAC  $\overline{\mathcal{D}}$ anfoss (6 Cara program konverter frekuensi

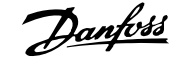

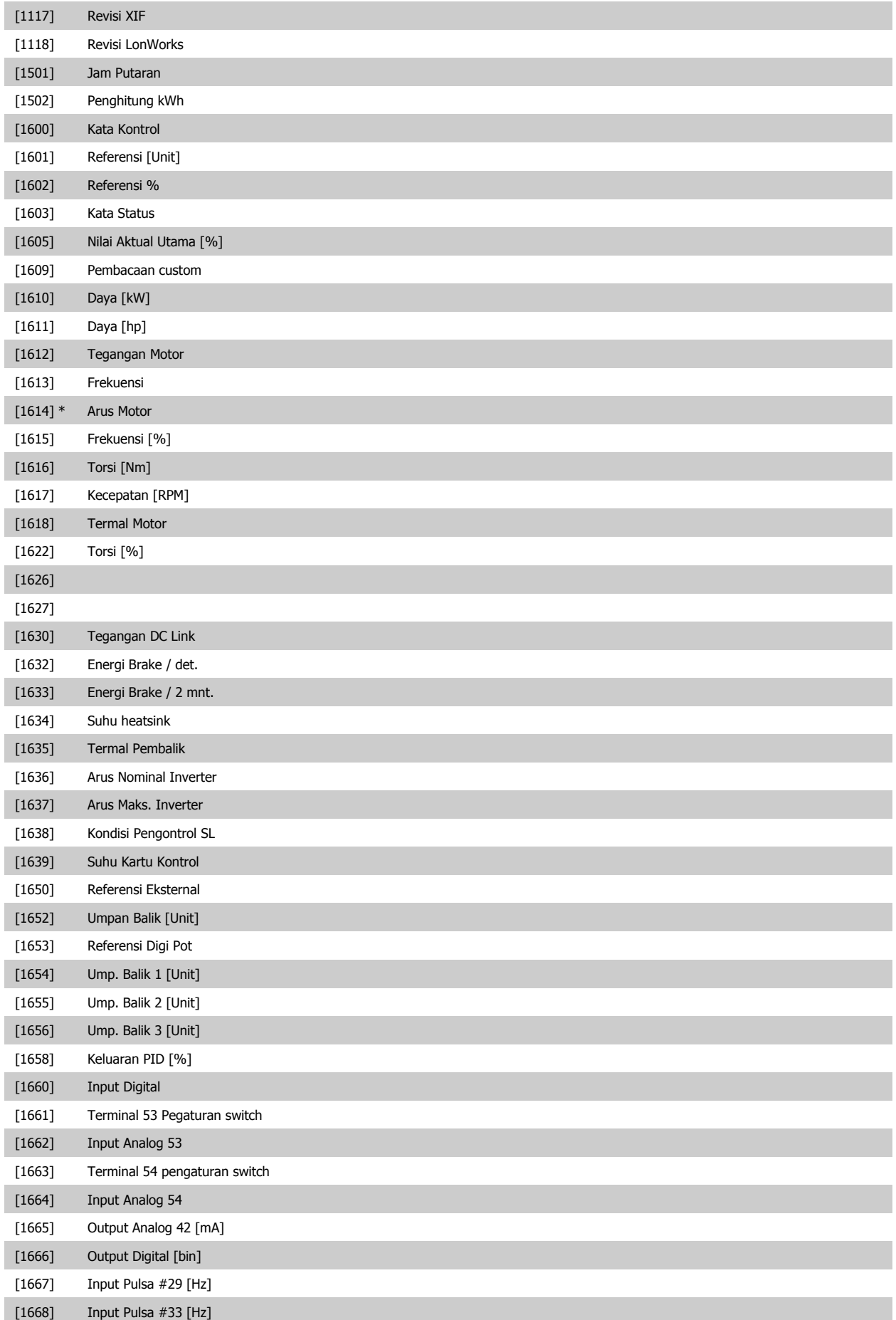

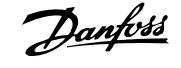

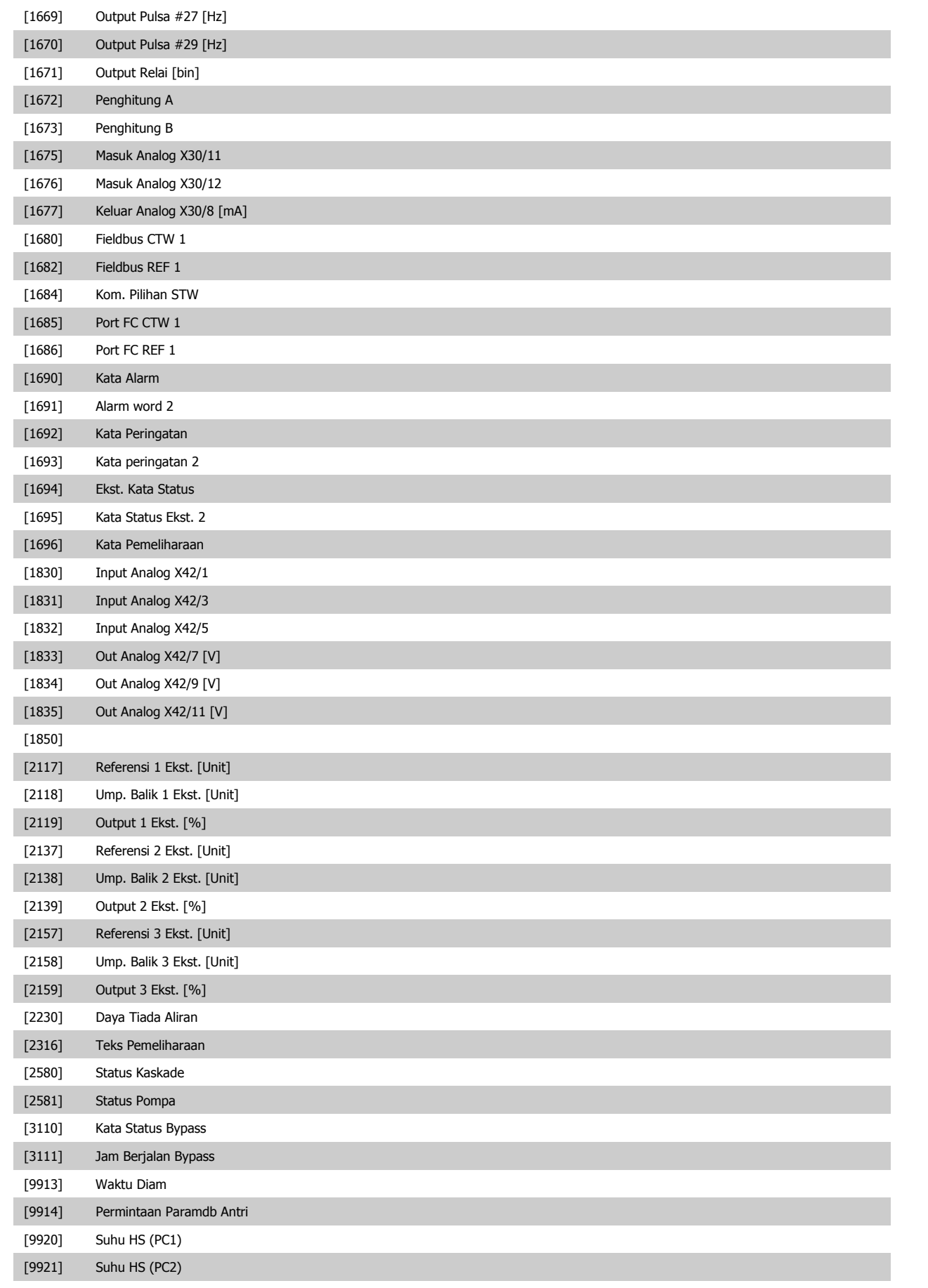

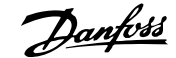

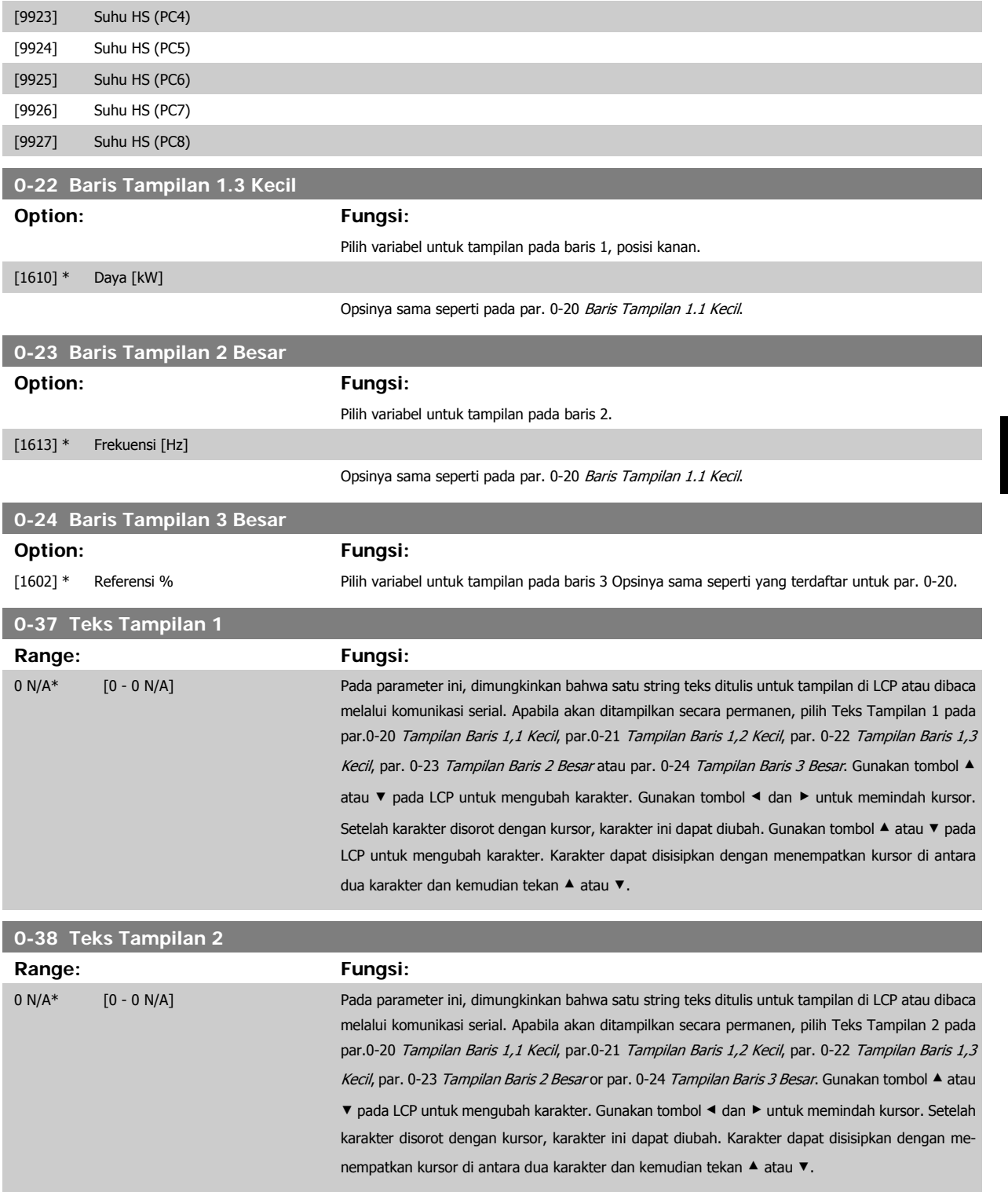

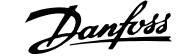

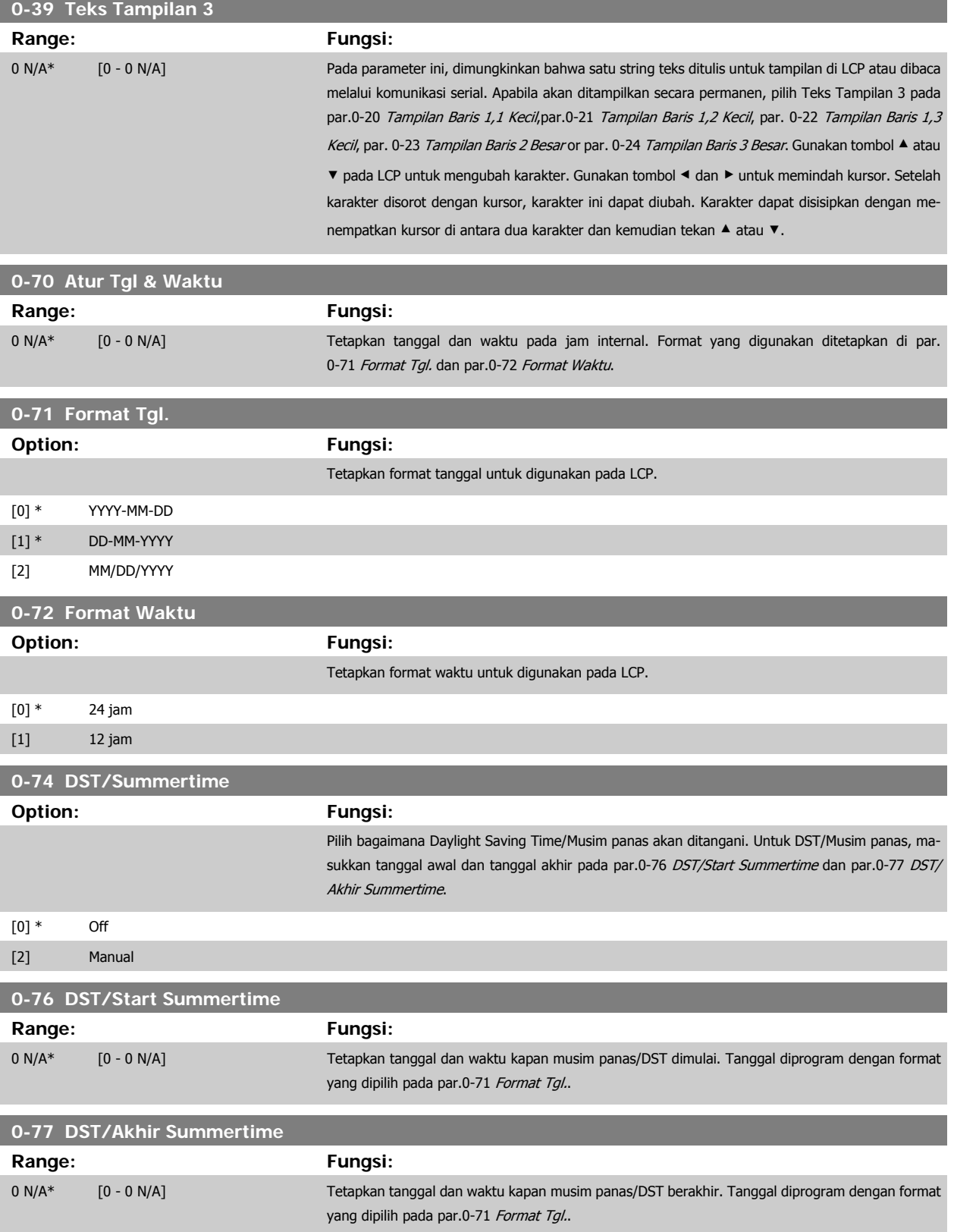

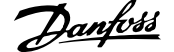

<span id="page-76-0"></span>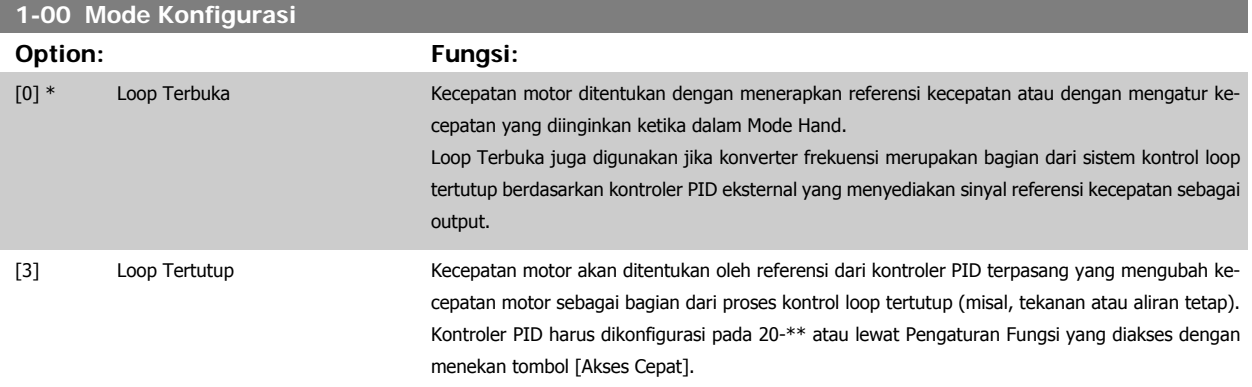

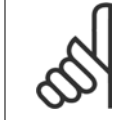

Parameter ini tidak dapat diubah saat motor berjalan.

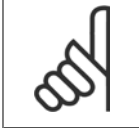

## **Catatan!**

Ketika diatur untuk Loop Tertutup, perintah Mundur dan Start Mundur tidak akan memundurkan arah motor.

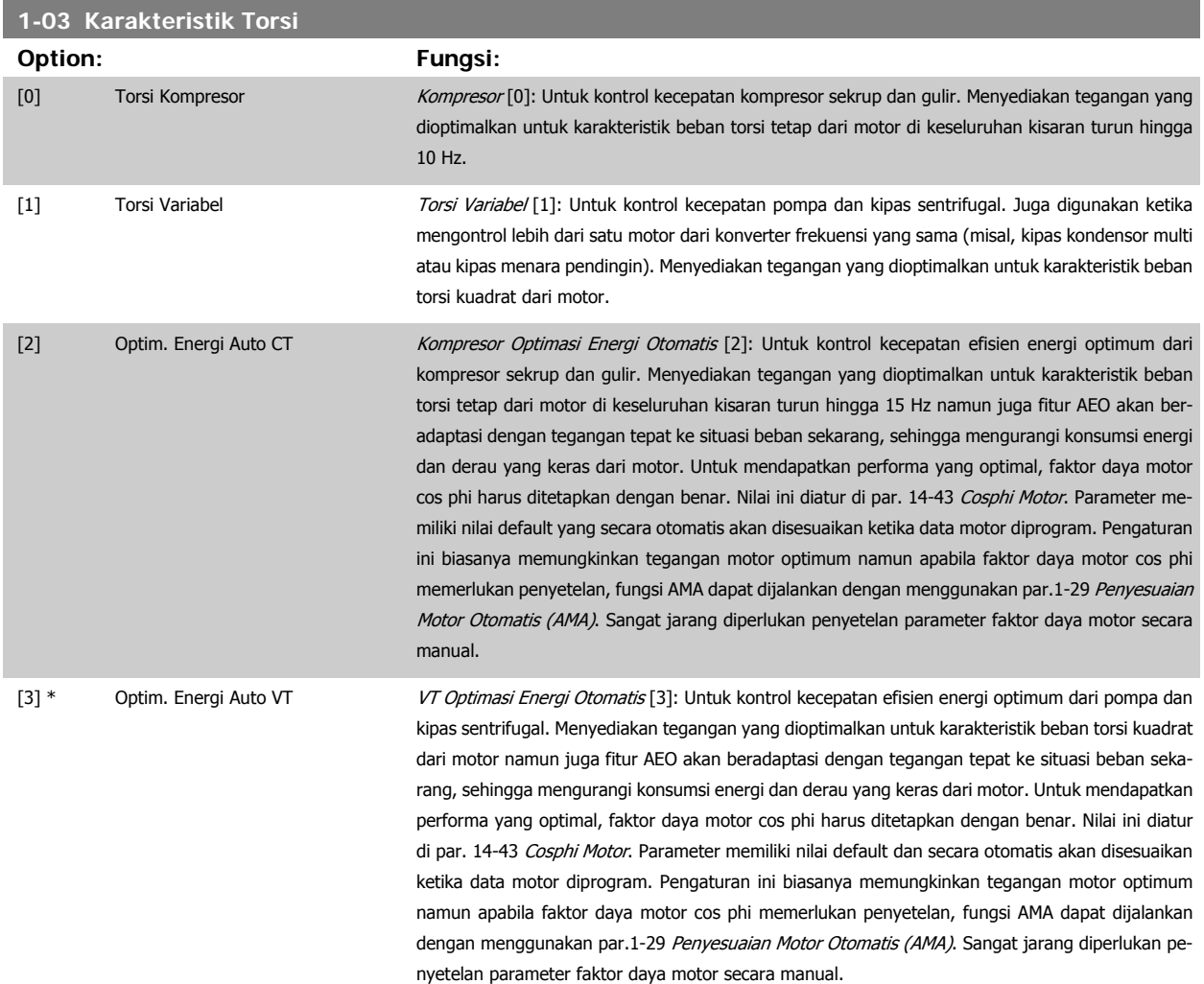

# <span id="page-77-0"></span>**1-29 Penyesuaian Motor Otomatis (AMA)**

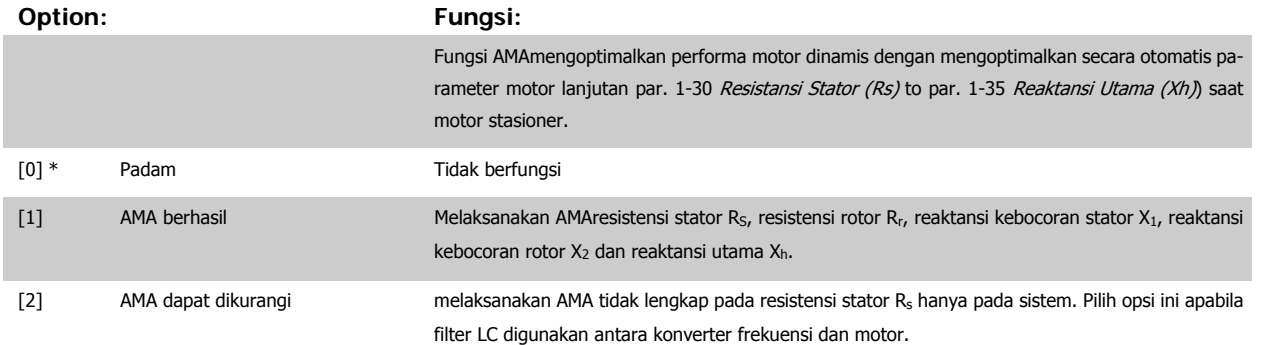

Aktifkan fungsiAMA dengan menekan [Hand pada] setelah memilih [1] or [2]. Lihat juga bagian Penyesuaian Motor Otomatis (AMA). Setelah ukuran normal, tampilan akan terbaca: "Tekan [OK] untuk menyelesaikan AMA". Setelah menekan tombol [OK], konverter frekuensi sekarang siap untuk dioperasikan.

## Catatan:

- Untuk adaptasi terbaik adaptasi dari konverter frekuensi, jalankan AMA pada motor dingin
- AMA tidak dapat dijalankan saat motor berjalan

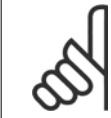

# **Catatan!**

Yang penting adalah mengisi motor par. 1-2\* Data Motor secara benar, karena bagian bentuk ini dari AMA algoritma. AMA harus dijalankan untuk mencapai perfoma motor dinamis optimal. Ini berlangsung hinga 10 menit, tergantung pada besarnya daya motor.

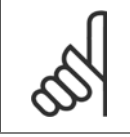

### **Catatan!**

Hindari pembentukan torsi eksternal selama AMA

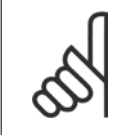

## **Catatan!**

Jika salah satu pengaturan pada par. 1-2\* Data Motor diubah, par. 1-30 Resistansi Stator (Rs) keo par. 1-39 Kutub Motor, parameter motor lanjutan, akan kembali ke pengaturan standar.

Parameter ini tidak dapat disesuaikan saat motor berjalan

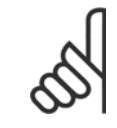

## **Catatan!**

AMA penuh harus berjalan tanpa hanya dengan filter pada saat dikurangiAMA harus berjalan dengan filter.

Lihat bagian Penyesuaian Motor Otomatis - contoh aplikasi.

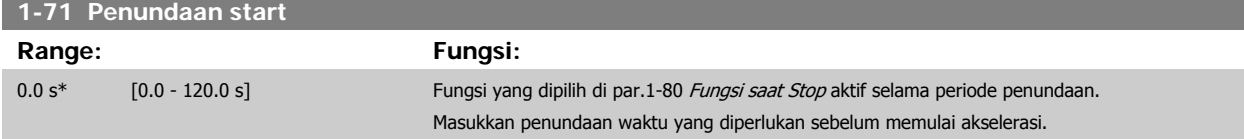

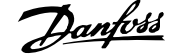

<span id="page-78-0"></span>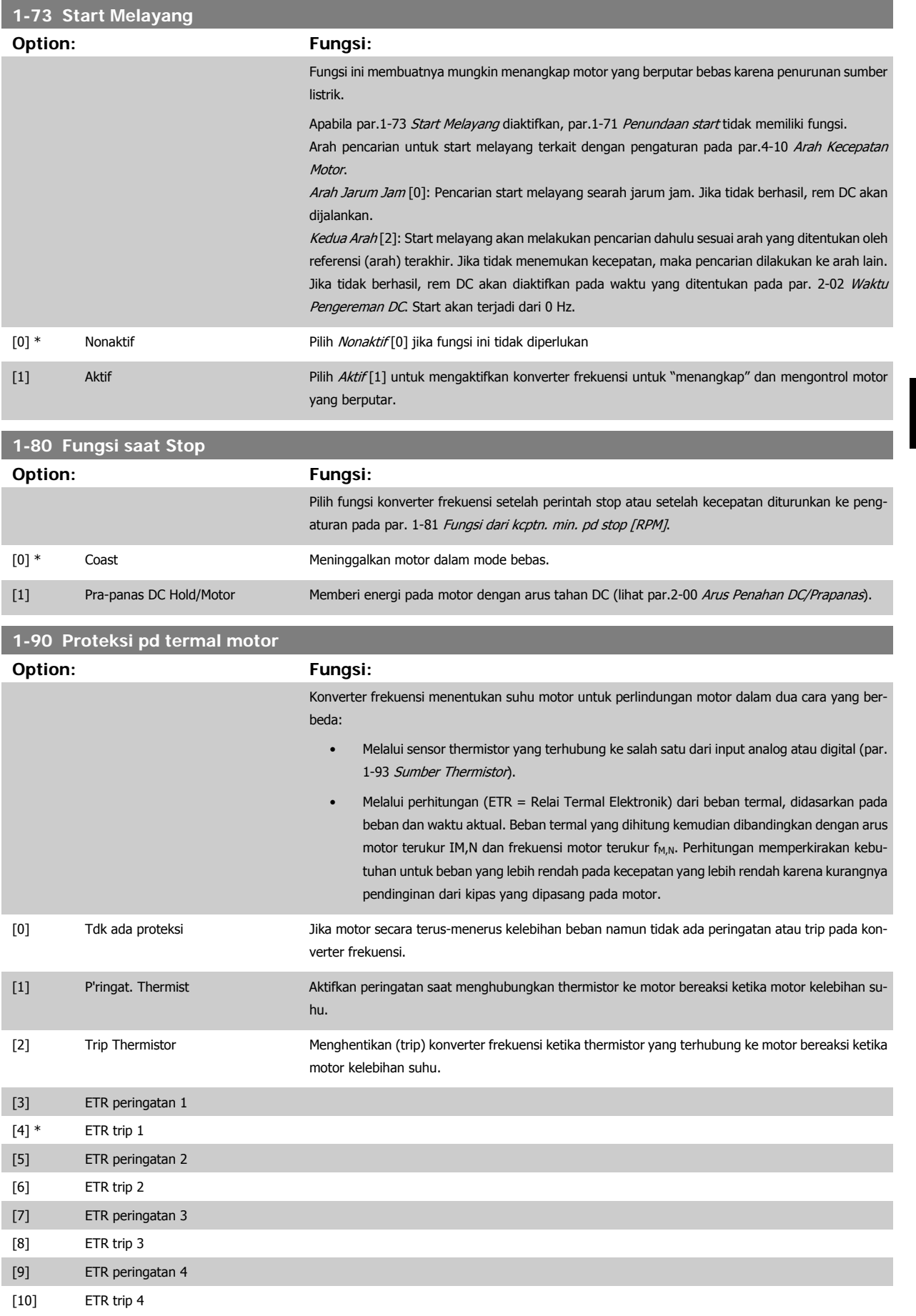

<span id="page-79-0"></span>ETR (Relai Termal Elektronik) fungsi 1-4 akan memperhitungkan beban ketika pengaturan yang terpilih aktif. Contohnya ETR-3 memulai perhitungan ketika pengaturan 3 terpilih. Untuk pasar Amerika Utara: ETR fungsi tersebut menyediakan perlindungan kelebihan beban kelas 20 sesuai dengan NEC.

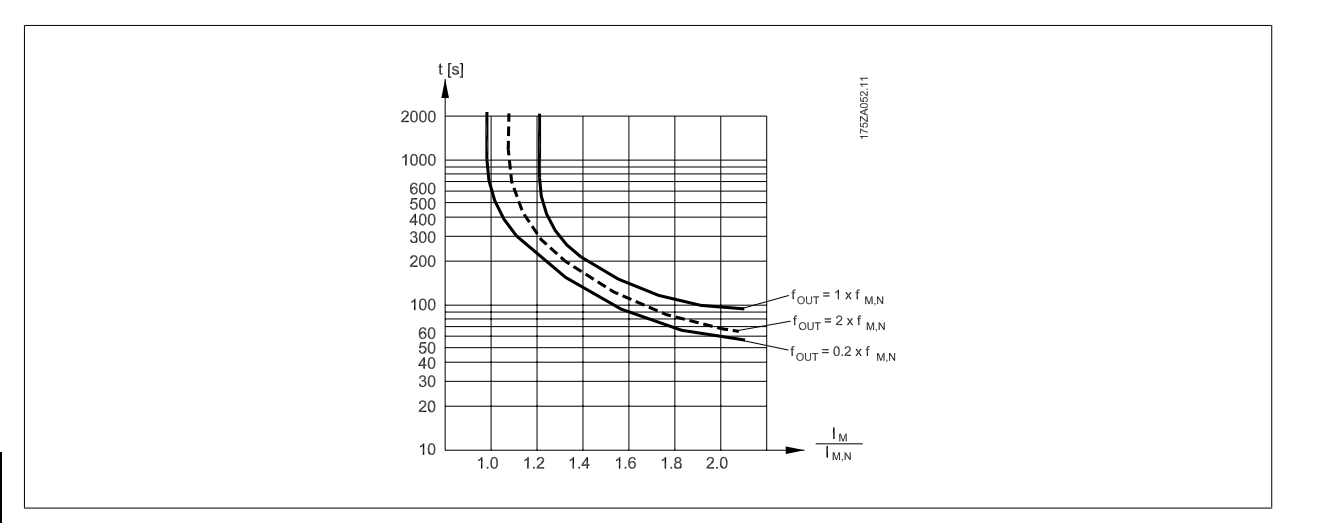

## **Catatan!**

Danfoss menyarankan menggunakan VDC 24 sebagai tegangan pasokan termistor.

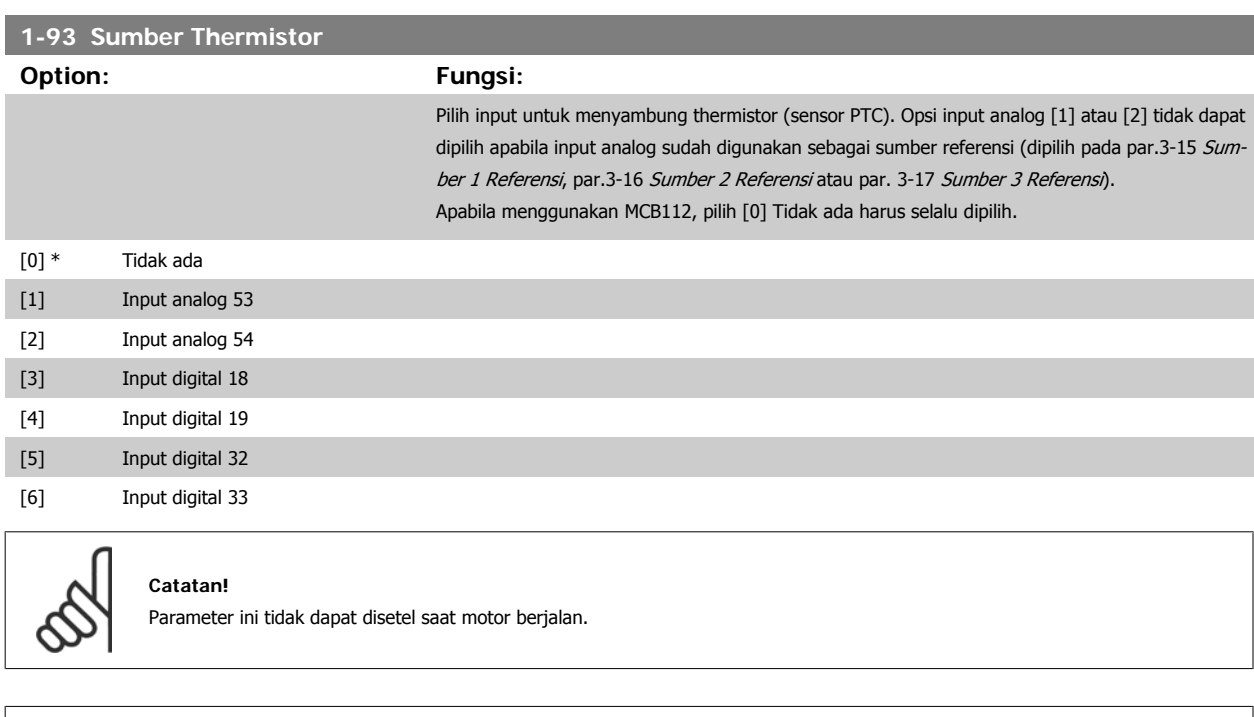

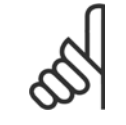

**Catatan!**

Input digital harus diatur ke "Tidak ada operasi" - lihat par. 5-1\*.

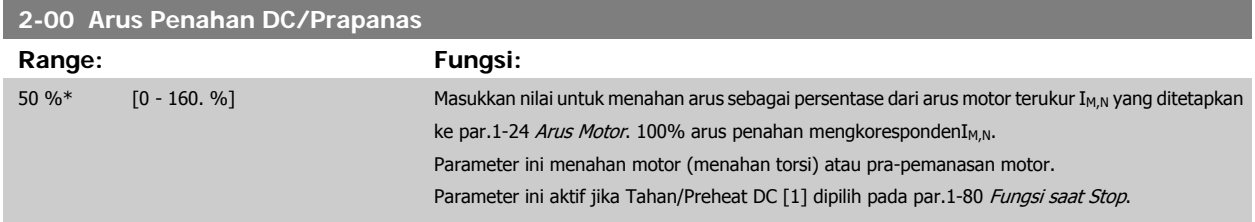

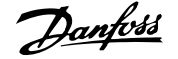

<span id="page-80-0"></span>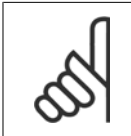

Nilai maksimum tergantung pada arus motor terukur.

**Catatan!**

Hindari arus 100% yang terlalu lama. Dapat merusak motor.

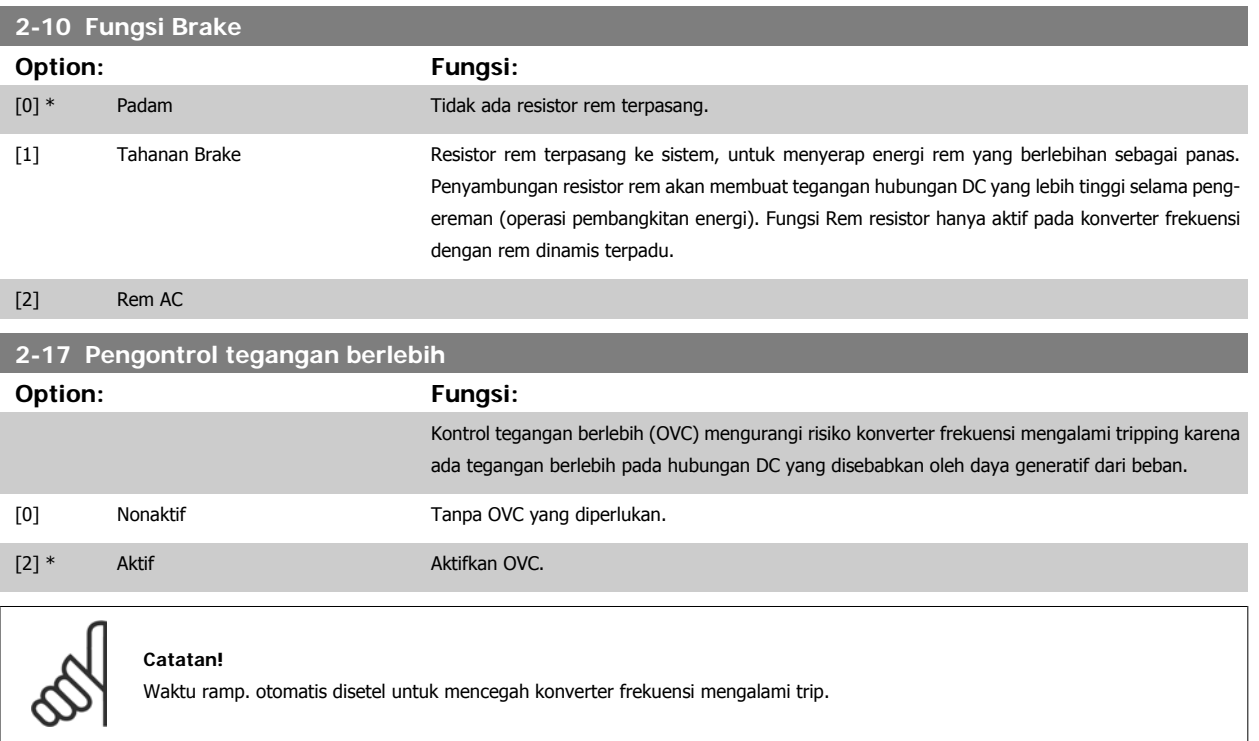

# **3-02 Referensi Minimum**

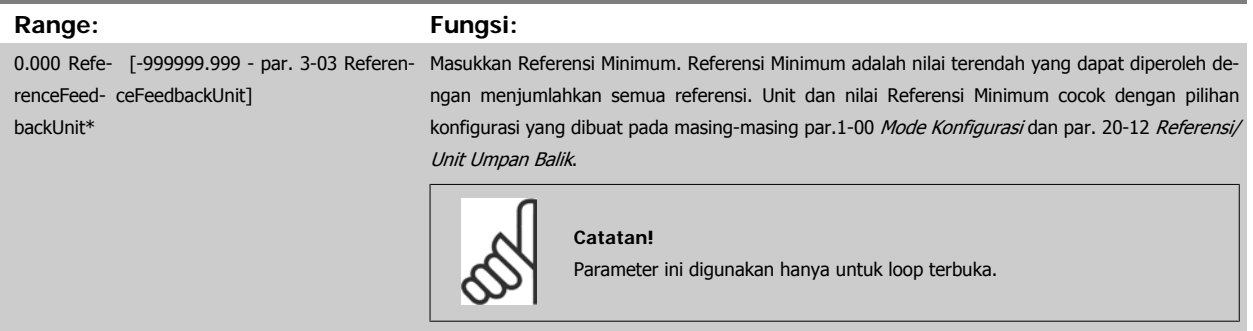

# **3-03 Referensi Maksimum**

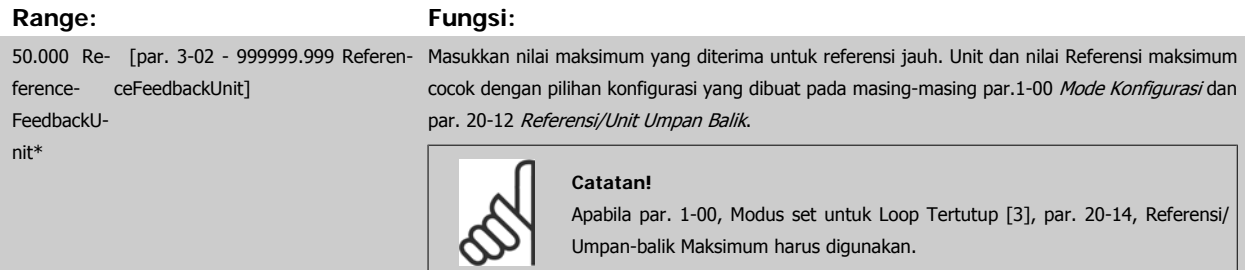

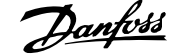

## <span id="page-81-0"></span>**3-10 Referensi preset**

## Larik [8]

**Range: Fungsi:**

0.00 %\* [-100.00 - 100.00 %] Masukkan hingga 8 referensi preset yang berbeda (0-7) di parameter ini, menggunakan pemrograman larik. Referensi preset ditetapkan dalam bentuk persentase dari nilai Ref<sub>MAX</sub> ([par.3-03](#page-80-0) Referensi [Maksimum](#page-80-0), untuk loop tertutup lihat par. 20-14 Maximum Reference/Feedb.). Saat menggunakan referensi preset, pilihlah bit ref. Preset 0 / 1 / 2 [16], [17] atau [18] untuk input digital yang sesuai

pada grup parameter 5-1\* Input Digital.

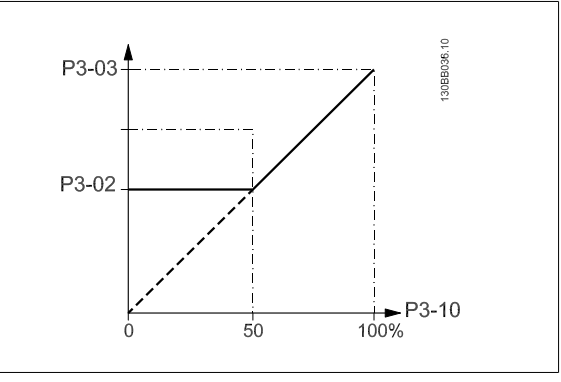

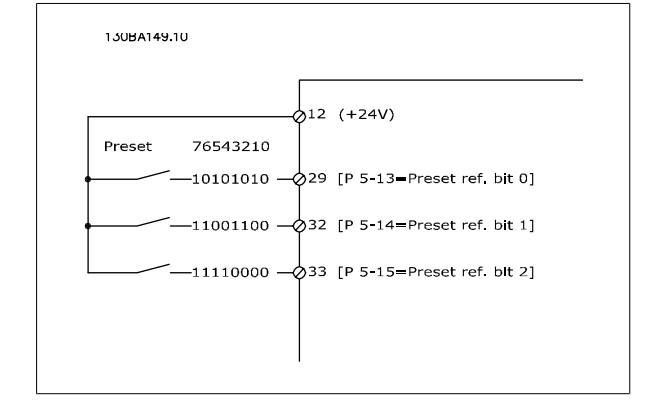

# **3-15 Sumber 1 Referensi**

## **Option: Fungsi:**

Pilih input referensi untuk digunakan sinyal referensi pertama. [par.](#page-82-0)3-15 Sumber 1 Referensi, par. 3-16 [Sumber 2 Referensi](#page-82-0) dan par. 3-17 Sumber 3 Referensi menentukan hingga tiga sinyal referensi yang berbeda. Jumlah dari sinyal referensi ini menentukan referensi aktual.

Parameter ini tidak dapat disetel saat motor berjalan.

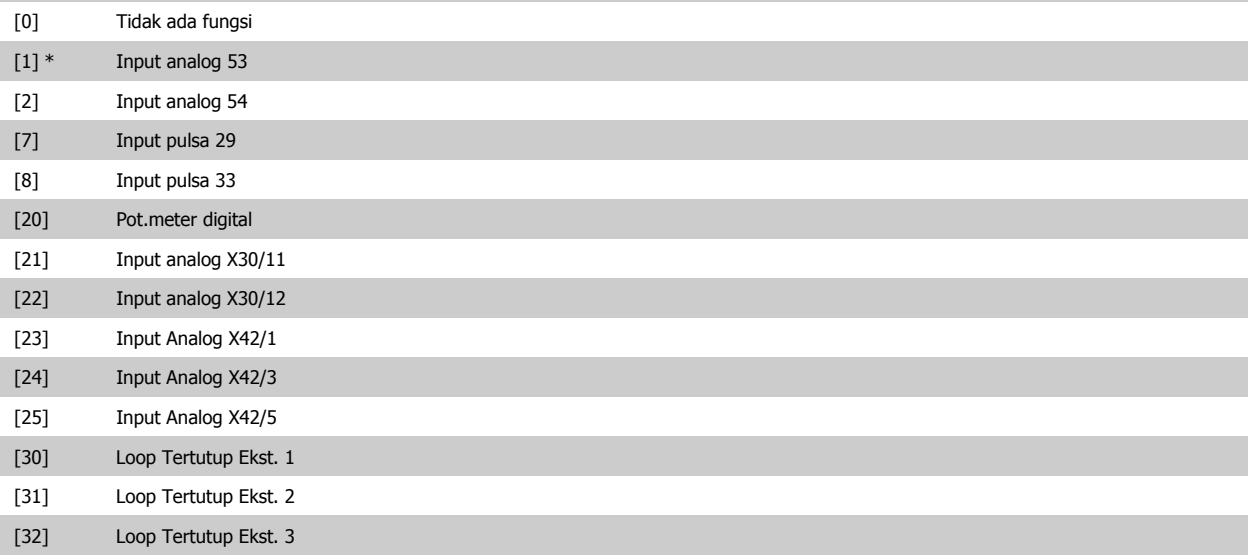

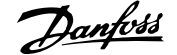

<span id="page-82-0"></span>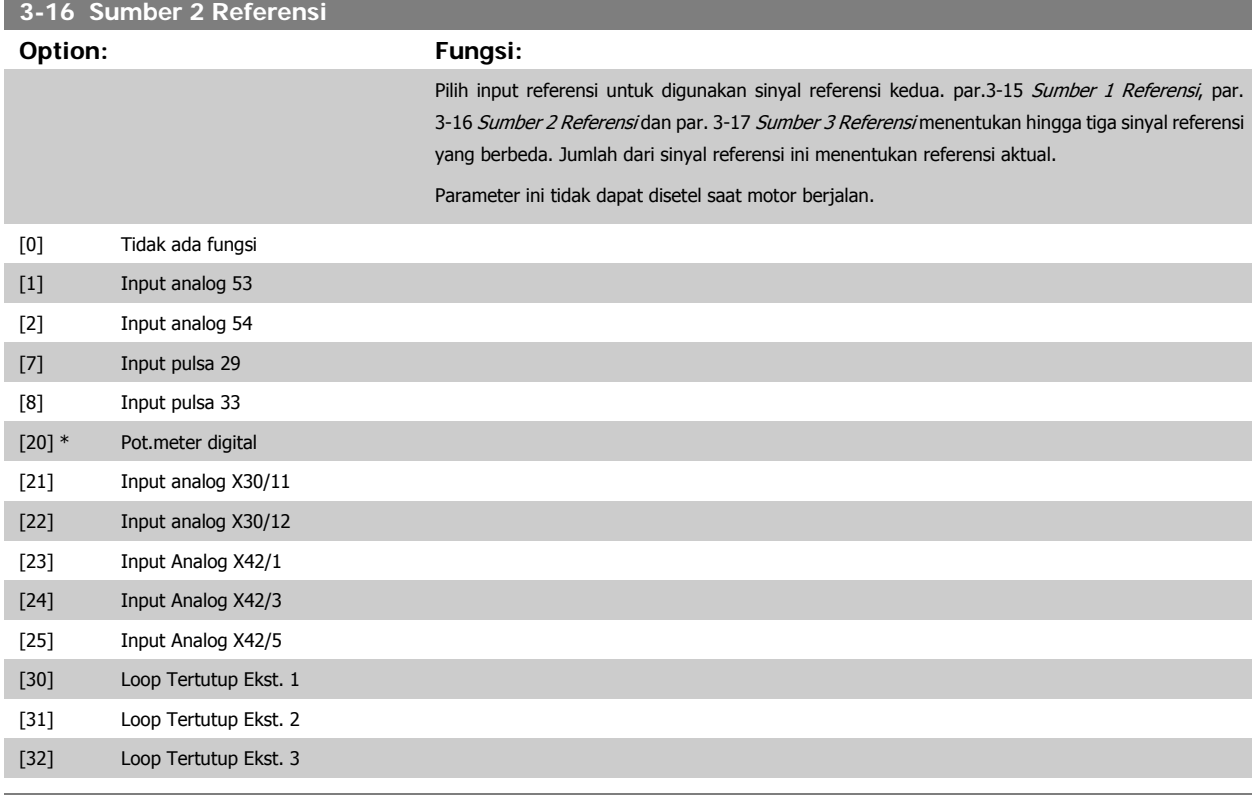

# **4-10 Arah Kecepatan Motor**

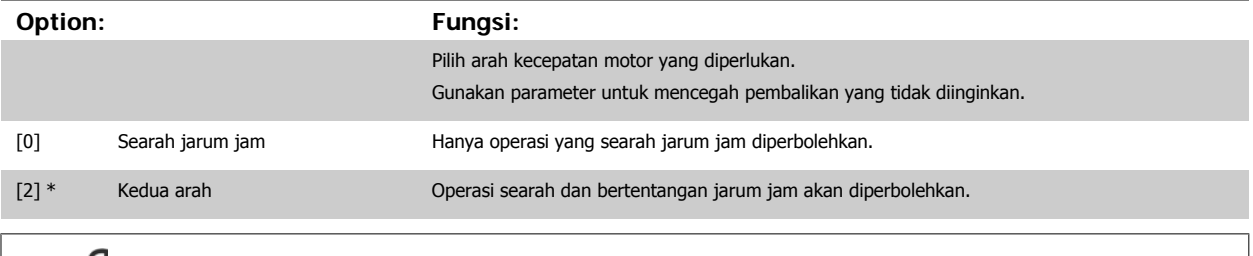

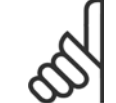

 $\infty$ 

## **Catatan!**

Pengaturan di par.4-10 Arah Kecepatan Motor mempunyak dampak pada [Start Melayang](#page-78-0) di par.1-73 Start Melayang.

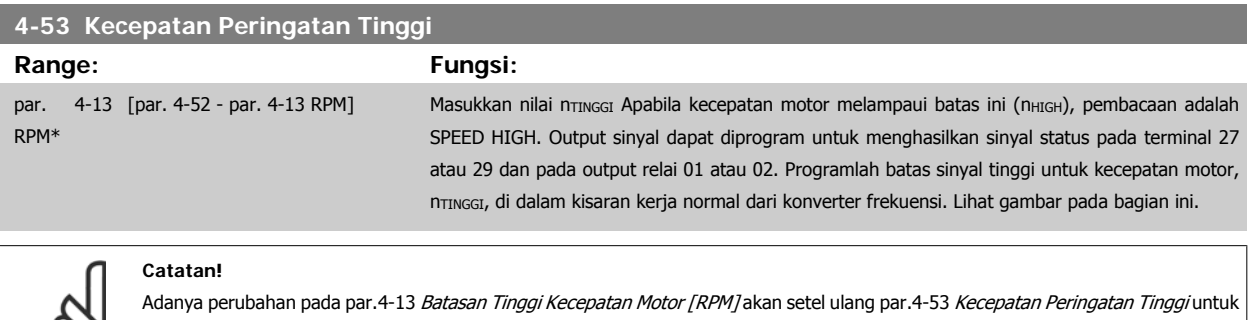

nilai yang sama seperti yang ditetapkan pada par.4-13 [Batasan Tinggi Kecepatan Motor \[RPM\]](#page-62-0).

Jika perbedaan nilai diperlukan di par.4-53 Kecepatan Peringatan Tinggi, harus diatur setelah memprogram dari [par.4-13](#page-62-0) Batasan [Tinggi Kecepatan Motor \[RPM\]](#page-62-0)!

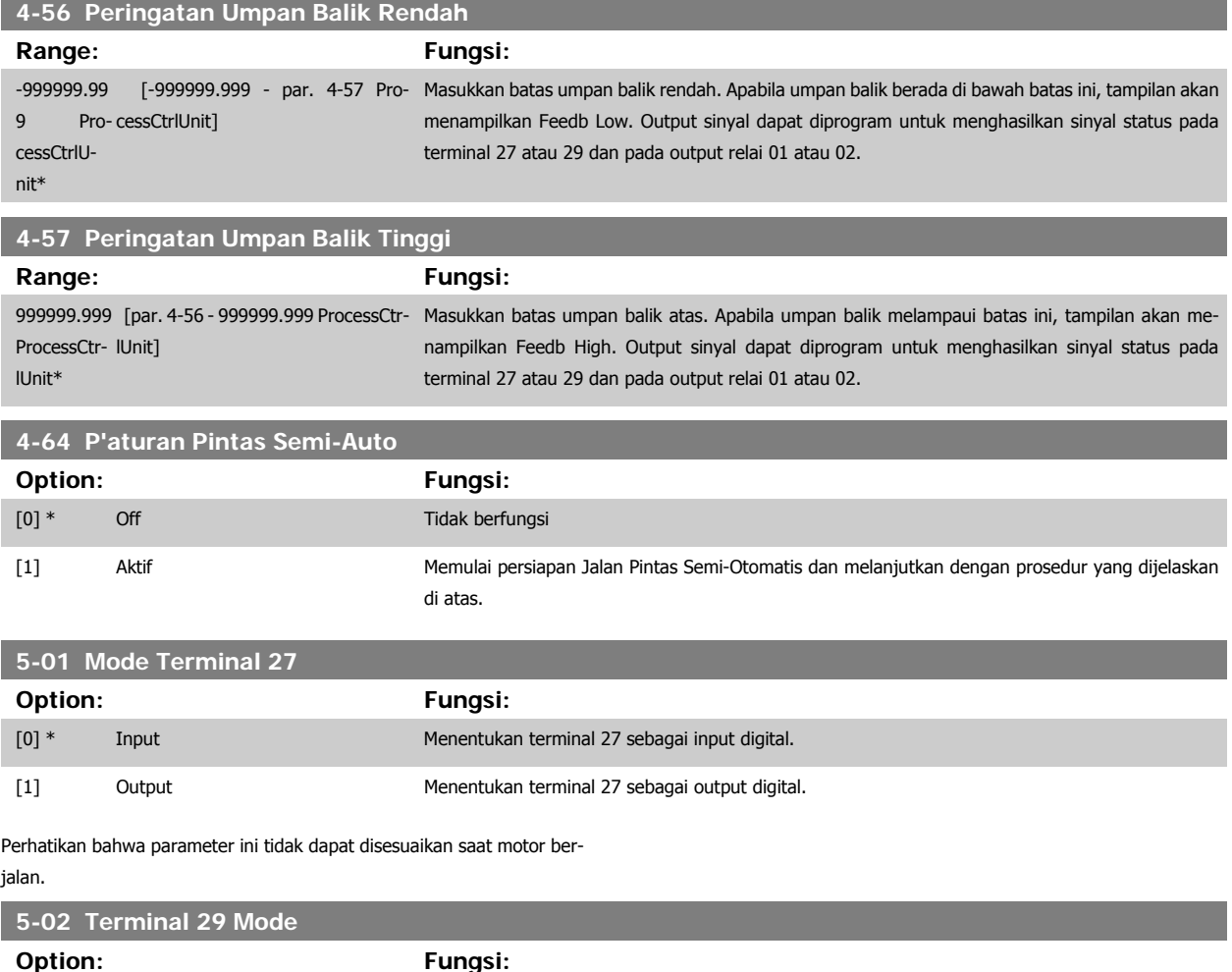

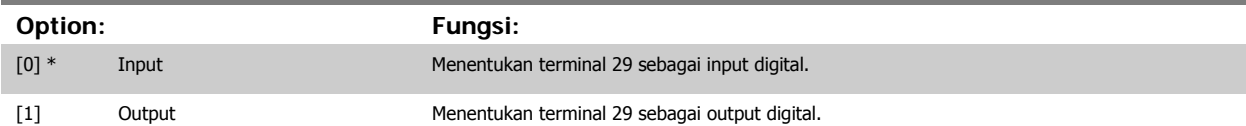

Parameter ini tidak dapat disetel saat motor berjalan.

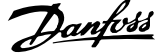

# **6.1.4 5-1\* Input Digital**

Parameter untuk mengkonfigurasi fungsi input untuk terminal input. Input digital digunakan untuk memilih berbagai fungsi pada konverter frekuensi. Semua input digital dapat diatur ke fungsi berikut ini:

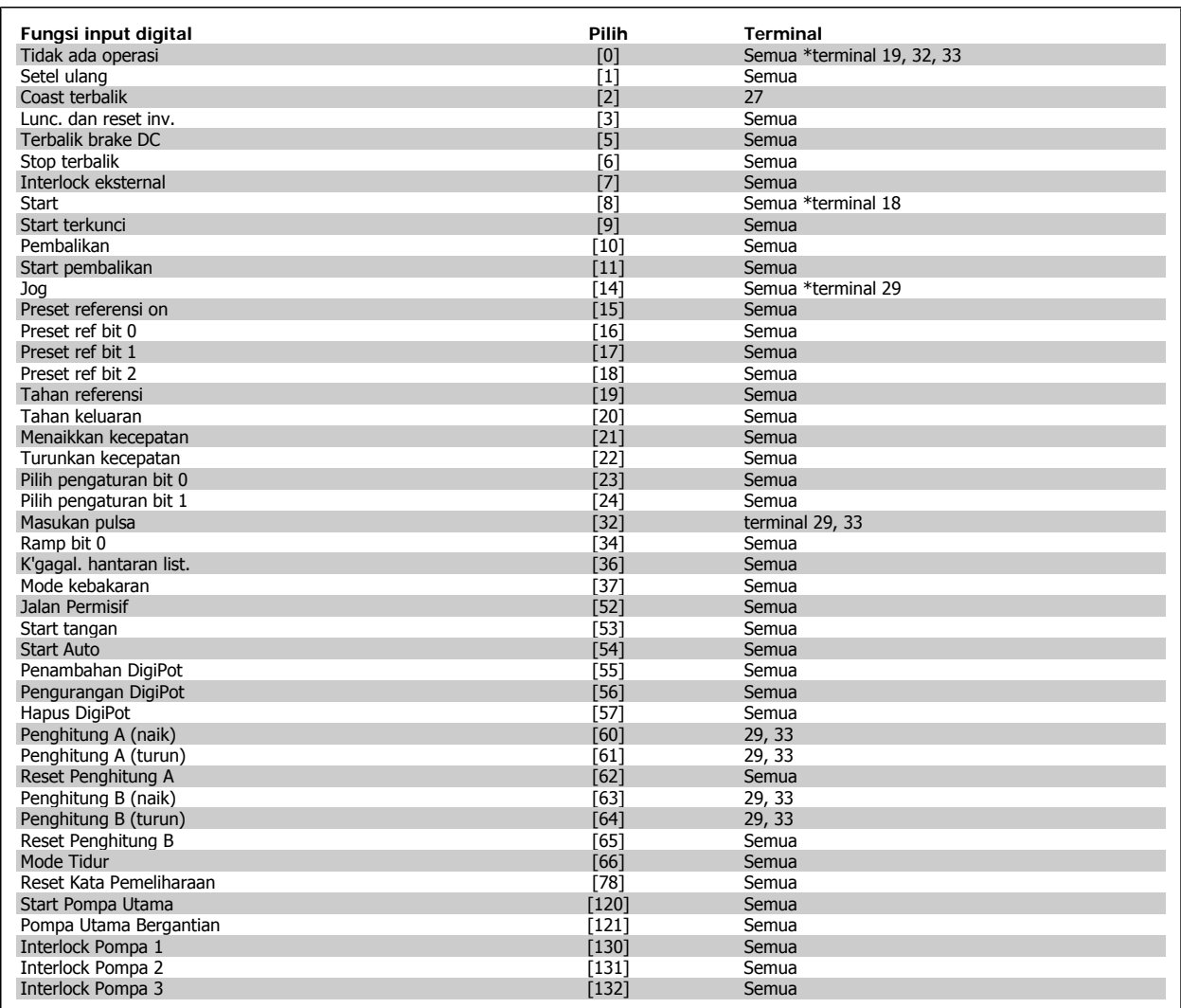

# **6.1.5 Input Digital, 5-1\* dilanjutkan**

Semua = Terminal 18, 19, 27, 29, 32, 33, X30/2, X30/3, X30/4. X30/ merupakan terminal di MCB 101.

Fungsi yang khusus untuk hanya satu input digital ditetapkan pada parameter yang terkait.

Semua input digital dapat diprogram ke fungsi berikut ini:

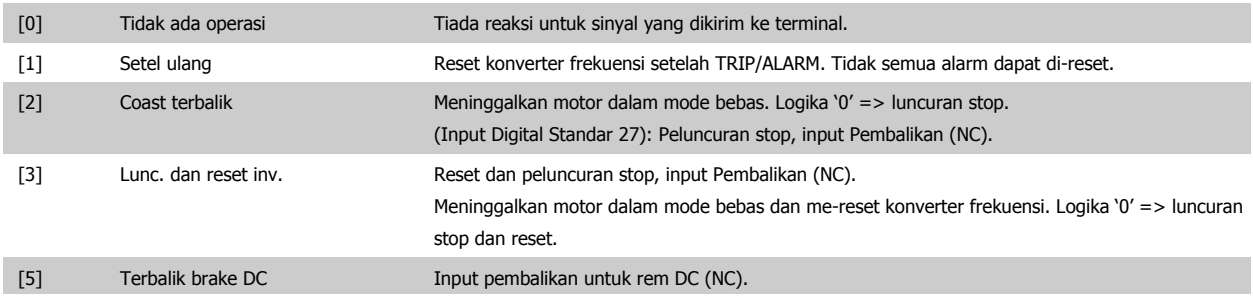

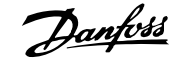

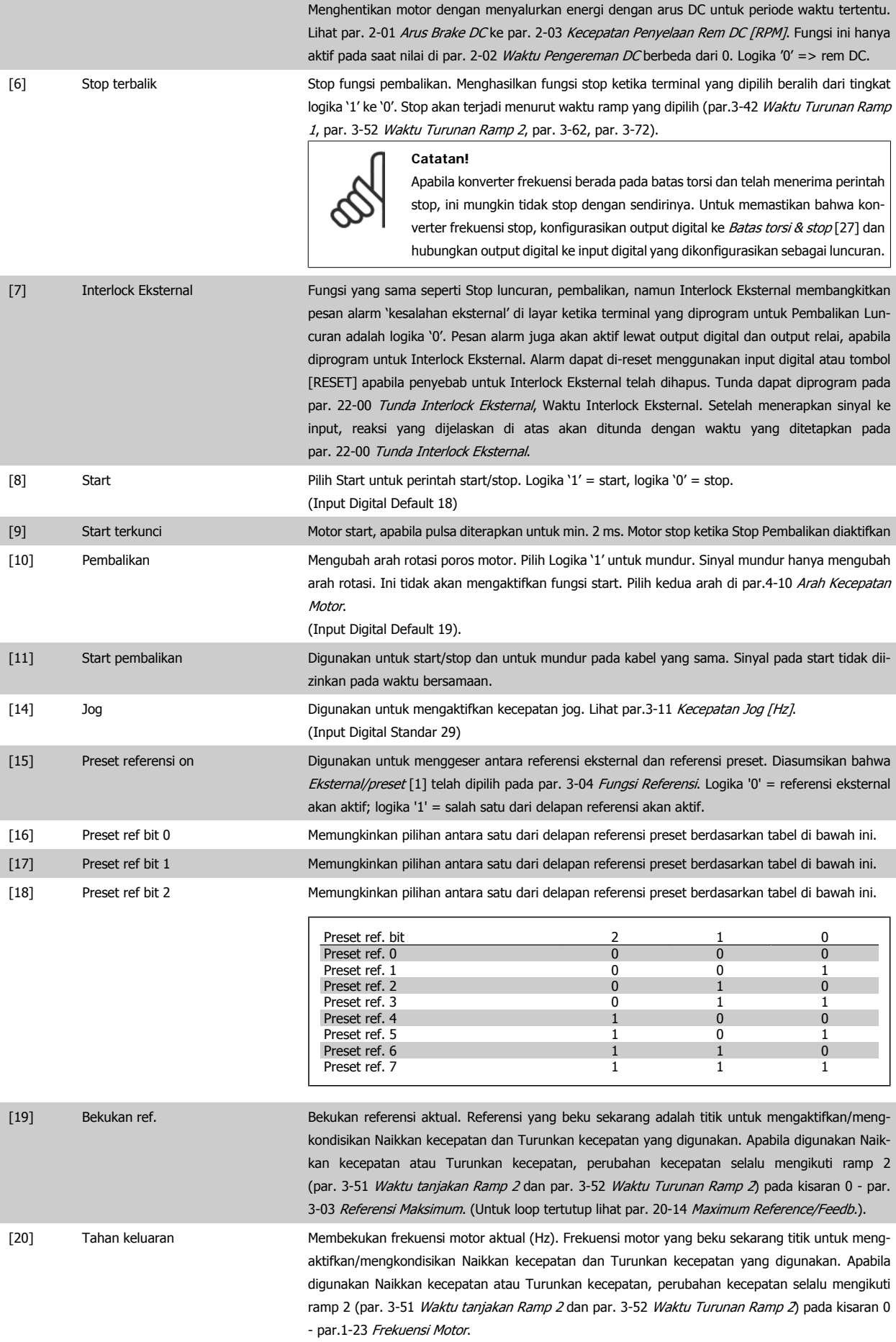

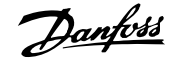

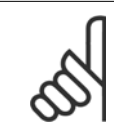

Apabila Bekukan output aktif, konverter frekuensi tidak dapat dihentikan lewat sinyal 'start [13]' rendah. Stop frekuensi lewat terminal yang diprogram untuk Pembalikan luncuran [2] atau Luncuran dan reset pembalikan [3].

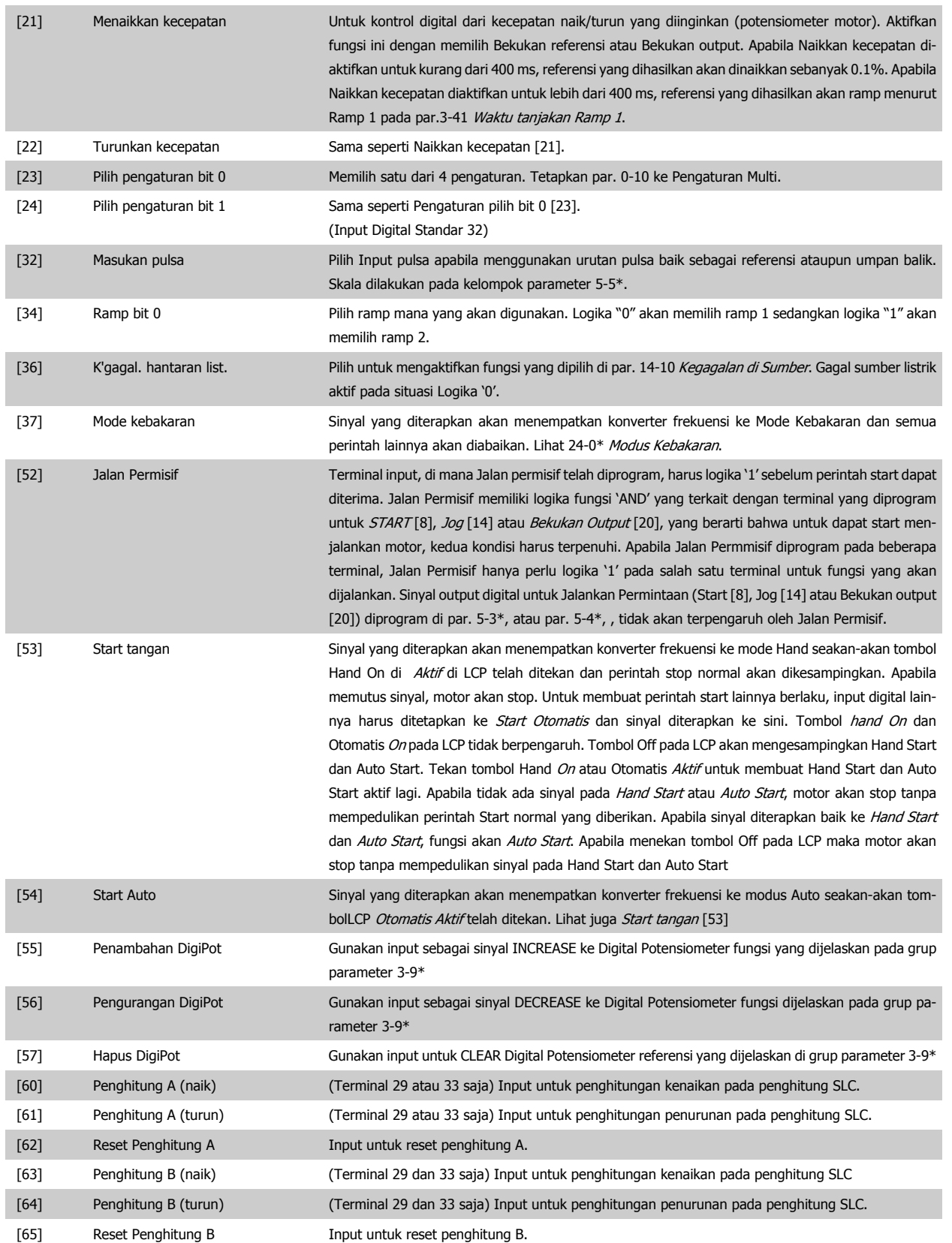

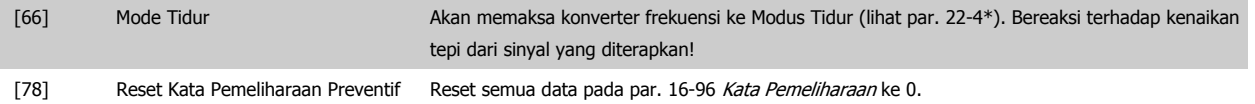

Opsi pengaturan di bawah ini semuanya terkait dengan Kontroler Kaskade. Diagram kabel dan pengaturan untuk parameter, lihat kelompok 25-\*\* untuk rinciannya.

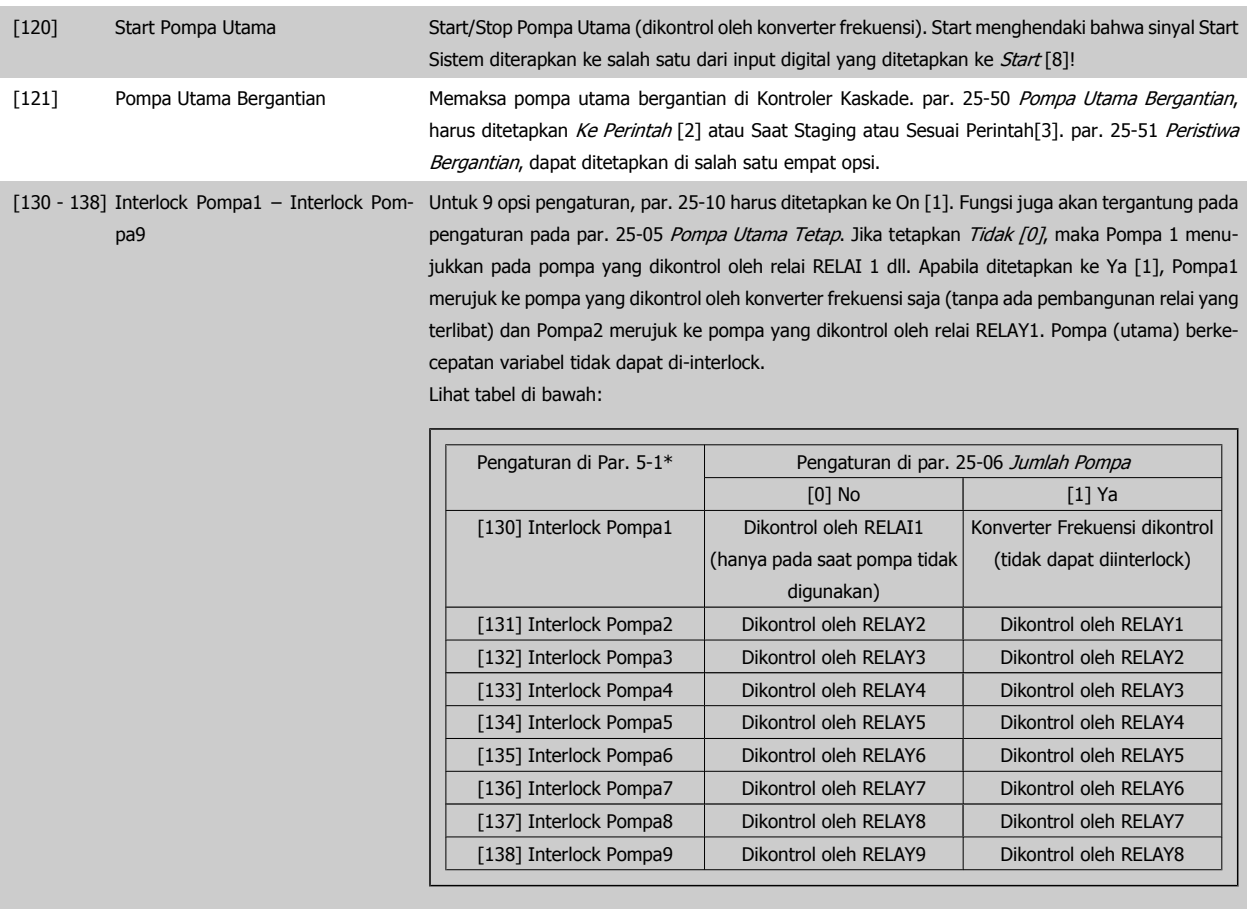

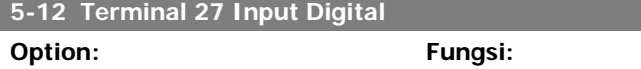

[0] \* Tidak ada operasi

I

Opsi dan fungsi yang sama seperti par. 5-1\*, kecuali untuk Masukan pulsa

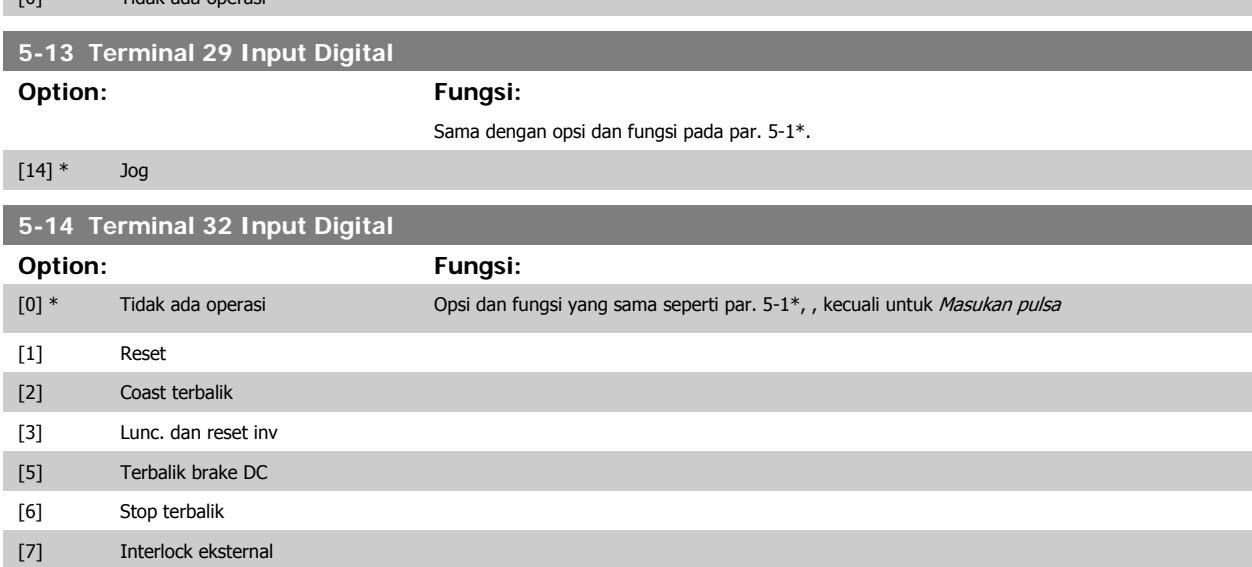

# Petunjuk Operasional Drive VLT® HVAC *Danfoss* 6 Cara program konverter frekuensi

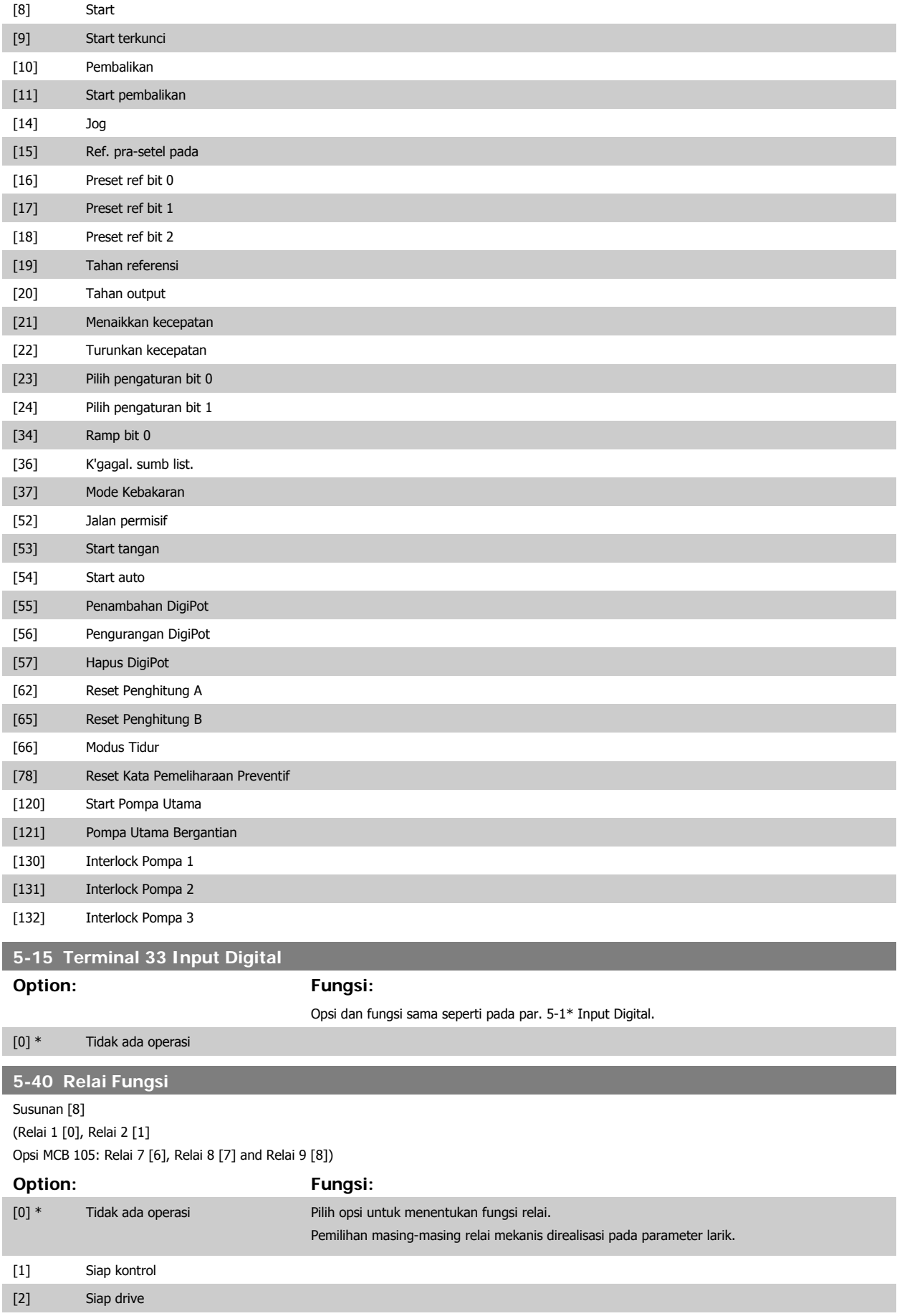

# 6 Cara program konverter frekuensi **Panfost**<br>Petunjuk Operasional Drive VLT® HVAC

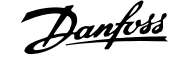

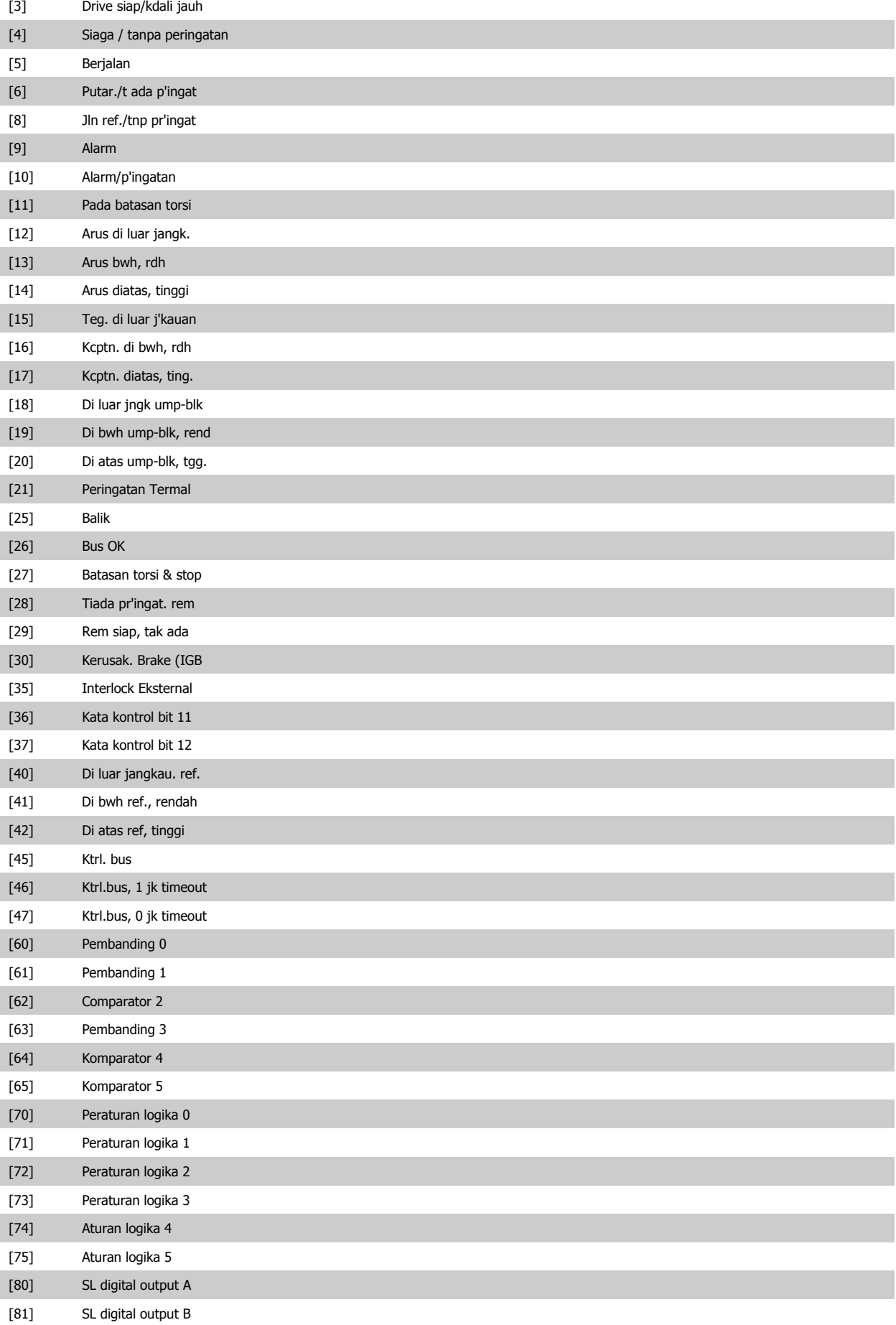

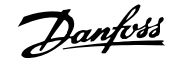

<span id="page-90-0"></span>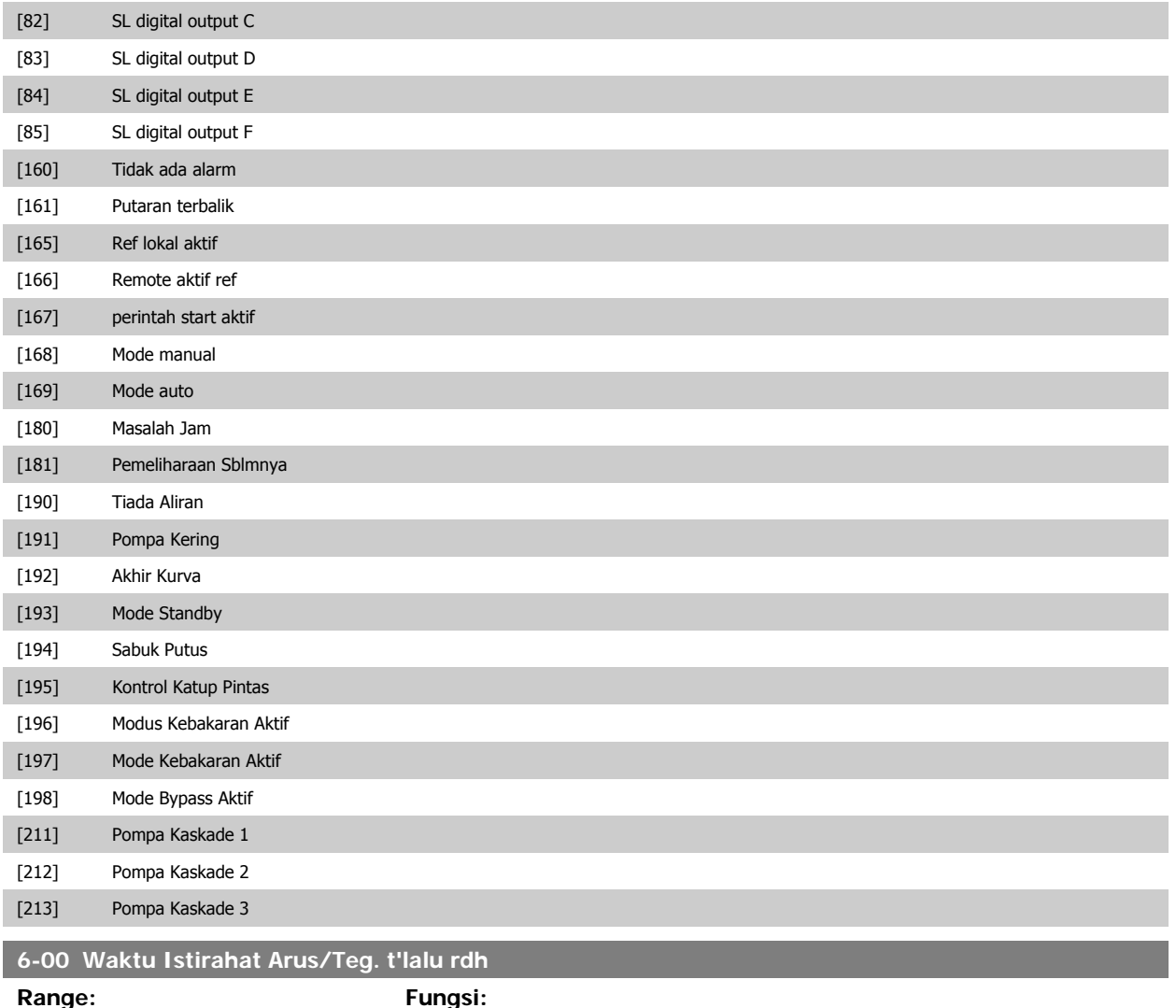

10 s\* [1 - 99 s] Masukkan jangka waktu Timeout Live Zero. Waktu Timeout Live Zero bersifat aktif untuk input analog, yaitu terminal 53 atau terminal 54, digunakan sebagai referensi atau sumber umpan balik. Apabila sinyal referensi terkait dengan input arus yang dipilih berada di bawah 50% dari nilai yang ditetapkan pada par.6-10 [Terminal 53 Tegangan Rendah](#page-91-0), [par.](#page-92-0) 6-12 Terminal 53 Arus Rendah, par. 6-20 [Terminal 54 Tegangan Rendah](#page-92-0) atau par. 6-22 Terminal 54 Arus Rendah untuk jangka waktu yang lebih lama daripada waktu yang ditetapkan pada par.6-00 Waktu Istirahat Arus/Teg. t'lalu rdh, fungsi yang dipilih pada par.6-01 [Fungsi Istirahat arus/teg. t'lalu rdh](#page-91-0)akan diaktifkan.

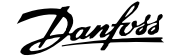

<span id="page-91-0"></span>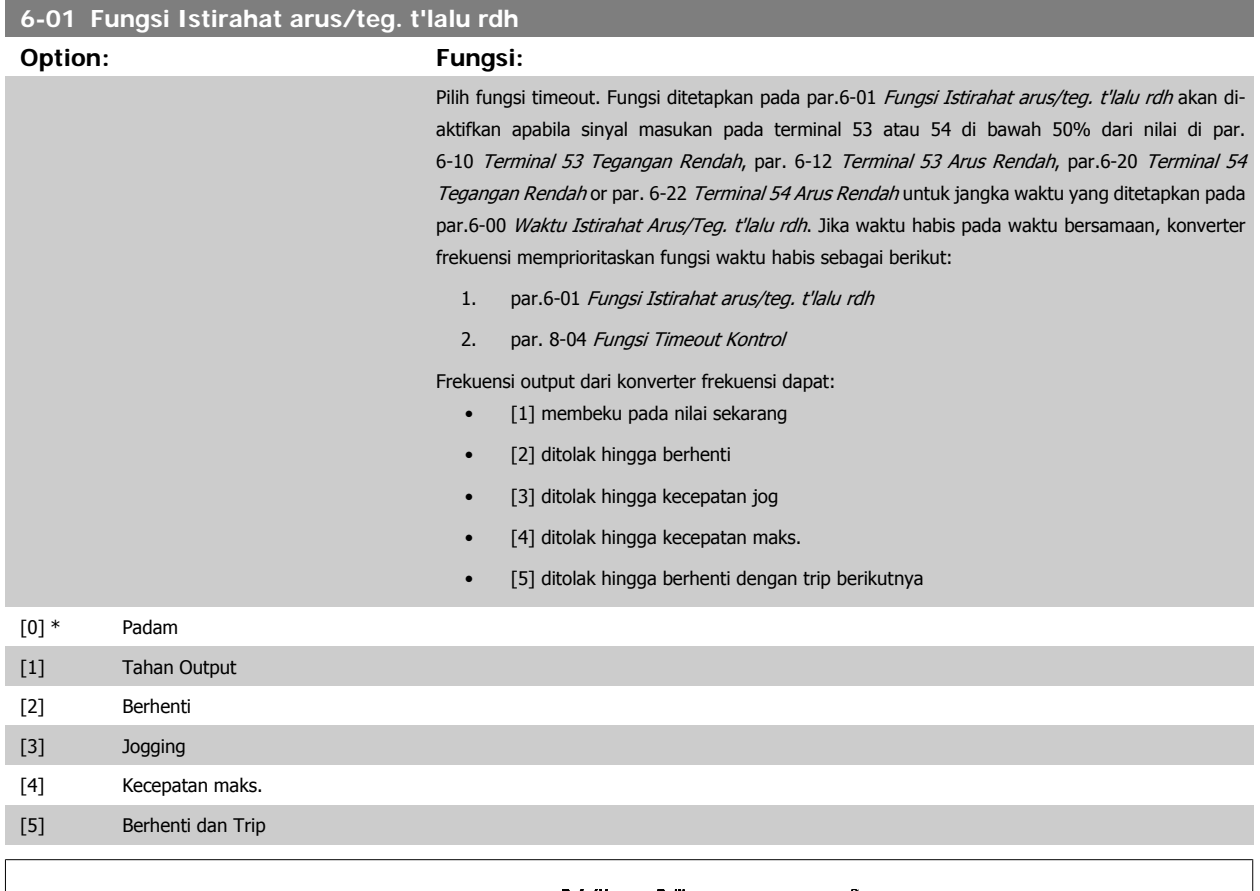

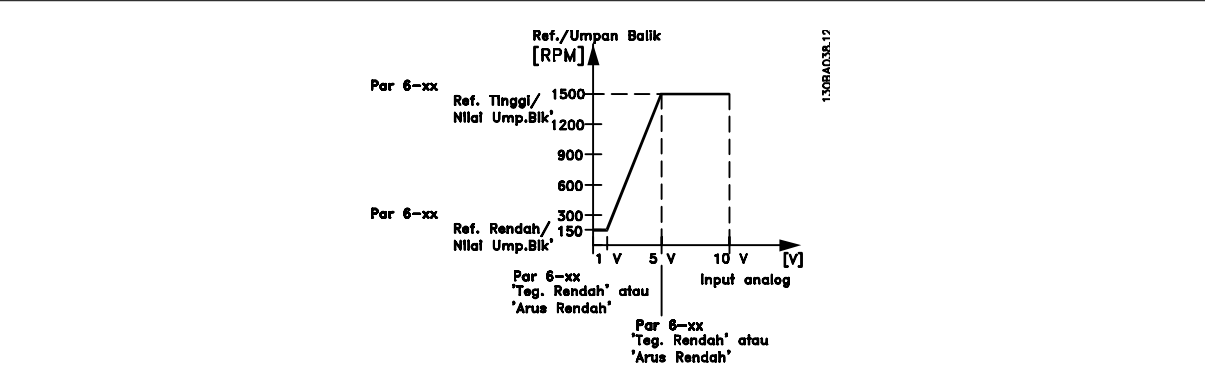

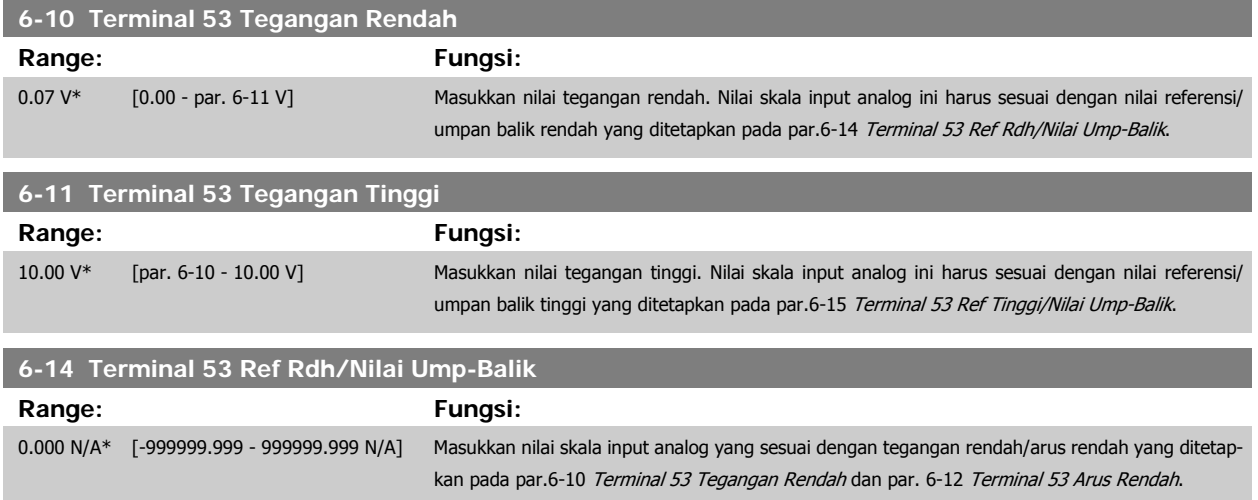

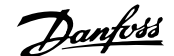

<span id="page-92-0"></span>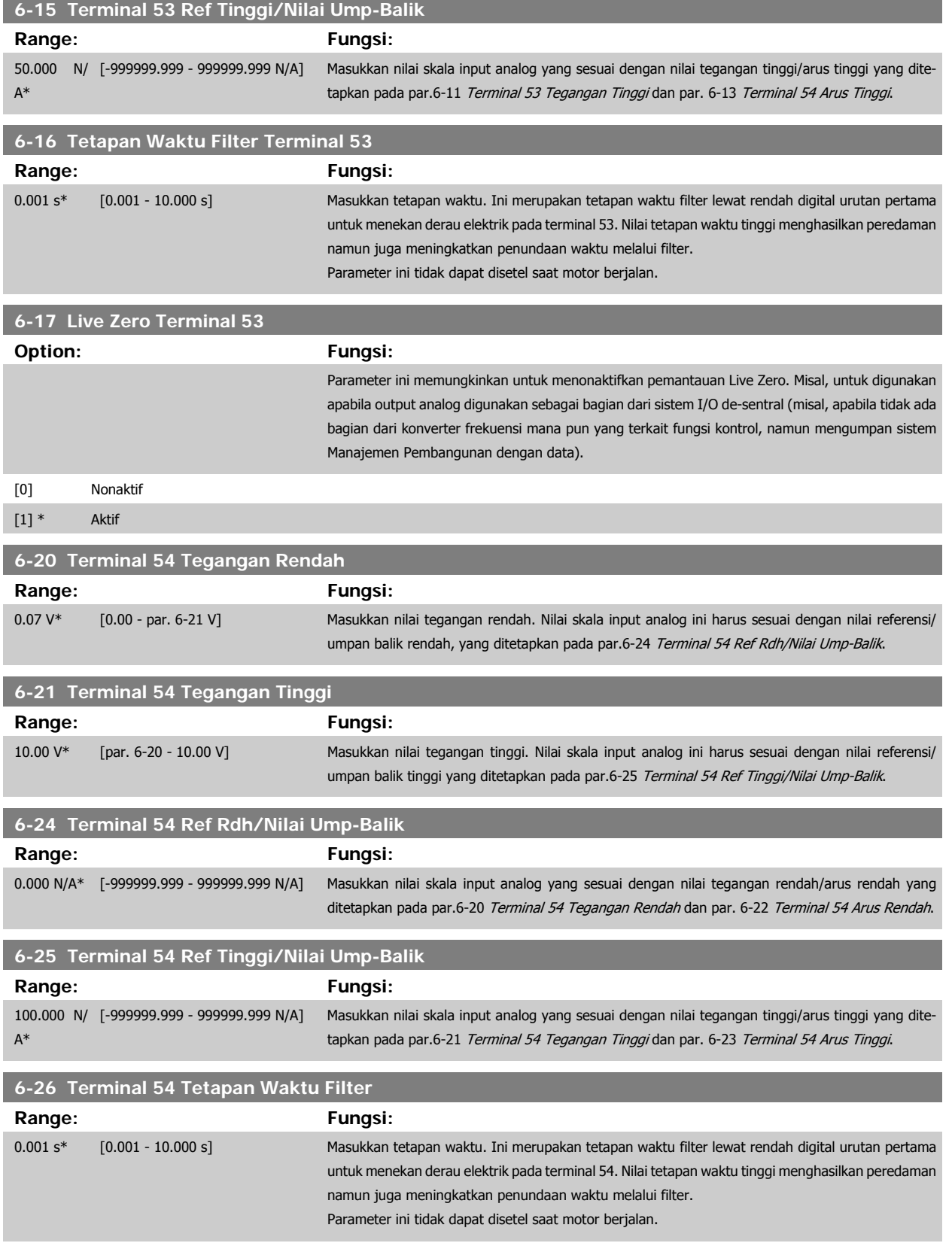

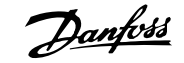

<span id="page-93-0"></span>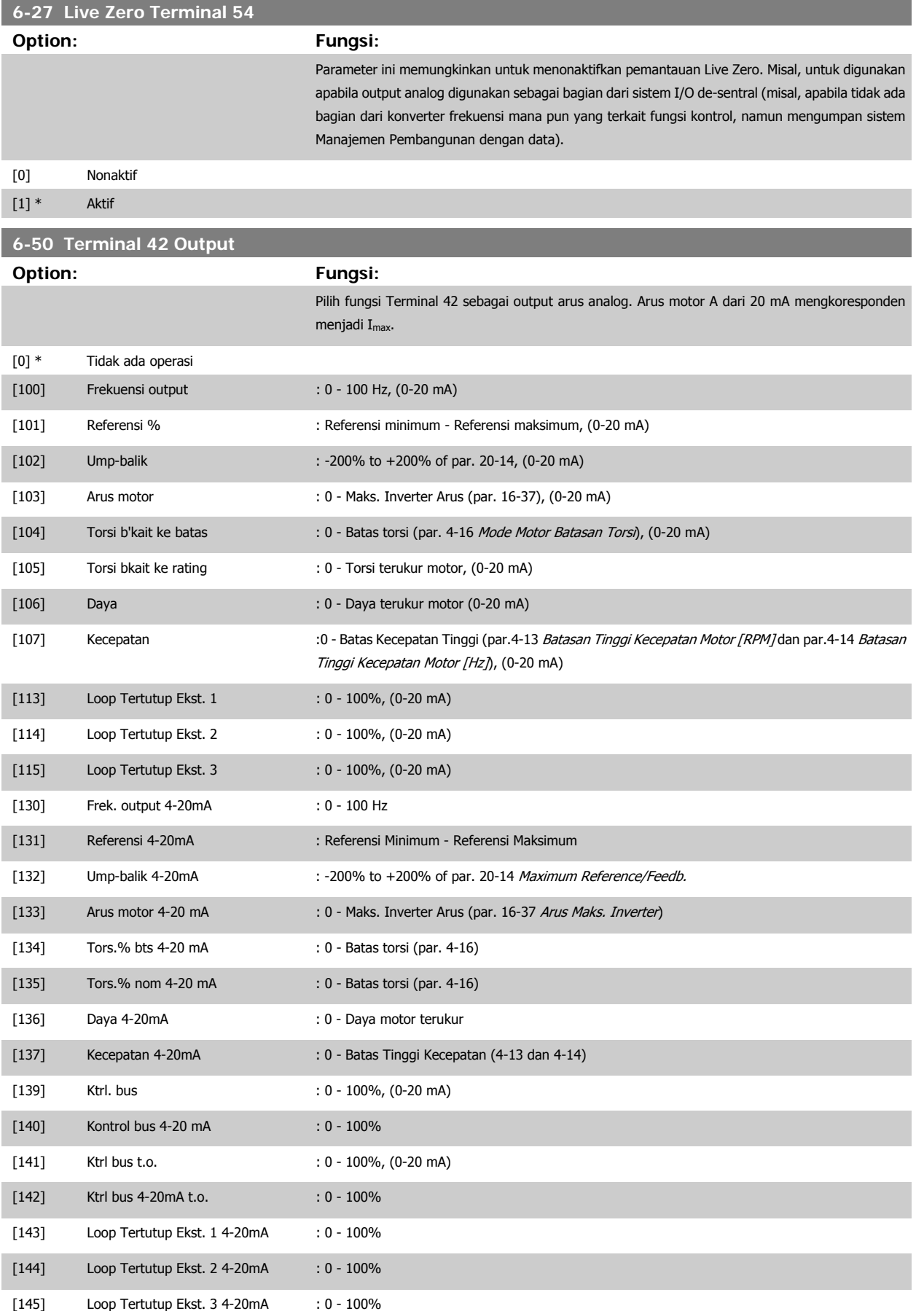

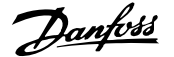

<span id="page-94-0"></span>Nilai untuk pengaturan [Referensi Minimum](#page-80-0) ditemukan di nilai loop terbuka par.3-02 Referensi Minimum dan loop tertutup par. 20-13 Minimum Refe-rence/Feedb. - untuk referensi maksimum untuk loop terbuka ditemukan di par.3-03 [Referensi Maksimum](#page-80-0) dan untuk loop tertutup par. 20-14 Maximum Reference/Feedb..

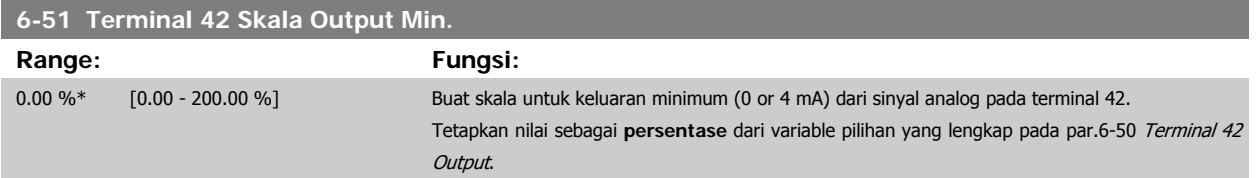

# **6-52 Terminal 42 Skala Output Maks.**

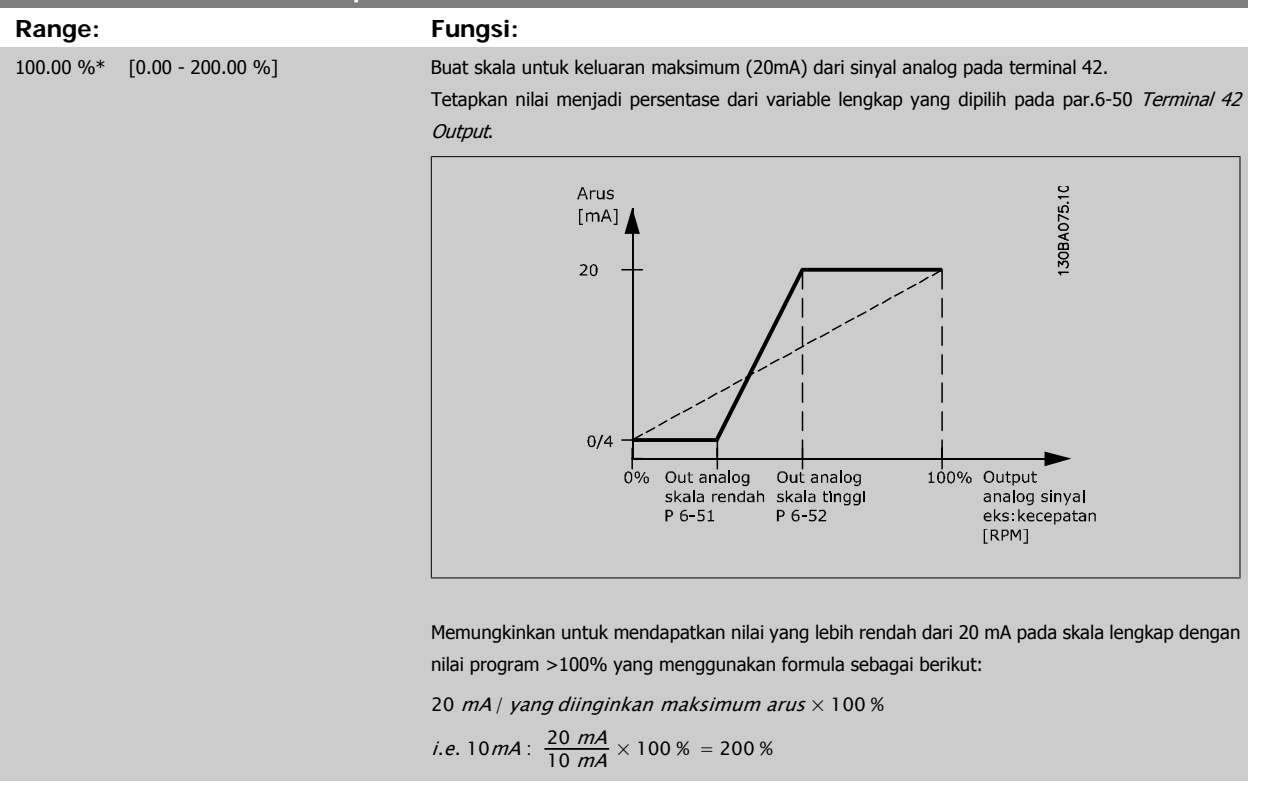

## CONTOH 1:

Nilai variable= FREKUENSI KELUARAN, jarak = 0-100 Hz

Jarak diperlukan untuk keluaran = 0-50 Hz

Sinyal keluaran 0 atau 4 mA diperlukan pada Hz (0% dari jarak) - tetapkan par.6-51 Terminal 42 Skala Output Min. ke 0% Sinyal keluaran 20 mA diperlukan pada 50 Hz (50% dari jarak) - tetapkan par.6-52 Terminal 42 Skala Output Maks. ke 50%

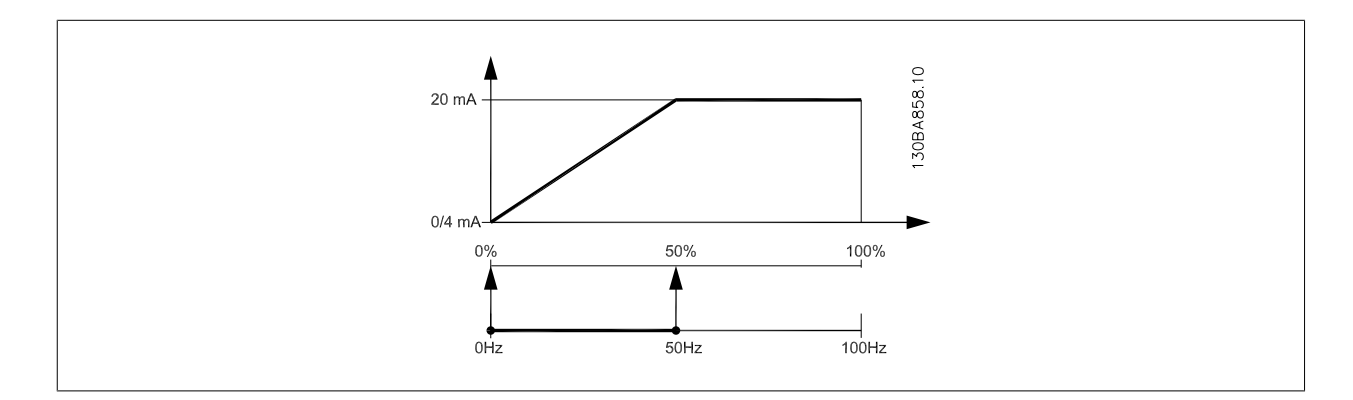

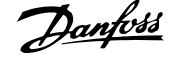

## CONTOH 2:

Variable= UMPAN BALIK, jarak= -200% ke +200%

Jarak diperlukan untuk keluaran= 0-100%

Sinyal keluaran 0 atau 4 mA diperlukan pada 0% (50% dari jarak) - tetapkan par.6-51 [Terminal 42 Skala Output Min.](#page-94-0) ke 50% Sinyal keluaran 20 mA diperlukan pada 100% (75% dari jarak) - tetapkan par.6-52 [Terminal 42 Skala Output Maks.](#page-94-0) ke 75%

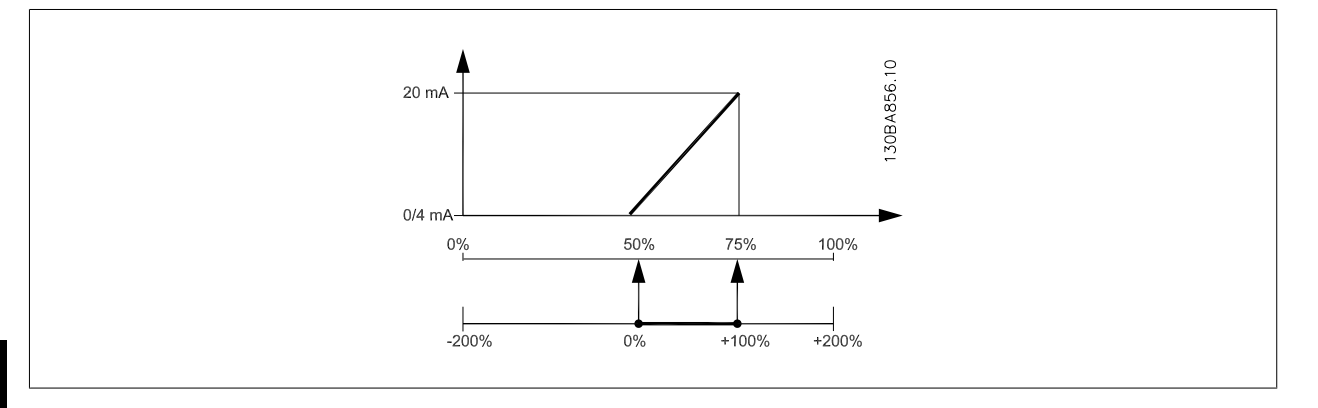

# **6**

CONTOH 3: Nilai variable= REFERENSI, jarak= ref Min - ref Maks

Jarak diperlukan untuk keluaran= ref Min (0%) - ref Maks (100%), 0-10 mA

Sinyal keluaran 0 or 4 mA diperlukan pada ref Min - tetapkan par.6-51 [Terminal 42 Skala Output Min.](#page-94-0) ke 0%

Sinyal keluaran 10 mA diperlukan pada ref Maks (100% dari jarak) - atur par.6-52 [Terminal 42 Skala Output Maks.](#page-94-0) ke 200%

(20 mA / 10 mA x 100%=200%).

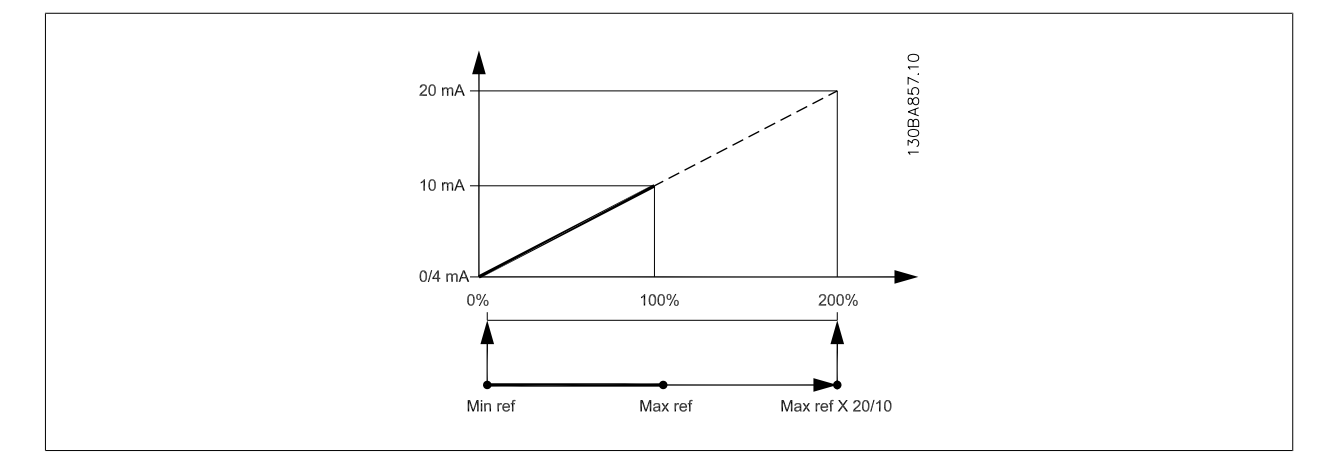

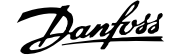

<span id="page-96-0"></span>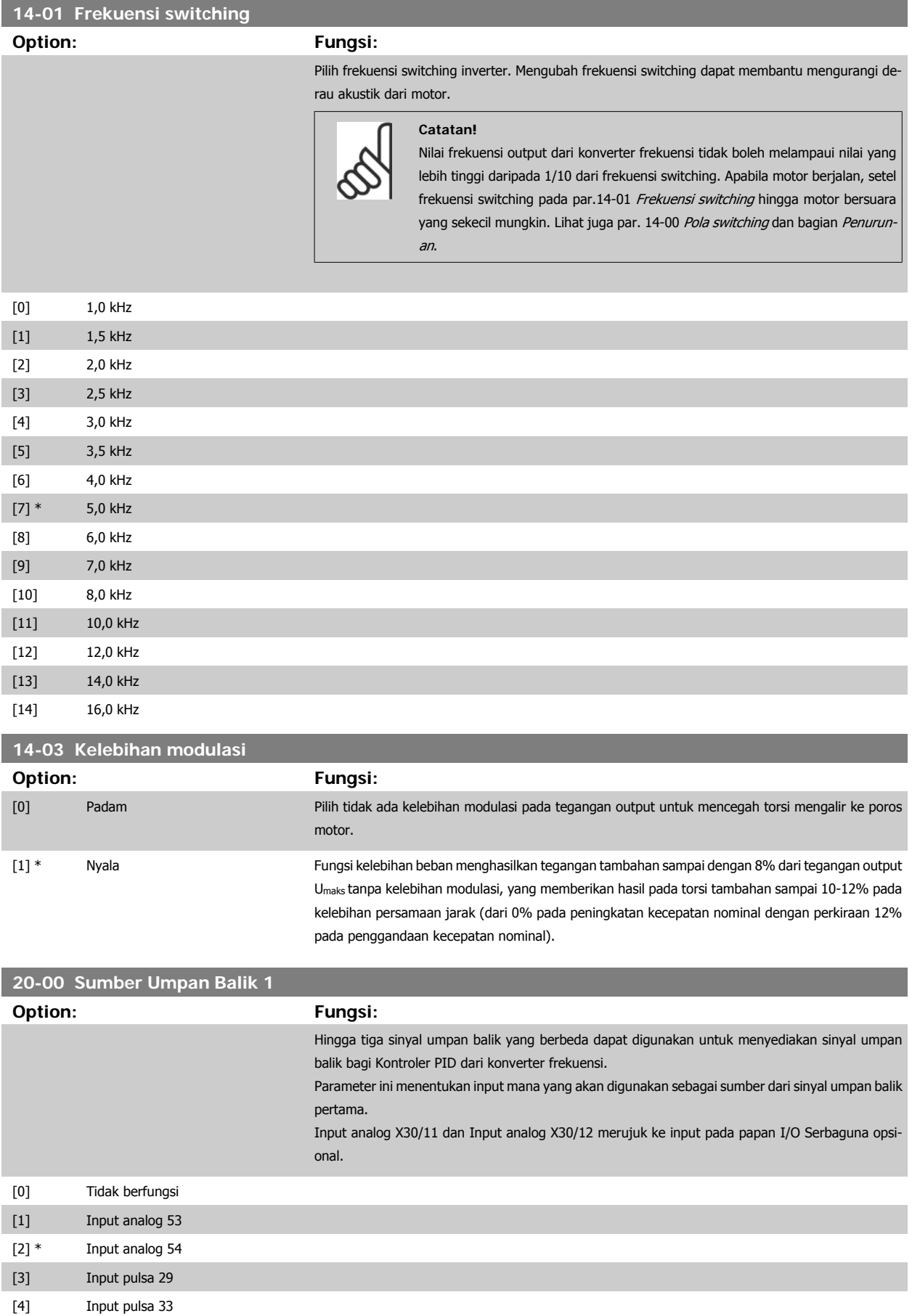

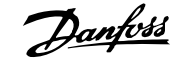

<span id="page-97-0"></span>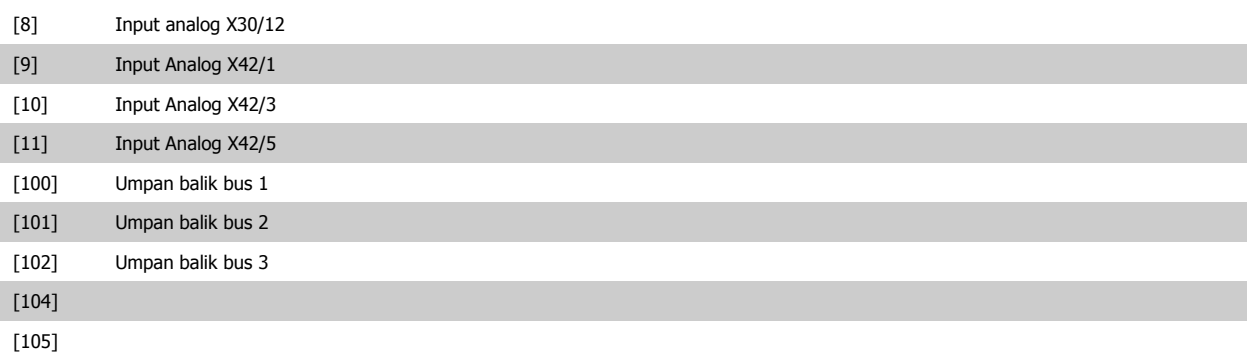

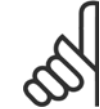

Jika umpan-balik tidak digunakan, sumber harus diatur ke Tidak Berfungsi [0]. par.20-20 [Fungsi Umpan Balik](#page-98-0) menentukan bagaimana menggunakan tiga umpan balik yang ada dengan Kontroler PID.

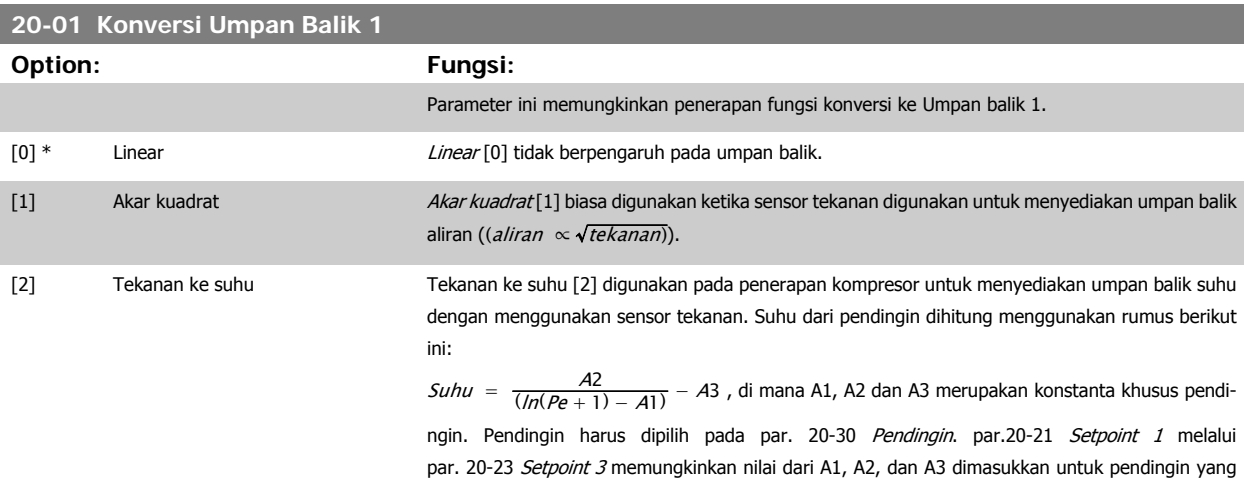

tidak terdaftar pada par. 20-30 Pendingin.

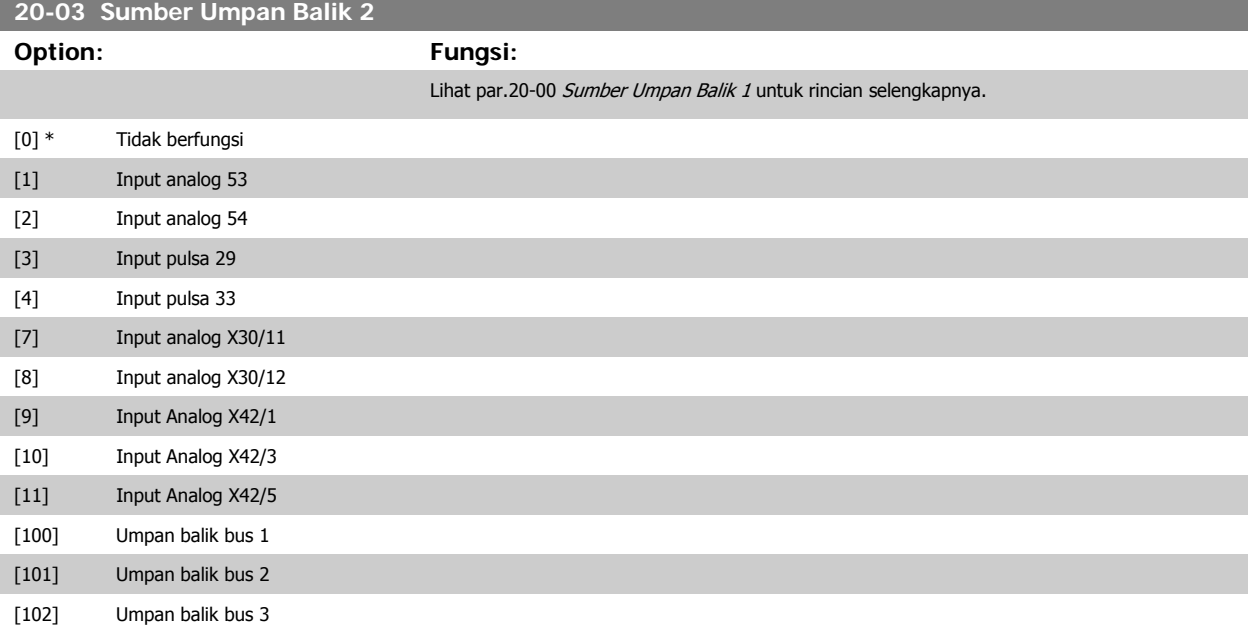

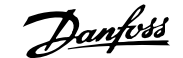

<span id="page-98-0"></span>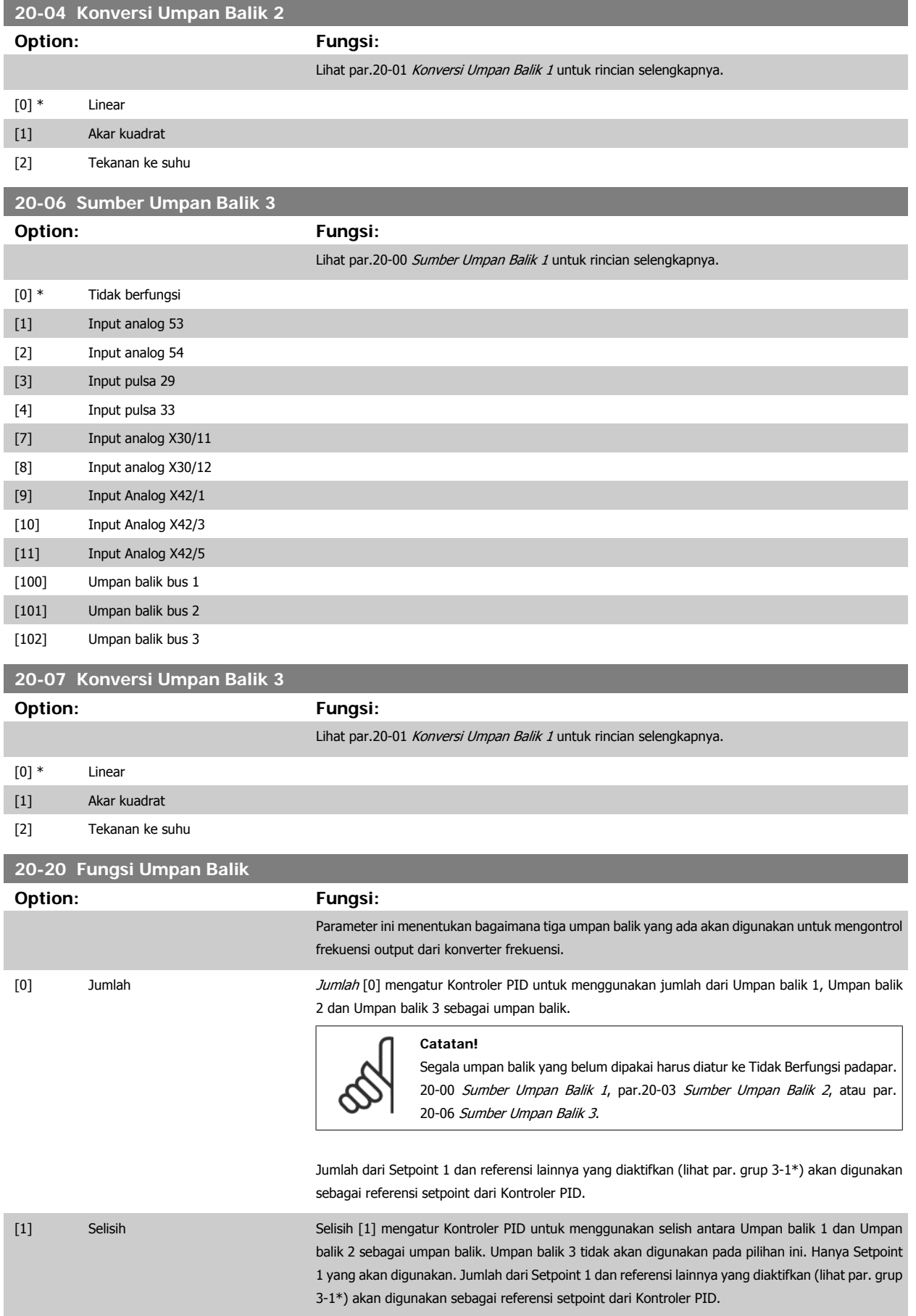

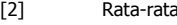

Rata-rata [2] mengatur Kontroler PID untuk menggunakan rata-rata dari Umpan balik 1, Umpan balik 2 dan Umpan balik 3 sebagai umpan balik.

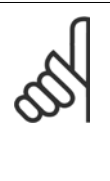

Segala umpan balik yang belum dipakai harus diatur ke Tidak Berfungsi pada par.20-00 [Sumber Umpan Balik 1](#page-96-0), par.20-03 [Sumber Umpan Balik 2](#page-97-0), atau [par.](#page-98-0) 20-06 [Sumber Umpan Balik 3](#page-98-0). Jumlah dari Setpoint 1 dan referensi lainnya yang diaktifkan (see par. group 3-1\*) akan digunakan sebagai referensi setpoint dari Kontroler PID.

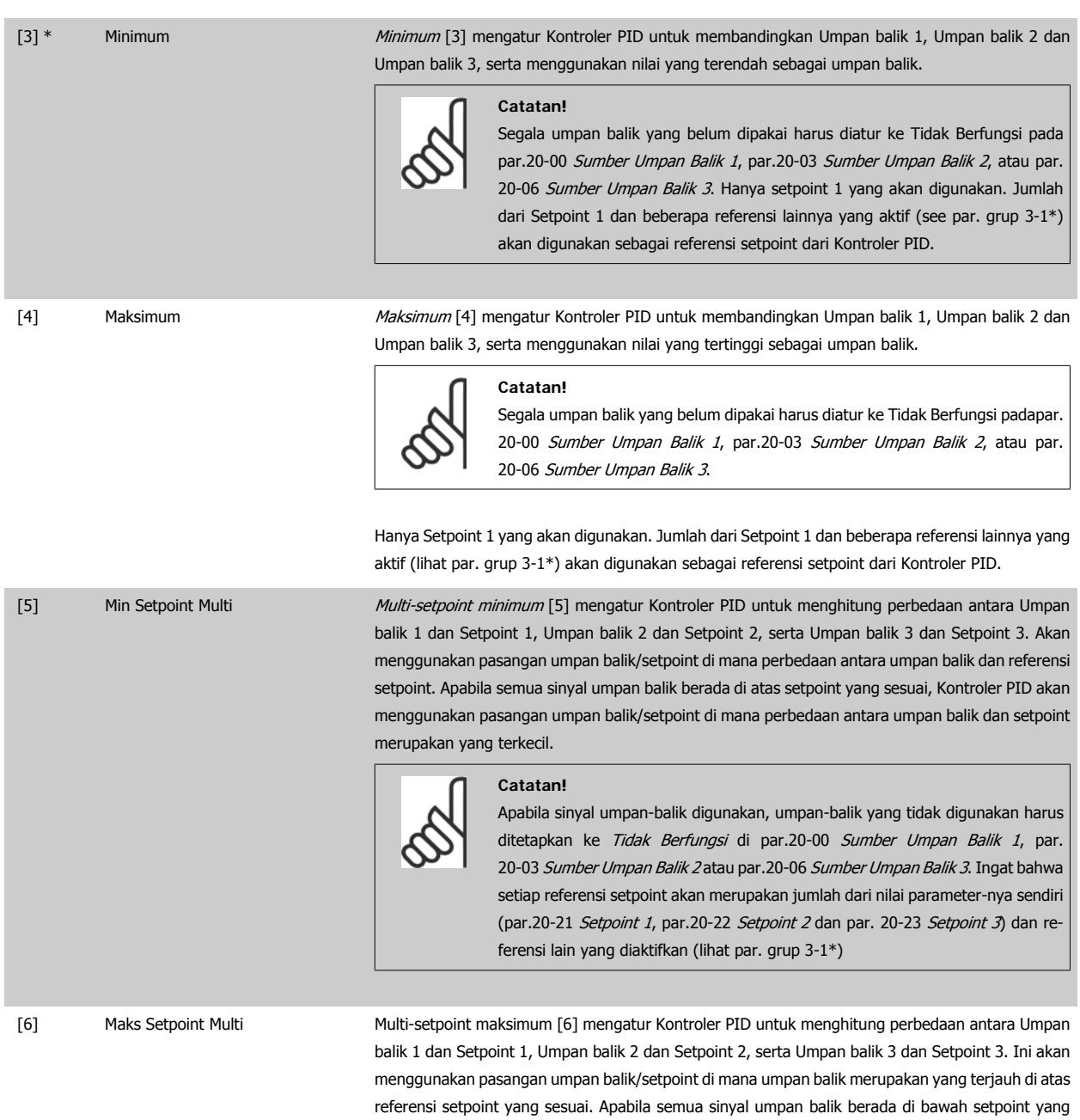

umpan balik dan referensi setpoint merupakan yang terkecil.

sesuai, Kontroler PID akan menggunakan pasangan umpan balik/setpoint di mana perbedaan antara

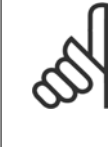

Apabila kedua sinyal umpan-balik digunakan, umpan-balik yang tidak digunakan harus diatur ke Tidak Berfungsi di par.20-00 [Sumber Umpan Balik 1](#page-96-0), [par.](#page-97-0) 20-03 [Sumber Umpan Balik 2](#page-97-0) or par.20-06 [Sumber Umpan Balik 3](#page-98-0). Ingat bahwa setiap referensi setpoint akanmerupakan jumlah dari nilai parameter-nya sendiri ([par.20-21](#page-101-0) Setpoint 1, [par.20-22](#page-101-0) Setpoint 2 dan par. 20-23 Setpoint 3) dan referensi lainnya yang diaktifkan (lihat par. grup 3-1\*).

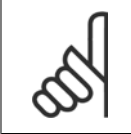

### **Catatan!**

Segala umpan balik yang tidak digunakan harus diatur ke "Tidak berfungsi" pada parameter Sumber Umpan Balik: [par.20-00](#page-96-0) Sumber [Umpan Balik 1](#page-96-0), par.20-03 [Sumber Umpan Balik 2](#page-97-0) atau par.20-06 [Sumber Umpan Balik 3](#page-98-0).

Hasil umpan balik dari fungsi yang dipilih di par.20-20 [Fungsi Umpan Balik](#page-98-0) akan digunakan oleh Kontroler PID untuk mengontrol frekuensi output dari konverter frekuensi. Umpan balik ini juga dapat ditunjukkan pada layar konverter frekuensi, digunakan untuk mengontrol output analog konverter frekuensi, dan dikirimkan lewat berbagai protokol komunikasi serial.

Konverter frekuenasi dapat dikonfigurasi untuk menangani beberapa aplikasi multizona. Dua aplikasi multizona yang berbeda dapat didukung:

- Multizona, setpoint tunggal
- Multizona, setpoint multi

Perbedaan antara keduanya dilukiskan melalui contoh berikut ini:

## **Contoh 1 – Multizona, setpoint tunggal**

Di sebuah bangunan kantor, sistem Drive VLT HVAC VAV (variable air volume) HVAC harus memastikan adanya tekanan minimum pada kotak VAV yang dipilih. Mengingat berbedanya kehilangan tekanan di setiap saluran, tekanan pada setiap kotak VAV tidak dapat dianggap sama. Tekanan minimum yang diperlukan harus sama untuk semua kotak VAV. Metode kontrol ini dapat ditetapkan dengan mengatur par.20-20 [Fungsi Umpan Balik](#page-98-0) untuk pilih [3], Minimum, dan memasukkan tekanan yang diinginkan pada [par.20-21](#page-101-0) Setpoint 1. Kontroler PID akan meningkatkan kecepatan kipas jika umpan balik yang mana pun berada di bawah setpoint dan menurunkan kecepatan kipas jika semua umpan balik berada di atas setpoint.

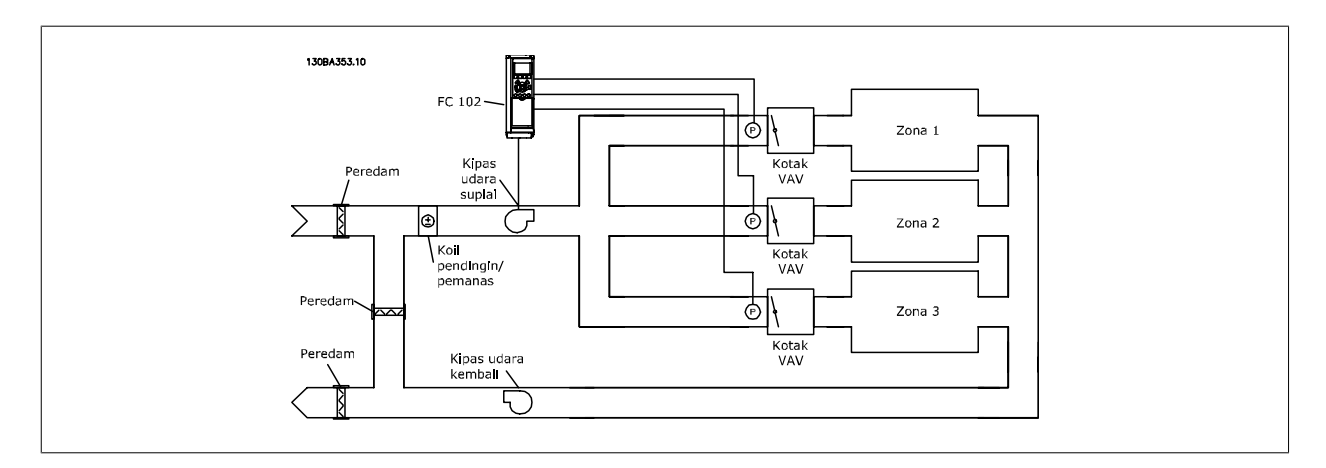

### **Contoh 2 – Multizona, setpoint multi**

Contoh sebelumnya dapat digunakan untuk menggambarkan penggunaan multizona, kontrol setpoint multi. Jika Zona meminta perbedaan tekanan untuk masing-masing kotak VAV, masing-masing setpoint akan dispesifikasi di [par.20-21](#page-101-0) Setpoint 1, [par.20-22](#page-101-0) Setpoint 2 dan par. 20-23 Setpoint 3. Dengan memilih Setpoint multi minimum, [5], pada par.20-20 [Fungsi Umpan Balik](#page-98-0), Fungsi Umpan Balik, Kontroler PID akan menaikkan kecepatan kipas apabila salah satu dari umpan balik berada di bawah setpoint dan menurunkan kecepatan kipas apabila salah satu dari umpan balik berada di atas setiap setpoint.

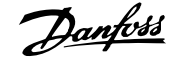

## <span id="page-101-0"></span>**20-21 Setpoint 1**

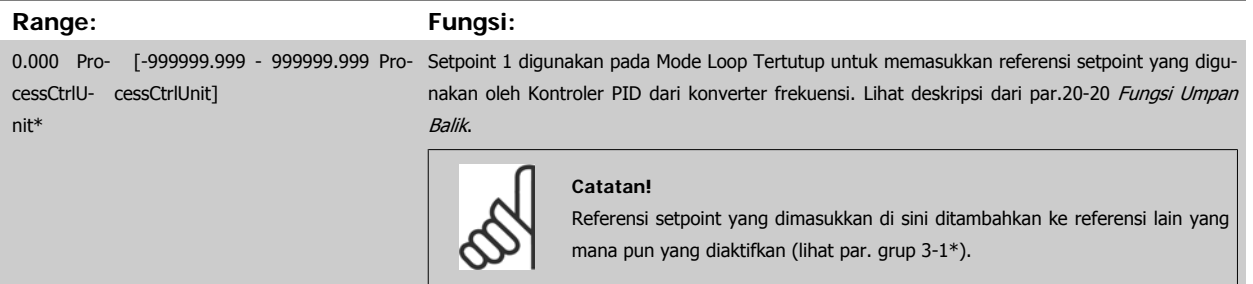

# **20-22 Setpoint 2**

**Range:** 

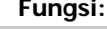

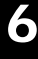

cessCtrlU-cessCtrlUnit] nit\*

0.000 Pro- [-999999.999 - 999999.999 Pro- Setpoint 2 digunakan pada Mode Loop Tertutup untuk memasukkan referensi setpoint yang dapat digunakan oleh Kontroler PID dari konverter frekuensi. Lihat penjelasan tentang Fungsi Umpan Balik, par.20-20 [Fungsi Umpan Balik](#page-98-0).

**Catatan!** Referensi setpoint yang dimasukkan di sini ditambahkan ke referensi lain yang mana pun yang diaktifkan (lihat par. grup 3-1\*).

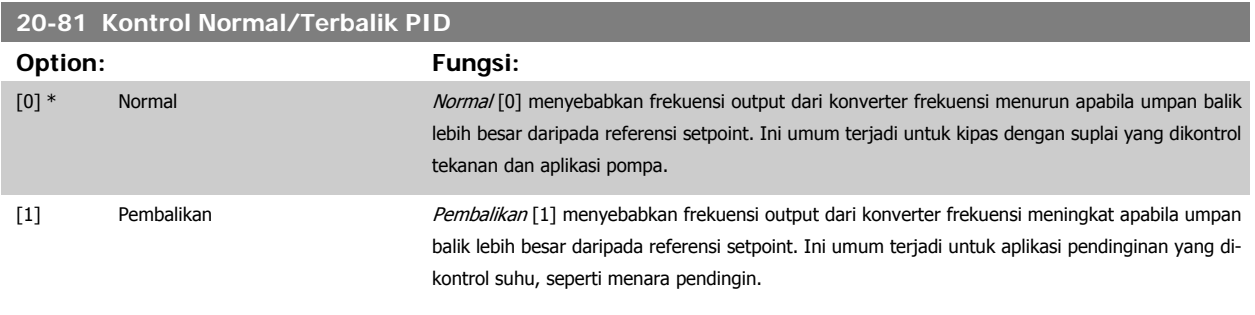

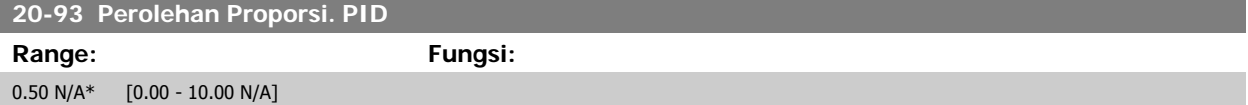

Jika lompatan (Kesalahan x Penguatan) dengan nilai sesuai dengan apa yang ditetapkanpar. 20-14 Maximum Reference/Feedb. kontroler PID akan mencoba untuk mengubah kecepatan keluaran sesuai dengan yang ditetapkan pada par.4-13 [Batasan Tinggi Kecepatan Motor \[RPM\]](#page-62-0)[/par.4-14](#page-62-0) Batasan [Tinggi Kecepatan Motor \[Hz\]](#page-62-0) tetapi di dalam course prakteknya dibatasi oleh pengaturan ini.

Band proposional (kesalahan yang menyebabkan keluaran untuk merubah dari 0-100%) dapat diperhitungkan oleh jumlah formula:

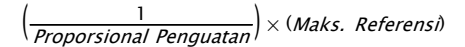

## **Catatan!**

Selalu tetapkan yang diinginkan untuk par. 20-14 Maximum Reference/Feedb. sebelum mengatur nilai untuk kontroler PID di par grup 20-9\*.

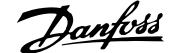

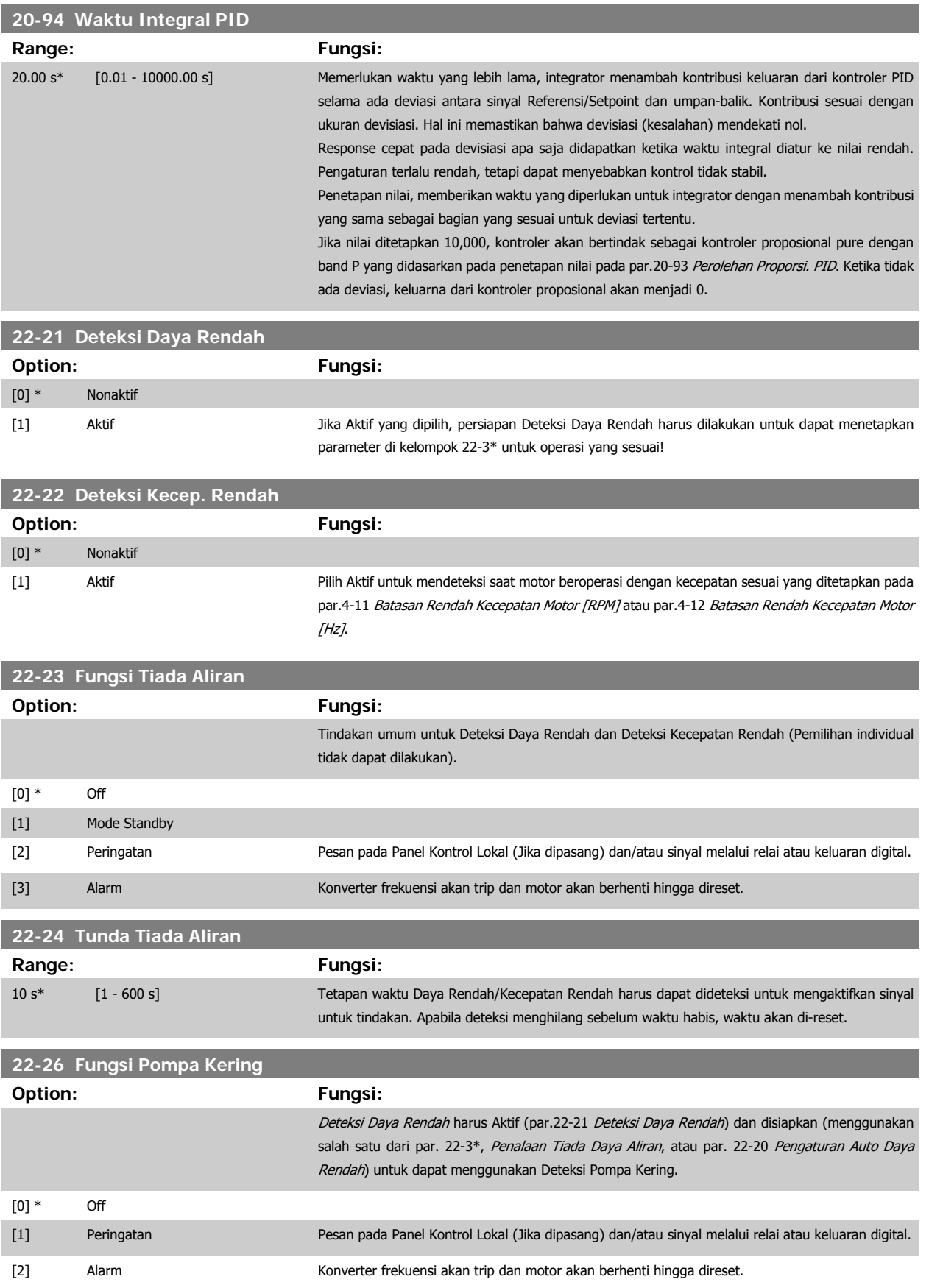

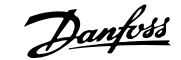

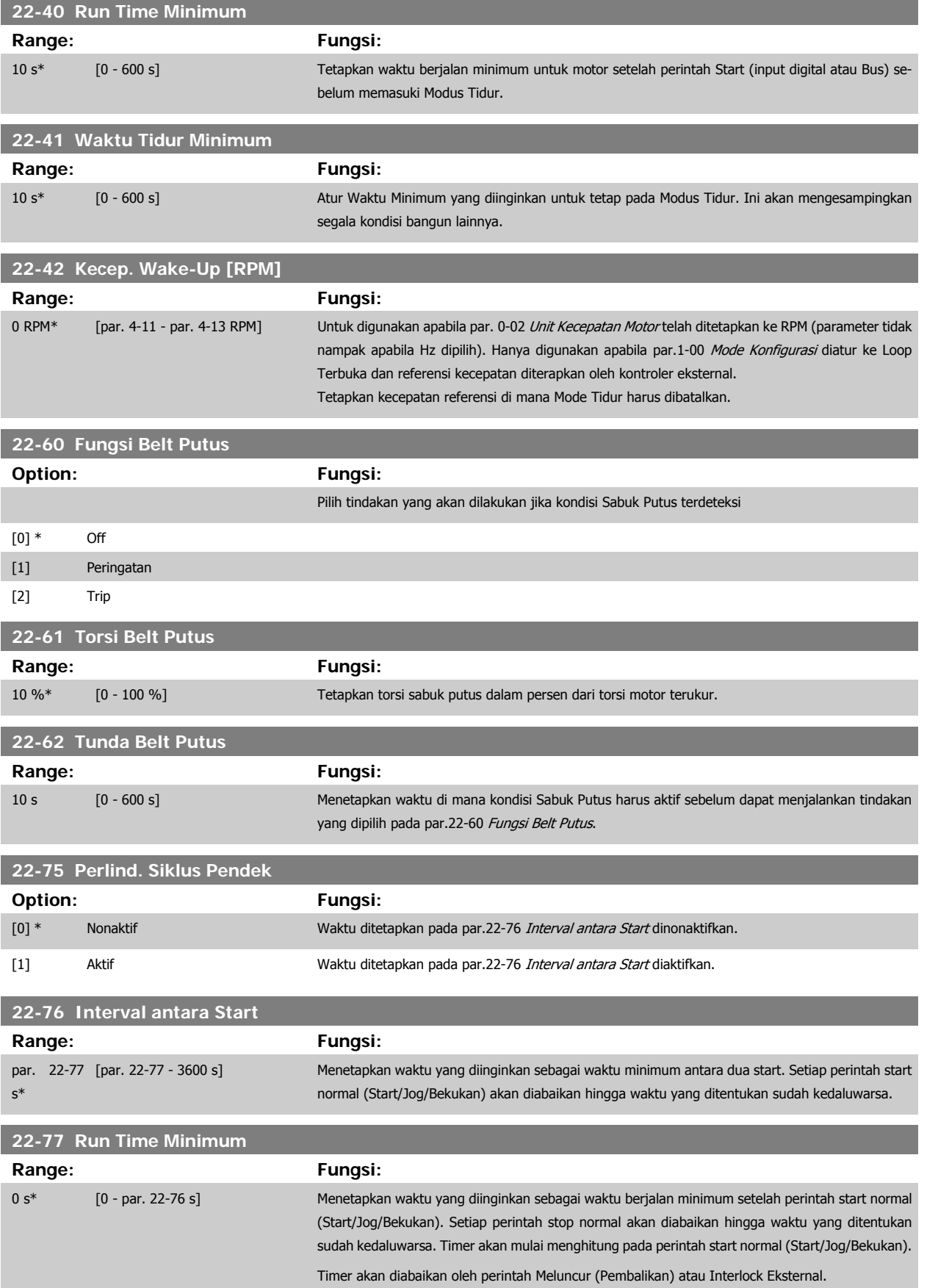

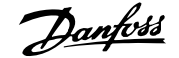

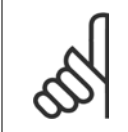

**Catatan!** Tidak bekerja pada mode kaskade.

# **6.1.6 Pengaturan Parameter**

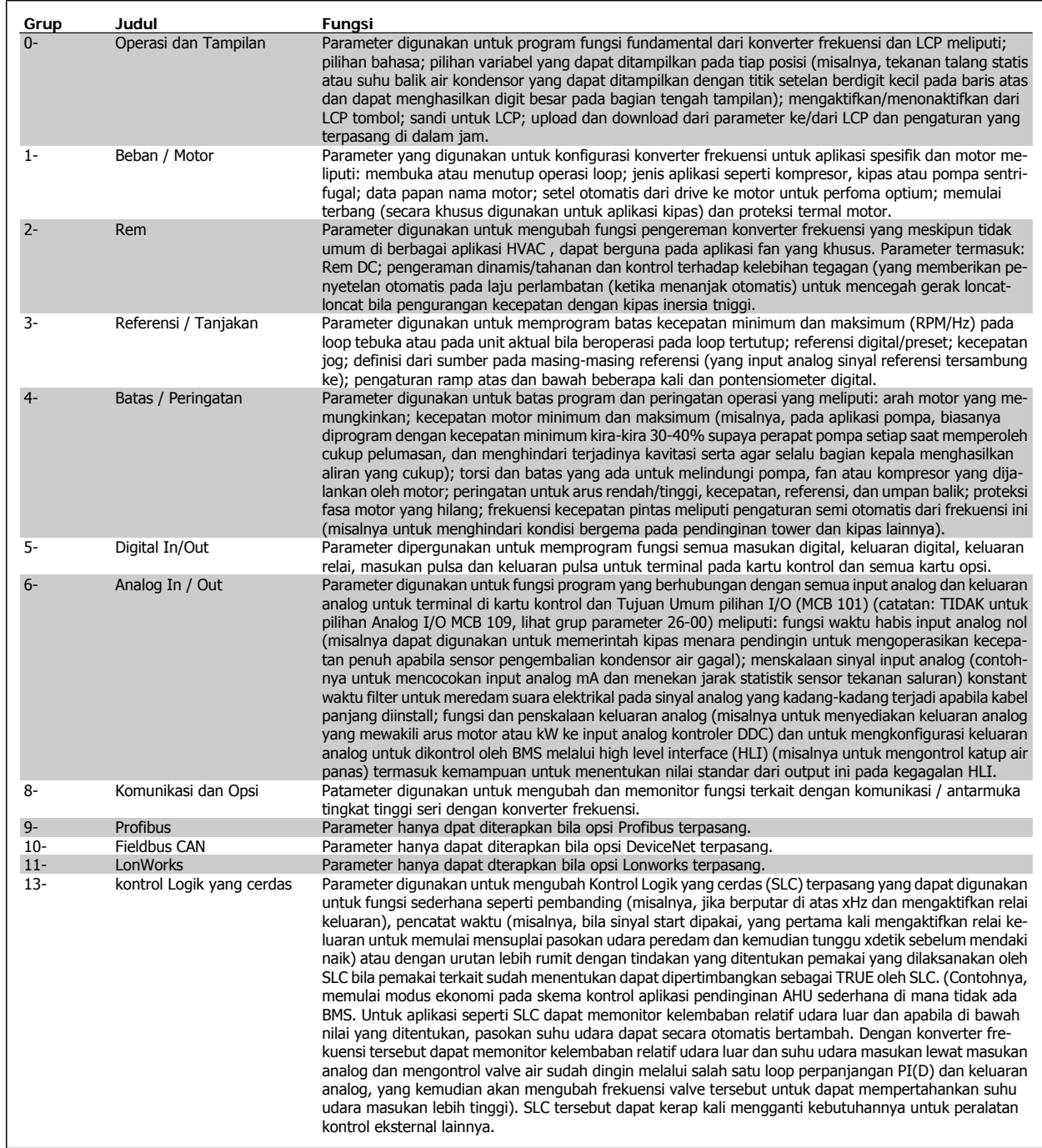

Tabel 6.2: Grup parameter

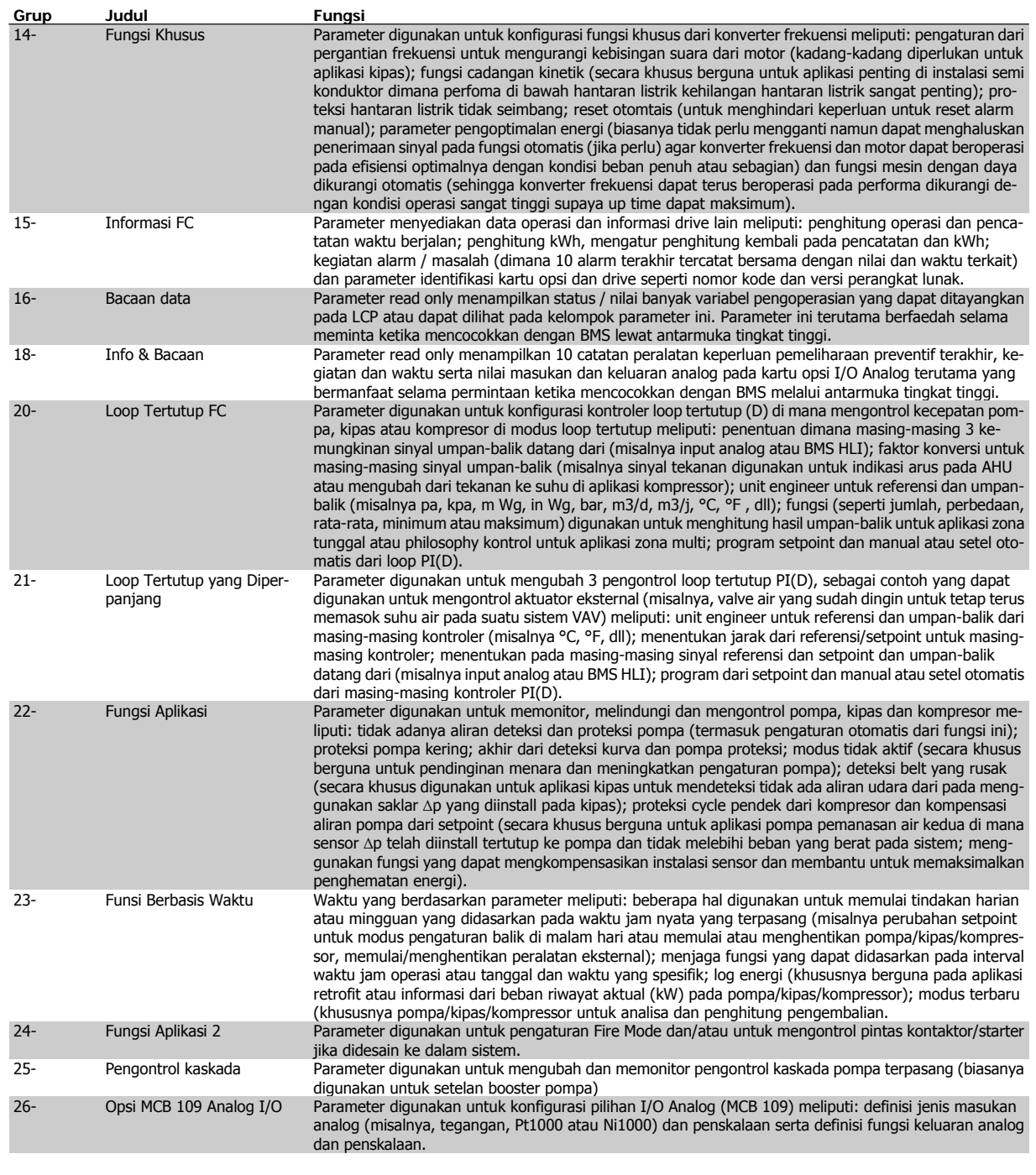

Penjelasan dan pemilihan parameter ditampilkan pada grafis (GLCP) atau numerik (NLCP) pada layar. (Lihat Bagian relavan untuk selengkapnya.) Mengakses parameter dengan menekan tombol [Menu Cepat] atau [Menu Utama] pada panel kontrol. Menu Cepat digunakan terutama untuk menyiapkan unit pada pengaturan dengan menyediakan parameter yang diperlukan untuk memulai operasi. Menu Utama menyediakan akses ke semua parameter untuk pemrograman aplikasi terinci.

Semua terminal masukan/keluaran digital dan terminal masukan/keluaran analog bersifat multifungsi. Semua terminal memiliki fungsi standar yang cocok untuk sebagian besar dari aplikasi HVAC, namun jika fungsi khusus lain dibutuhkan, maka kesemuanya harus diprogram seperti diterangkan pada grup parameter 5 atau 6.

Petunjuk Operasional Drive VLT® HVAC  $\mathcal{D}_{\mathit{amb}}$  6 Cara program konverter frekuensi

# **6.1.7 Modus Menu Utama**

Baik GLCP dan NLCP menyediakan akses ke modus menu utama. Pilih modus Menu Utama dengan menekan tombol [Main Menu]. Gambar 6.2 menunjukkan hasil bacaan, yang muncul pada tampilan GLCP. Baris 2 hingga 5 pada layar menampilkan sejumlah grup parameter yang dapat dipilih dengan menekan tombol priam rendij. Sambal 0.2<br>Danis 2 hingga 5 pada layar menampikan sejumlah grup parameter yang<br>dapat dipilih dengan menekan tombol atas dan bawah. 1999. 1999. 1999. 1999. 1999. 1999. 1999.

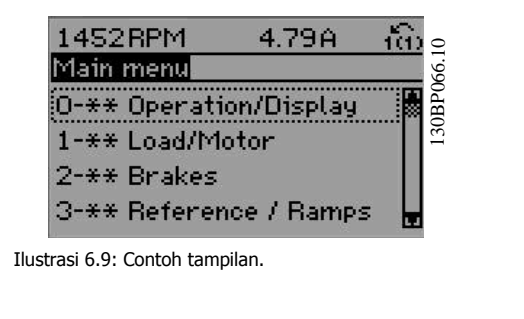

Setiap parameter memiliki nama dan nomor yang tetap sama tanpa memperdulikan modus pemrogramannya. Di modus Menu Utama, parameter dibagi ke dalam beberapa grup. Digit yang pertama dari nomor parameter (dari kiri) menunjukkan nomor grup parameter.

Semua parameter dapat diubah pada Menu Utama. Konfigurasi dari unit (par.1-00 [Mode Konfigurasi](#page-76-0)) akan menentukan parameter lain yang tersedia untuk pemrograman. Sebagai contoh, pilih Loop Tertutup untuk menambah parameter yang terkait dengan operasi loop tertutup. Kartu opsi ditambahkan ke unit untuk menambah parameter yang terkait dengan perangkat opsi.

# **6.1.8 Mengubah Data**

- 1. Tekan tombol [Quick Menu] atau [Main Menu].
- 2. Gunakan tombol [▲] dan [▼] untuk mencari grup parameter yang akan diedit.
- 3. Tekan tombol [OK].
- 4. Gunakan tombol [▲] dan [▼] untuk mencari parameter yang akan diedit.
- 5. Tekan tombol [OK].
- 6. Gunakan tombol [▲] dan [▼] untuk memilih pengaturan parameter yang benar. Atau, untuk berpindah ke digit di dalam angka, gunakan . Kursor menunjukkan digit yang terpilih untuk mengubah. Tombol [▲] untuk menambah nilai, tombol [▼] untuk mengurangi nilai.
- 7. Tekan tombol [Cancel] untuk mengabaikan perubahan, atau tekan tombol [OK] untuk menerima perubahan dan memasukkan pengaturan baru.

# **6.1.9 Mengubah Nilai Teks**

Jika parameter yang dipilih adalah nilai teks, ubahlah nilai teks dengan menggunakan tombol navigasi atas/bawah.

Tombol atas akan menaikkan nilai, dan tombol bawah akan menurunkan nilai Tempatkan kursor di nilai yang akan disimpan dan tekan [OK].

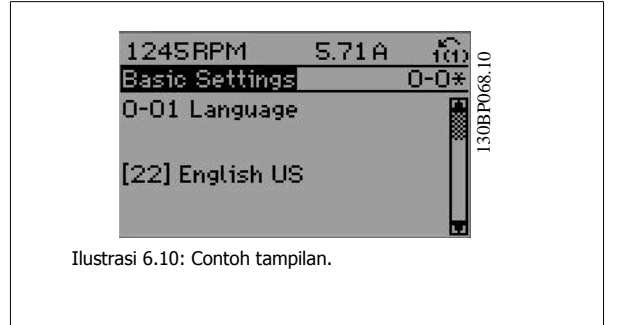

# **6.1.10 Mengubah Kelompok Nilai Data Numerik**

Apabila parameter yang dipilih adalah nilai data numerik, ubahlah nilai data yang dipilih dengan menggunakan tombol navigasi <> serta atas/ bawah. Gunakan tombol navigasi <> untuk menggerakkan kursor secara horisontal.

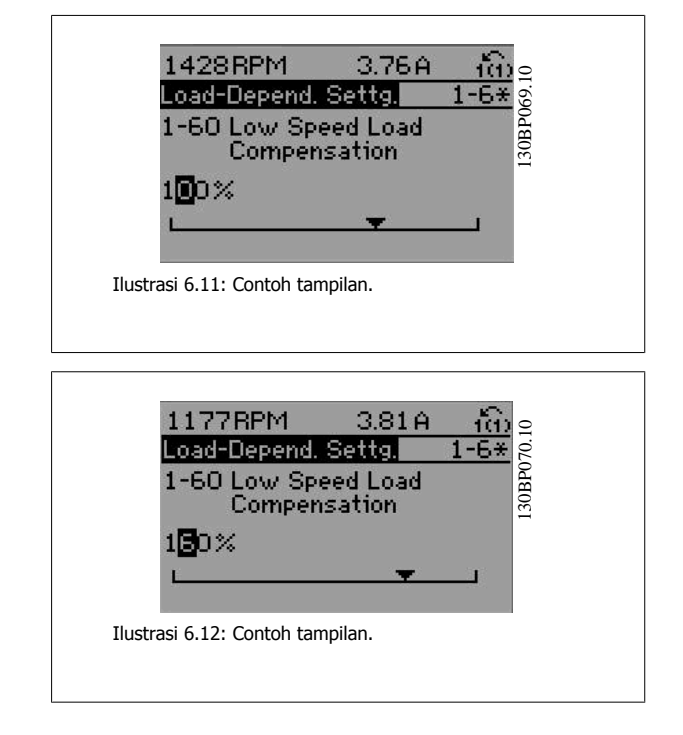

Gunakan tombol navigasi atas/bawah untuk mengubah nilai data. Tombol atas akan memperbesar nilai data, dan tombol bawah akan mengurangi nilai data. Tempatkan kursor di nilai yang akan disimpan dan tekan [OK].

# **6.1.11 Mengubah Nilai Data, Selangkah-demi-Selangkah**

Parameter tertentu dapat diubah selangkah-demi-selangkah atau senantiasa berubah. Hal ini berlaku untuk par.1-20 [Daya Motor \[kW\]](#page-60-0), [par.1-22](#page-60-0) Tegangan [Motor](#page-60-0) dan par.1-23 [Frekuensi Motor](#page-60-0).

Parameter akan diubah baik sebagai kelompok nilai data numerik dan sebagai nilai data numerik yang senantiasa berubah.

## **6.1.12 Bacaan dan Pemrograman Parameter Berindeks**

Parameter diberi indeks bila ditempatkan pada rolling stack.

par. 15-30 Log Alarm: Kode Kesalahan sampai par. 15-32 Log Alarm: Waktu berisi log masalah yang dapat dibaca. Pilih parameter, tekan [OK], dan gunakan tombol navigasi atas/bawah untuk menggulir ke log nilai.

Gunakan par.3-10 [Referensi preset](#page-81-0) sebagai contoh lain:

Pilih parameter, kemudian tekan [OK], lalu gunakan tombol navigasi atas/bawah untuk menggulir ke nilai yang diindeks. Untuk mengubah nilai parameter, pilih nilai yang diindeks dan tekan tombol [OK]. Ubah nilai dengan menggunakan tombol atas/bawah. Tekan [OK] untuk menerima pengaturan baru. Tekan [Cancel] untuk membatalkan. Tekan [Back] untuk meninggalkan parameter.
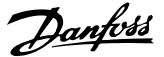

# **6.2 Daftar parameter**

## **6.2.1 Struktur Menu Utama**

Parameter untuk konverter frekuensi dibagi ke dalam beberaoa kelompok parameter untuk memudahkan pemilihan parameter yang benar, demi mengoptimalkan operasional konverter frekuensi.

Kebanyakan dari aplikasi Drive VLT HVAC dapat diprogram menggunakan tombol Quick Menu dan dengan memilih parameter di bawah Pengaturan Cepat dan Pengaturan Fungsi.

Keterangan dan pengaturan default dari parameter dapat dijumpai di bawah bagian Daftar Parameter pada bagian belakang manual ini.

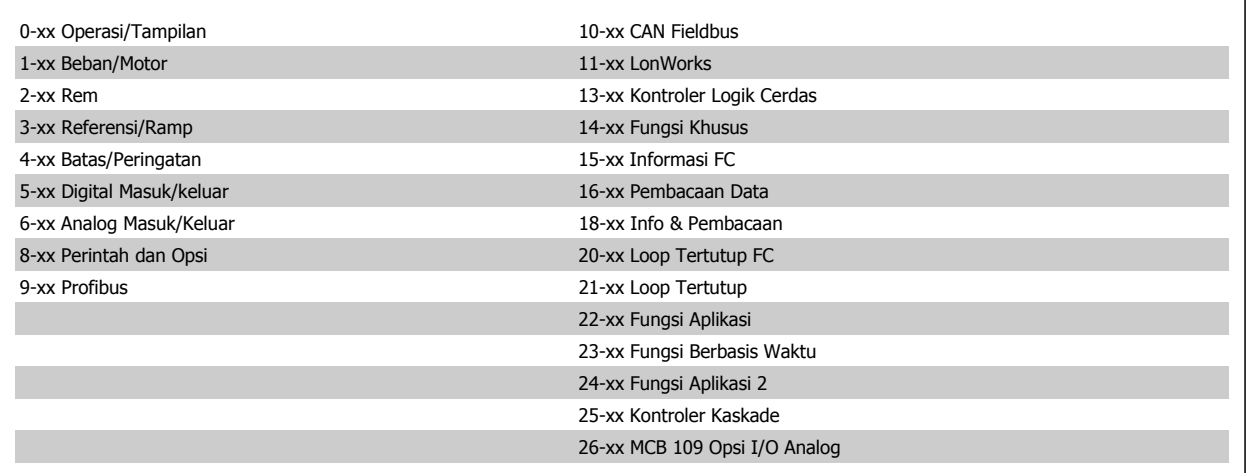

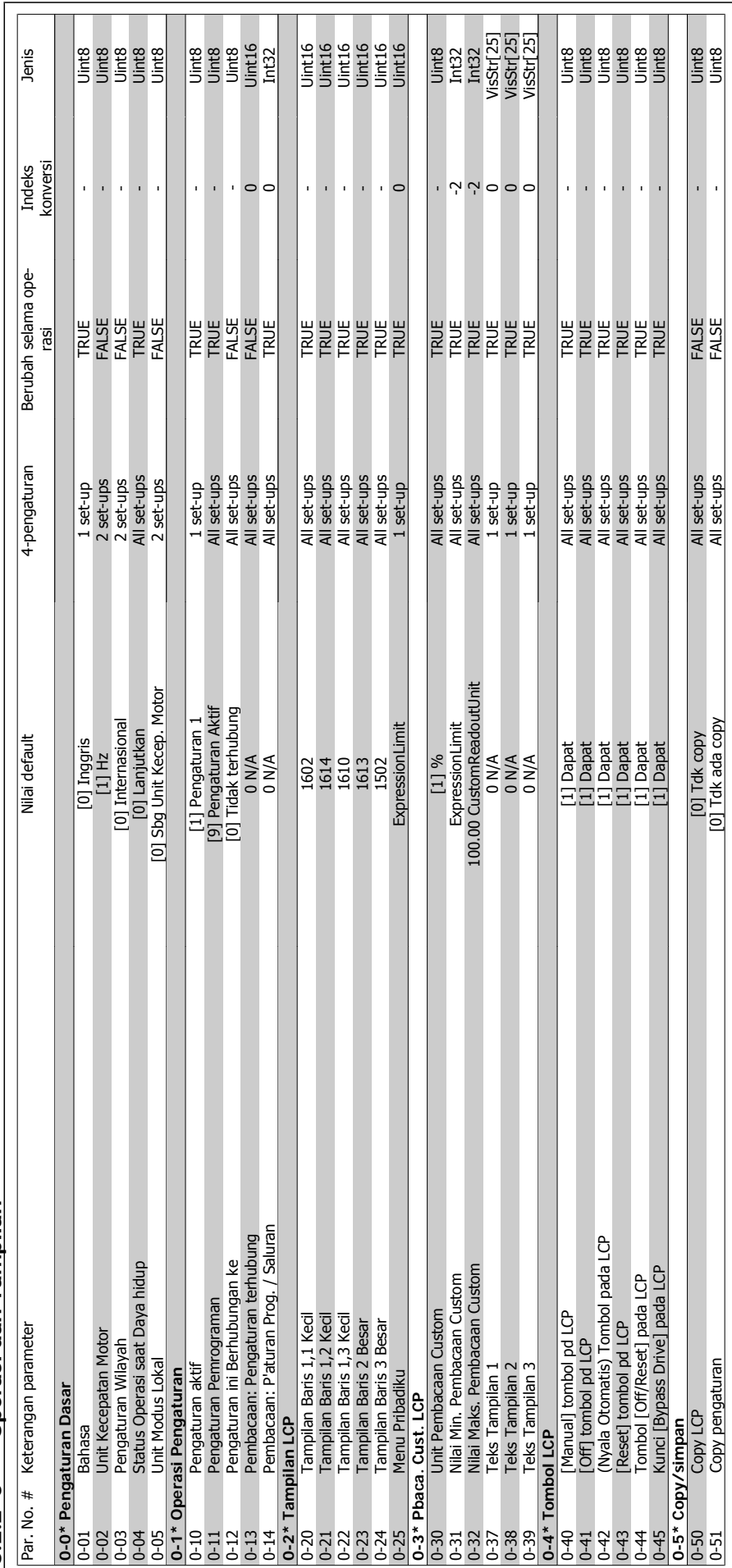

6.2.2 0-\*\* Operasi dan Tampilan **6.2.2 0-\*\* Operasi dan Tampilan**

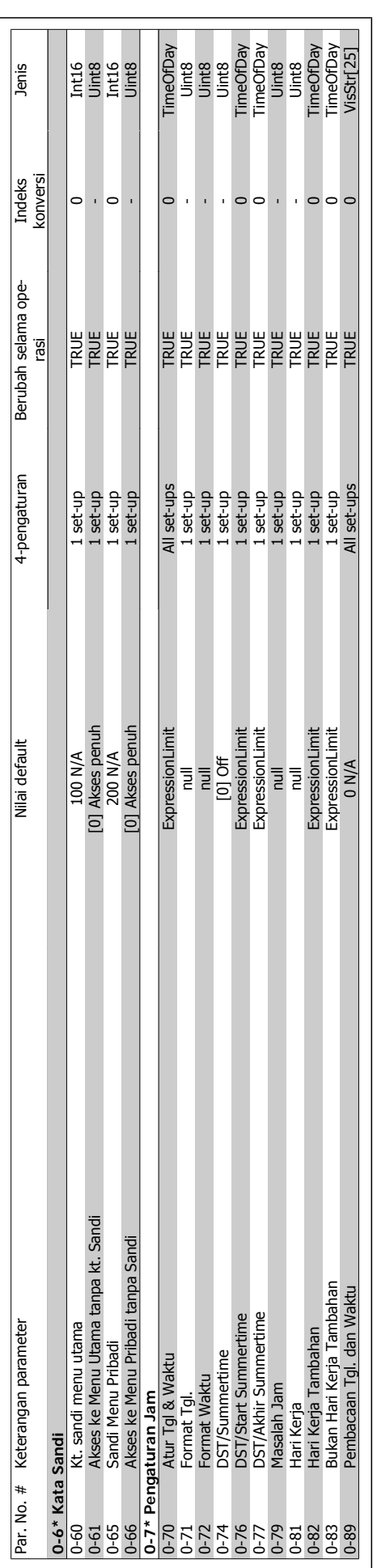

# Petunjuk Operasional Drive VLT® HVAC  $\overline{\mathcal{P}}_{\text{ant}}$  6 Cara program konverter frekuensi

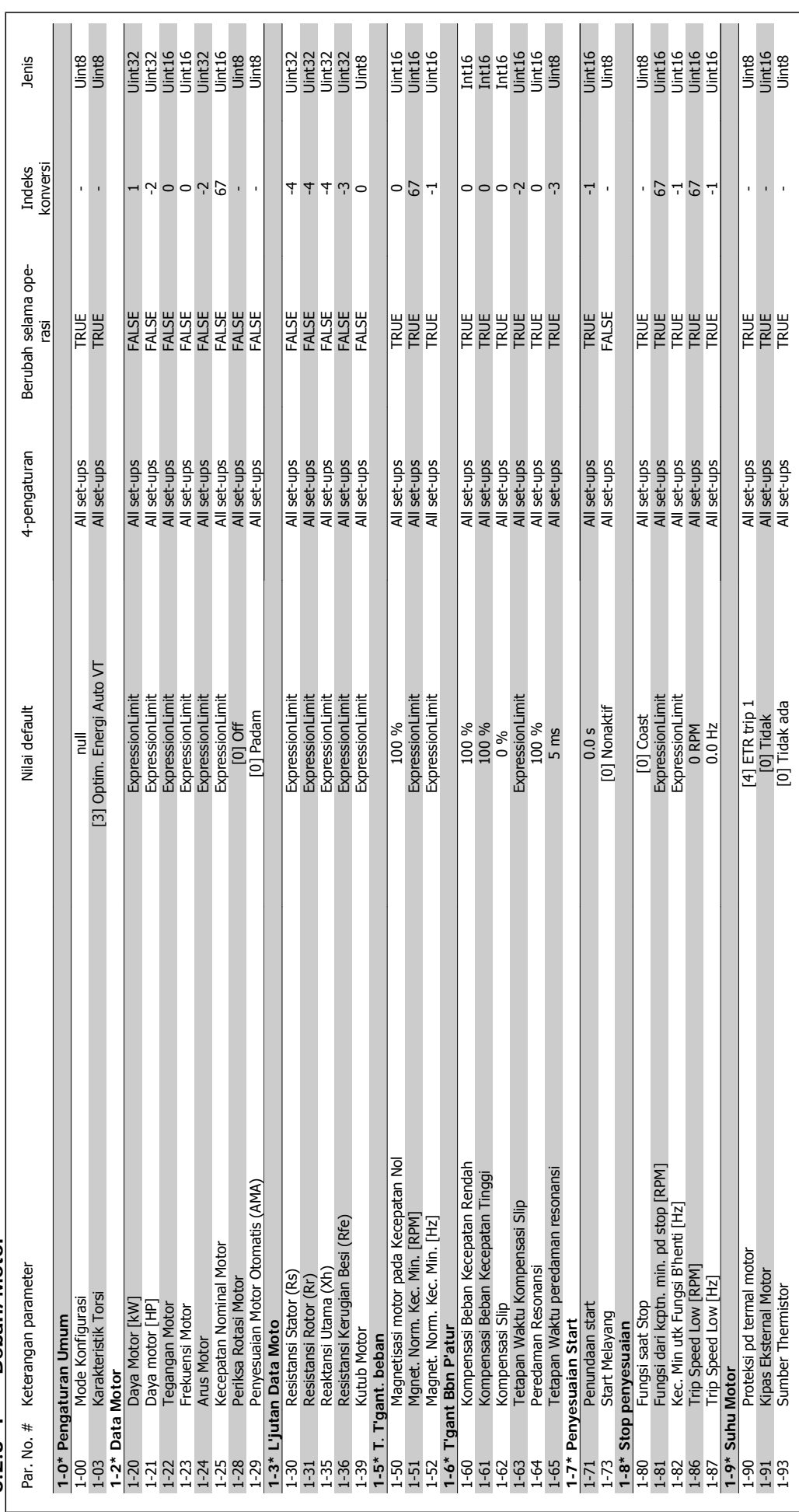

 $6.2.3$   $1$ -\*\* Beban/Motor **6.2.3 1-\*\* Beban/Motor**

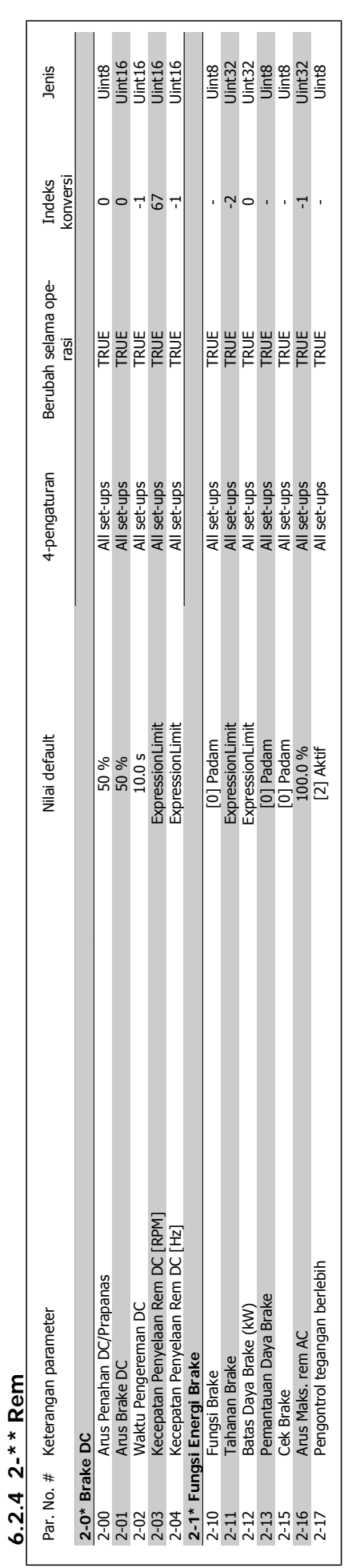

**6.2.4 2-\*\* Rem**

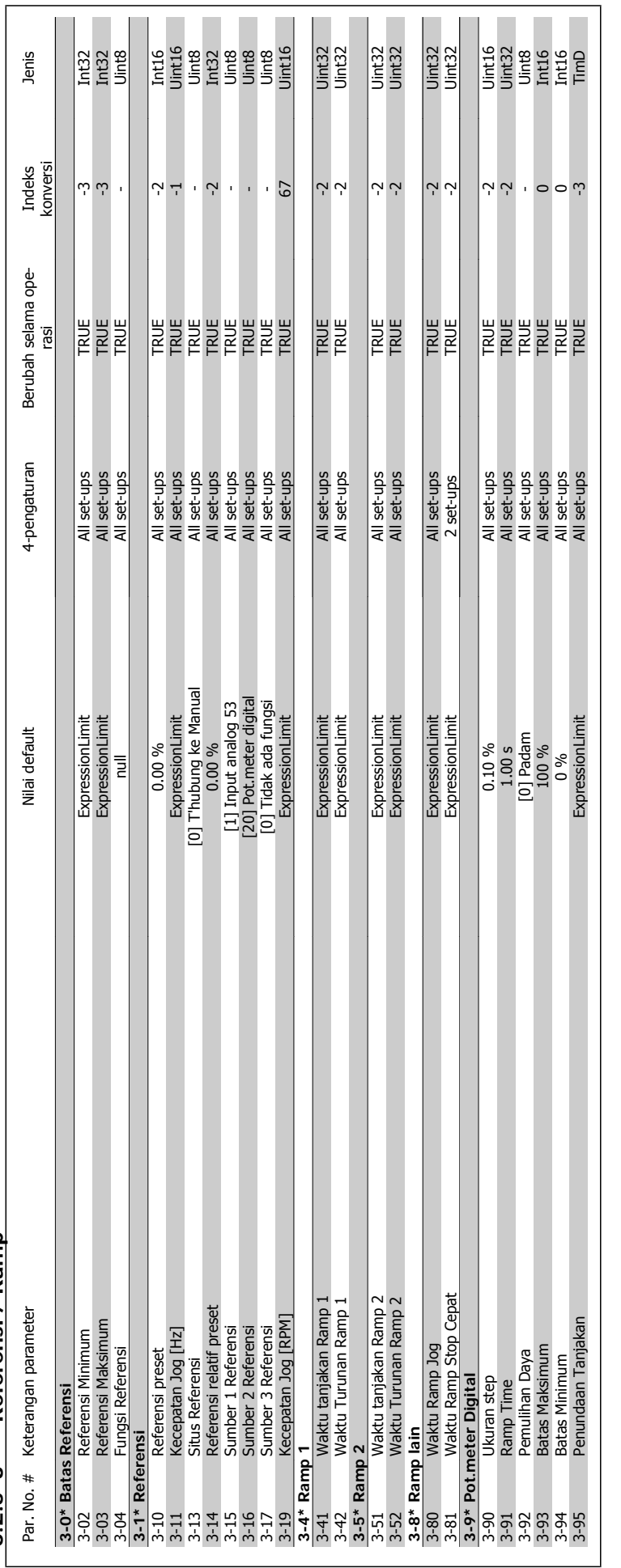

 $6.2.5$  3-\*\* Referensi / Ramp **6.2.5 3-\*\* Referensi / Ramp**

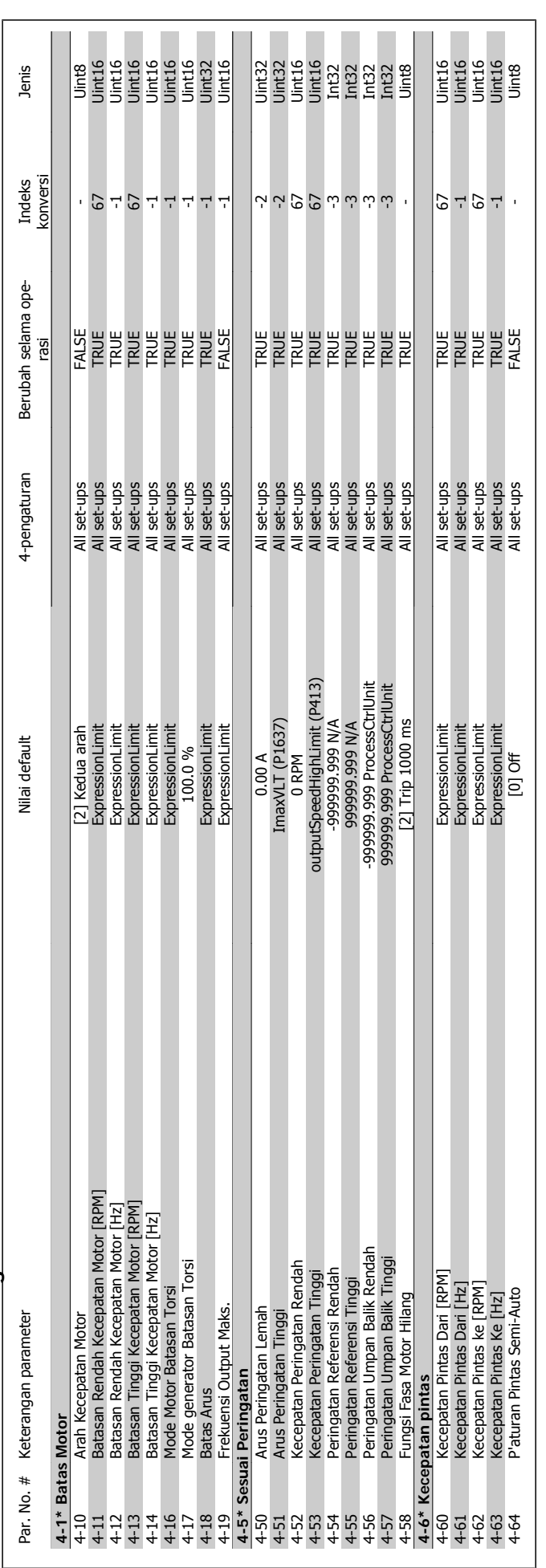

6.2.6 4-\*\* Batas / Peringatan **6.2.6 4-\*\* Batas / Peringatan**

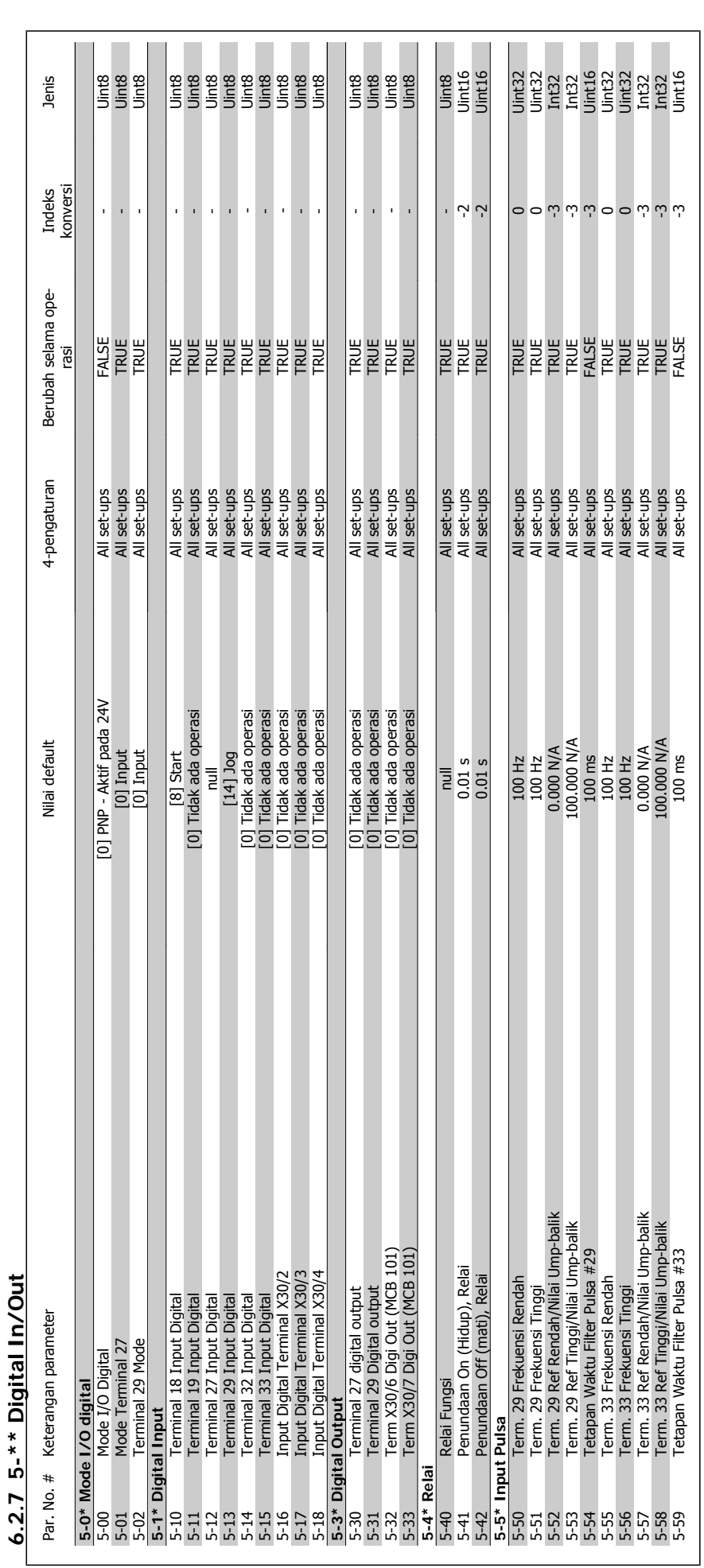

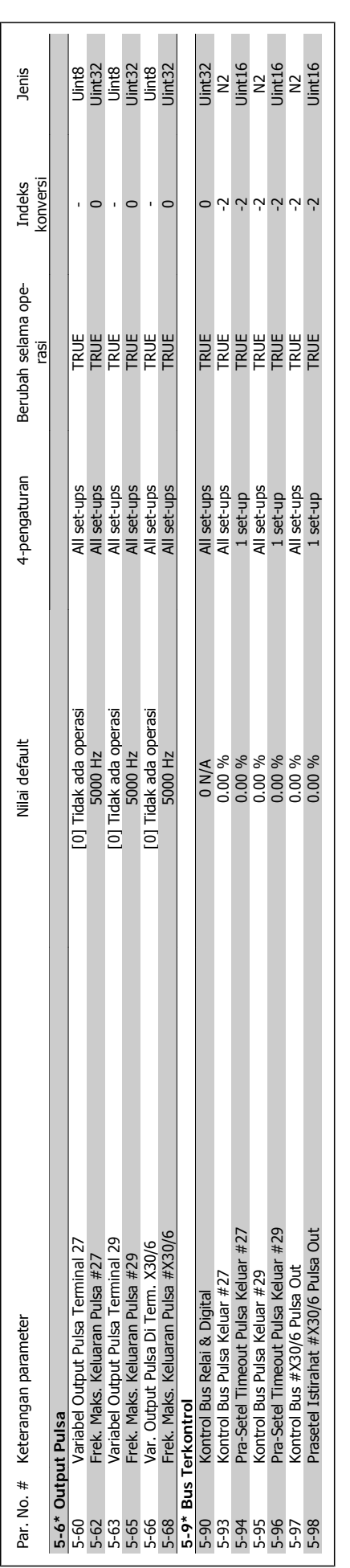

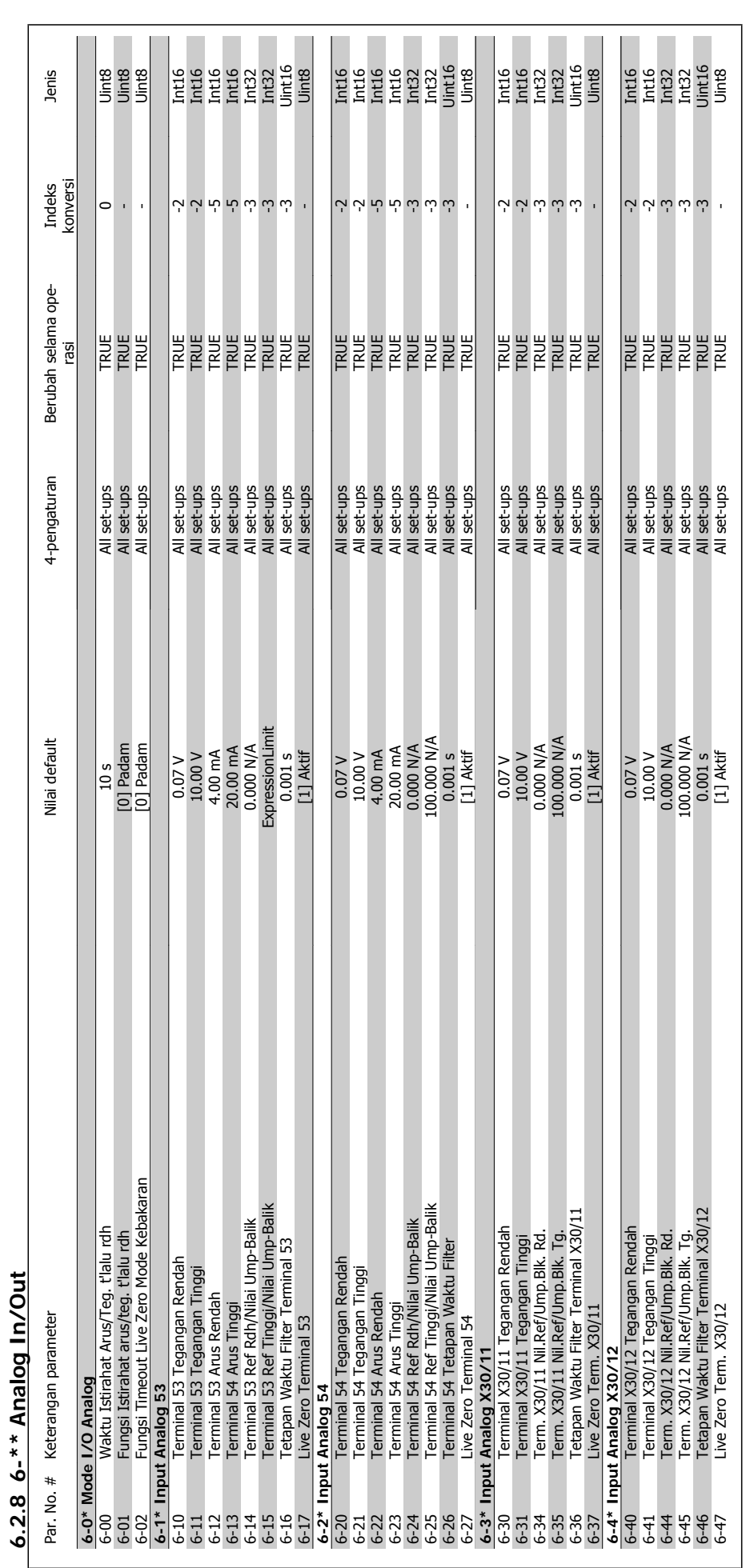

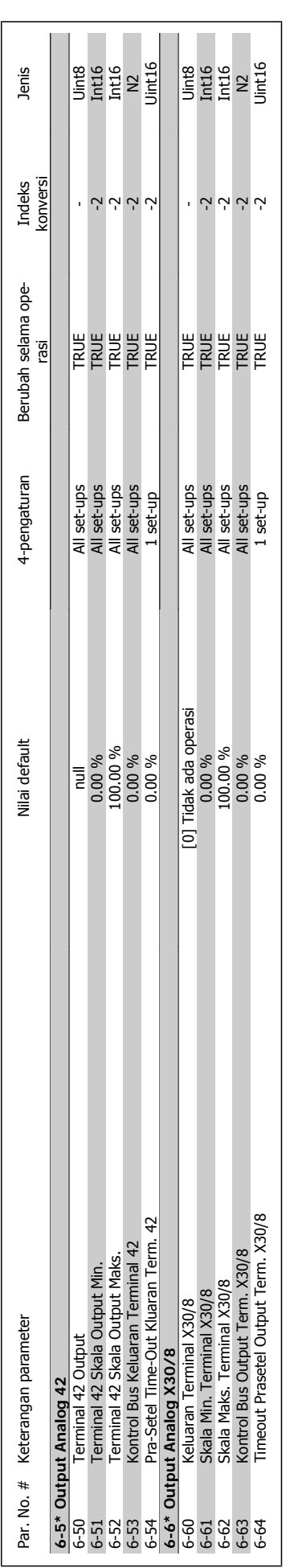

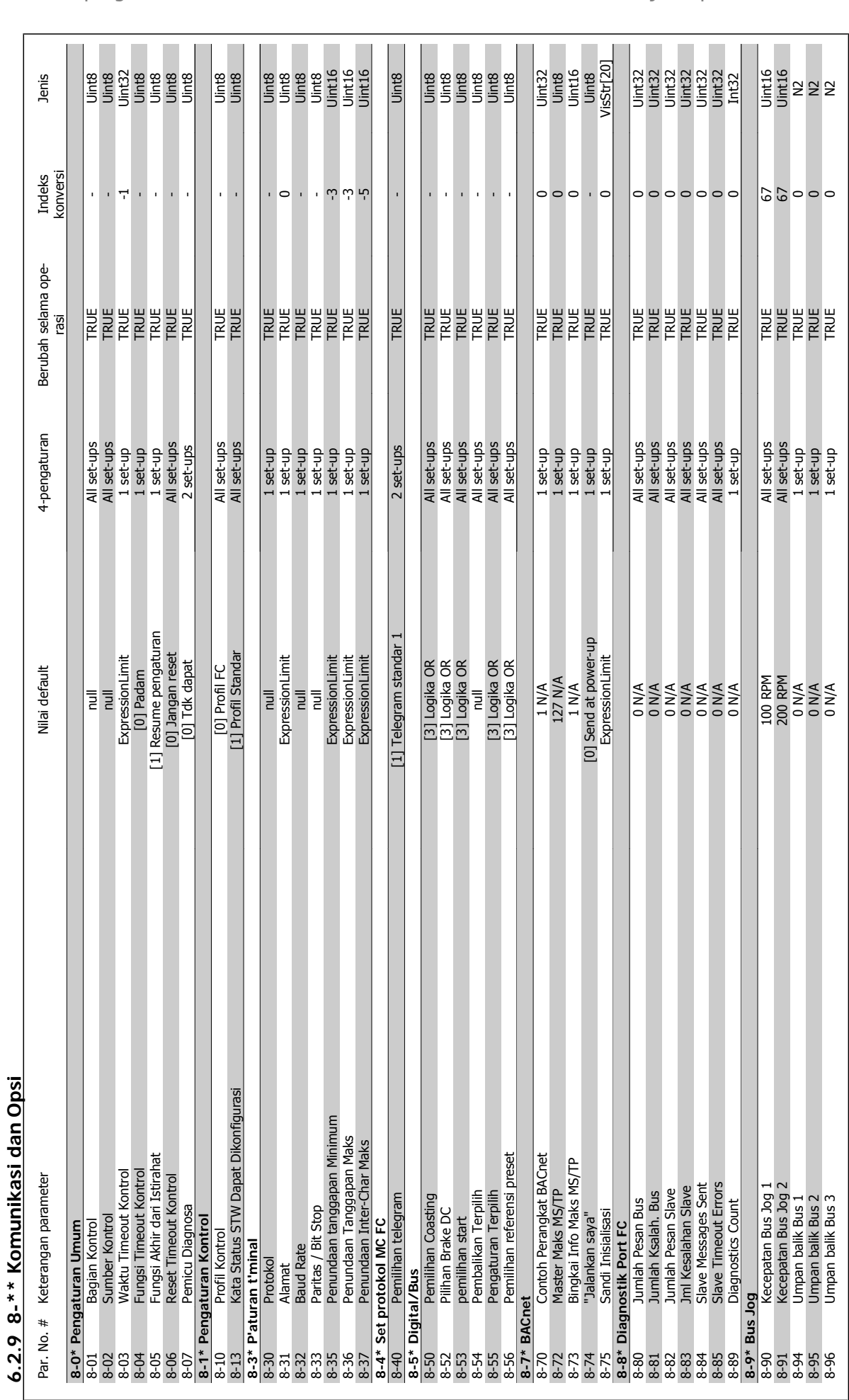

**6** 

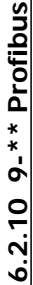

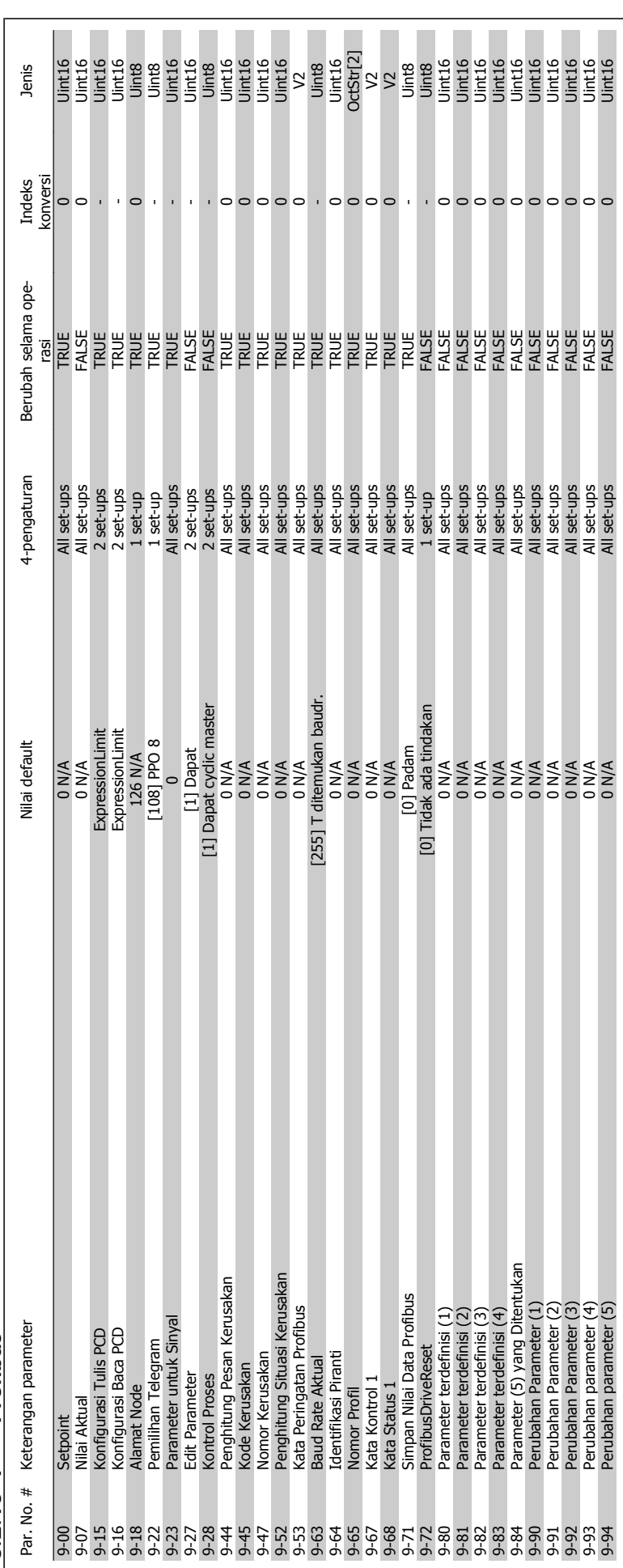

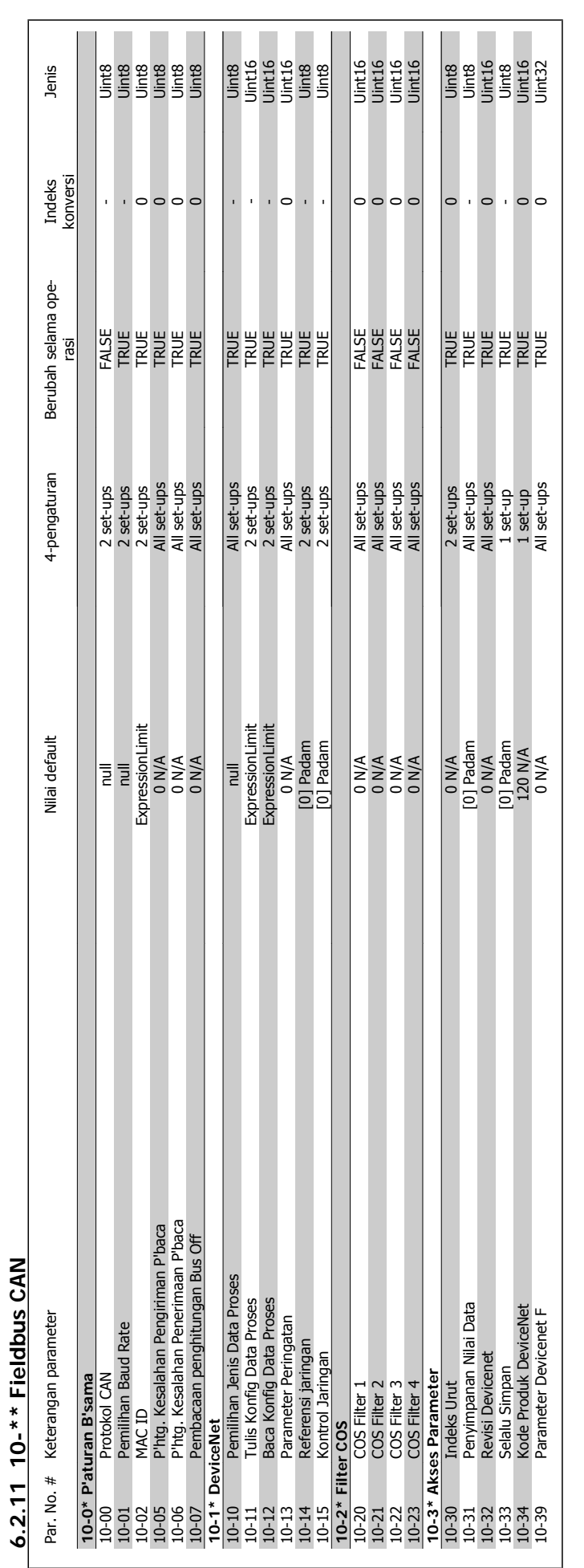

**6.2.11 10-\*\* Fieldbus CAN**

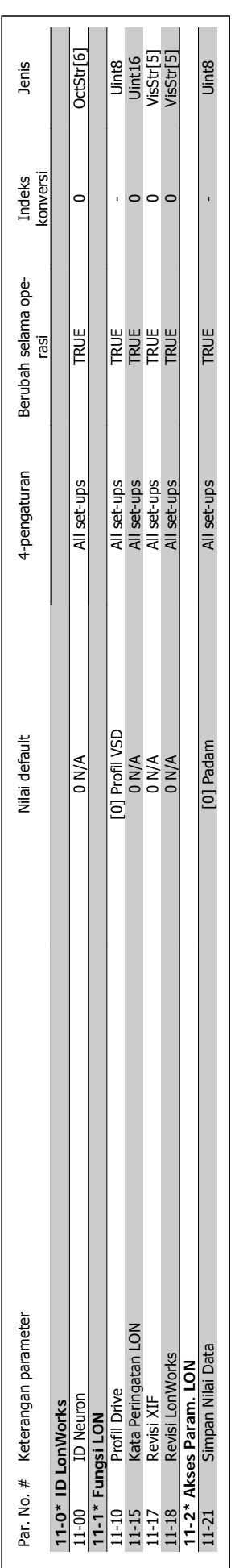

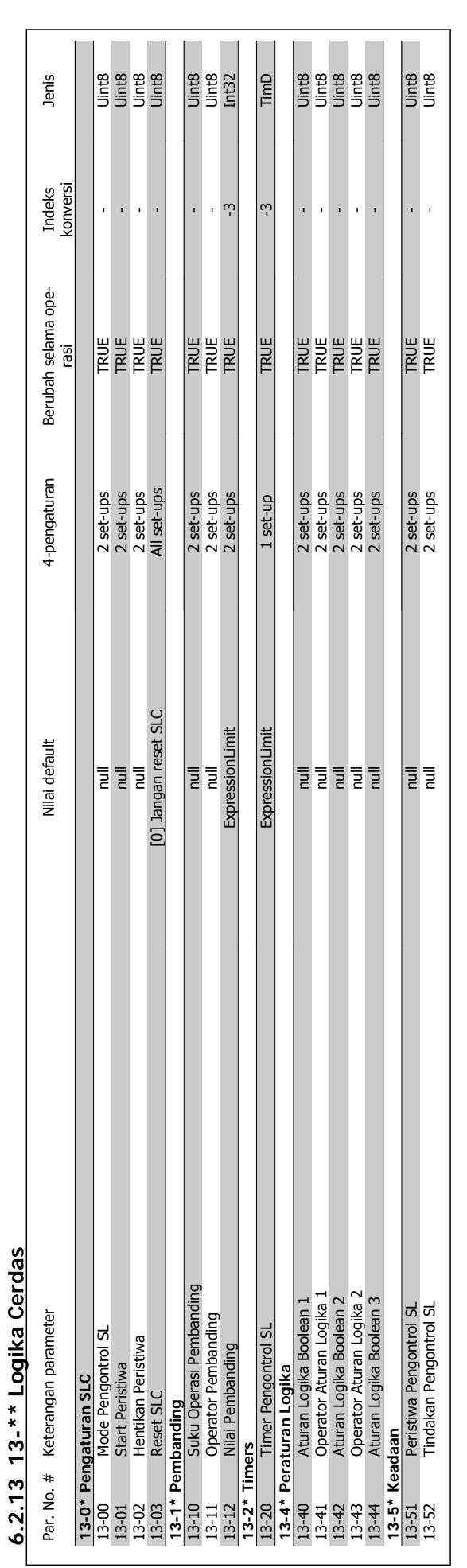

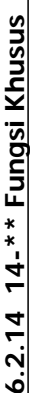

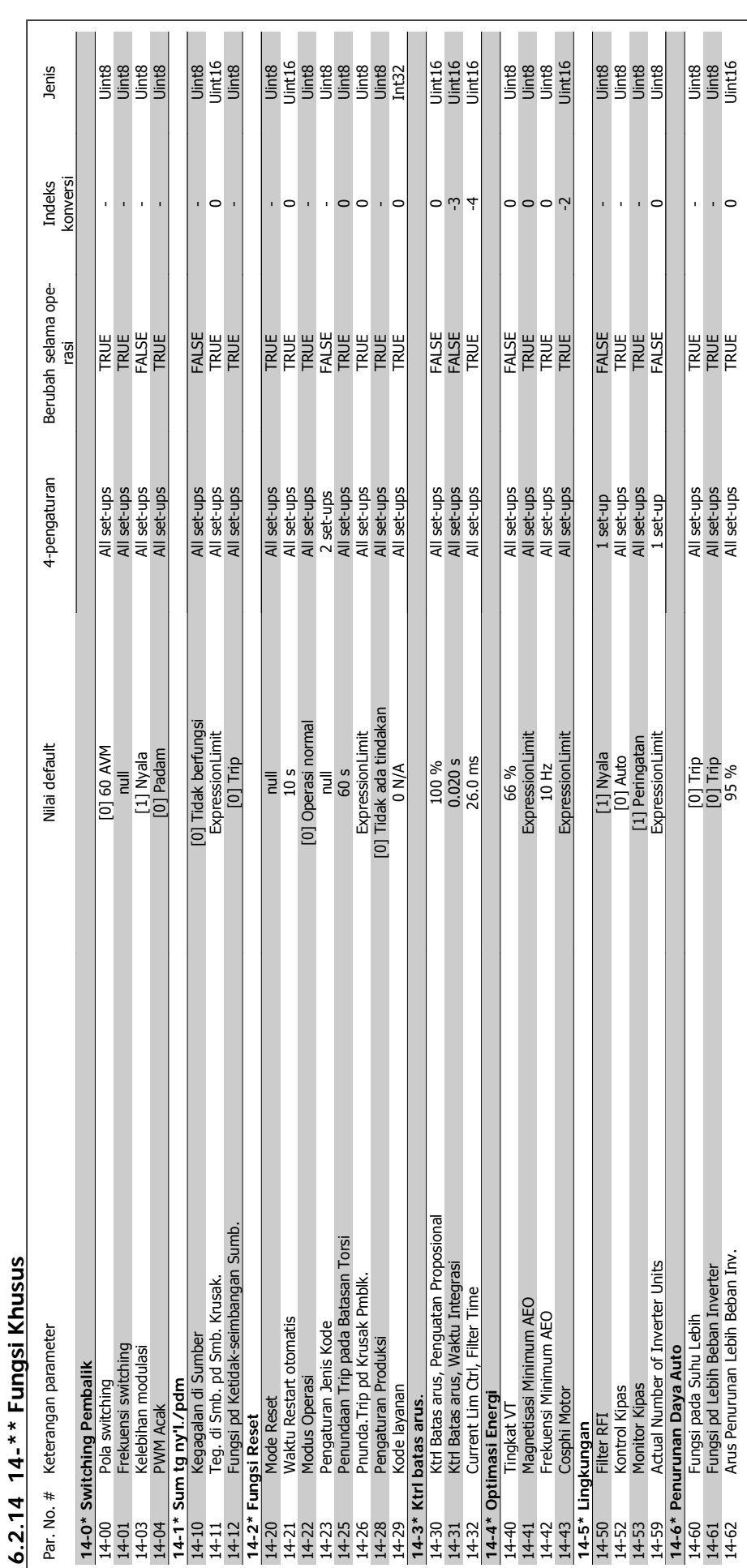

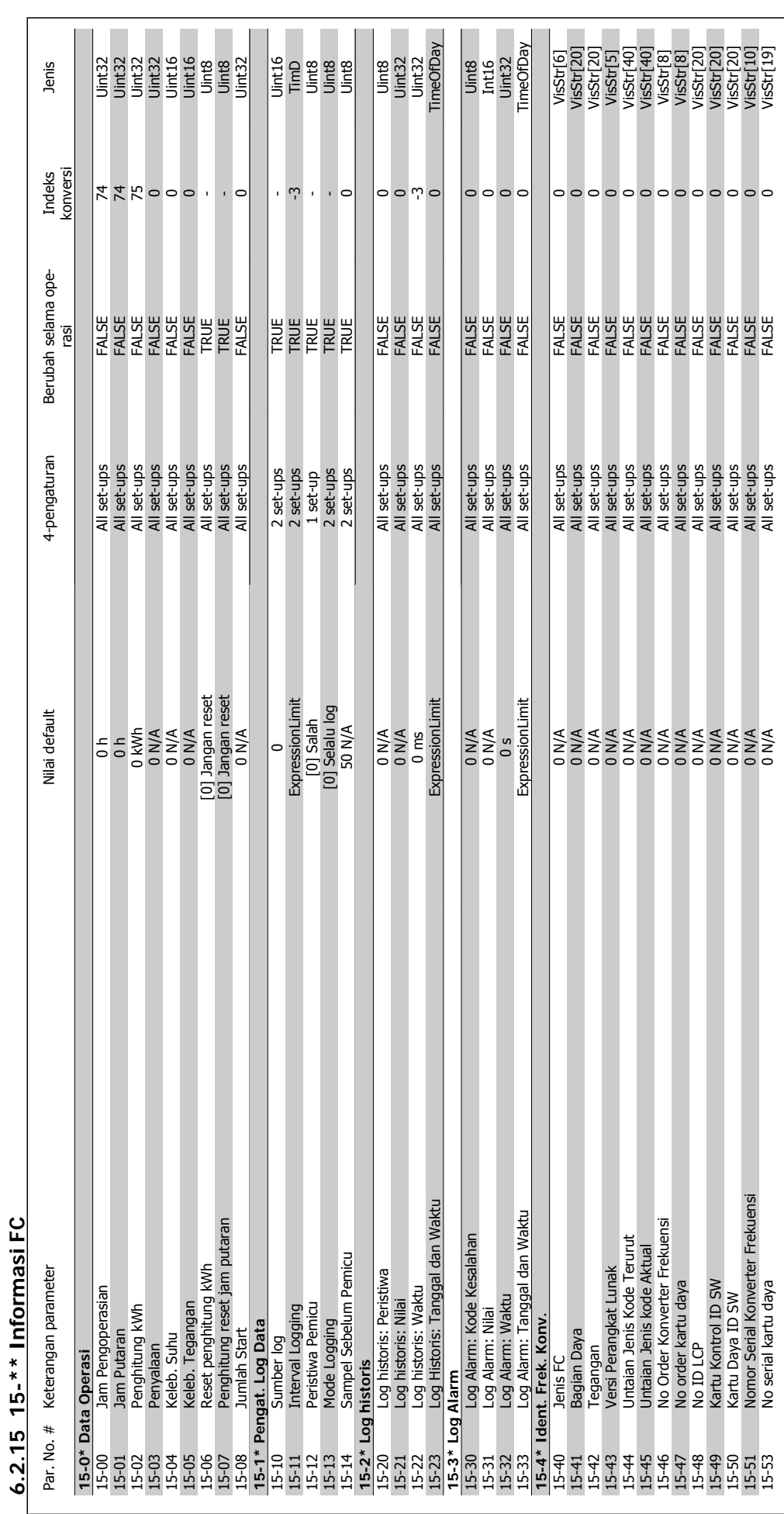

**6** 

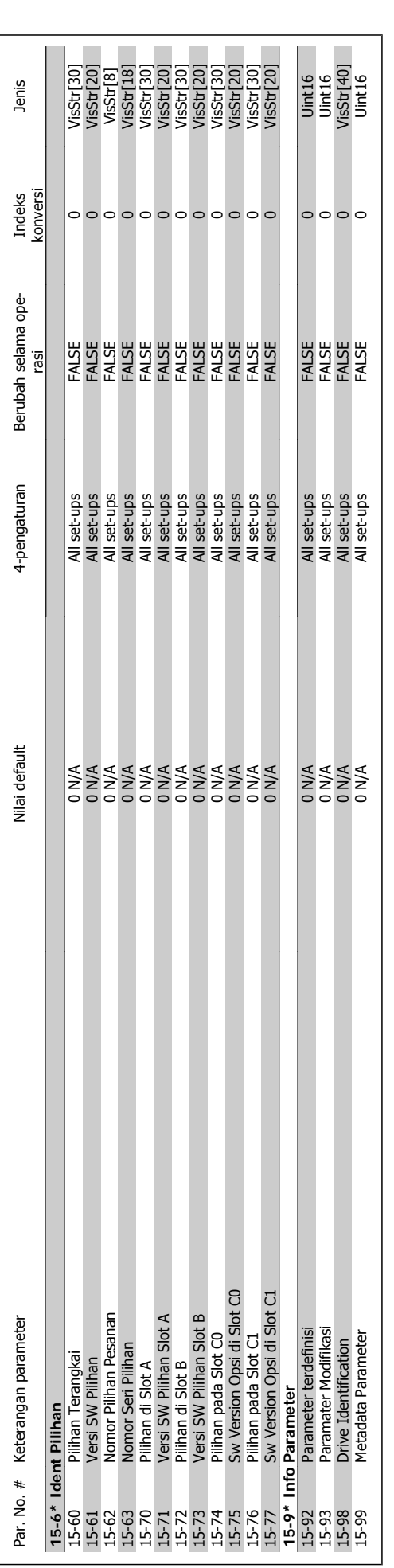

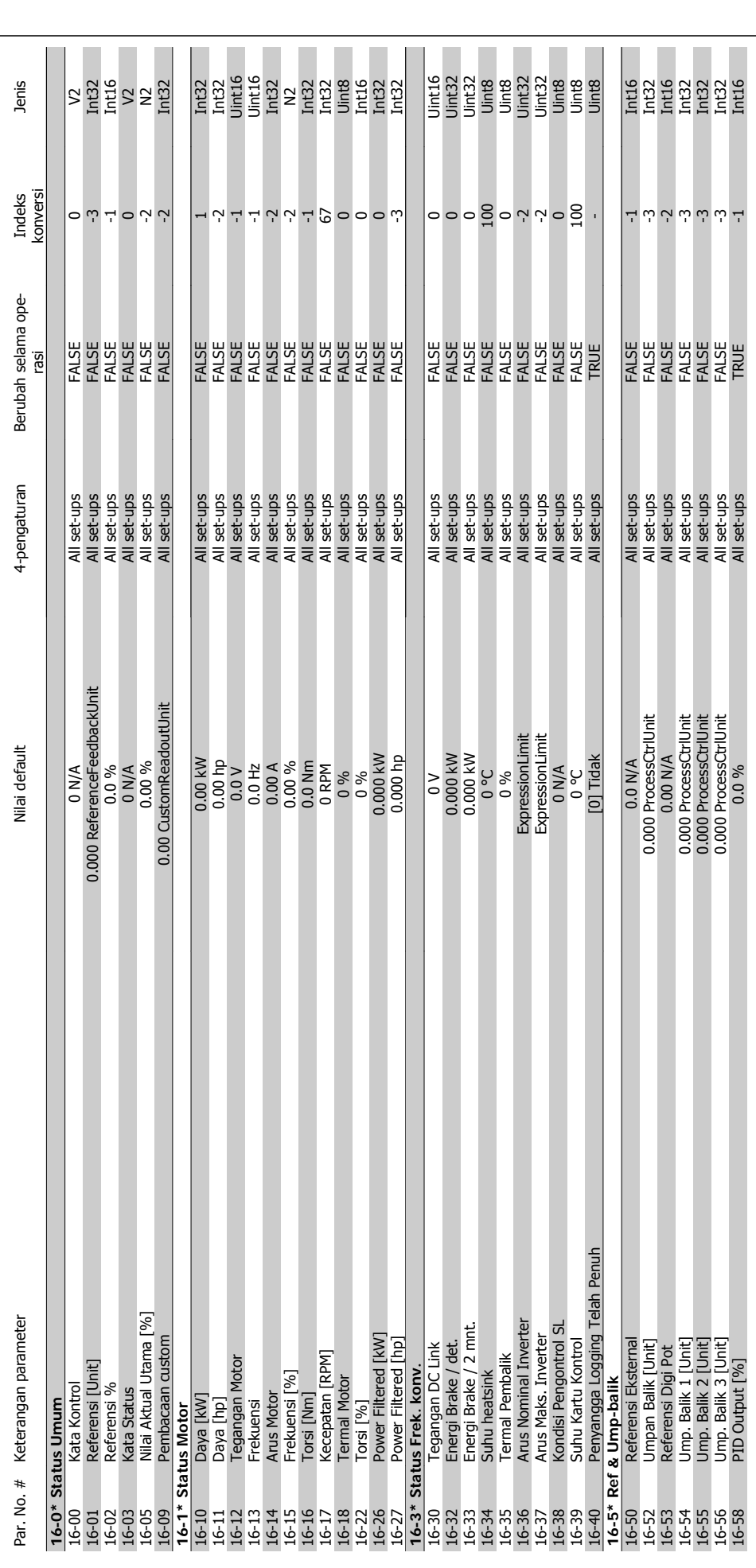

6.2.16 16-\*\* Pembacaan Data **6.2.16 16-\*\* Pembacaan Data**

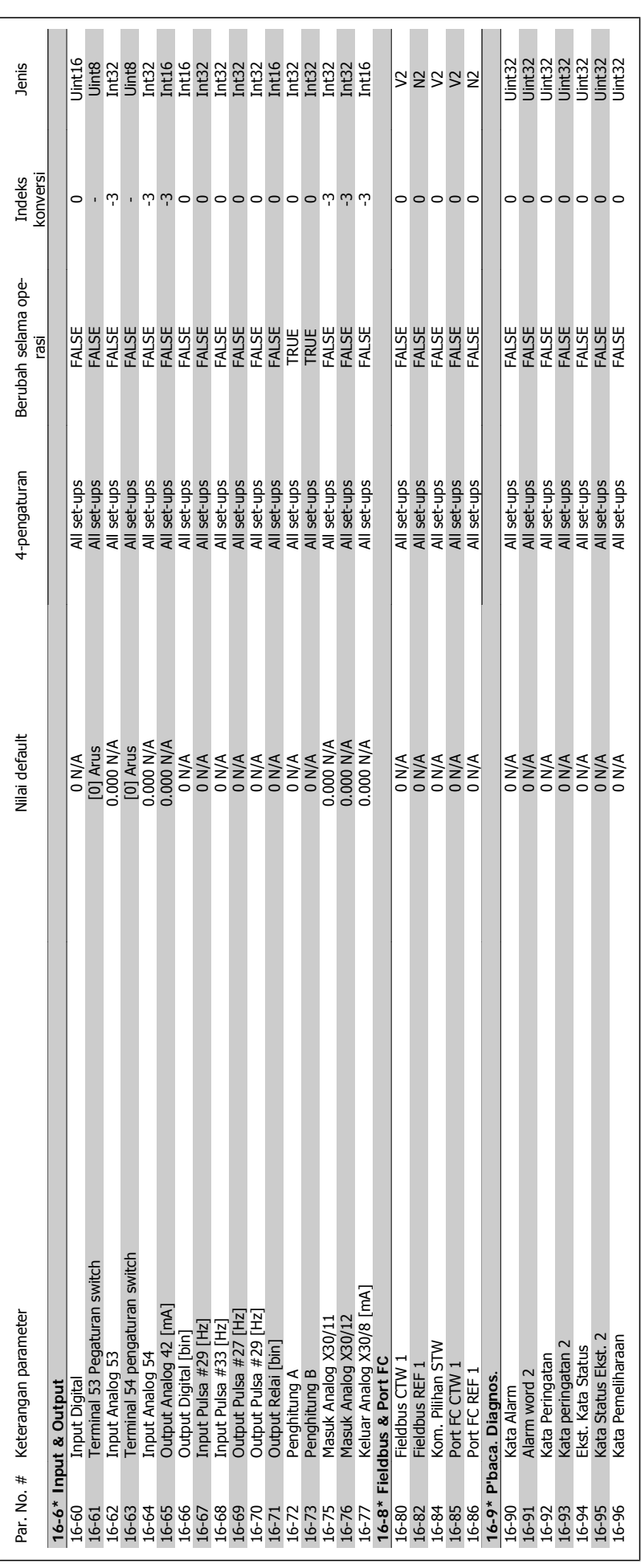

Petunjuk Operasional Drive VLT® HVAC **Aunfoss** 6 Cara program konverter frekuensi

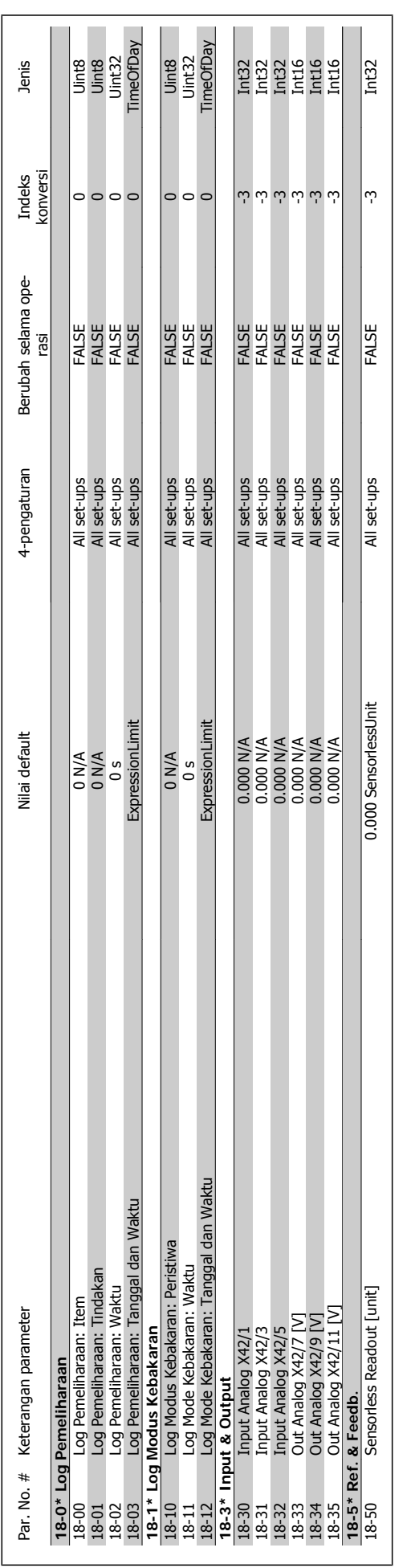

130 MG.11.A9.9B - VLT® adalah merek dagang terdaftar Danfoss

**6** 

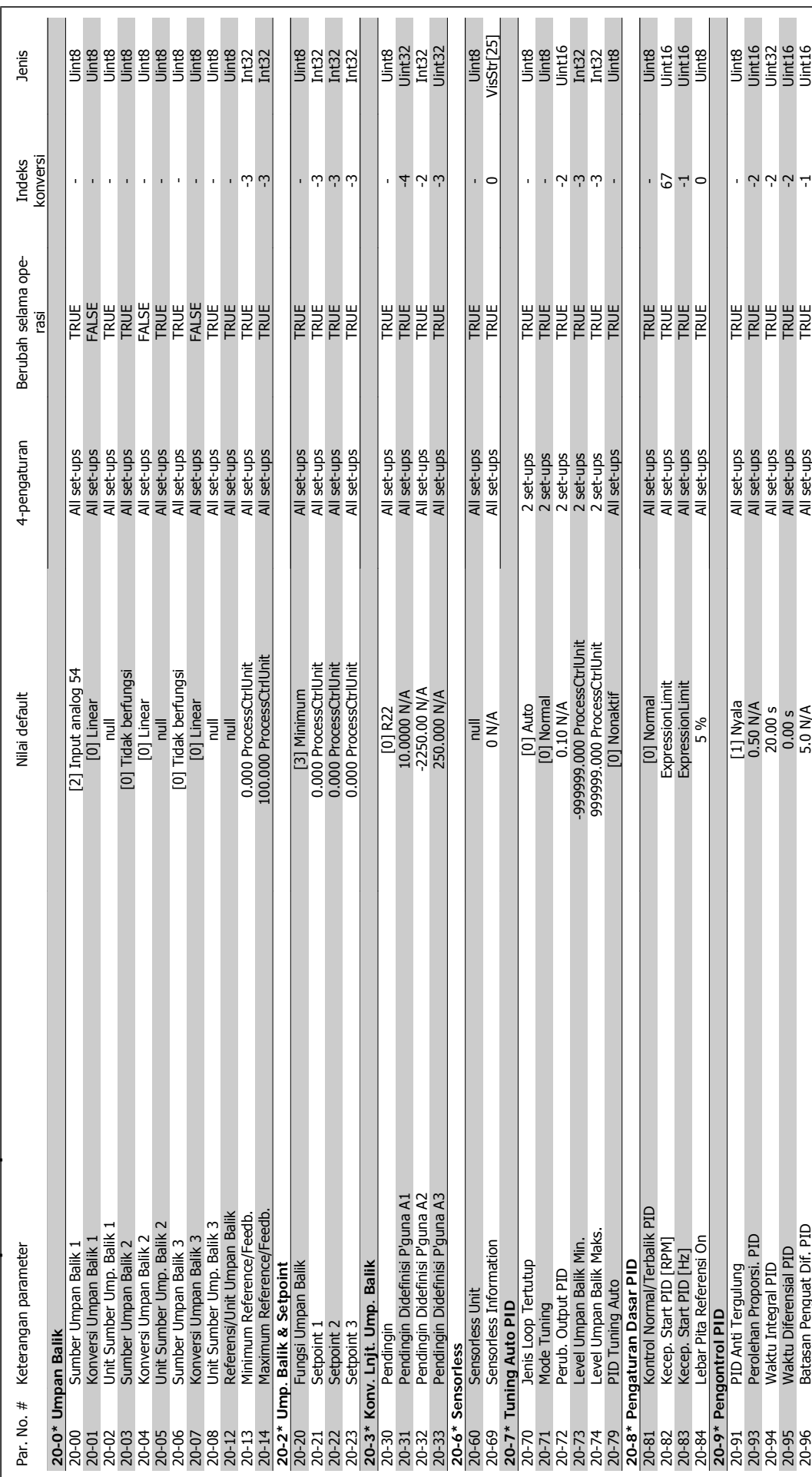

6.2.18 20-\*\* FC Loop Tertutup **6.2.18 20-\*\* FC Loop Tertutup**

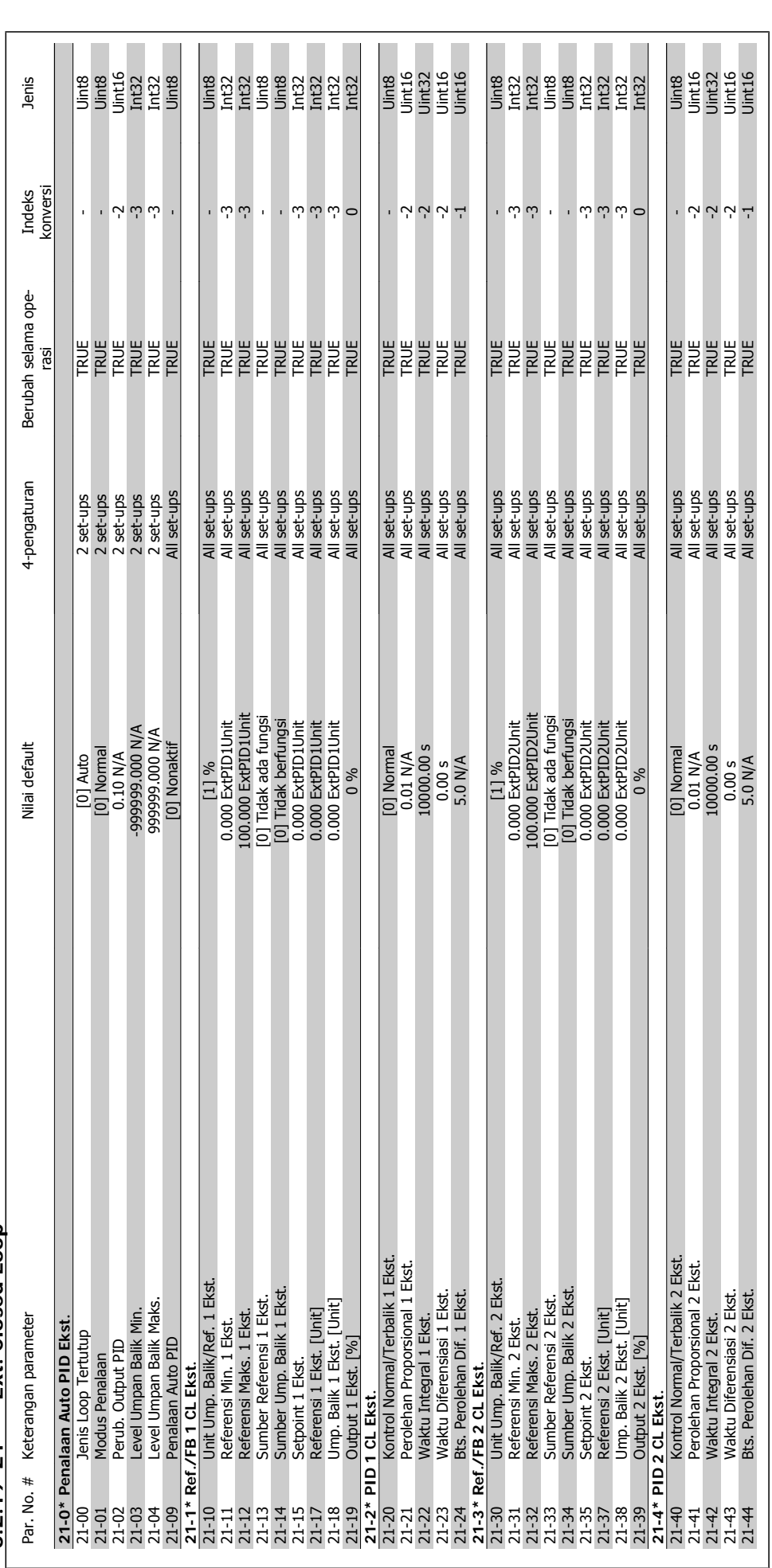

6.2.19 21-\*\* Ext. Closed Loop **6.2.19 21-\*\* Ext. Closed Loop**

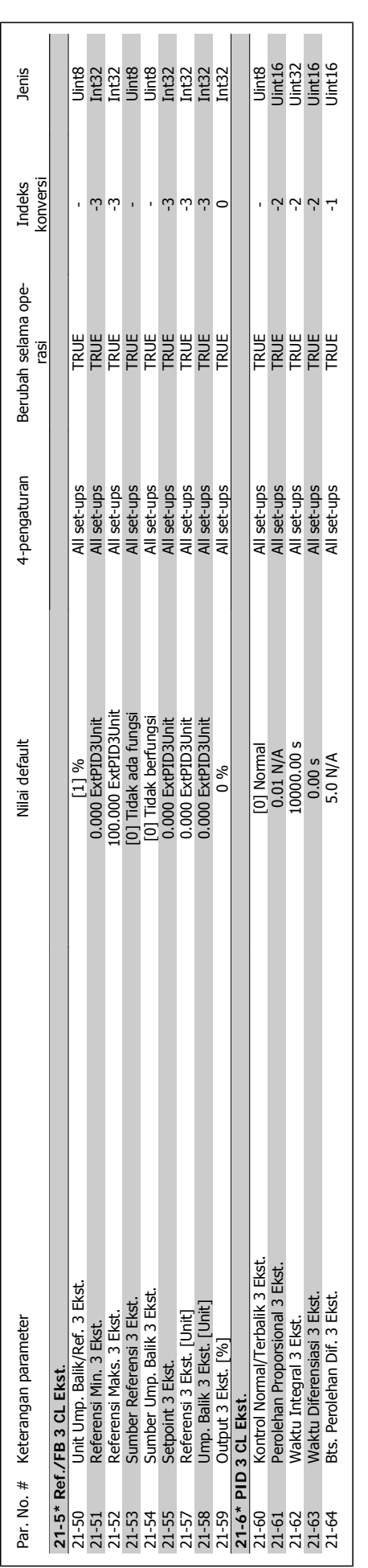

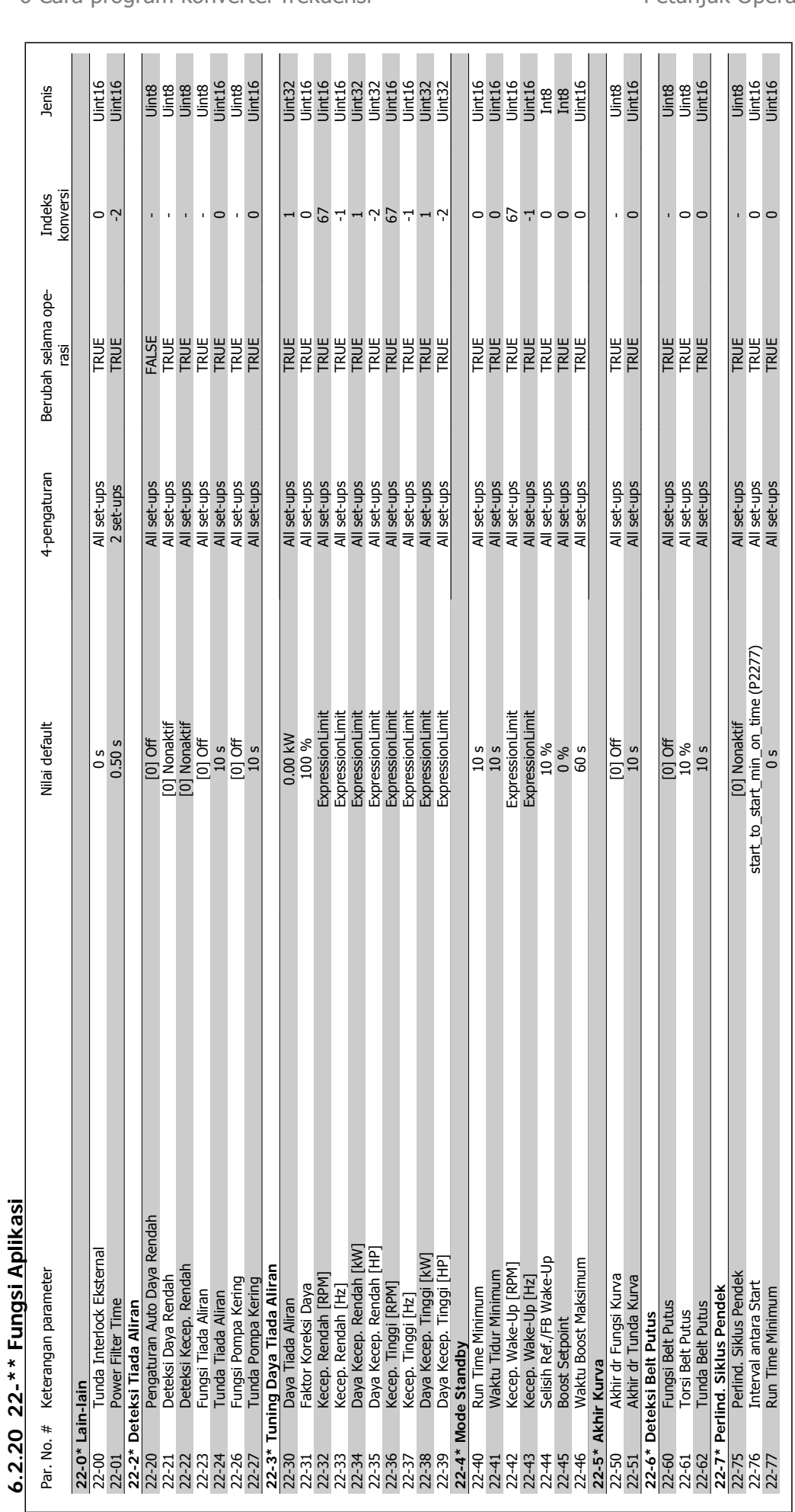

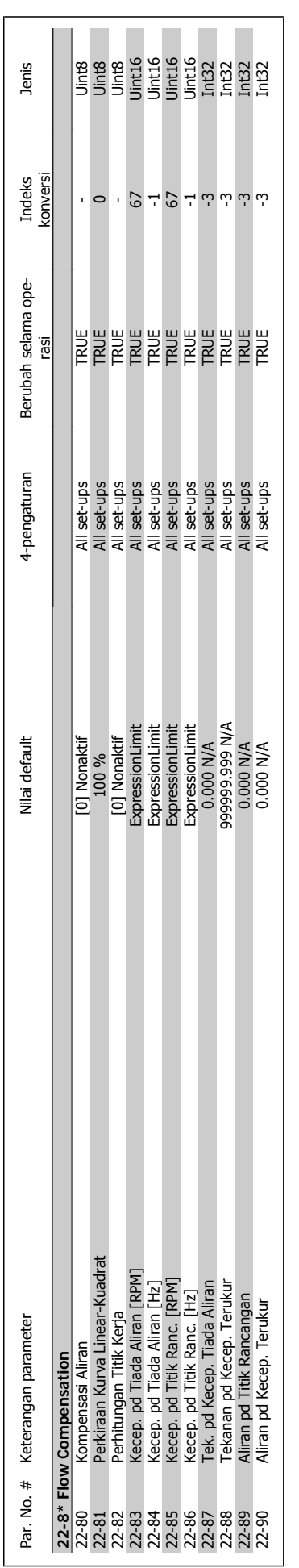

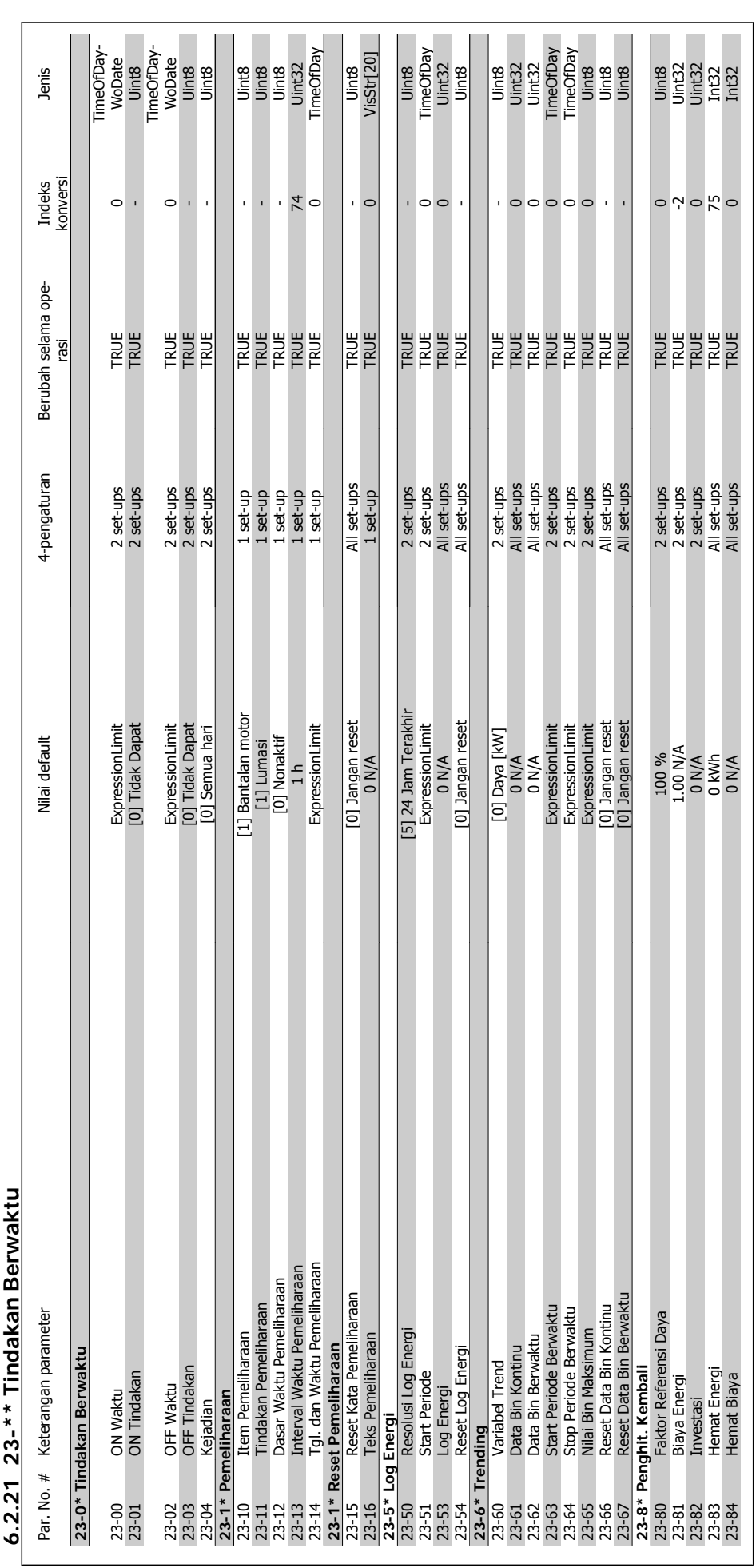

# 23-\*\* Tindakan Berwaktu **6.2.21 23-\*\* Tindakan Berwaktu** 7 7 1

 $\overline{\phantom{a}}$ 

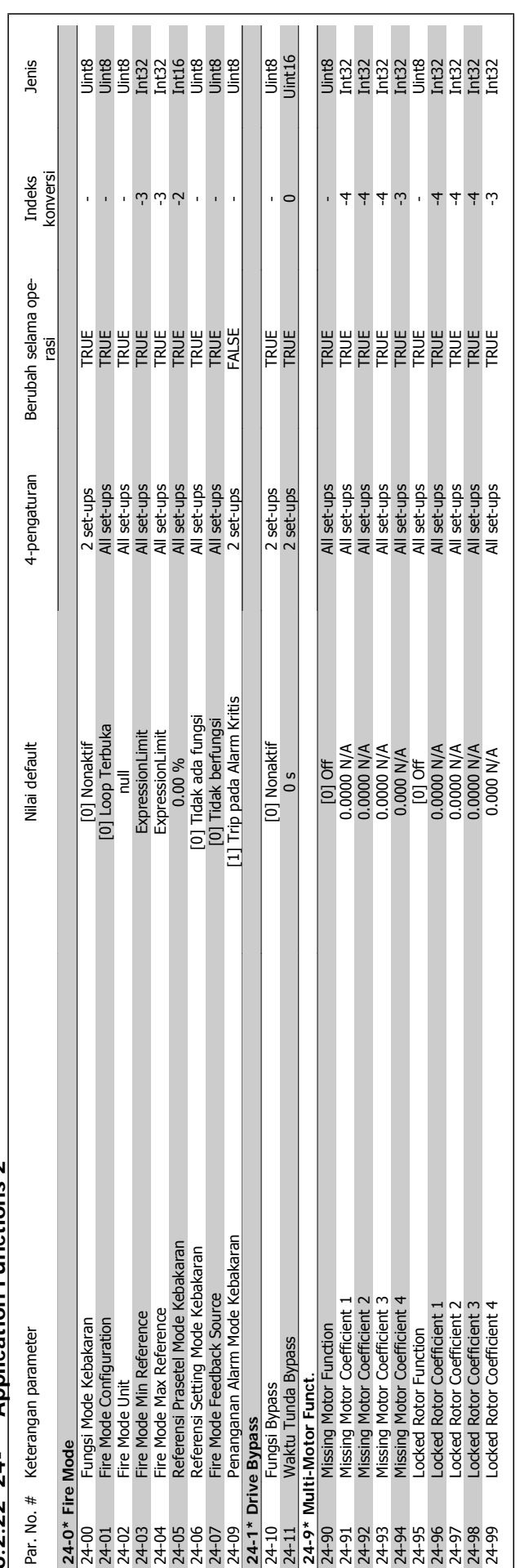

 $6.2.22$  24-\*\* Application Functions 2 **6.2.22 24-\*\* Application Functions 2**

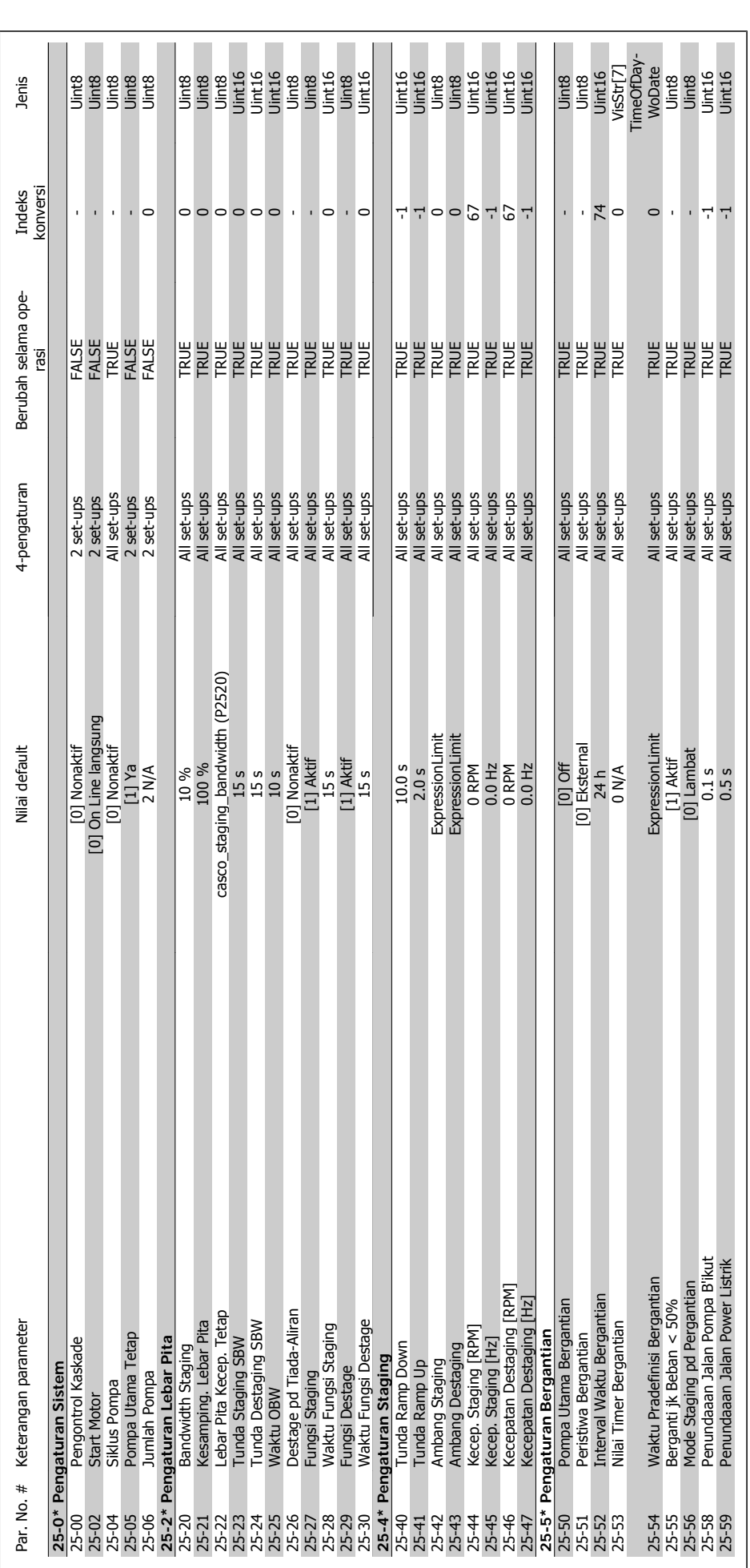

6.2.23 25-\*\* Kontroler Kaskade **6.2.23 25-\*\* Kontroler Kaskade**

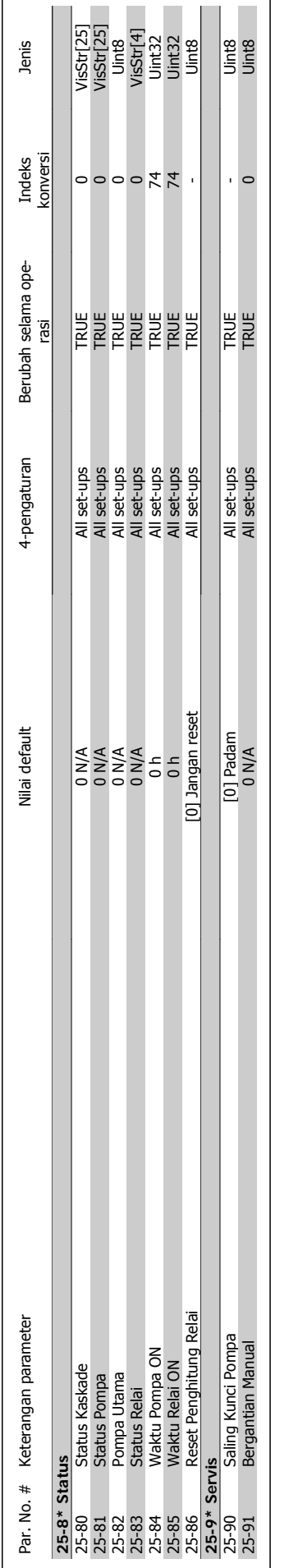

 $\overline{\phantom{0}}$ 

 $\blacksquare$ 

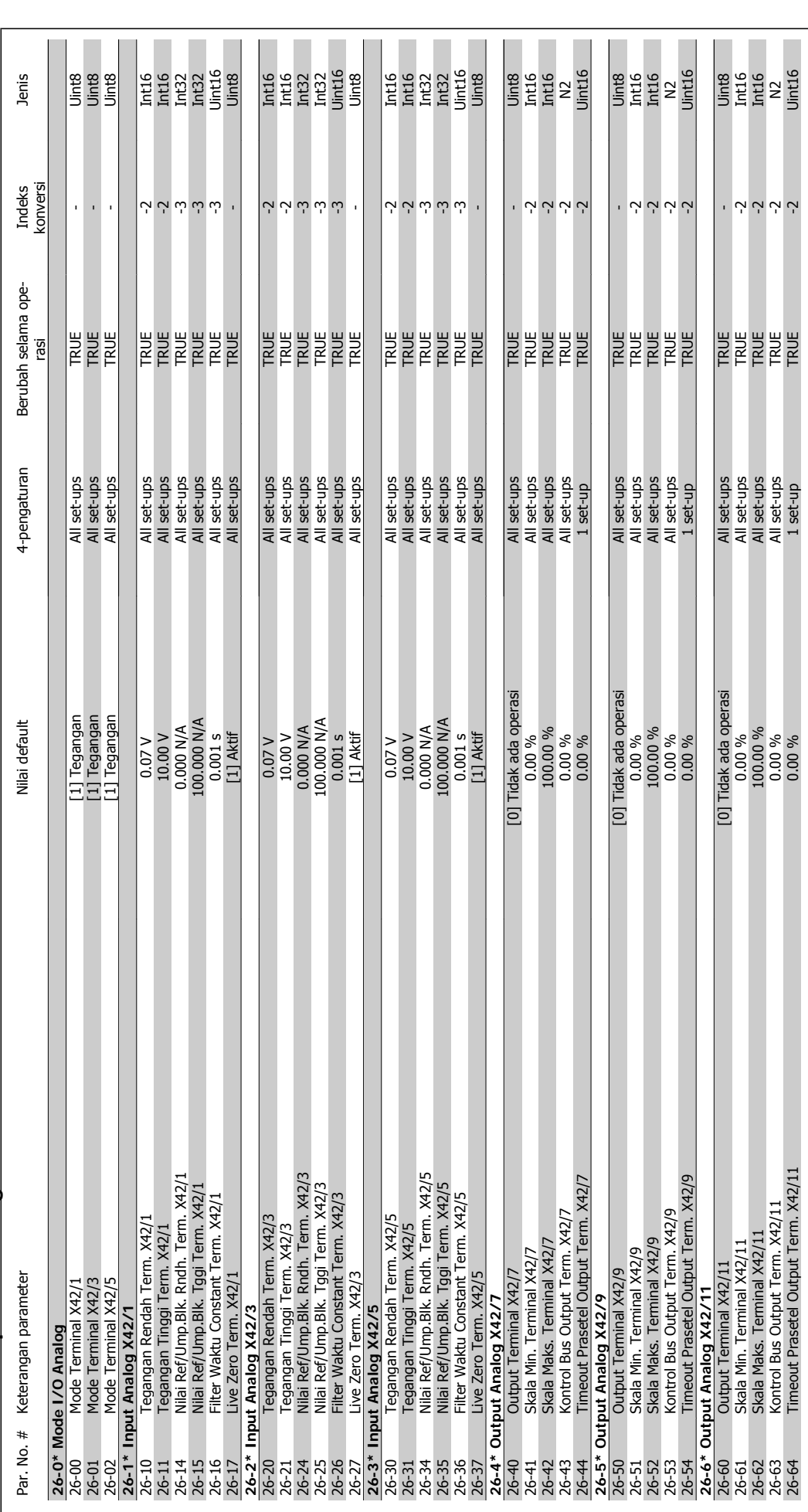

6.2.24 26-\*\* Opsi I/O Analog MCB 109 **6.2.24 26-\*\* Opsi I/O Analog MCB 109**

**6** 

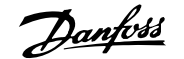

# **7 Pemecahan masalah**

## **7.1 Alarm dan peringatan**

## **7.1.1 Alarm dan peringatan**

Peringatan atau alarm disinyal oleh LED yang sesuai pada bagian depan dari konverter frekuensi dan ditunjukkan oleh kode di layar.

Peringatan ini akan tetap aktif hingga penyebabnya sudah tidak ada lagi. Dalam keadaan tertentu, operasi motor masih dapat dilanjutkan. Pesan peringatan mungkin penting, namun tidak selalu demikian.

Jika ada alarm, konverter frekuensi akan trip. Alarm harus direset untuk memulai ulang operasi apabila penyebabnya sudah diatasi. Ini dapat dilakukan dalam empat cara:

- 1. Dengan menggunakan tombol kontrol [RESET] pada panel kontrol LCP.
- 2. Melalui masukan digital dengan fungsi "Reset".
- 3. Melalui komunikasi serial/fieldbus opsional.
- 4. Dengan mengeset ulang otomatis menggunakan fungsi [Reset Auto], yang merupakan pengaturan default untuk Drive VLT HVAC. lihat par. 14-20 Mode Reset di Drive VLT HVAC Panduan Memprogram, MG.11.Cx.yy

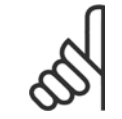

# **Catatan!**

Setelah melakukan reset manual menggunakan tombol [RESET] pada LCP, tombol [AUTO ON] harus ditekan untuk memulai ulang motor.

Jika alarm tidak dapat direset, ini mungkin karena penyebabnya belum diatasi, atau alarm terkunci trip (lihat juga tabel di halaman berikut).

Alarm yang terkunci trip memberi perlindungan tambahan, yang berarti bahwa sumber listrik harus dimatikan sebelum alarm dapat di-reset. Setelah dinyalakan kembali, konverter frekuensi tidak lagi diblok dan dapat di-reset seperti dijelaskan di atas apabila penyebabnya sudah diatasi.

Alarm yang tidak terkunci trip juga dapat di setel ulang dengan fungsi setel ulang otomatis pada par. 14-20 Mode Reset (Peringatan: bangun otomatis memungkinkan!)

Jika peringatan dan alarm ditandai dengan kode pada tabel di halaman berikut, ini dapat berarti peringatan itu terjadi sebelum alarm, atau Anda dapat menentukan apakah peringatan atau alarm yang akan ditampilkan di layar untuk kegagalan yang terjadi.

Hal ini memungkinkan, contohnya, pada par.1-90 [Proteksi pd termal motor](#page-78-0). Setelah alarm atau trip, motor melaksanakan peluncuran, dan alarm dan peringatan menyala pada konverter frekuensi. Sekali masalah diselesaikan, hanya alarm yang tetap menyala.

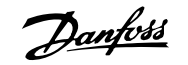

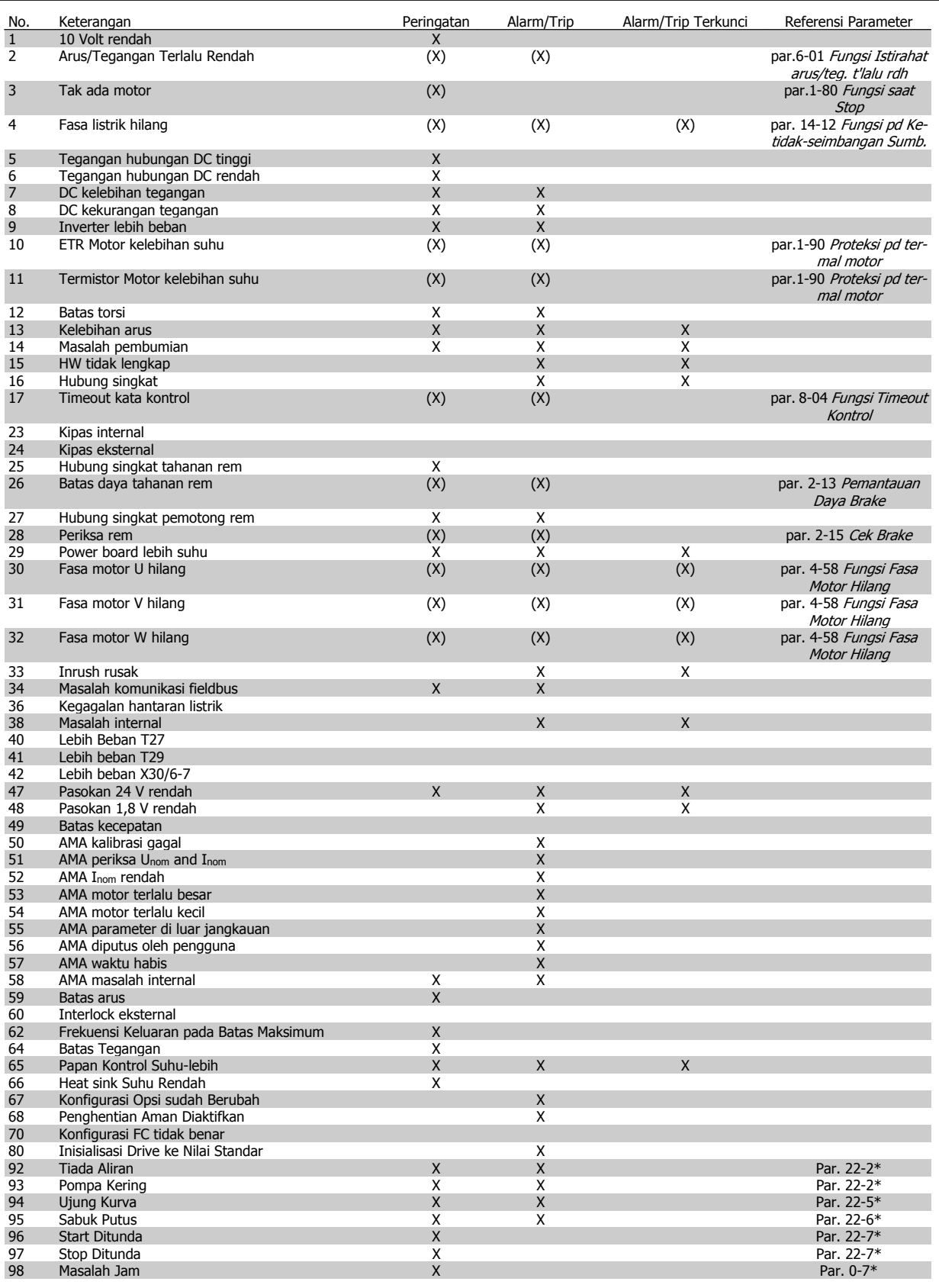

Tabel 7.1: Daftar kode Alarm/Peringatan

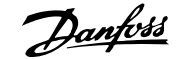

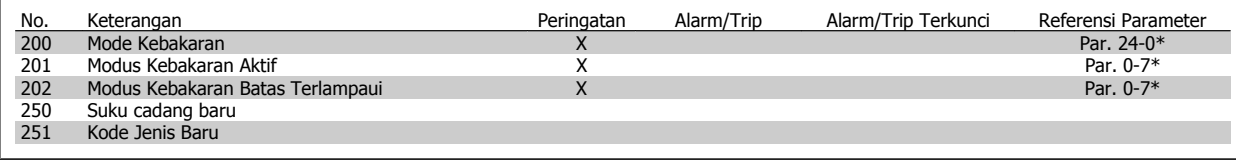

Tabel 7.2: Daftar kode Alarm/Peringatan..

(X) Tergantung pada parameter

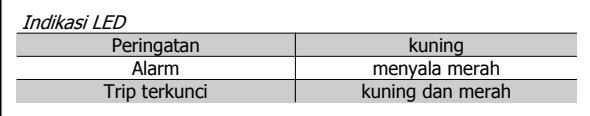

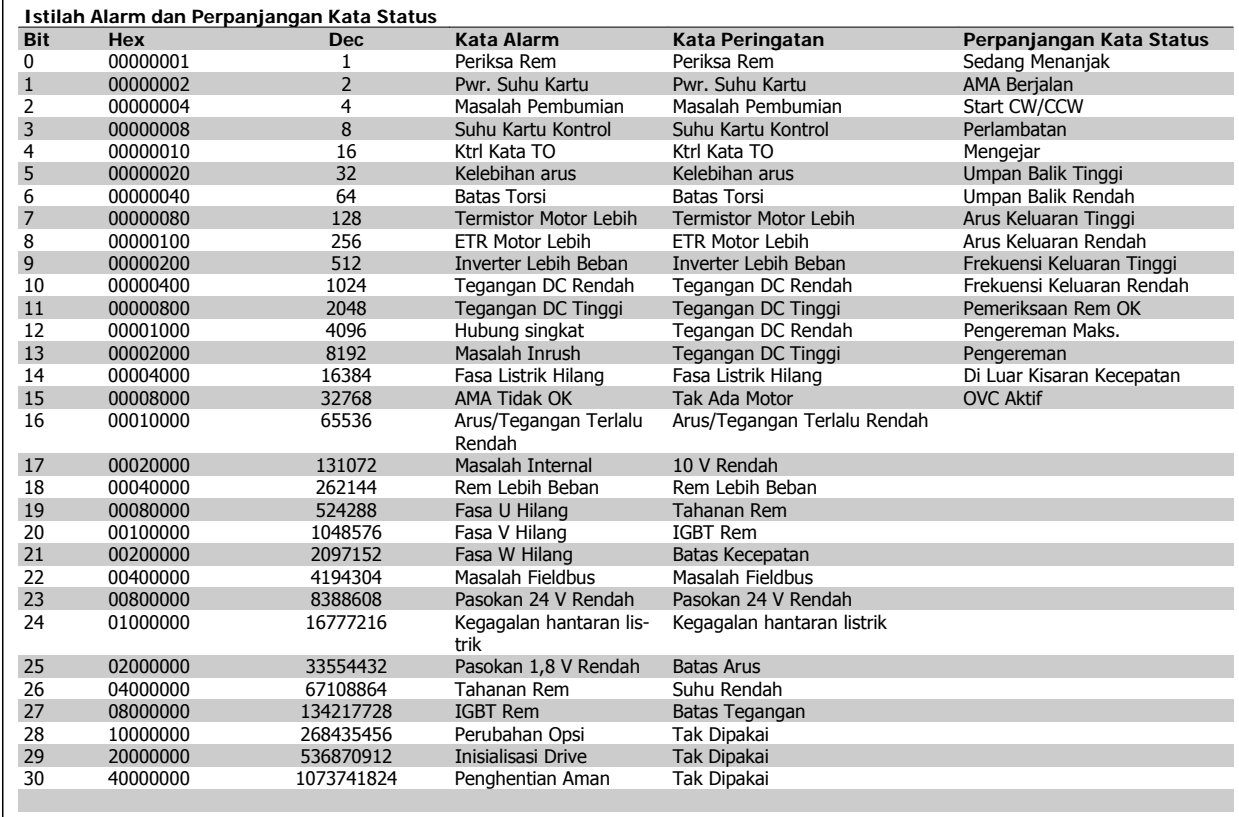

Tabel 7.3: Penjelasan tentang Kata Alarm, Kata Peringatan, dan Perpanjangan Kata Status

Kata alarm, kata peringatan dan kata status yang diperluas dapat dibaca melalui bus serial atau field-bus tambahan untuk keperluan diagnosis. Lihat juga par. 16-90 Kata Alarm, par. 16-92 Kata Peringatan dan par. 16-94 Ekst. Kata Status.

## **7.1.2 Pesan bermasalah**

### **PERINGATAN 1, 10 Volt rendah:**

Tegangan 10 V dari terminal 50 pada kartu kontrol adalah di bawah 10 V.

Hilangkan beberapa beban dari terminal 50, karena beban pasokan 10 V terlalu berlebih. Maks. 15 mA atau minimum 590 Ω.

### **PERINGATAN/ALARM 2, Arus/tegangan terlalu rendah:**

Sinyal pada terminal 53 atau 54 kurang dari 50% nilai yang ditetapkan berturut-turut pada par.6-10 [Terminal 53 Tegangan Rendah](#page-91-0), par. 6-12 Terminal 53 Arus Rendah, par.6-20 [Terminal 54 Tegangan](#page-92-0) [Rendah](#page-92-0), atau par. 6-22 Terminal 54 Arus Rendah.

## **PERINGATAN/ALARM 3, Tidak ada motor:**

Tak ada motor yang telah dihubungkan ke keluaran dari konverter frekuensi.

#### **PERINGATAN/ALARM 4, Fasa hantaran istrik hilang:**

Satu fasa hilang pada bagian pasokan, atau ketidakseimbangan tegangan listrik terlalu tinggi.

Pesan ini juga muncul jika ada masalah dalam penyearah input pada konverter frekuensi.

Periksa tegangan pasokan dan arus pasokan ke konverter frekuensi.

#### **PERINGATAN 5, Teganganhubungan DC tinggi:**

Tegangan (DC) rangkaian lanjutan lebih tinggi daripada batas kelebihan tegangan dari sistem kontrol. Konverter frekuensi masih aktif.

#### **PERINGATAN 6, Tegangan hubungan DC rendah:**

Tegangan (DC) rangkaian lanjutan di bawah batas rendah tegangan dari sistem kontrol. Konverter frekuensi masih aktif.

#### **PERINGATAN/ALARM 7, DC kelebihan tegangan:**

Jika tegangan rangkaian lanjutan melampaui batas, konverter frekuensi akan mengalami trip setelah waktu tertentu.

#### **Koreksi yng mungkin:**

**7** 

Pilih fungsi **K**elebihan **F**ungsi **K**ontrol pada par.2-17 [Pengontrol](#page-80-0) [tegangan berlebih](#page-80-0)

Sambungkan dengan tahanan rem

Panjangkan waktu ramp

Aktifkan fungsi pada par.2-10 [Fungsi Brake](#page-80-0)

Tambah par. 14-26 Pnunda. Trip pd Krusak Pmblk.

Memilih fungsi OVC akan memperluas waktu ramp.

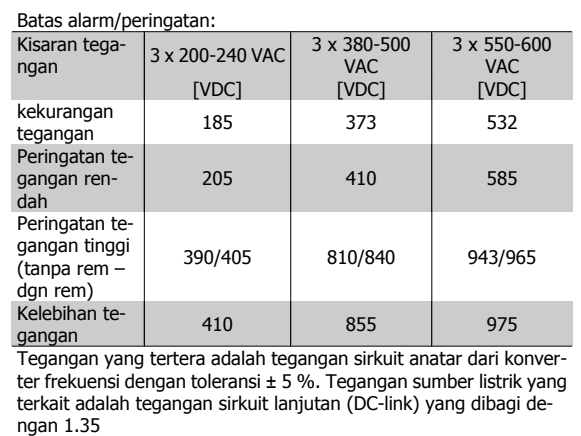

#### **PERINGATAN/ALARM 8, DC kekurangan tegangan:**

Jika tegangan sirkuit lanjutan (DC) turun di bawah batas "peringatan tegangan rendah" (lihat tabel di atas), konverter frekuensi akan memeriksa apakah pasokan cadangan 24 V sudah terhubung.

Jika tak ada pasokan cadangan 24 V yang terhubung, konverter frekuensi akan mengalami trip setelah waktu tertentu tergantung pada unit.

Untuk memeriksa apakah tegangan pasokan telah sesuai dengan konverter frekuensi, lihat Bagian Spesifikasi Umum.

#### **PERINGATAN/ALARM 9, Inverter kelebihan beban:**

Konverter frekuensi akan berhenti bekerja karena kelebihan beban (arus terlalu tinggi dalam waktu yang terlalu lama). Penghitung untuk proteksi inverter termal elektronik memberikan peringatan pada 98% dan akan mengalami trip pada 100%, dan alarm akan berbunyi. Anda tidak dapat menyetel ulang konverter frekuensi hingga penghitung berada di bawah 90%.

Masalahnya adalah karena konverter frekuensi kelebihan beban di atas arus nominal untuk waktu yang terlalu lama.

#### **PERINGATAN/ALARM 10, Motor ETR kelebihan suhu:**

Menurut Proteksi Termal Elektronik (ETR), motor terlalu panas. Anda bisa memilih apakah Anda ingin konverter frekuensi memberi peringatan atau alarm di saat penghitung mencapai 100% pada par.1-90 [Proteksi pd ter](#page-78-0)[mal motor](#page-78-0). Kerusakannya, karena motor kelebihan beban di atas arus nominal untuk waktu yang terlalu lama. Periksalah apakah motor [par.](#page-60-0) 1-24 [Arus Motor](#page-60-0) telah diatur dengan benar.

### **PERINGATAN/ALARM 11, Suhu termistor motor terlalu tinggi:**

Termistor atau hubungan termistor telah dicabut. Anda bisa memilih apakah Anda ingin konverter frekuensi memberi peringatan atau alarm di par.1-90 [Proteksi pd termal motor](#page-78-0). Periksalah apakah termistor telah terhubung dengan benar antara terminal 53 atau 54 (masukan tegangan analog) dan terminal 50 (pasokan +10 Volt), atau antara terminal 18 atau 19 (PNP masukan digital saja) dan terminal 50. Jika sensor KTY digunakan, periksa dengan benar hubungan antara terminal 54 dan 55.

#### **PERINGATAN/ALARM 12, Batas torsi:**

Torsi lebih tinggi daripada nilai yang tertera pada par. 4-16 Mode Motor Batasan Torsi (dalam pengoperasian motor) atau torsi lebih tinggi daripada nilai yang tertera dalam par. 4-17 Mode generator Batasan Torsi (dalam pengoperasian regeneratif).

#### **PERINGATAN/ALARM 13, Arus Berlebih:**

Sudah melampaui batas puncak arus inverter (kira-kira 200% dari arus terukur). Peringatan akan berakhir sekitar 8-12 detik, dan konverter frekuensi akan mengalami trip lalu membunyikan alarm. Matikan konverter frekuensi, dan periksa apakah poros motor dapat diputar dan apakah ukuran motor sesuai dengan konverter frekuensi.

#### **ALARM 14, Masalah pembumian:**

Terdapat pembuangan dari fasa output ke pembumian, baik di dalam kabel di antara konverter frekuensi dan motor, maupun di dalam motor itu sendiri.

Matikan konverter frekuensi dan hilangkan masalah pembumian.

#### **ALARM 15, Perangkat keras tidak lengkap:**

Pilihan sesuai tidak ditangani oleh papan kontrol yang ada (perangkat keras atau perangkat lunak).

#### **ALARM 16, Hubungan singkat**

Ada hubungan-singkat di dalam motor atau pada terminal motor. Matikan konverter frekuensi dan hilangkan hubungan-singkat.
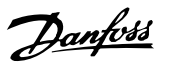

### **PERINGATAN/ALARM 17, Timeout kata kontrol:**

Tak ada komunikasi ke konverter frekuensi.

Peringatan hanya akan menjadi aktif bila par. 8-04 Fungsi Timeout Kontrol TIDAK diatur ke OFF.

Jika par. 8-04 Fungsi Timeout Kontro/diatur ke Stop dan Trip, akan muncul peringatan dan konverter frekuensi akan menurun hingga mengalami trip, sambil membunyikan alarm.

par. 8-03 Waktu Timeout Kontrol mungkin dapat ditambah.

#### **PERINGATAN 22, Mekanis Kerekan Rem:**

Nilai laporan akan menunjukkan jenis apa ini.

- 0 = Ref torsi tidak dapat dicapai sebelum waktu habis
- $1 =$  Tidak ada umpan-balik rem sebelum waktu habis

#### **PERINGATAN 23, Kipas internal:**

Kipas eksternal gagal karena adanya kerusakan pada perangkat keras atau kipas tidak didudukan.

#### **PERINGATAN 24, Masalah kipas eksternal:**

Fungsi peringatan kipas merupakan fungsi perlindungan tambahan yang akan memeriksa apakah kipas berjalan/dipasang. Peringatan kipas dapat dinonaktifkan pada par. 14-53 Monitor Kipas, [0] Nonaktif.

#### **PERINGATAN 25, Hubung singkat tahanan rem:**

Tahanan rem dimonitor sewaktu operasi. Jika terjadi hubung singkat, fungsi rem diputuskan dan akan muncul peringatan. Konverter frekuensi masih bekerja, namun tanpa fungsi rem. Matikan konverter frekuensi dan gantilah tahanan rem (lihat par. 2-15 Cek Brake).

#### **PERINGATAN/ALARM 26, Batas daya tahanan rem:**

Daya yang dipancarkan ke penahan rem dihitung dalam persentase, sebagai nilai rata-rata selama 120 detik terakhir, berdasarkan nilai resistansi penahan rem (par. 2-11 Tahanan Brake) dan rangkaian tegangan sirkuit. Peringatan akan aktif bila pemborosan daya pengereman lebih tinggi daripada 90%. Jika telah dipilih Trip [2] pada par. 2-13 Pemantauan Daya Brake, konverter frekuensi akan mati dan membunyikan alarm, bila pemborosan daya pengereman lebih tinggi daripada 100%.

#### **PERINGATAN/ALARM 27, Masalah pemotong rem:**

Transistor rem dipantau selama pengoperasian dan jika terjadi hubung singkat, fungsi rem diputuskan dan akan muncul peringatan. Konverter frekuensi akan tetap dapat bekerja, tetapi karena ada hubung singkat pada transistor rem, maka daya yang jumlahnya cukup besar akan dialihkan ke tahanan rem, walaupun alat sedang tidak aktif.

Matikan konverter frekuensi dan gantilah tahanan rem.

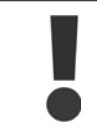

Peringatan: Terdapat risiko pengalihan daya yang cukup besar ke tahanan rem jika ada hubung singkat pada transistor rem.

#### **PERINGATAN 28, Pemeriksaan rem gagal:**

Masalah resistor rem: tahanan rem tidak terhubung/tidak bekerja.

#### **PERINGATAN/ALARM 29, Suhu drive berlebih:**

Apabila penutup adalah IP00, IP20/Nema1 atau IP21/JENIS 1, suhu pemutusan heat-sink adalah 95 °C +5 °C. Kekeliruan suhu tidak dapat disetel ulang, hingga suhu heatsink di bawah 70 °C.

#### **Kekeliruan bisa disebabkan:**

- **-** Suhu sekitar terlalu tinggi
- **-** Kabel motor terlalu panjang

#### **ALARM 30, Fasa motor U hilang:**

Fasa motor U antara konverter frekuensi dan motor telah hilang. Matikan konverter frekuensi dan periksa fasa motor U.

#### **ALARM 31, Fasa motor V hilang:**

Fasa motor V antara konverter frekuensi dan motor telah hilang. Matikan konverter frekuensi dan periksa fasa motor V.

#### **ALARM 32, Fasa W motor hilang:**

Fasa motor W antara konverter frekuensi dan motor telah hilang. Matikan konverter frekuensi dan periksa fasa motor W.

#### **ALARM 33, Masalah inrush:**

Terlalu banyak terjadi kenaikan daya dalam waktu yang singkat. Lihat bab General Specifications (Spesifikasi Umum) untuk mengetahui besarnya kenaikan daya yang diizinkan dalam waktu satu menit.

#### **PERINGATAN/ALARM 34, Masalah komunikasi fieldbus:** fieldbus pada kartu opsi komunikasi tidak bekerja.

#### **PERINGATAN/ALARM 36, Gagal hantaran listrik:**

Peringatan/alarm ini hanya aktif apabila tegangan pasokan ke konverter frekuensi telah hilang dan par. 14-10 Kegagalan di Sumber TIDAK diatur ke OFF. Koreksi memungkinkan: periksa sekering ke konverter frekuensi

#### **PERINGATAN/ALARM 37, Fasa tidak seimbang:**

Adanya arus tidak seimbang diantara unit daya.

#### **ALARM 38, Masalah internal:**

Hubungi pemasok Danfoss setempat.

### **PERINGATAN 39, Sensor Heatsink:**

Tidak ada umpan-balik dari sensor heatsink.

### **PERINGATAN 40, Lebih beban pada Terminal Keluaran Digital 27** Periksa beban terkoneksi ke terminal 27 atau hilangkan koneksi hubung singkat. Periksa par. 5-00 Mode I/O Digital dan par.5-01 [Mode Terminal](#page-83-0) [27](#page-83-0).

#### **PERINGATAN 41, Lebih beban pada Terminal Keluaran Digital 29:**

Periksa beban terkoneksi ke terminal 29 atau hilangkan koneksi hubung singkat. Periksa par. 5-00 Mode I/O Digital dan par.5-02 [Terminal 29](#page-83-0) [Mode](#page-83-0).

#### **PERINGATAN 42, Lebih beban Keluaran Digital pada X30/6:**

Periksa beban terkoneksi ke X30/6 atau hilangkan koneksi hubung singkat. Periksa par. 5-32 Term X30/6 Digi Out (MCB 101).

#### **PERINGATAN 42, Lebih beban Keluaran Digital pada X30/7:**

Periksa beban terkoneksi ke X30/7 atau hilangkan koneksi hubung singkat. Periksa par. 5-33 Term X30/7 Digi Out (MCB 101).

**PERINGATAN 46, Pasokan kartu daya:**

Pasokan pada kartu daya melebihi kapasitas.

#### **PERINGATAN 47, Pasokan 24 V rendah:**

Pasokan daya DC 24 V eksternal mungkin kelebihan beban, jika tidak hubungi pemasok Danfoss anda.

#### **PERINGATAN 48, 1,8 V pasokan rendah:**

Hubungi pemasok Danfoss anda.

#### **PERINGATAN 49, Batas kecepatan:**

Kecepatan telah dibatasi oleh kisaran par.4-11 [Batasan Rendah Kecepa](#page-61-0)[tan Motor \[RPM\]](#page-61-0) dan par.4-13 [Batasan Tinggi Kecepatan Motor \[RPM\]](#page-62-0).

#### **ALARM 50, AMA kalibrasi gagal:** Hubungi pemasok Danfoss anda.

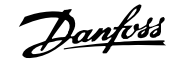

#### **ALARM 51, AMA periksa Unom dan Inom:**

Pengaturan tegangan motor, arus motor, dan daya motor mungkin salah. Periksa pengaturan.

#### **ALARM 52, AMA Inom rendah:**

Arus motor terlalu lemah. Periksa pengaturan.

**ALARM 53, AMA motor terlalu besar:** Motor terlalu besar untuk melaksanakanAMA.

**ALARM 54, AMA motor terlalu kecil:** Motor terlalu kecil untuk melaksanakan AMA.

**ALARM 55, AMA par. di luar jangkauan:** Nilai par. pada motor berada di luar jangkauan yang dapat diterima.

**ALARM 56, AMA diputus oleh pengguna:** AMA telah diputus oleh pengguna.

#### **ALARM 57, AMA timeout:**

Coba untuk memulai AMA beberapa kali, sampai AMA dijalankan. Harap dicatat, bahwa menjalankan motor yang berulang kali dapat memanaskan motor sampai tahap di mana resistansi Rs dan Rr meningkat. Namun, dalam kebanyakan kasus, ini bukan hal yang kritis.

**PERINGATAN/ALARM 58, AMA kesalahan internal:** Hubungi pemasok Danfoss anda.

#### **PERINGATAN 59, Batas arus:**

Arus motor di atas dari nilai pada par. 4-18 Batas Arus.

#### **PERINGATAN 60, Interlock eksternal:**

Interlock eksternal telah diaktifkan. Untuk kembali ke operasi normal, terapkan 24 V DC ke terminal yang diprogram untuk Interlock Eksternal dan setel ulang konverter frekuensi (melalui Bus, I/O Digital, atau dengan menekan [Reset]).

#### **PERINGATAN/ALARM 61, Salah Pelacak:**

Salah lacak Hubungi pemasok Anda.

#### **PERINGATAN 62, Frekuensi Keluaran pada Batas Maksimum:**

Frekuensi keluaran dibatasi oleh nilai yang ditetapkan pada par. 4-19 Frekuensi Output Maks.

#### **PERINGATAN 64, Batas Tegangan:**

Kombinasi beban dan kecepatan menghendaki tegangan motor yang lebih tinggi daripada tegangan hubungan DC yang sesungguhnya.

#### **PERINGATAN/ALARM/TRIP 65, Kartu Kontrol Lebih Suhu:**

Kartu kontrol melebihi suhu: Suhu untuk menghentikan kerja kartu kontrol adalah 80 °C.

#### **PERINGATAN 66, Suhu Heatsink Rendah:**

Suhu heat sink terukur setinggi 0 °C. Ini dapat menunjukkan bahwa sensor suhu rusak dan kecepatan kipas meningkat ke maksimum untuk berjaga-jaga kalau bagian daya atau kartu kontrol terlalu panas.

### **7.2 Desis akustik atau getaran**

Jika motor atau peralatan dijalankan oleh motor - misalnya pisau kipas membuat suara atau getaran pada frekuensi tertentu, coba berikut:

- Kecepatan Bypass, parameter 4-6\*
- Modulasi-lebih, parameter 14-03 diatur ke tidak aktif
- Pattern swithcing dan -parameter frekuensi 14-0\*
- Peredaman resonansi, parameter 1-64

#### Jika suhu dibawah 15 ° peringatan C akan tampil.

#### **ALARM 67, Konfigurasi Opsi sudah Berubah:**

Satu atau beberapa opsi telah ditambahkan atau dihapus sejak daya yang terakhir kali turun.

#### **ALARM 68, Berhenti Aman:**

Berhenti Aman telah diaktifkan. Untuk kembali ke operasi normal, terapkan DC 24 V ke terminal 37 kemudian kirim sinyal setel ulang (melalui Bus, I/O Digital atau dengan menekan [RESET]).

### **ALARM 69, Daya Suhu Kartu:**

Kartu daya melebihi suhu.

#### **ALARM 70, Konfigurasi Konverter Frekuensi Tidak Sah:**

Kombinasi sesungguhnya dari papan kontrol dan papan daya adalah ilegal.

#### **ALARM 90, Mon umpan-balik:**

**ALARM 91, Salah Pengaturan Masukan Analog 54:**

Saklar S202 harus diatur ke posisi OFF (pasokan tegangan) ketika sensor KTY terhubung ke terminal masukan analog 54.

#### **ALARM 92, Tidak ada Aliran:**

Tidak ada situasi beban telah terdeteksi untuk sistem. Lihat grup parameter22-2\*.

#### **ALARM 93, Pompa Kering:**

Tidak ada situasi aliran dan kecepatan tinggi yang menunjukkan pompa kering. Lihat grup parameter 22-2\*.

#### **ALARM 94, Ujung Kurva:**

Umpan-balik tetap lebih rendah dari poin ditetapkan , yang mungkin menunjukkan kebocoran pada sistem pipa. Lihat grup parameter 22-5\*.

#### **ALARM 95, Sabuk Putus:**

Torsi di bawah tingkat torsi yang ditetapkan untuk menunjukkan tidak ada beban pada sabuk rusak. Lihat grup parameter 22-6\*.

#### **ALARM 96, Start Ditunda:**

Start pada motor telah ditunda karena proteksi putaran pendek aktif. Lihat grup parameter 22-7\*.

#### **ALARM 250, Suku Cadang Baru:**

Daya atau Pasokan Daya Modus Sakelar telah dipertukarkan. Kode jenis konverter frekuensi harus dikembalikan ke EEPROM. Pilih kode jenis yang benar pada par. 14-23 Pengaturan Jenis Kode menurut label pada unit. Ingat untuk memilih 'Save to EEPROM' untuk menyelesaikannya.

#### **ALARM 251, Kode Jenis Baru:**

Konverter frekuensi meneerima kode jenis baru.

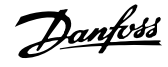

# **8 Spesifikasi**

# **8.1 Spesifikasi Umum**

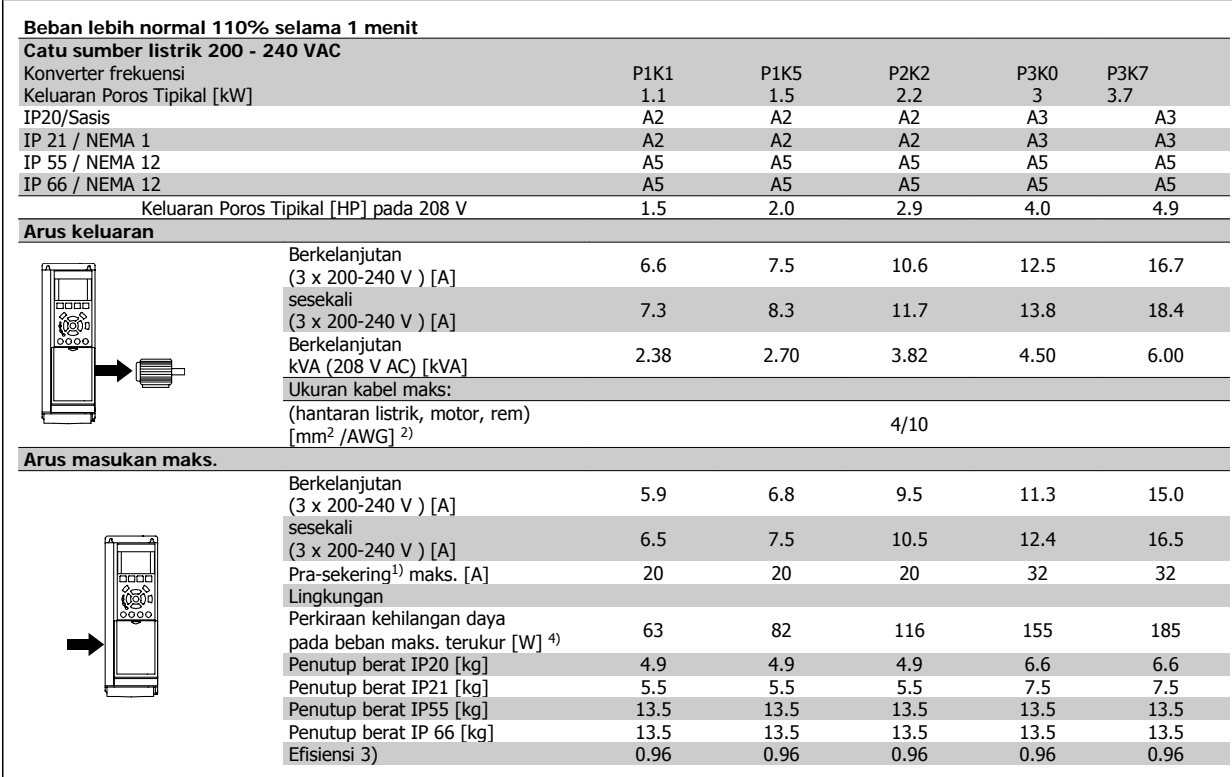

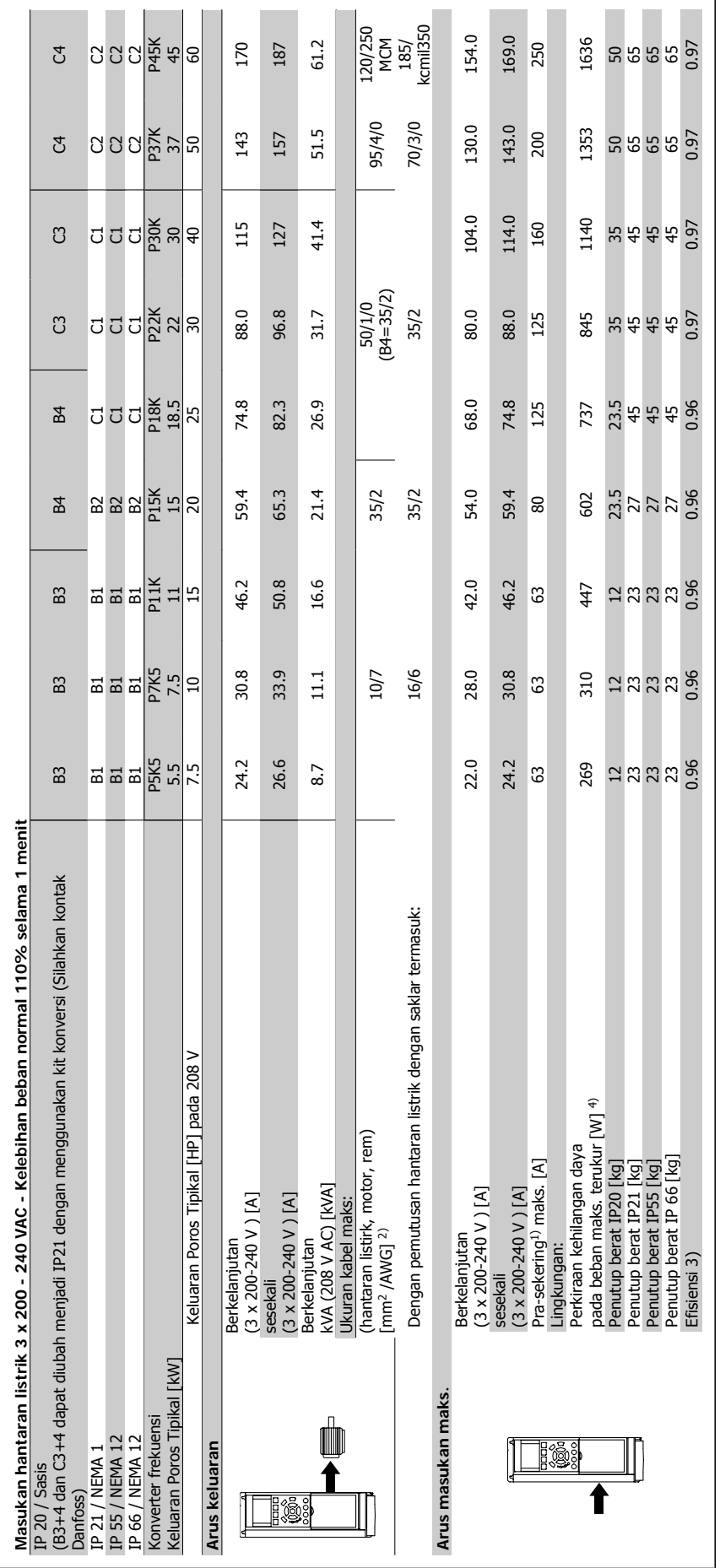

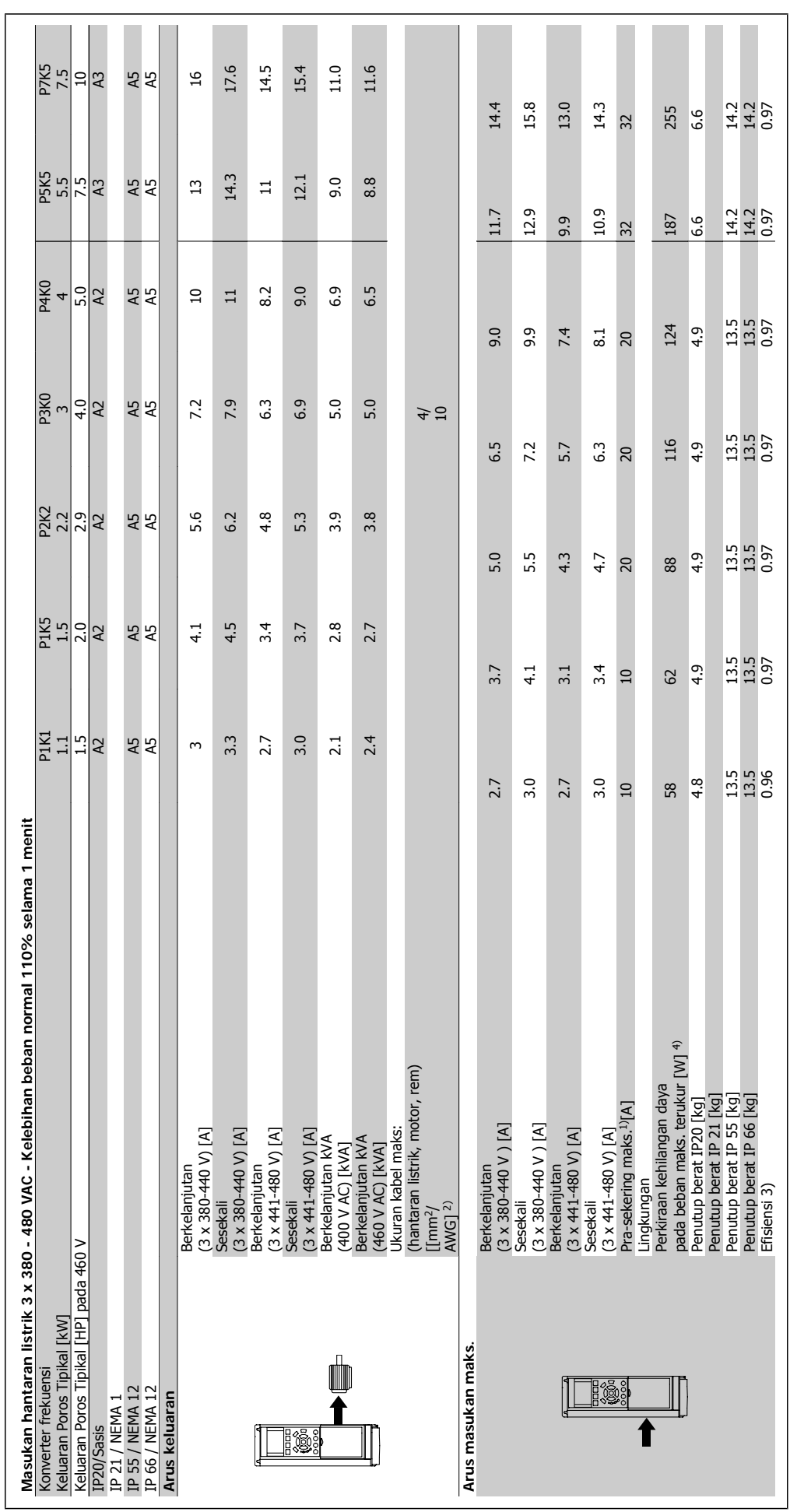

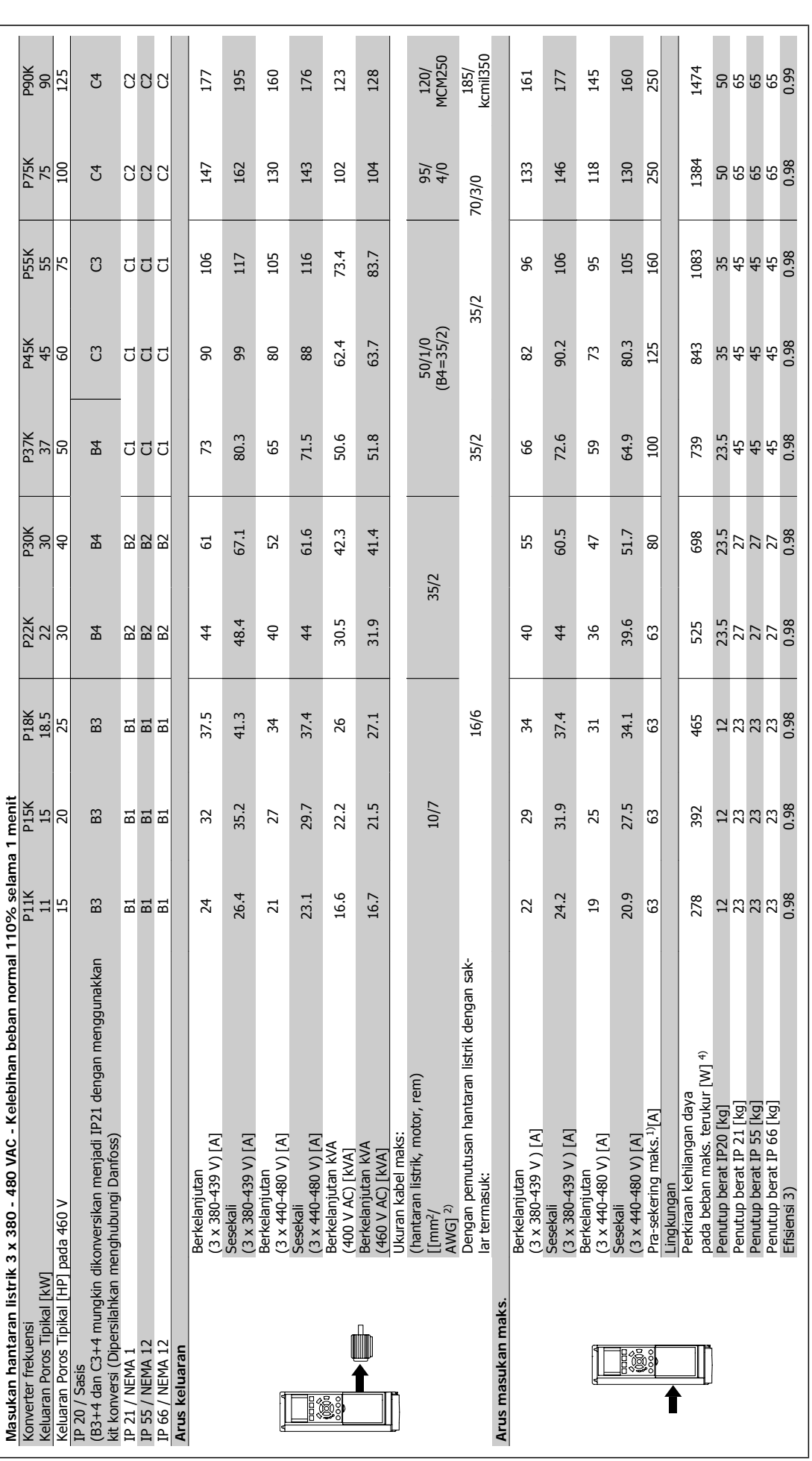

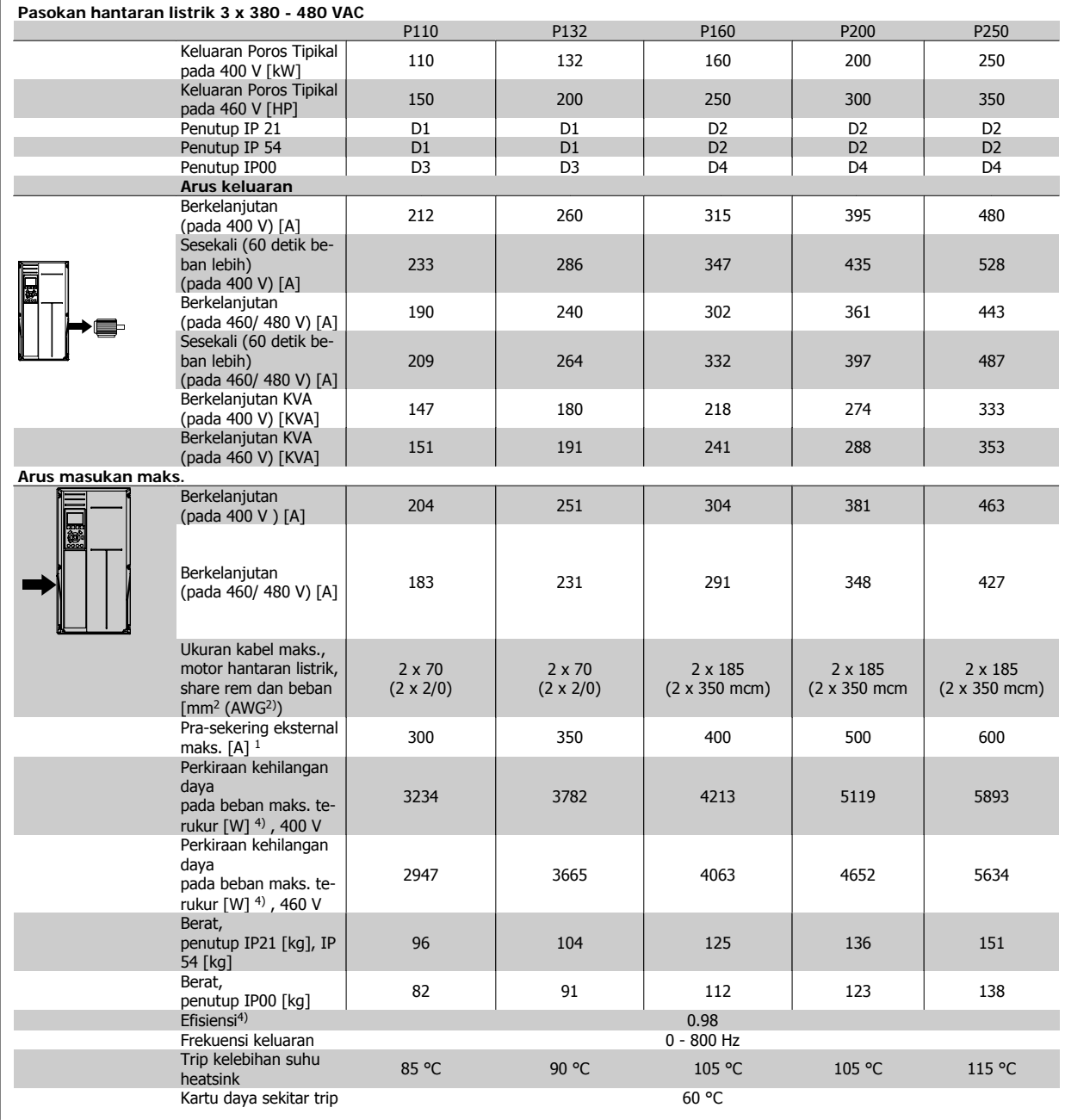

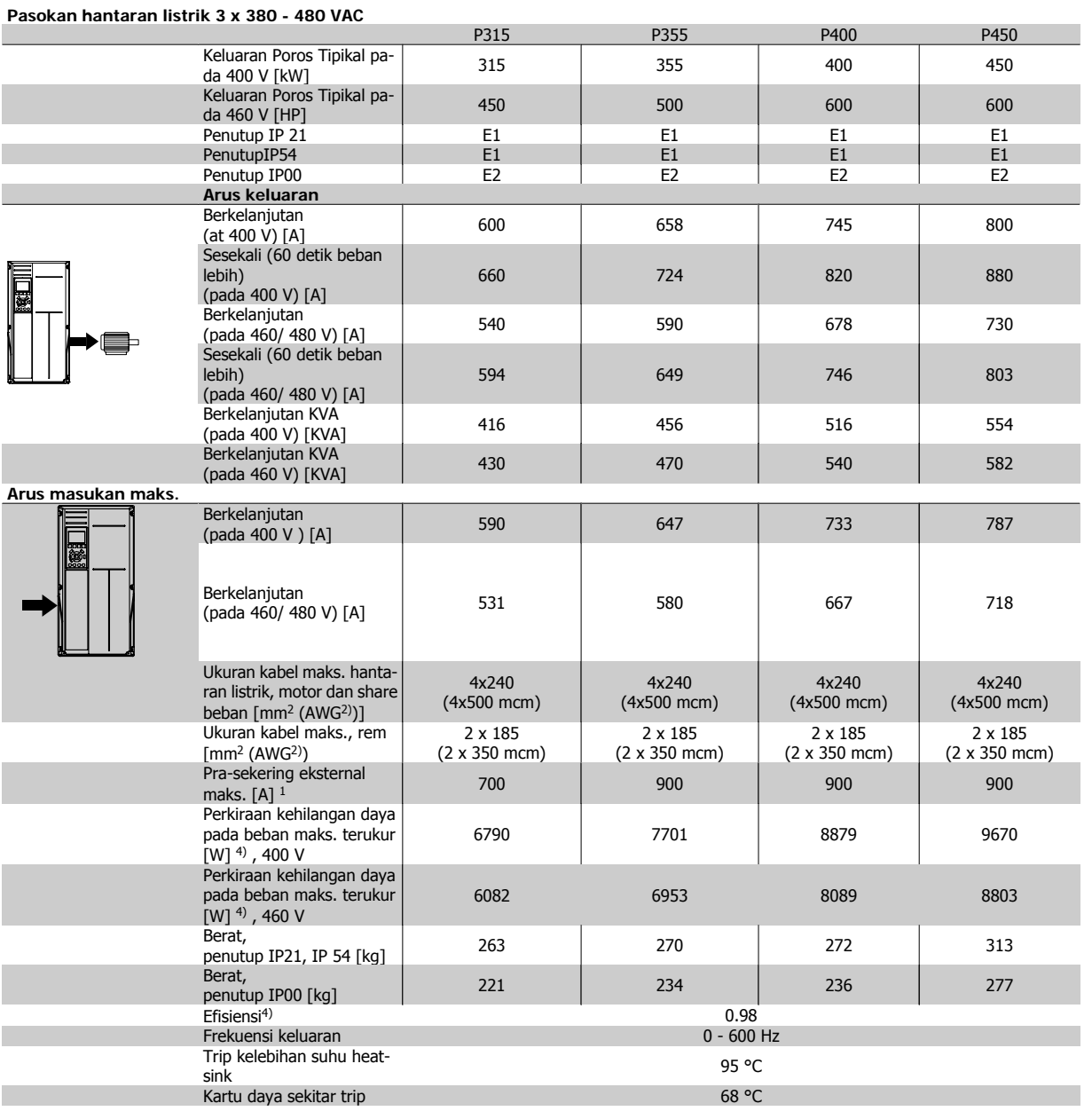

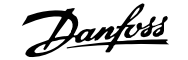

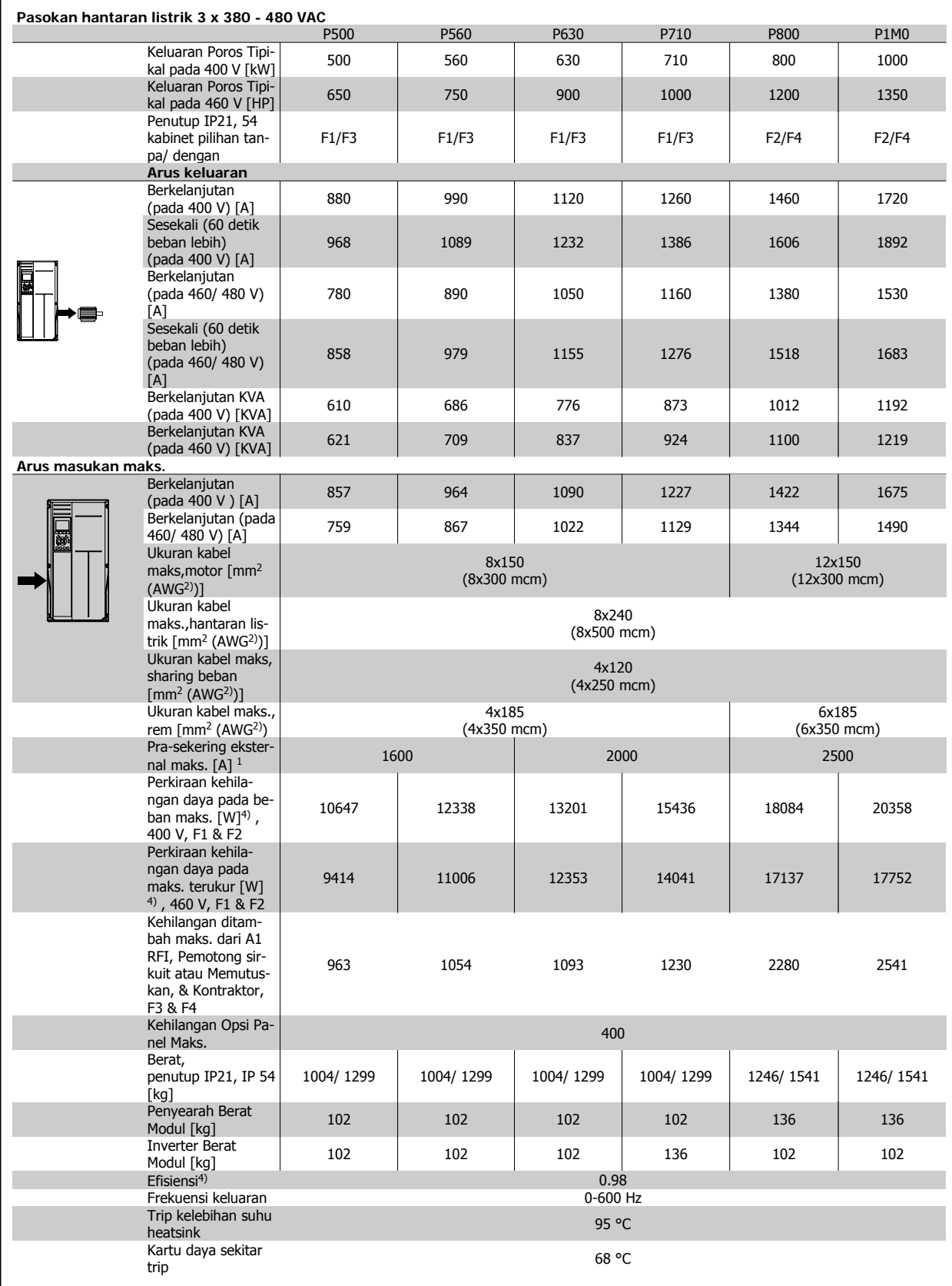

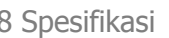

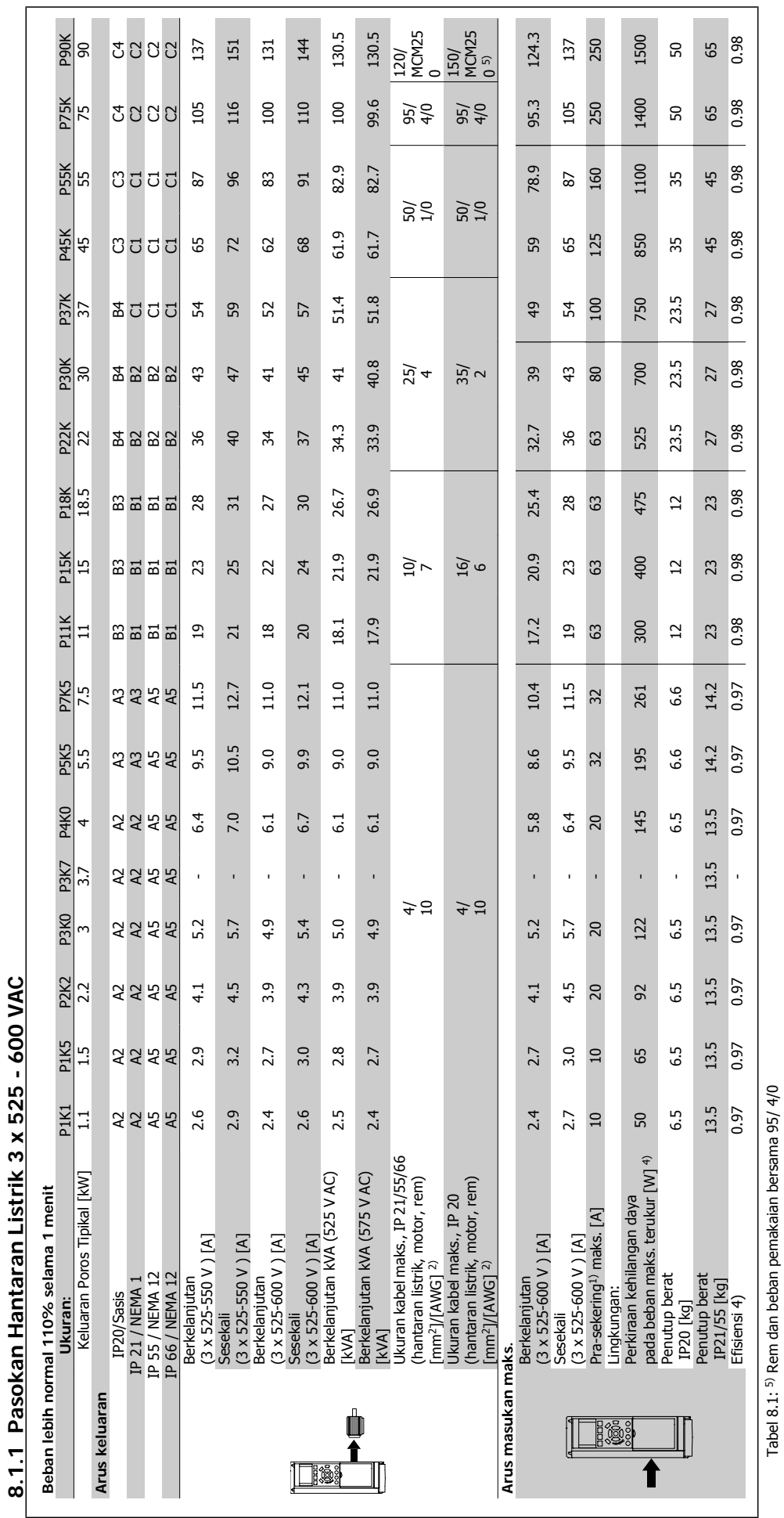

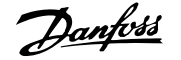

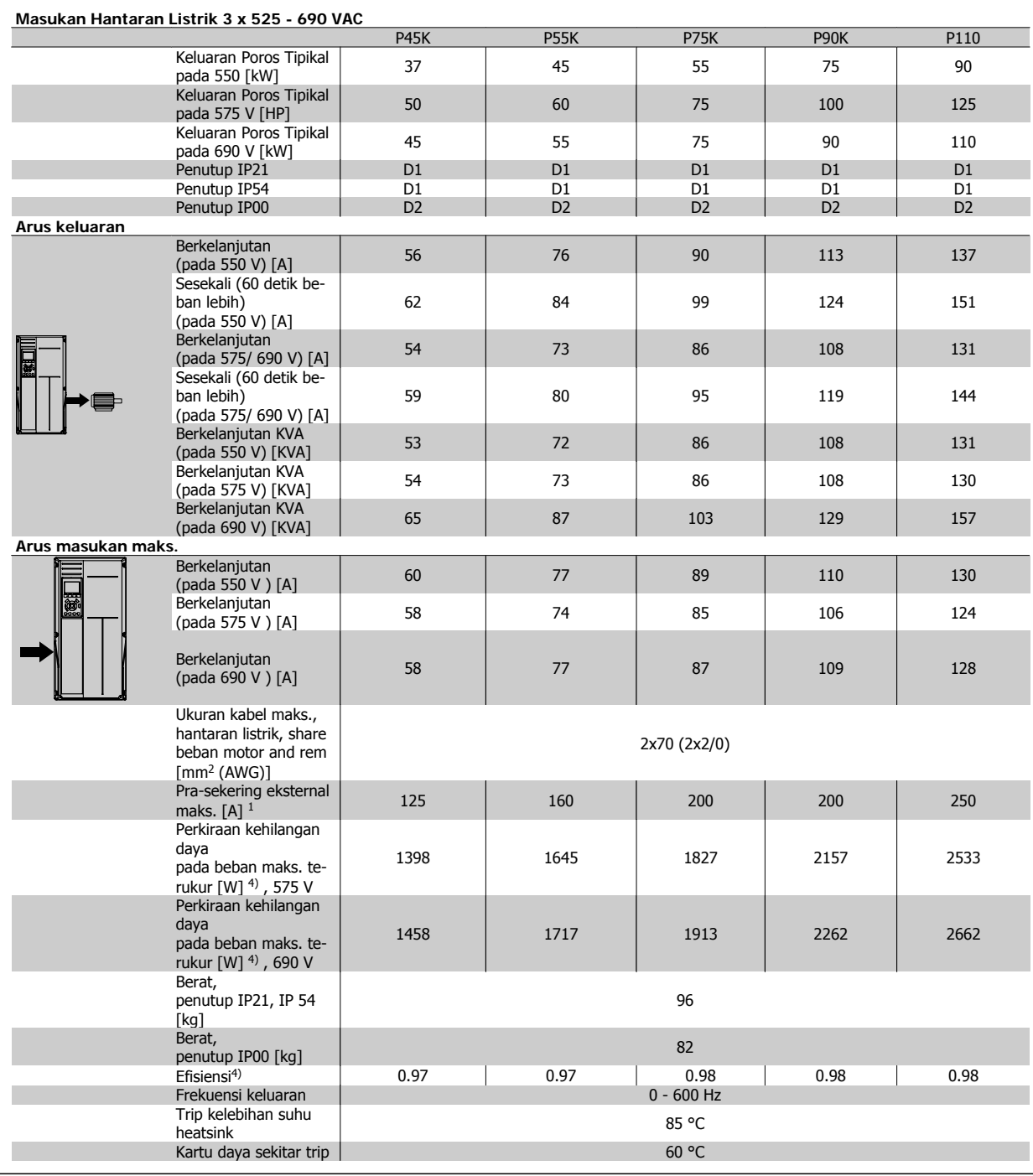

 $\overline{\phantom{a}}$ 

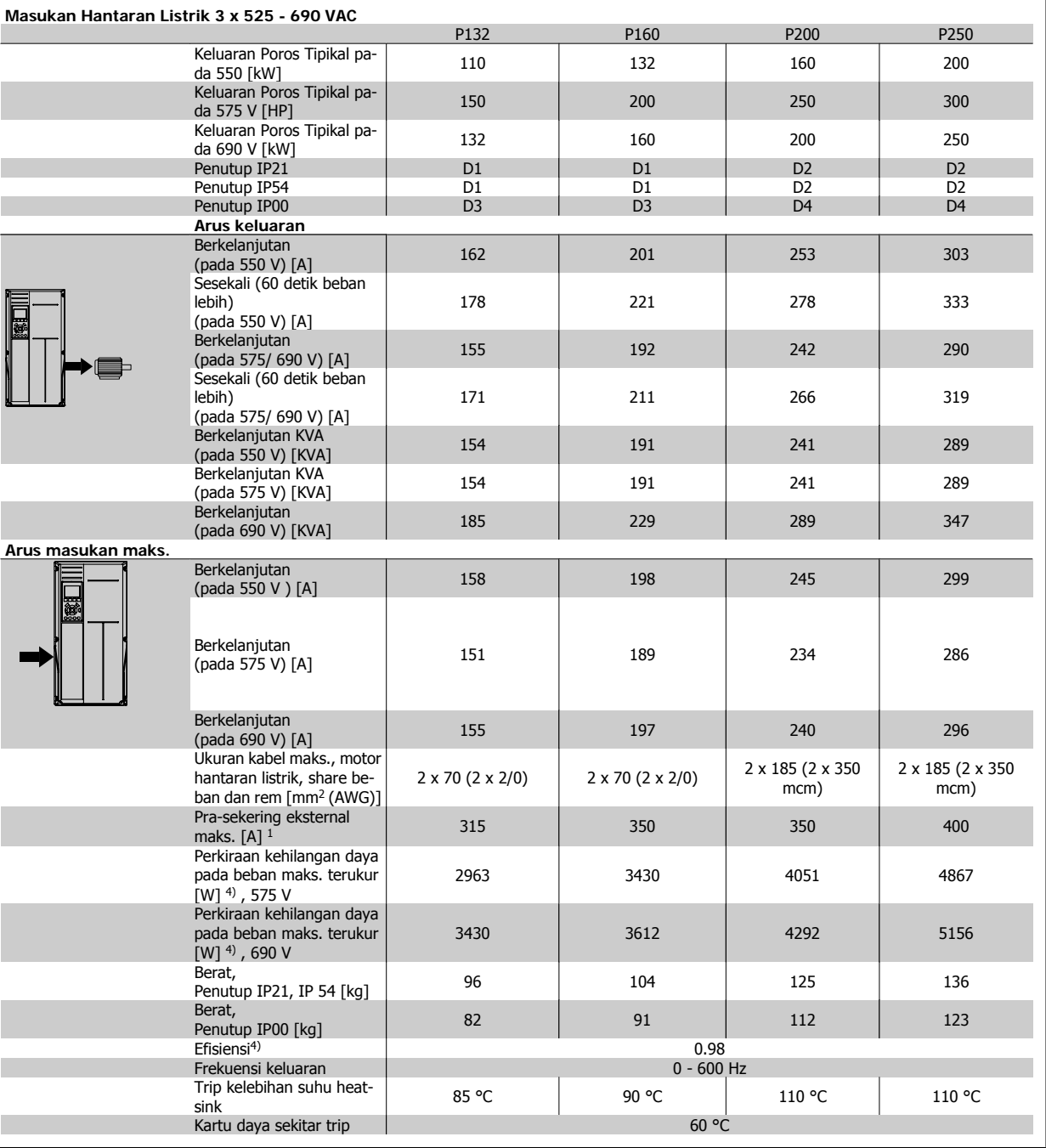

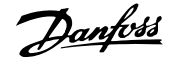

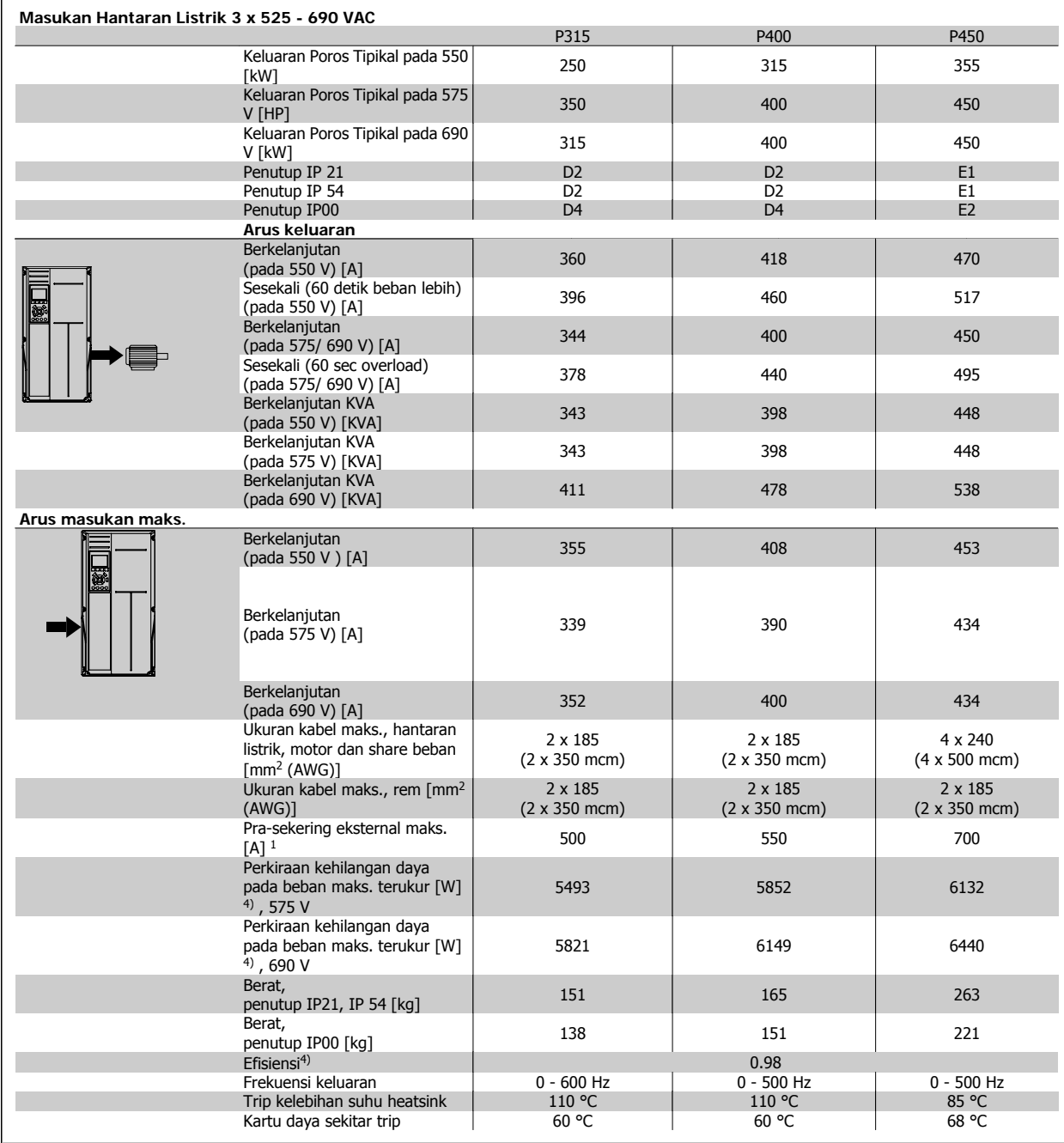

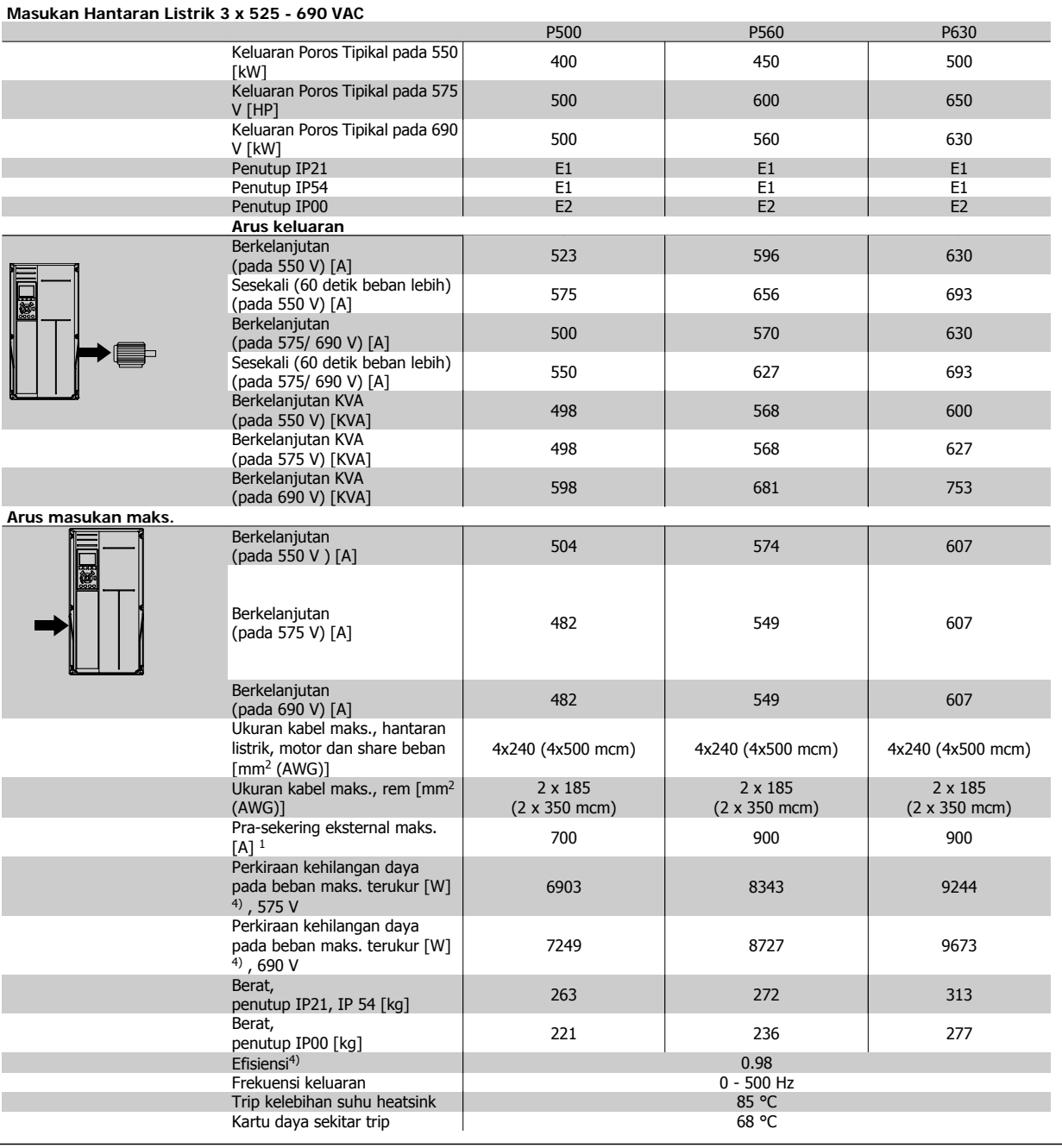

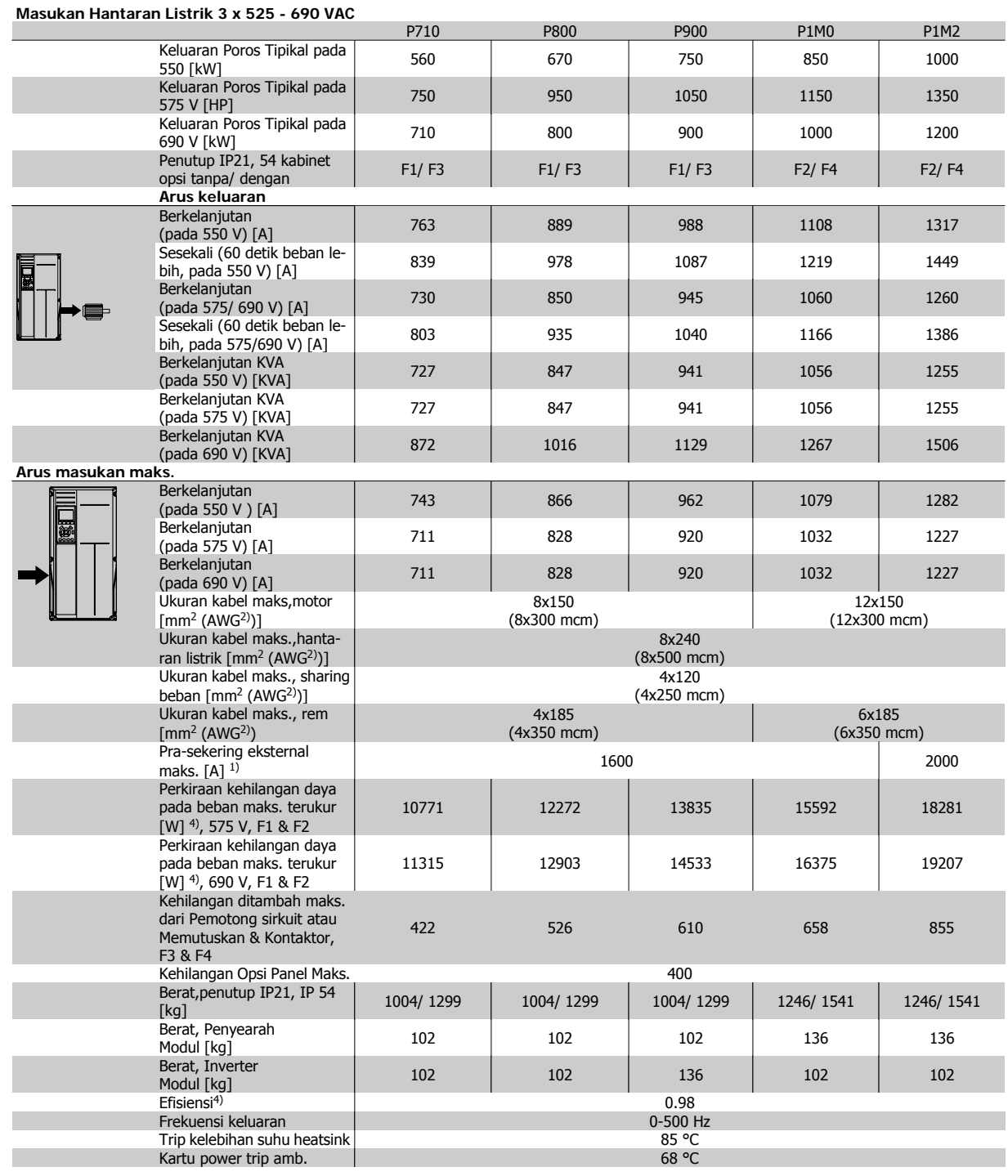

1) Untuk jenis sekering lihat bagian Sekering.

2) Ukuran Kawat Amerika.

3) Diukur menggunakan kabel motor berpenyaring 5 m pada beban terukur dan frekuensi terukur.

4) Kehilangan daya khas pada kondisi beban normal dan diharapkan berada pada +/-15% (toleransi terkait variasi voltase dan kondisi kabel). Nilai didasarkan pada efisiensi motor khas (garis batas eff2/eff3). Motor dengan efisiensi yang rendah juga akan menambah kehilangan daya pada konverter frekuensi, dan begitu pula sebaliknya. Jika efisiensi switching bertambah besar jika dibandingkan dengan pengaturan standar, kehilangan daya akan semakin bertambah.LCP dan konsumsi daya kartu kontrol tipikal juga disertakan. Opsi selanjutnya dan beban pelanggan dapat menambah hingga 30 W ke kehilangan. (Sekalipun biasanya hanya ada tambahan 4 W untuk kartu kontrol yang terbebani penuh, atau opsi untuk slot A atau slot B, masing-masing).

Sekalipun pengukuran dilakukan dengan perlengkapan mutakhir, beberapa ketidakakuratan pengukuran harus tetap diantisipasi sebesar  $(+/-5%)$ .

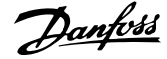

### **8.1.2 Spesifikasi umum:**

Pasokan hantaran listrik (L1, L2, L3)

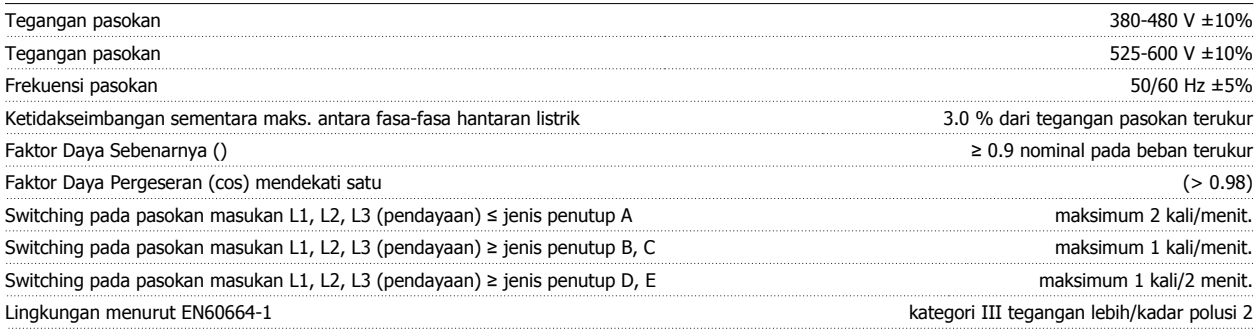

Unit sesuai untuk digunakan pada sirkuit yang dapat menghantarkan tidak lebih dari 100.000 RMS Amper simetris, maksimum 480/600 V.

### Keluaran motor (U, V, W): Tegangan keluaran 0-100% tegangan pasokan Frekuensi keluaran 0 - 1000 Hz Switching pada keluaran Tak terbatas Waktu ramp 1 - 3600 det. Karakteristik torsi: Torsi awal (Torsi konstan) maksimum 110% selama 1 menit\* Torsi awal maksimum 135% hingga selama 0,5 detik\* Torsi kelebihan beban (Torsi konstan) maksimum 110% selama 1 menit\*

Persentase berkaitan dengan torsi nominal konverter frekuensi.

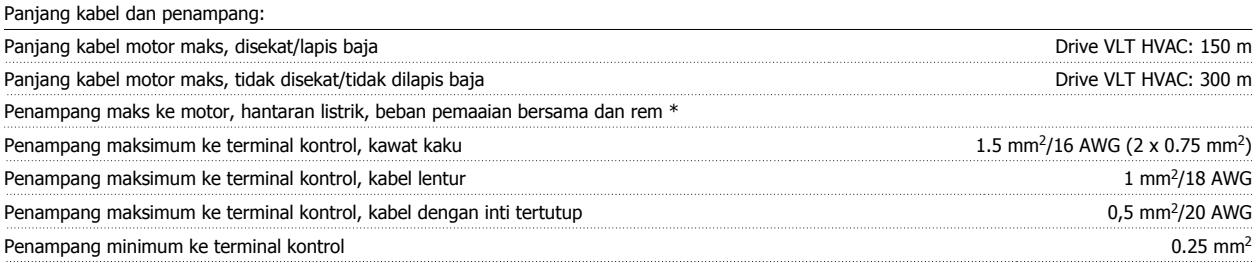

\* Lihat tabel Pasokan Hantaran Listrik untuk informasi selengkapnya!

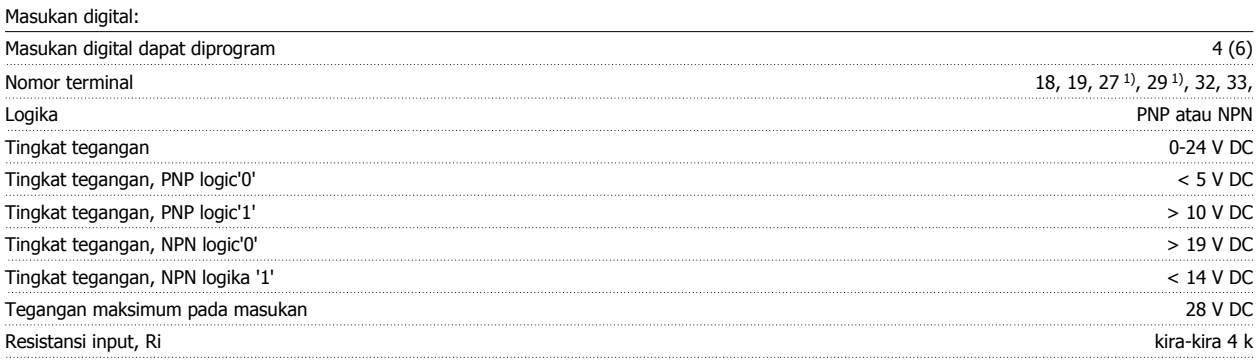

Semua masukan digital telah diisolasi secara galvanis dari tegangan pasokan (PELV) dan terminal tegangan tinggi lainnya.

1) Terminal 27 dan 29 juga dapat diprogram sebagai output.

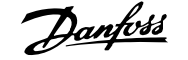

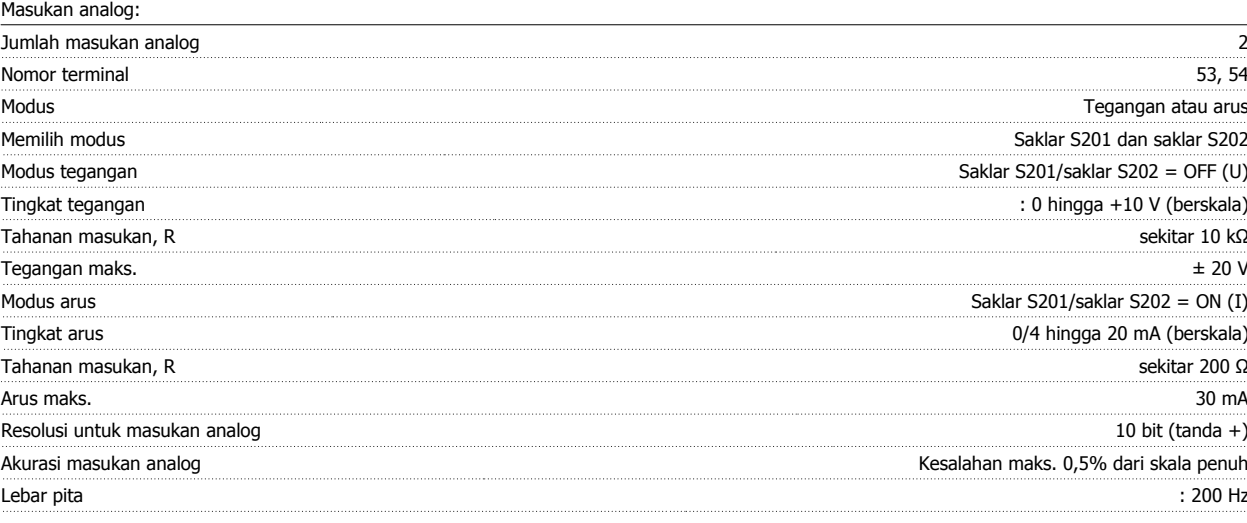

Masukan analog diisolasi secara galvanis dari tegangan pasokan (PELV) dan terminal tegangan tinggi lainnya.

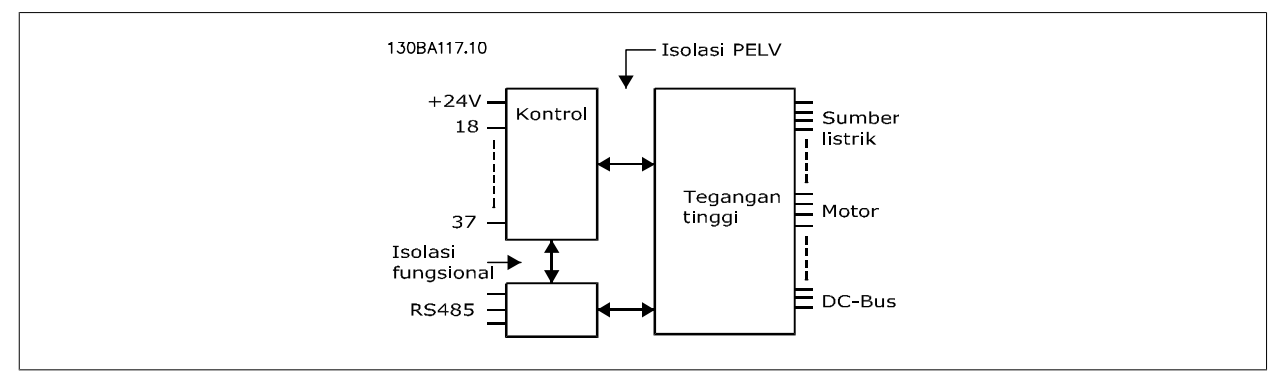

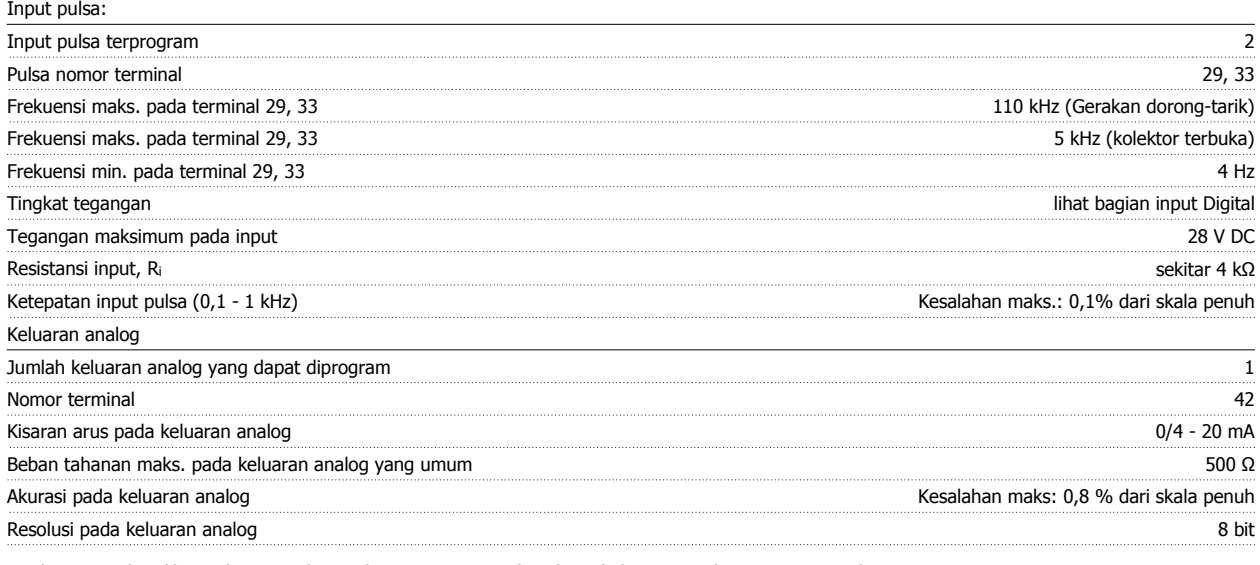

Keluaran analog dilapisi dengan galvanis dari tegangan pasokan (PELV) dan terminal tegangan tinggi lainnya.

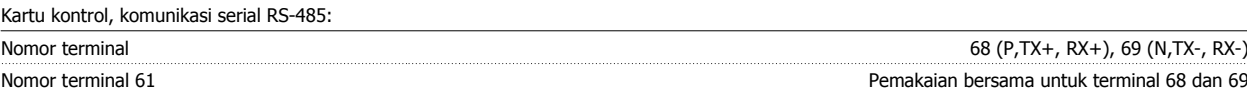

Sirkuit komunikasi serial RS-485 secara fungsional terpisah dari sirkuit tengah lainnya dan diisolasi secara galvanis dari tegangan pasokan (PELV).

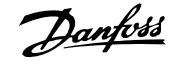

### Keluaran digital:

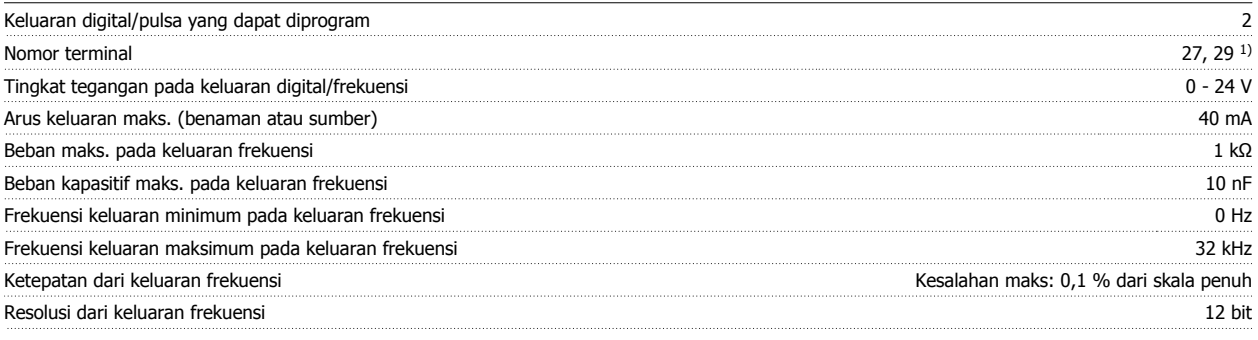

1) Terminal 27 dan 29 juga dapat diprogram sebagai masukan.

Keluaran digital diisolasi secara galvanis dari tegangan pasokan (PELV) dan terminal tegangan tinggi lainnya.

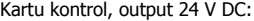

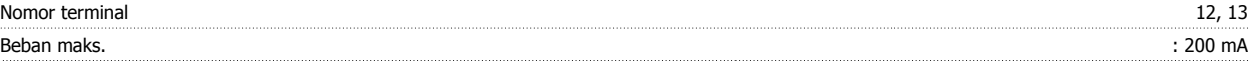

Catu DC 24 V secara galvanis diisolasikan dari tegangan catu (PELV) , tetapi memiliki potensi yang sama seperti input dan output analog dan digital.

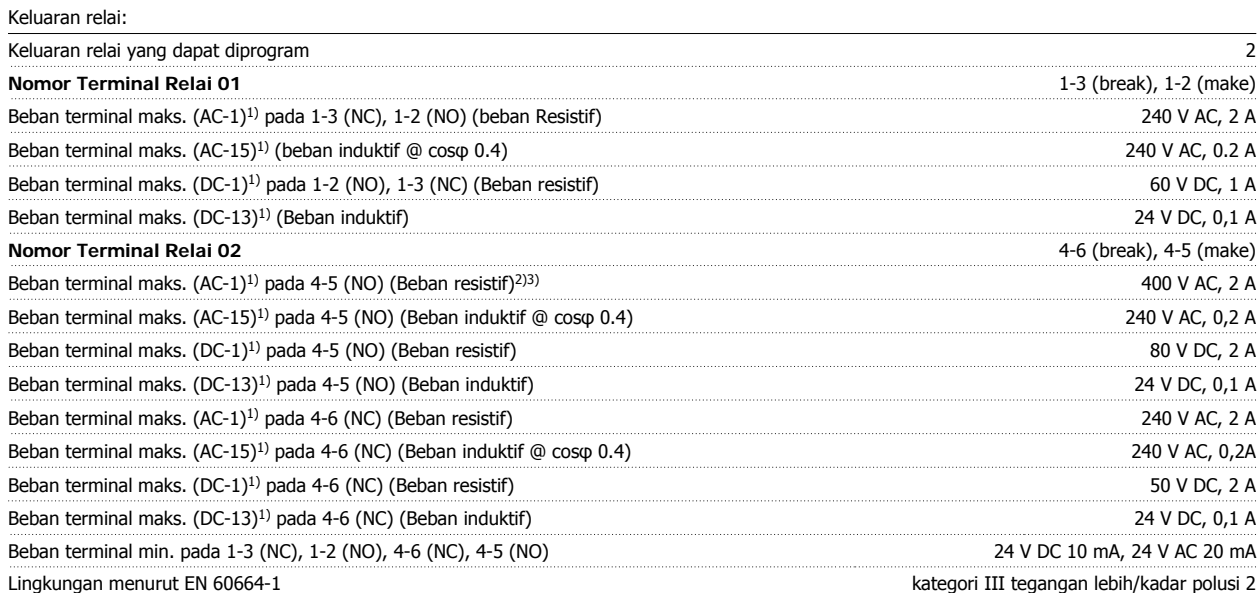

1) Bagian 4 dan 5 IEC 60947

Kontak relai telah diisolasi secara galvanis dari sirkuit lainnya dengan penguatan isolasi (PELV).

2) Kategori Kelebihan Tegangan II

3) UL aplikasi 300 V AC 2A

#### Kartu kontrol, 10 V keluaran DC:

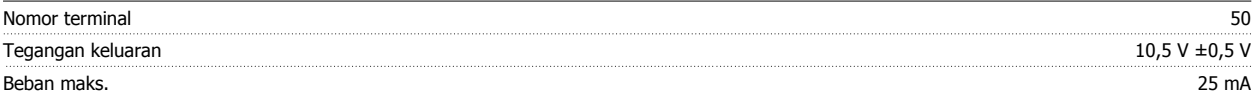

Pasokan DC 10 V secara galvanis diisolasikan dari tegangan pasokan (PELV) dan terminal tegangan tinggi lainnya.

Karakteristik kontrol:

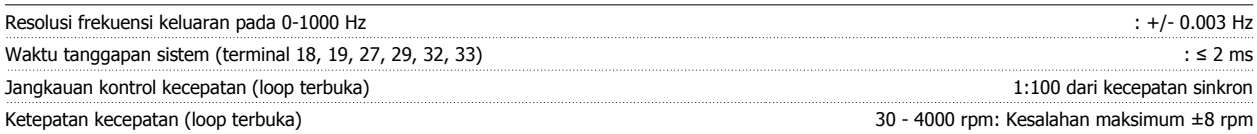

Semua karakteristik kontrol berdasarkan pada motor asinkron 4-kutub

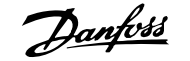

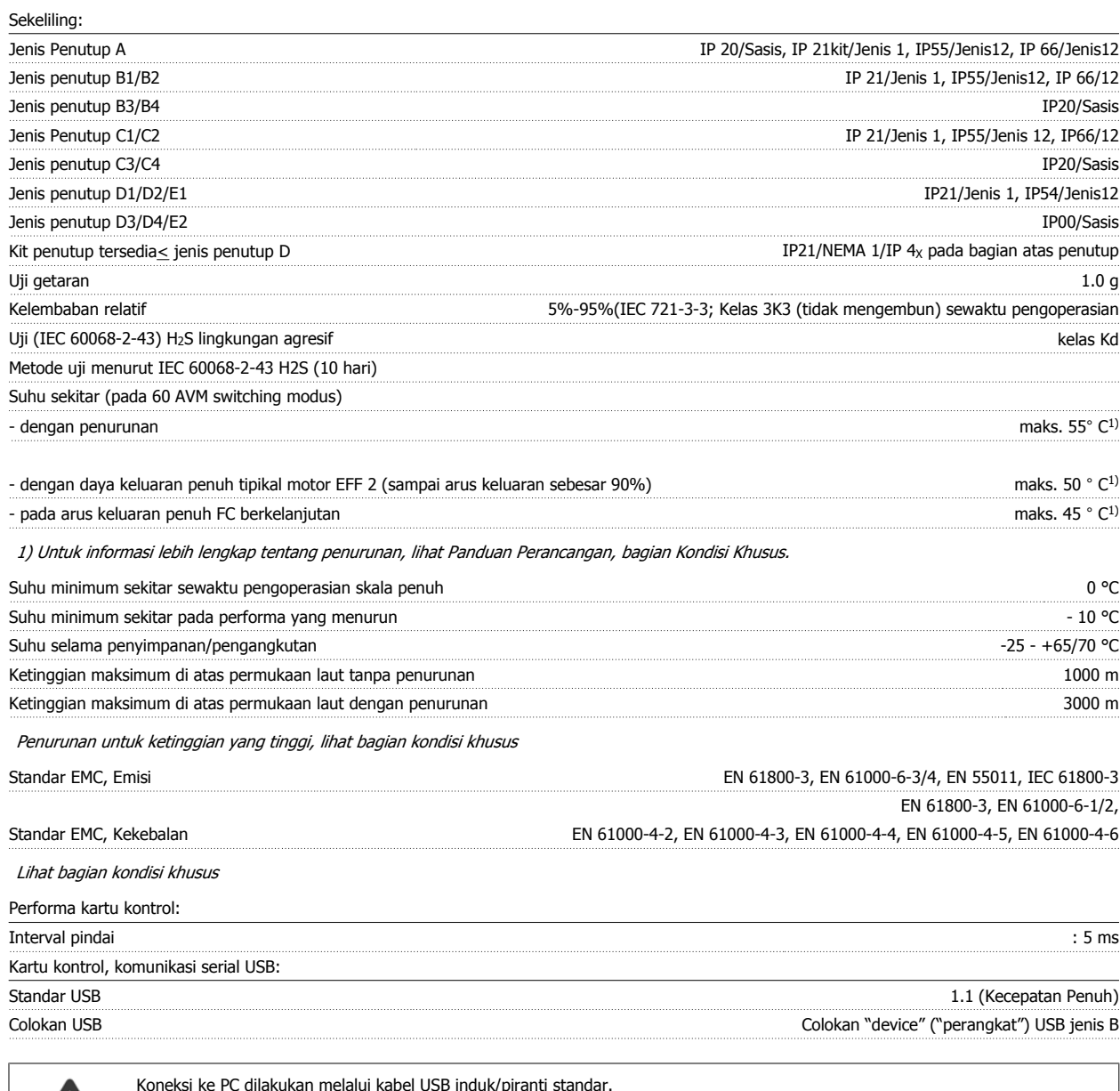

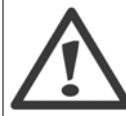

Koneksi ke PC dilakukan melalui kabel USB induk/piranti standar.

Koneksi USB secara galvanis diisolasikan dari tegangan pasokan (PELV) dan terminal tegangan tinggi lainnya.

Koneksi USB tidak diisolasikan secara galvanis dari proteksi pembumian. Gunakan hanya laptop/PC terisolasi sebagai sambungan ke konektor USB pada konverter frekuensi atau kabel/konverter USB terisolasi.

#### Perlindungan and Fitur:

- Termal elektronik proteksi motor terhadap kelebihan beban..
- Pemantauan suhu peredam panas (heatsink) menjamin terjadinya trip konverter frekuensi jika suhu mencapai 95 °C ± 5°C. Suhu beban berlebih tidak dapat disetel ulang sampai suhu heatsink di bawah 70 °C ± 5°C (Panduan - suhu ini mungkin berbeda untuk ukuran listrik, penutup dll. yang berlainan). Konverter frekuensi memiliki fungsi penurunan kemampuan auto untuk mencegah heatsink mencapai 95 derajat C.
- Konverter frekuensi terlindung dari hubung singkat pada terminal motor U, V, W.
- Jika fase listrik tidak ada, konverter frekuensi akan trip atau mengeluarkan peringatan (tergantung pada bebannya).
- Pemantauan tegangan sirkuit-lanjutan menjamin terjadinya trip konverter frekuensi jika tegangan sirkuit lanjutan terlalu rendah atau terlalu tinggi.
- Konverter frekuensi terlindung dari kerusakan pembumian pada terminal motor U, V, W.

### **8.2 Kondisi Khusus**

### **8.2.1 Tujuan penurunan kemampuan**

Penurunan kemampuan harus diperhatikan saat menggunakan konverter frekuensi pada tekanan udara rendah (ketinggian), pada kecepatan rendah, dengan kabel motor yang panjang, kabel dengan penampang besar, atau pada suhu sekitar yang tinggi. Di sini dijelaskan beberapa tindakan penting yang perlu dilakukan.

### **8.2.2 Penurunan Suhu Sekitar**

90% arus keluaran konverter frekuensi dapat tetap dipertahankan sampai maks. 50 °C suhu sekitar.

Dengan arus beban penuh tipikal pada motor EFF 2, daya poros keluaran penuh dapat tetap dipertahankan sampai 50°C. Untuk data lebih lengkap dan/atau informasi penurunan motor atau kondisi lainnya, silahkan hubungiDanfoss.

### **8.2.3 Adaptasi otomatis untuk memastikan performa**

Konverter frekuensi secara berkala memeriksa tingkat kritis dari suhu internal, arus beban, tegangan tinggi pada rangkaian lanjutan dan kecepatan motor rendah. Sebagai tanggapan atas tingkat kritis, konverter frekuensi dapat mengatur frekuensi switching dan/atau mengubah pola switching untuk memastikan performa konverter frekuensi. Kemampuan untuk mengurangi secara otomatis arus keluaran dapat memperpanjang kondisi pengoperasian lebih lama lagi.

### **8.2.4 Penurunan Rating untuk Tekanan Udara Rendah**

Kemampuan pendinginan udara akan menurun pada tekanan udara yang rendah.

Pada ketinggian lebih dari 2 km, silakan hubungi Danfoss tentang PELV.

Di bawah ketinggian 1000 m diperlukan penurunan namun di atas 1000 m suhu sekitar (TAMB) atau arus keluaran maks. (Iout) harus diturunkan sesuai dengan diagram berikut ini.

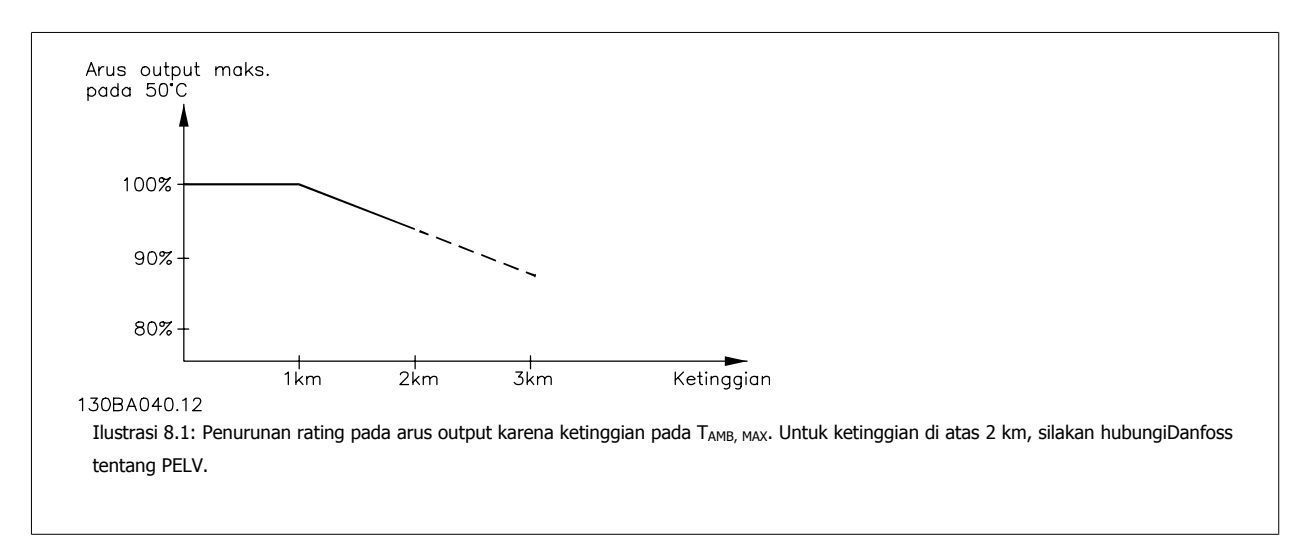

Alternatifnya adalah menurunkan suhu sekitar pada ketinggian tinggi dan dengan demikian menjamin arus keluaran 100% pada ketinggian tinggi.

### **8.2.5 Penurunan saat Berjalan pada Kecepatan Rendah**

Apabila motor terhubung ke konverter frekuensi, kita perlu memeriksa apakah pendinginan motor sudah memadai. Tingkat pemanasan tergantung pada beban di motor, sama seperti mengoperasikan kecepatan dan waktu.

#### **Aplikasi torsi konstan (modus CT)**

Mungkin akan muncul masalah pada nilai RPM rendah pada aplikasi torsi konstan. Pada aplikasi torsi konstan motor dapat menjadi kepanasan di tingkat kecepatan rendah karena kurangnya pendingin udara dari kipas integral motor.

Oleh karena itu, apabila motor akan dijalankan secara terus-menerus pada nilai RPM yang lebih rendah daripada separuh dari nilai terukur, motor harus disuplai dengan pendinginan udara tambahan (atau gunakan motor yang dirancang untuk jenis operasi ini).

Alternatifnya adalah mengurangi tingkat beban motor dengan memilih motor yang lebih besar. Namun desain dari konverter frekuensi akan membatasi ukuran motor.

#### **Variable (Kuadrat) aplikasi torsi (VT)**

Pada aplikasi VT seperti pompa dan kipas sentrifugal, di mana torsi sesuai dengan kecepatan square dan daya sesuai dengan kecepatan cube, sehingga tidak perlu adanya pendingin atau penurunan rating tambahan dari motor tersebut.

Di dalam grafik yang terlihat di bawah, karakteristik kurva VT di bawah torsi maksimum dengan penurunan rating dan torsi maksimum dengan dorongan pendinginan pada semua kecepatan.

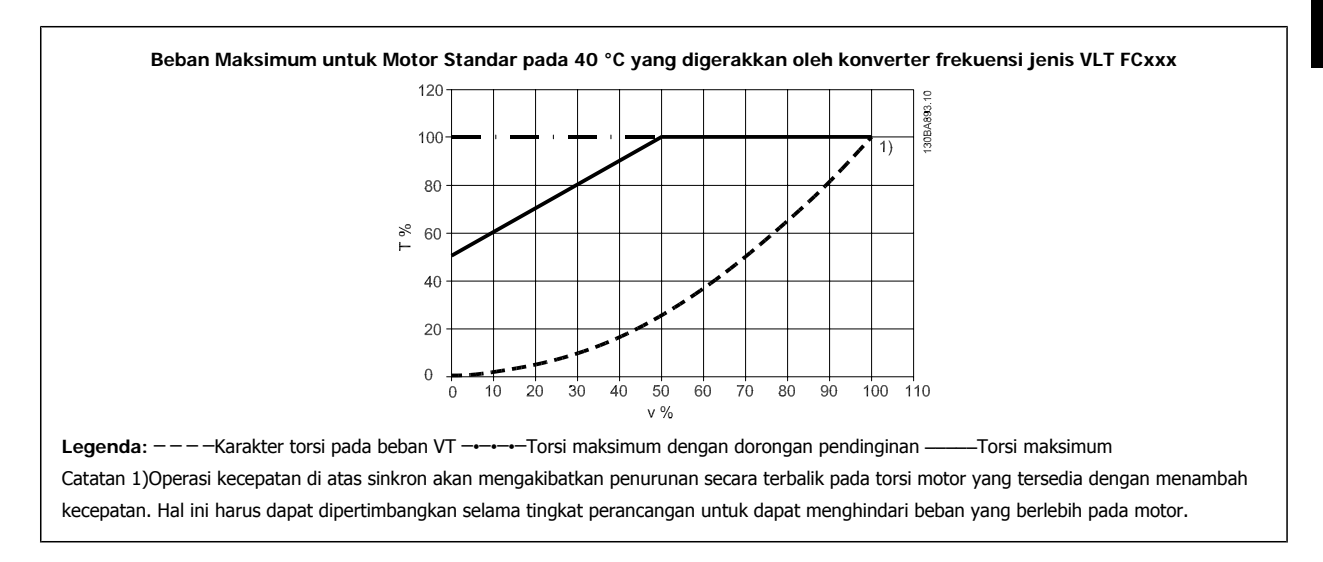

### **8.2.6 Penurunan untuk Memasang kabel Motor Panjang atau Kabel dengan Penampang Besar**

Panjang maksimum kabel untuk konverter frekuensi ini adalah 300 m tidak disekat dan 150 m disekat.

Konverter frekuensi dirancang untuk bekerja menggunakan kabel motor dengan penampang terukur. Apabila digunakan kabel dengan penampang besar, kurangi arus output dengan 5% untuk setiap tahap pembesaran penampang.

(Penampang kabel yang semakin meningkat akan meningkatkan kapasitas pembumian, dan berarti meningkatkan kebocoran arus bumi).

# **Indeks**

### **5**

5-1\* Input Digital 85

# **A**

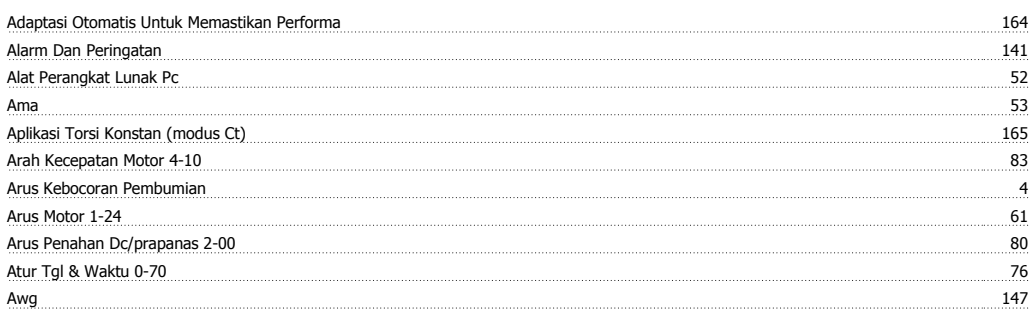

# **B**

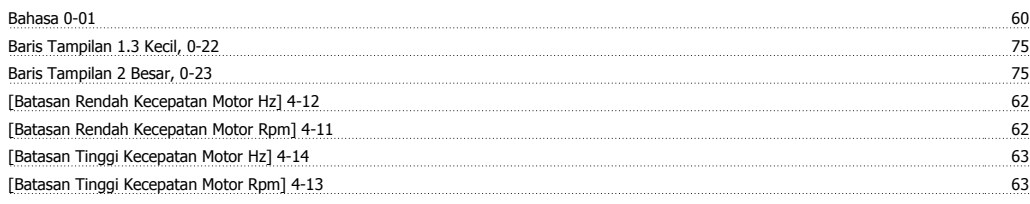

# **C**

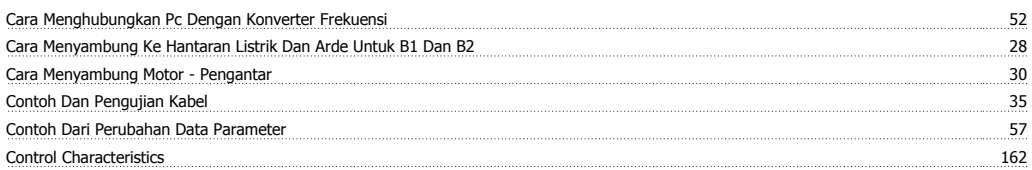

# **D**

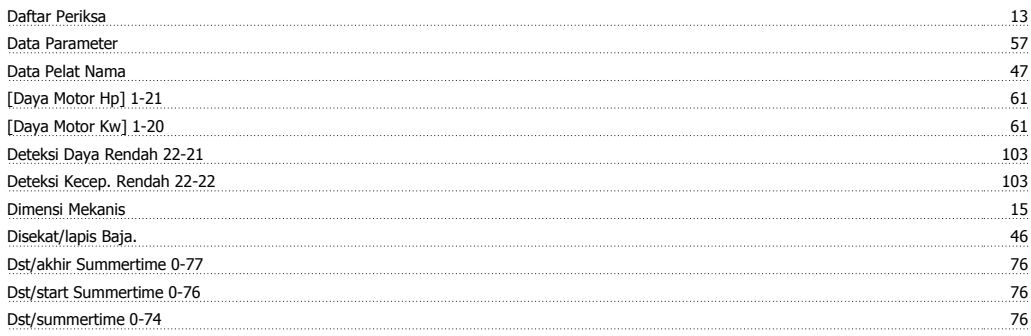

# **E**

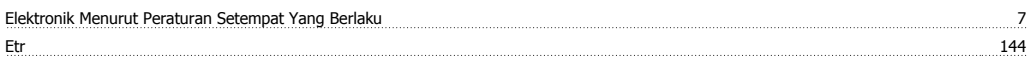

## **F**

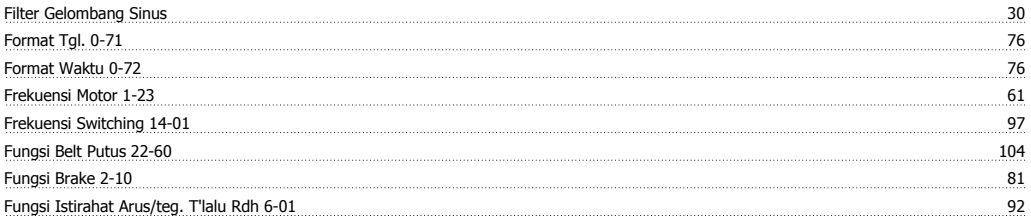

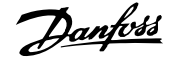

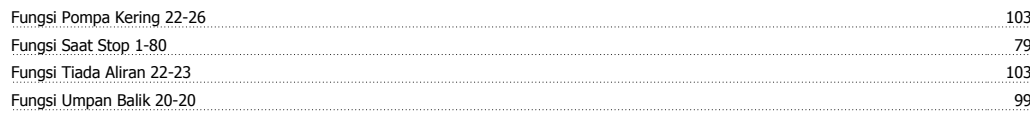

### **G**

Glcp 54

### **H**

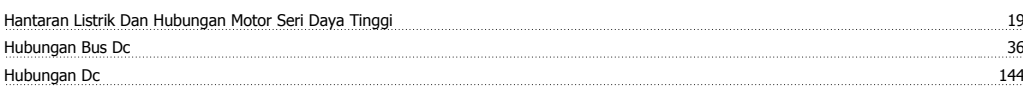

### **I**

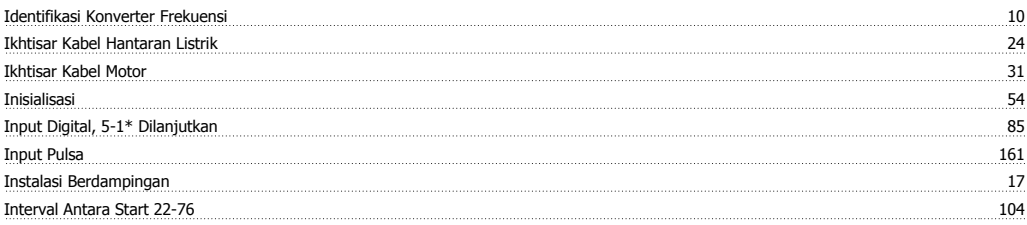

### **K**

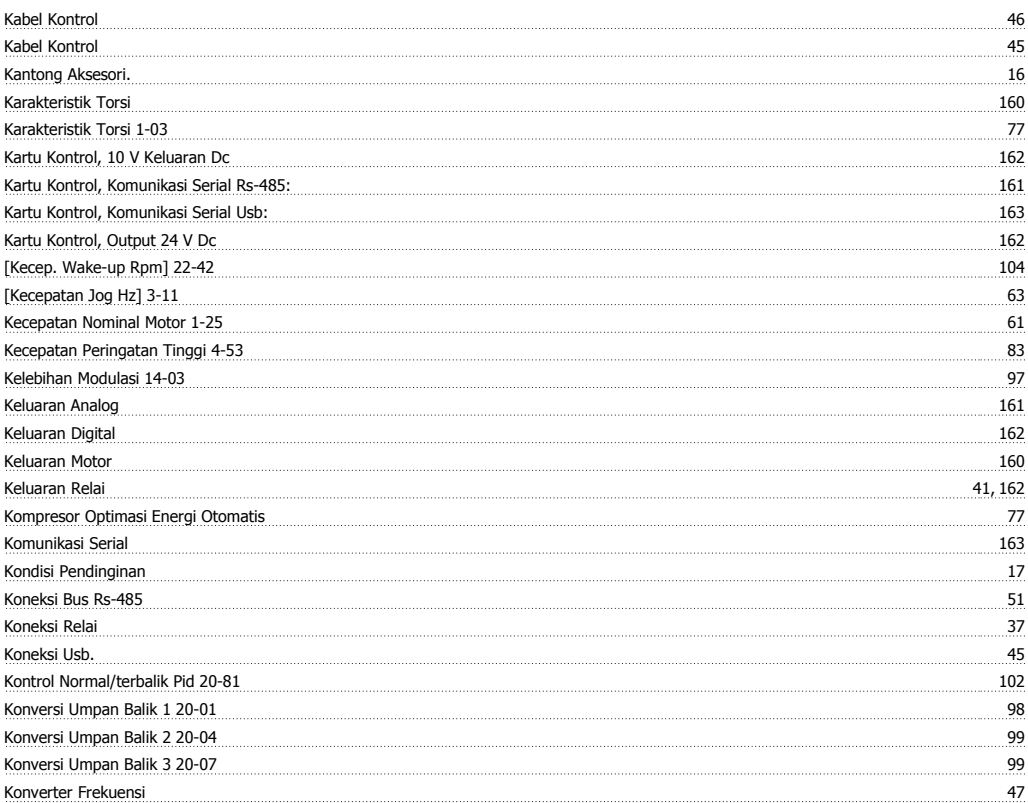

# **L**

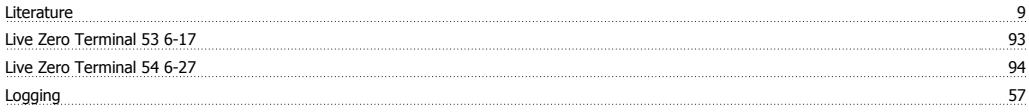

### **M**

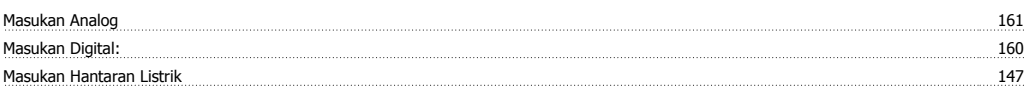

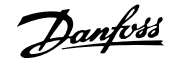

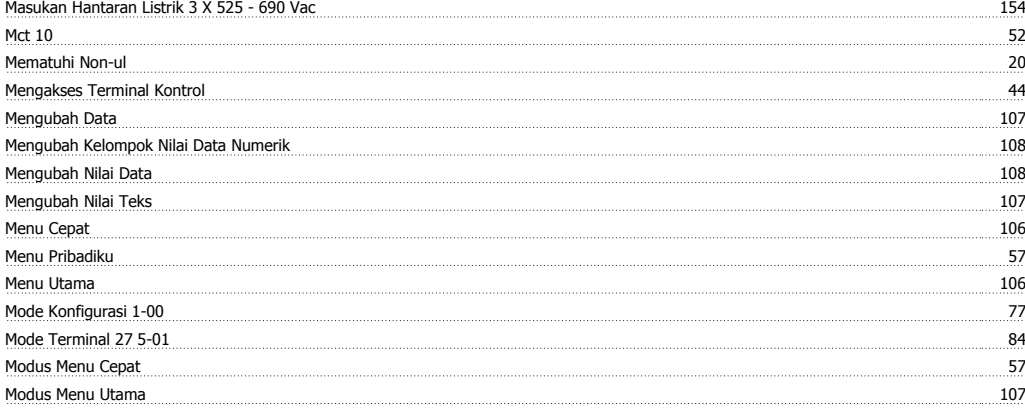

# **N**

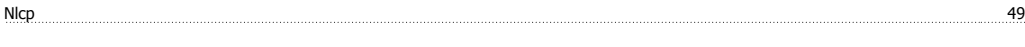

# **O**

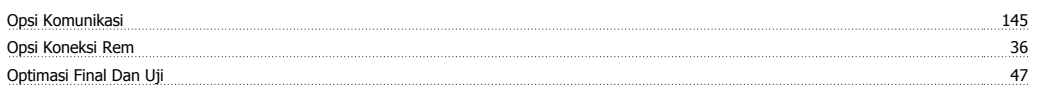

### **P**

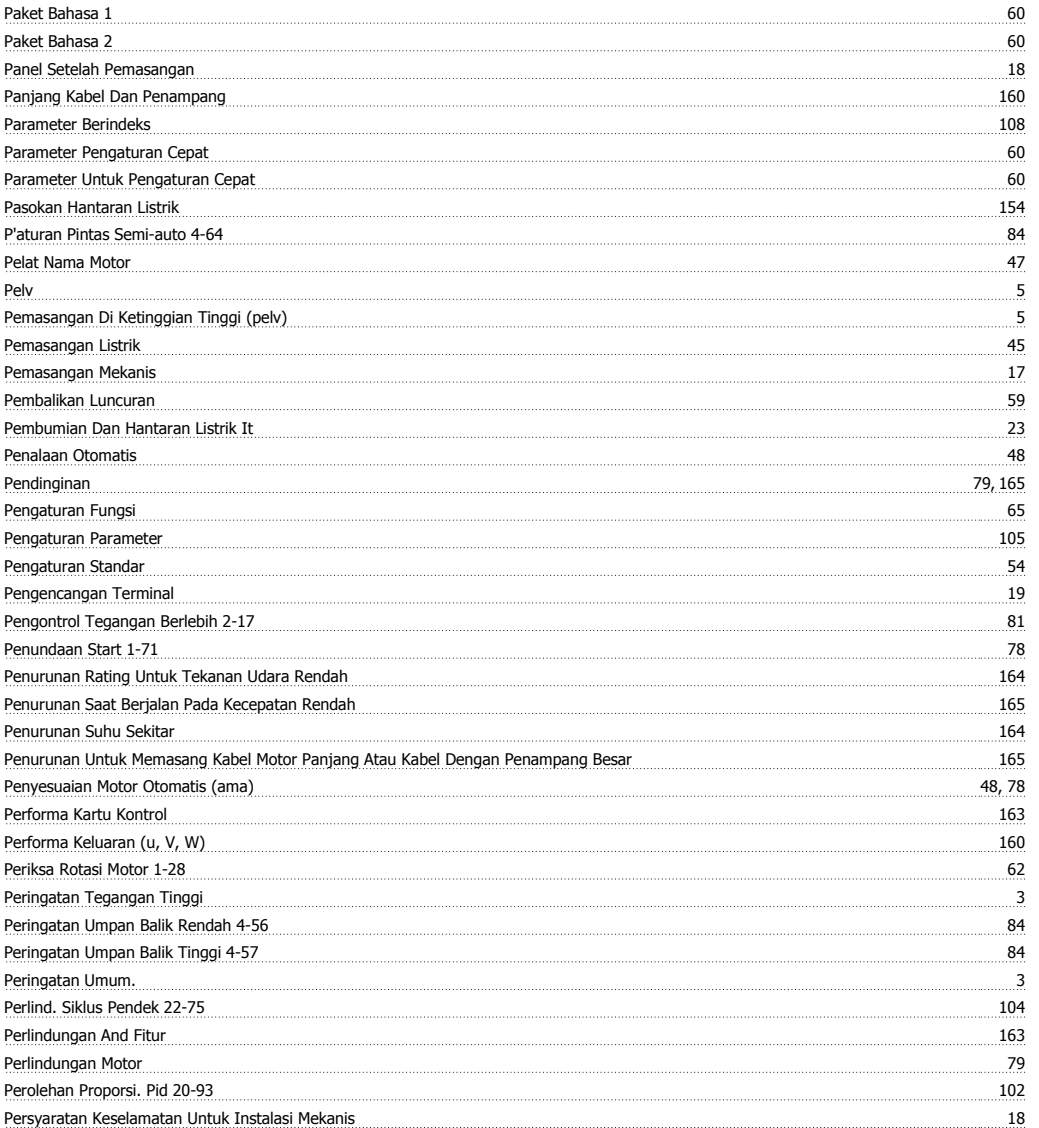

# Petunjuk Operasional Drive VLT® HVAC **Danfost**

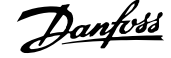

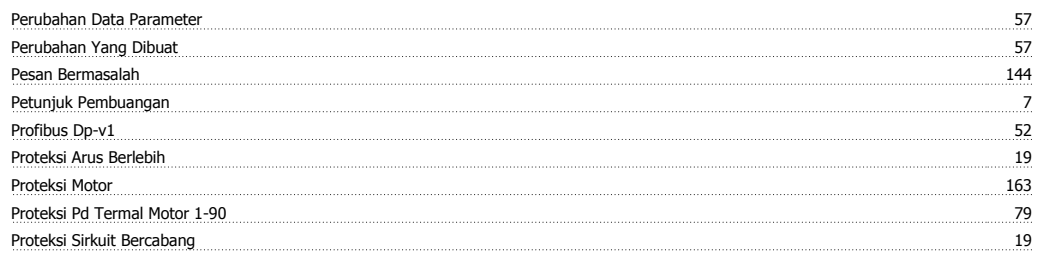

# **R**

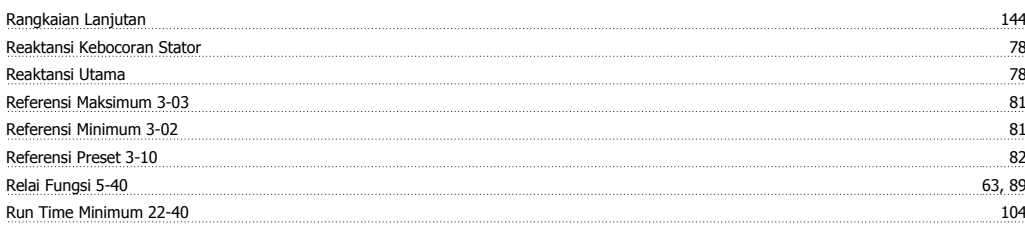

### **S**

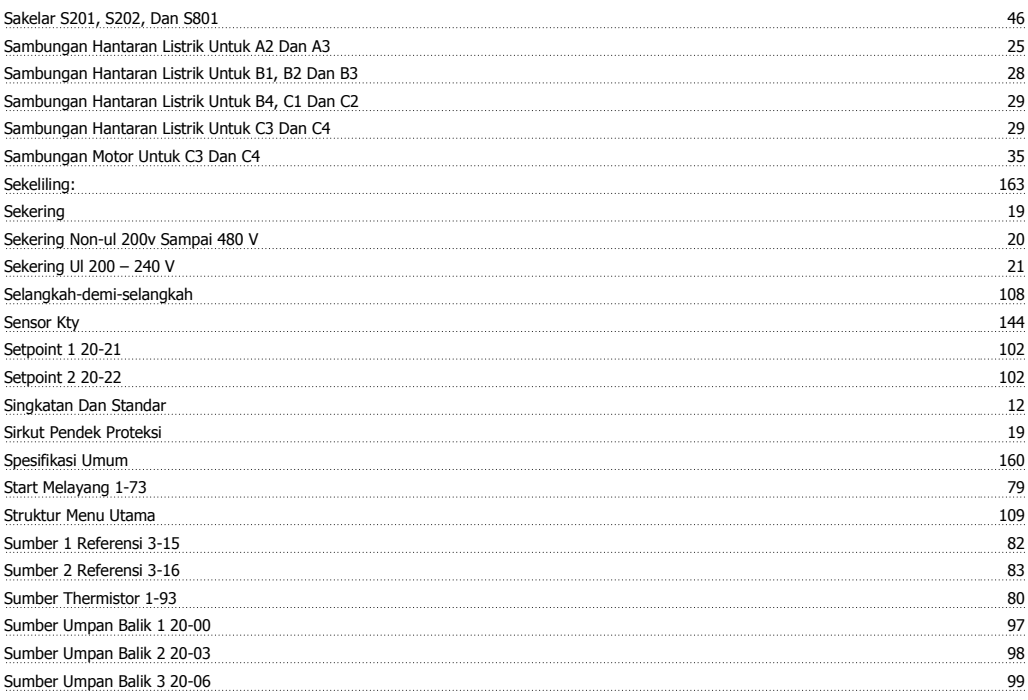

### **T**

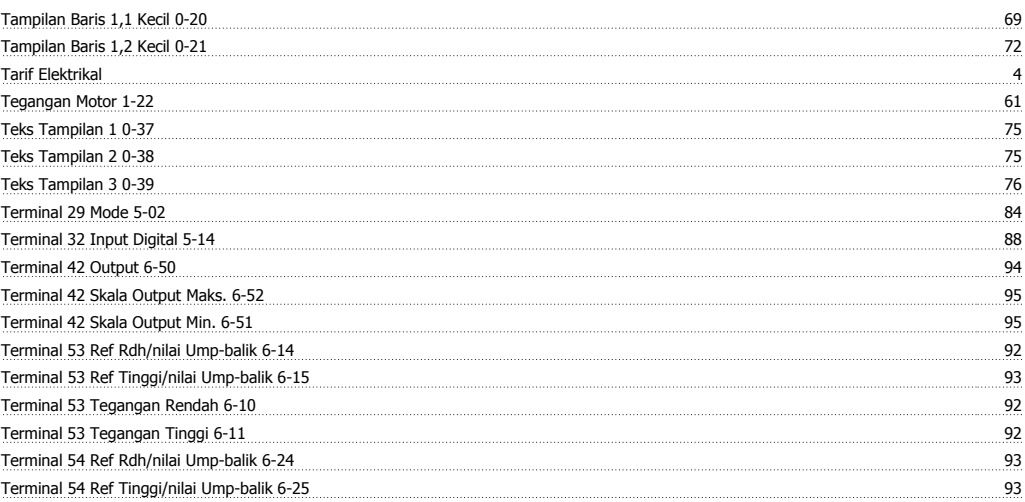

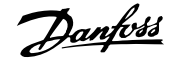

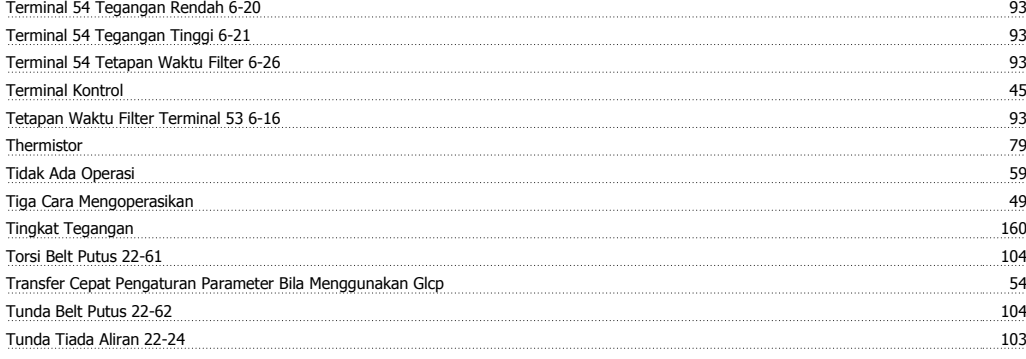

# **U**

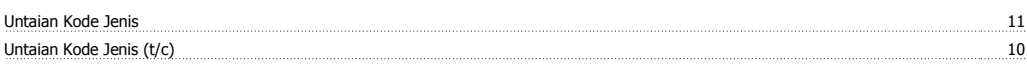

### **V**

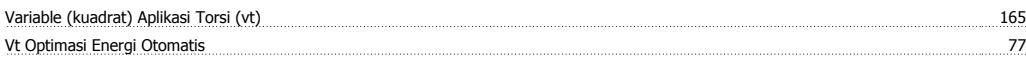

### **W**

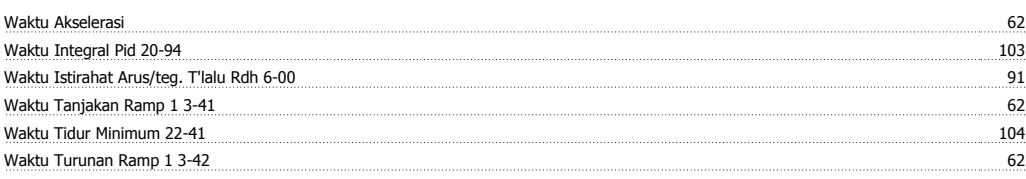